# INSTITUTO TECNOLÓGICO SUPERIOR **CORDILLERA** ESCUELA DE SISTEMAS

Proyecto de Grado, previa obtención del título de:

Tecnólogo Analista de Sistemas

# TEMA

# SISTEMA DE GESTIÓN ADMINISTRATIVA PARA LA PANIFICADORA EL AJONJOLI S.A.

# AUTOR:

Wilson Molina

# TUTOR:

Ing: Richard Mafla

# 2012

QUITO – ECUADOR

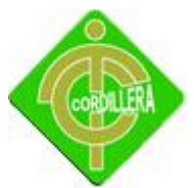

### **DECLARACIÓN DE AUTENTICIDAD**

Yo, Wilson Miguel Molina Vivas, declaro que los contenidos y los resultados obtenidos en el presente proyecto, como requerimiento previo para la obtención del Título de Tecnólogo Analista de Sistemas, son absolutamente originales, auténticos y personales, además de exclusiva responsabilidad legal y académica del autor.

Wilson Miguel Molina Vivas

0502620586

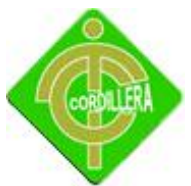

#### **APROBACIÓN DEL TUTOR**

En mi calidad de Tutor del trabajo sobre el tema: "SISTEMA DE GESTION ADMINISTRATIVA PARA LA PANIFIADORA EL AJONJOLÍ", presentado por el ciudadano: Wilson Miguel Molina Vivas, estudiante de la Escuela de Sistemas, considero que dicho informe reúne los requisitos y méritos suficientes para ser sometido a la evaluación por parte del Tribunal de Grado, que el Honorable Consejo de Escuela designe, para su correspondiente estudio y calificación.

Quito, abril del 2012

Ing. Rihard Mafla

TUTOR

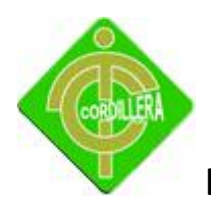

#### **APROBACIÓN DEL TRIBUNAL DE GRADO**

Los miembros del Tribunal de Grado designado por el Honorable Consejo de la Escuela de Sistemas, aprueban el trabajo de investigación de acuerdo con las disposiciones reglamentarias emitidas por el Centro de Investigaciones Tecnológicas y Proyectos del "Instituto Tecnológico Superior Cordillera" para proyectos de grado de Tecnólogos Analistas de Sistemas: del Sr: Wilson Miguel Molina Vivas.

Quito, Abril 2012

Para constancia firman:

………………………………………………

Ing. Jorge Tatayo

PRESIDENTE

………………………………………………………….. ………………………………………………………...

Lic. Patricia Garzón Lic. Wilson Nuñez

VOCAL1 VOCAL2

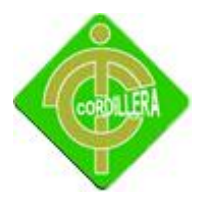

#### **AGRADECIMIENTO**

Primeramente doy infinitamente gracias a Dios, por haberme dado fuerza y valor para terminar con la presente etapa profesional.

A mi esposa María José y mis hijos Miguelito y Nathaly por la paciencia y comprensión durante todo este tiempo.

Agradezco también la confianza y el apoyo de mis padres y hermanos, porque han contribuido positivamente para llevar a cabo esta difícil jornada.

Gracias

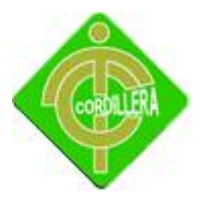

#### **DEDICATORIA**

Dedico este trabajo a mis padres, Wilson y Teresa que los amo con todo mi corazón, esto lo he logrado gracias a ustedes por eso les dedico orgullosamente mi tesis puesto que representa un sueño hecho realidad.

A mi esposa e hijos que son la piedra angular en mi vida y lo más valioso que tengo.

Wilson Miguel Molina Vivas

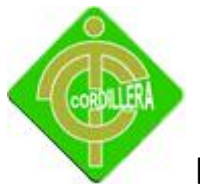

#### **INDICE**

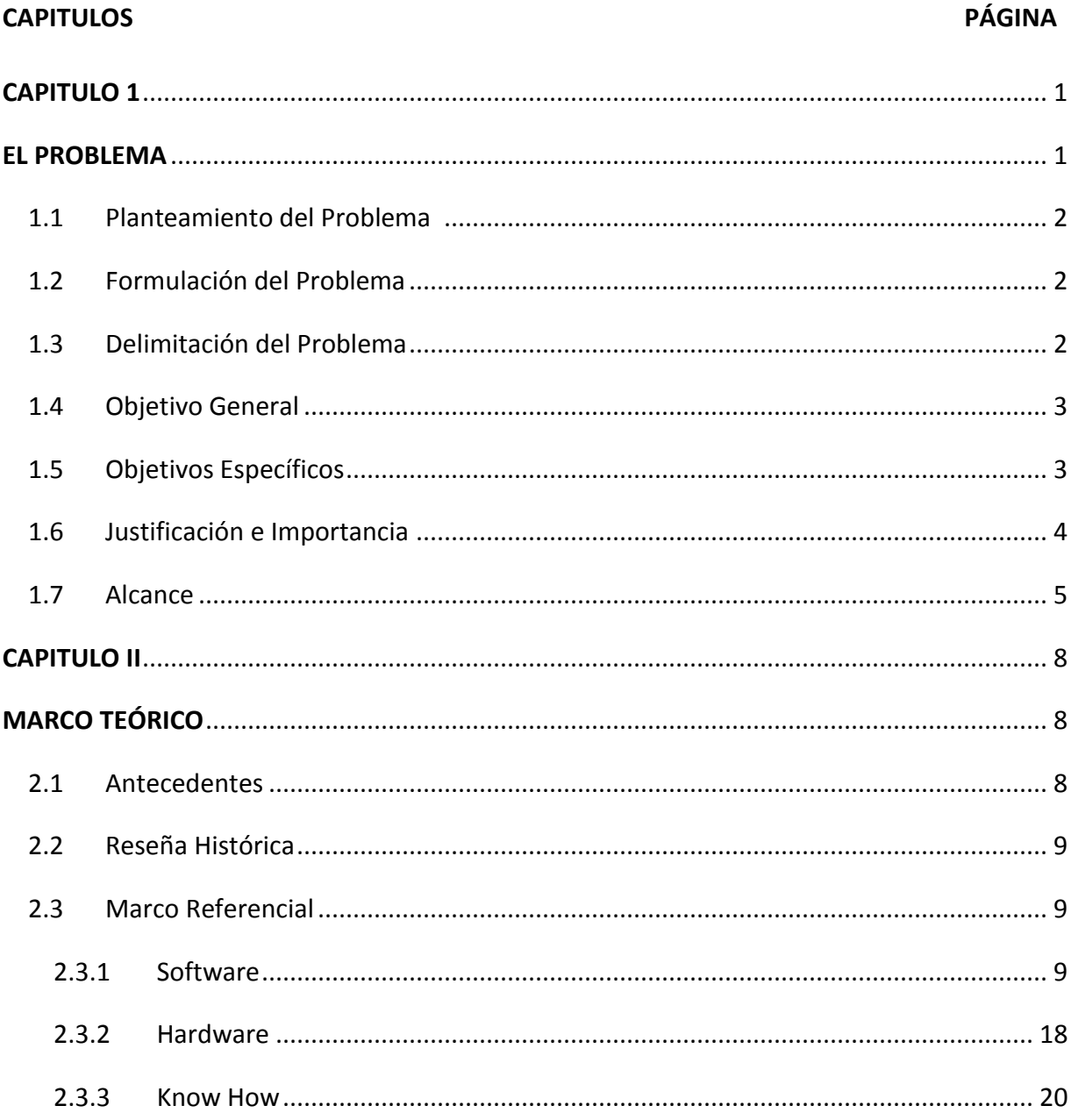

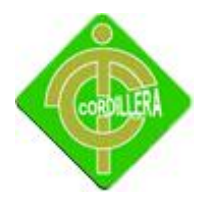

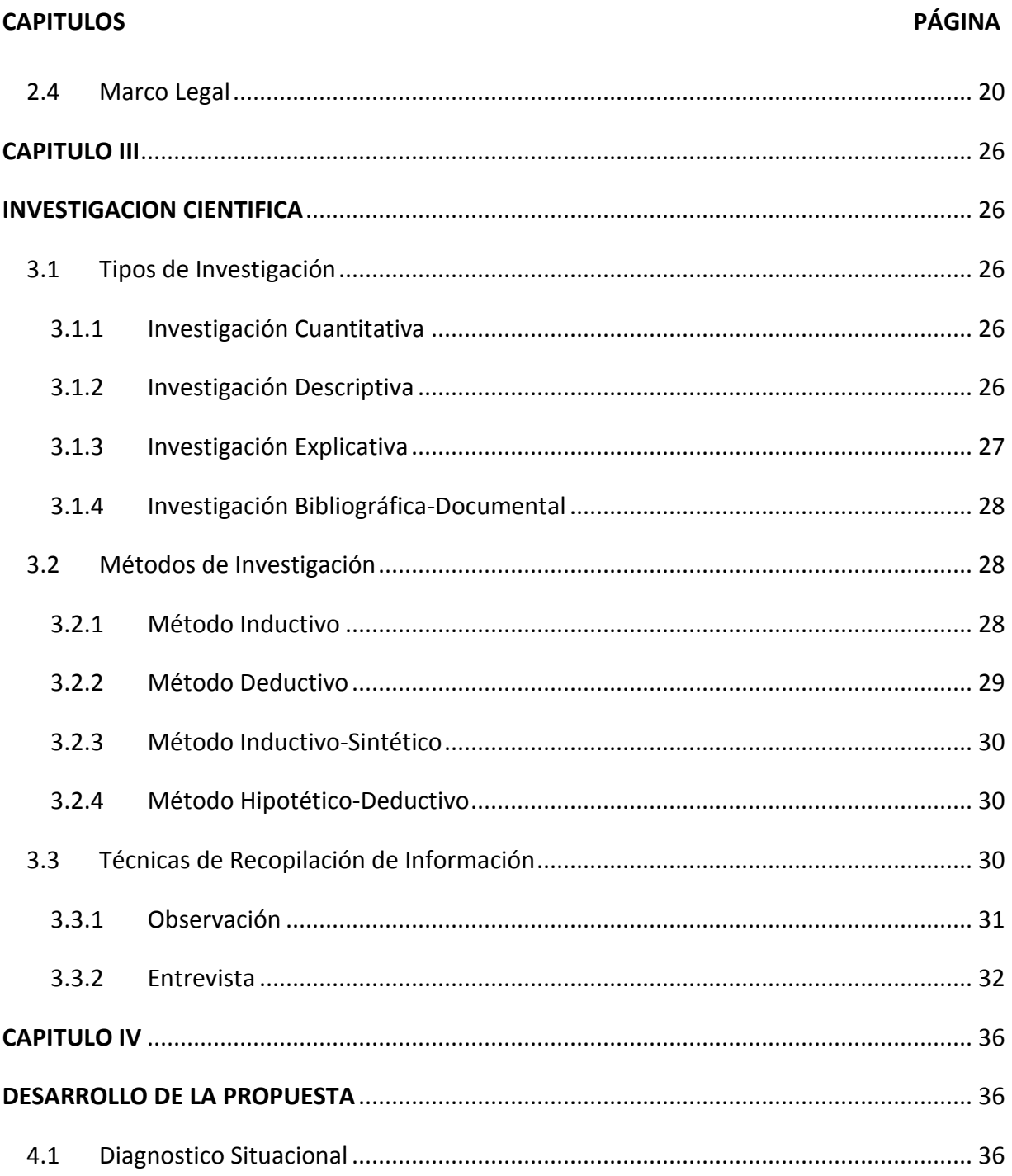

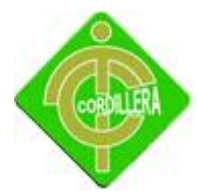

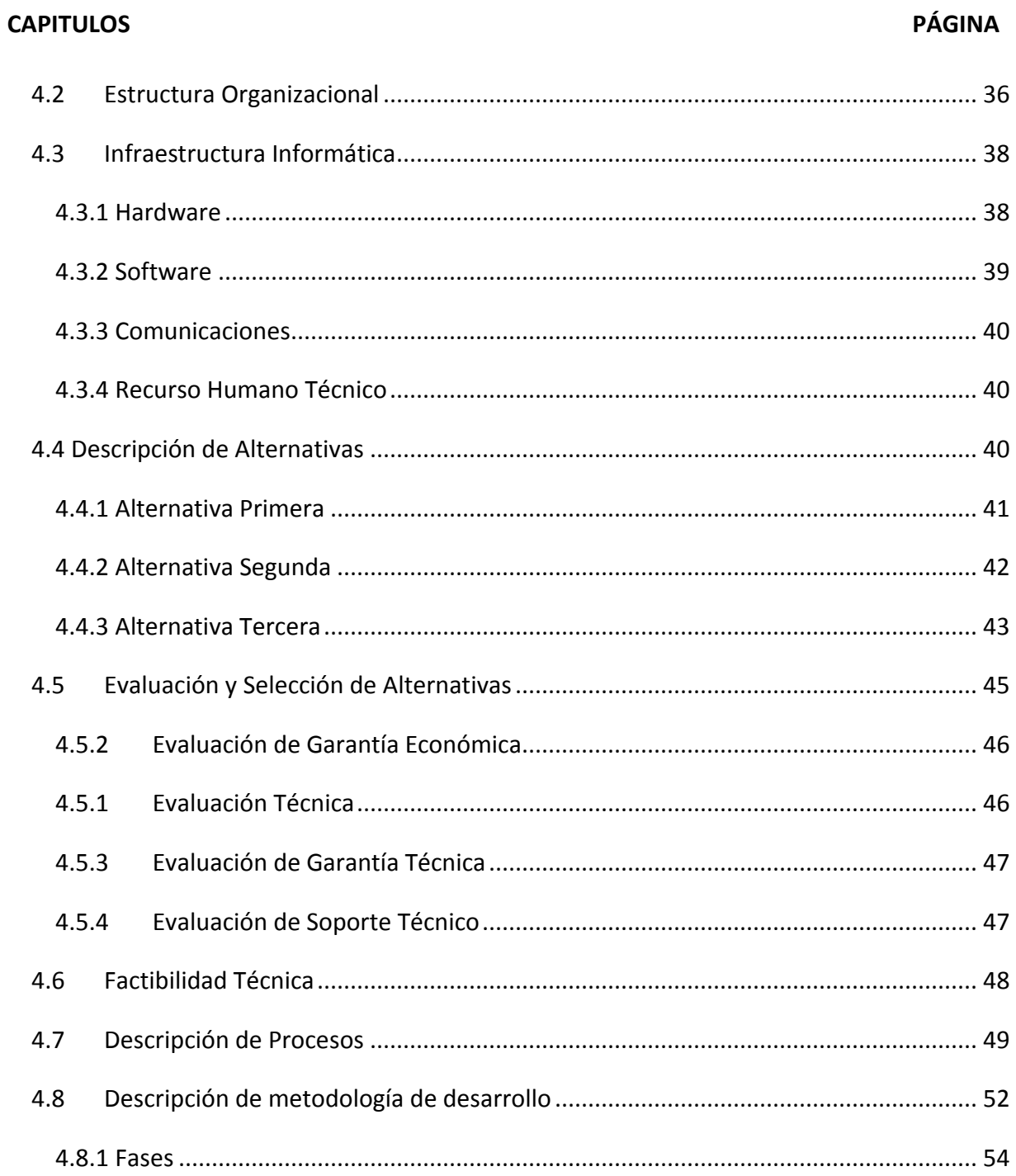

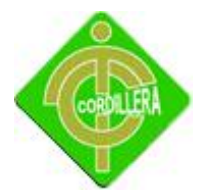

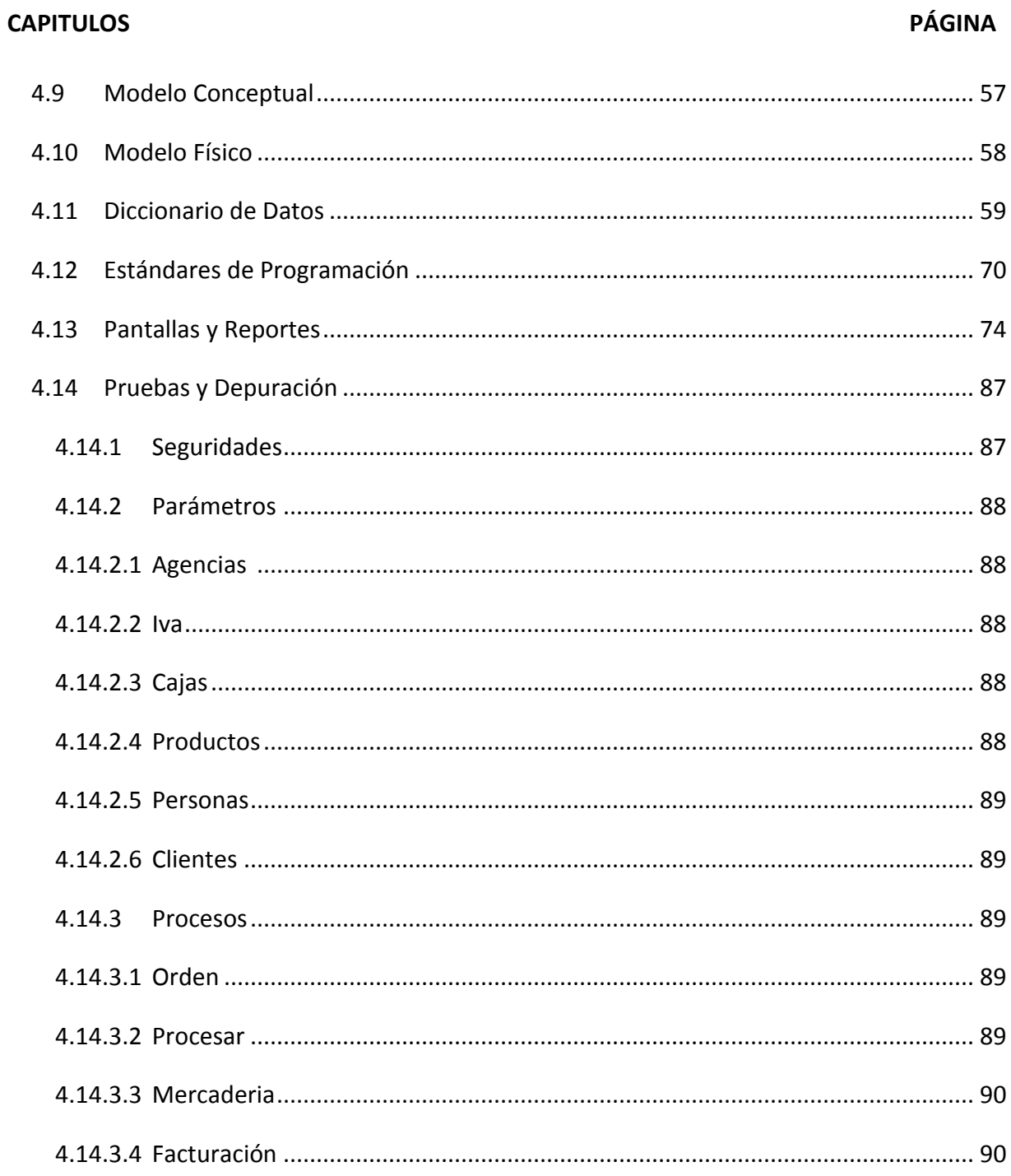

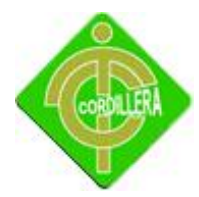

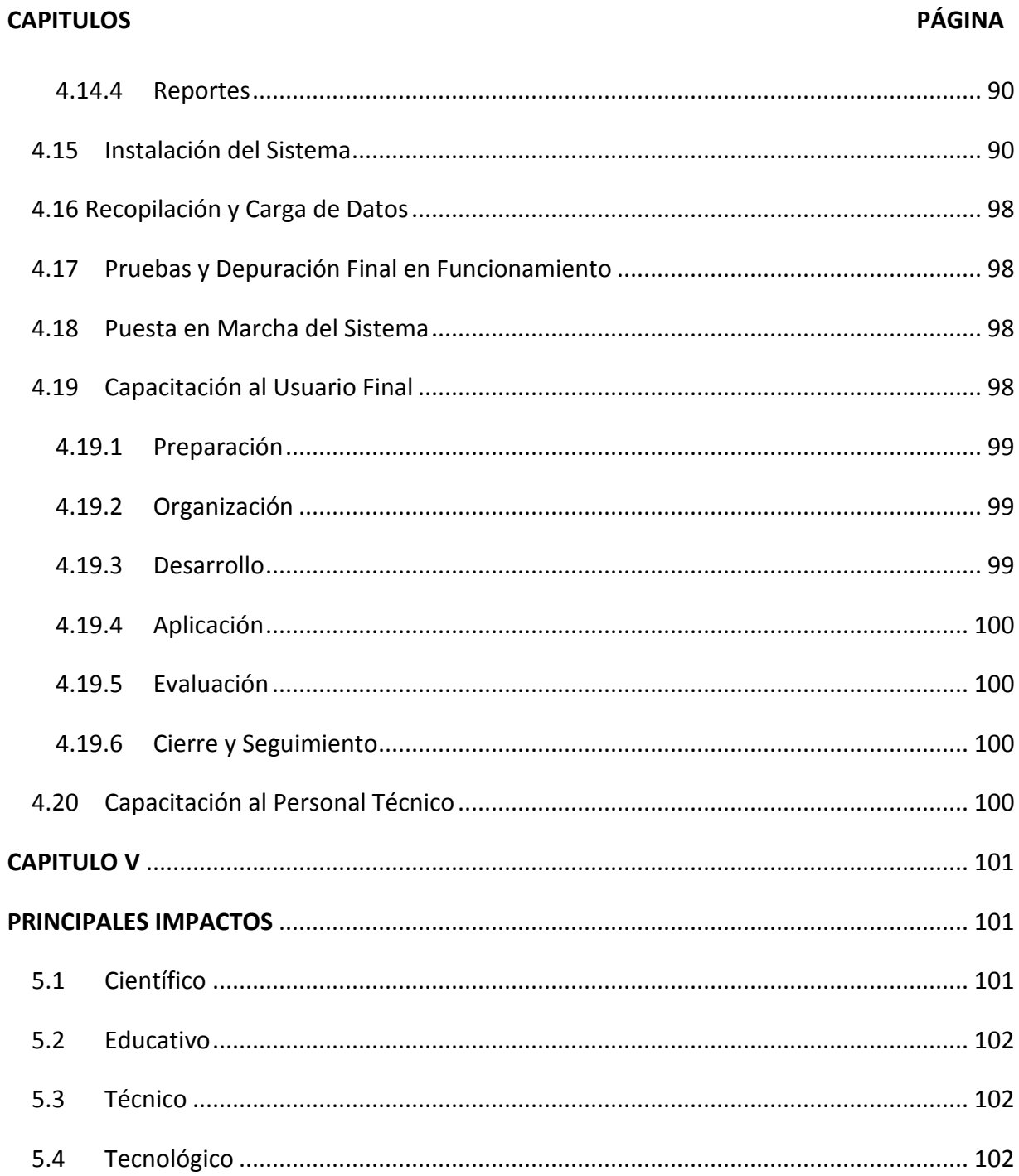

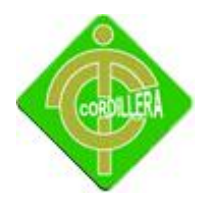

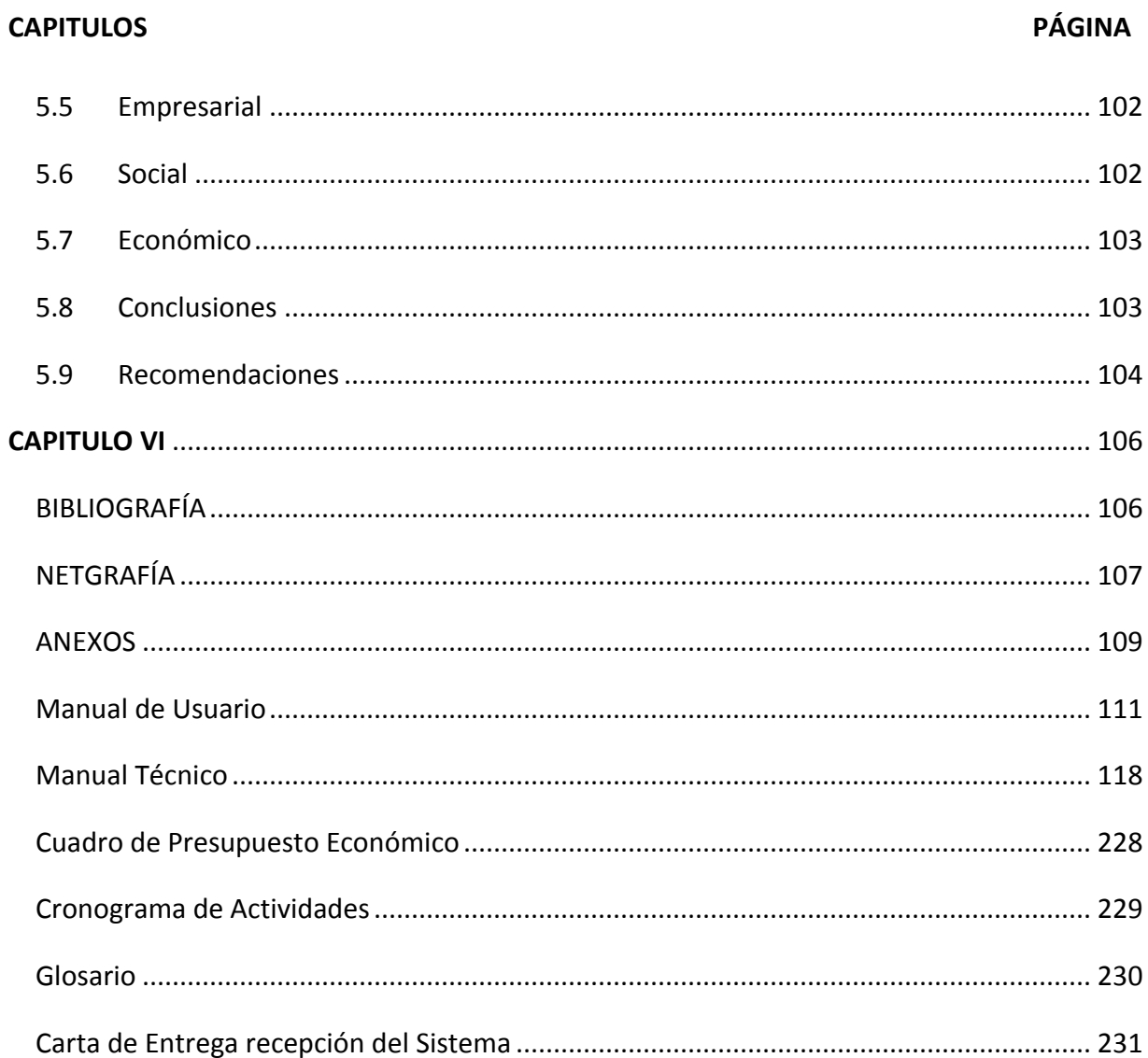

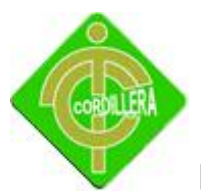

#### **INDICE DE TABLAS**

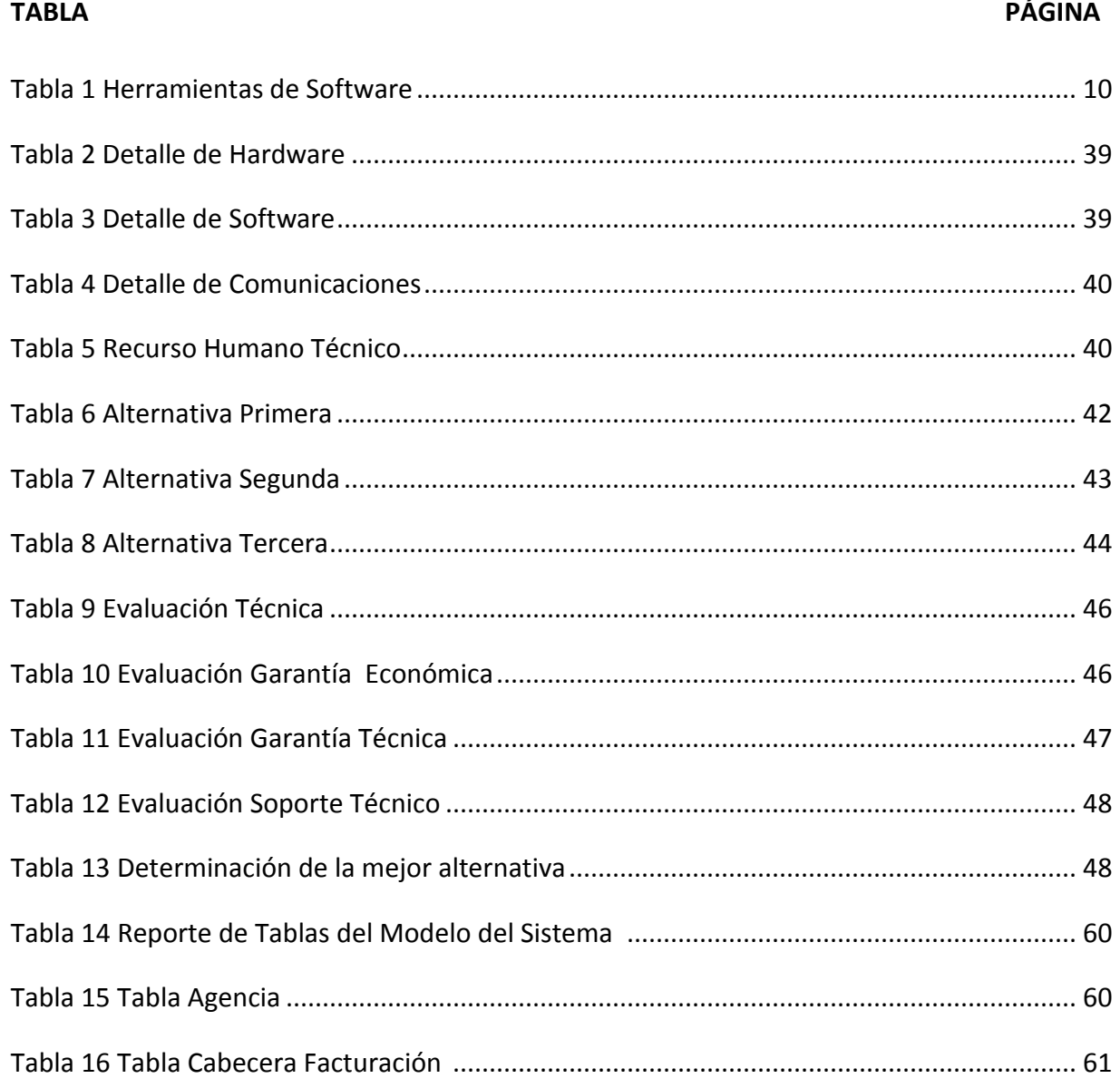

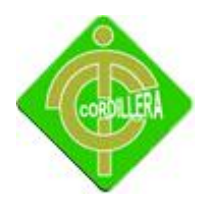

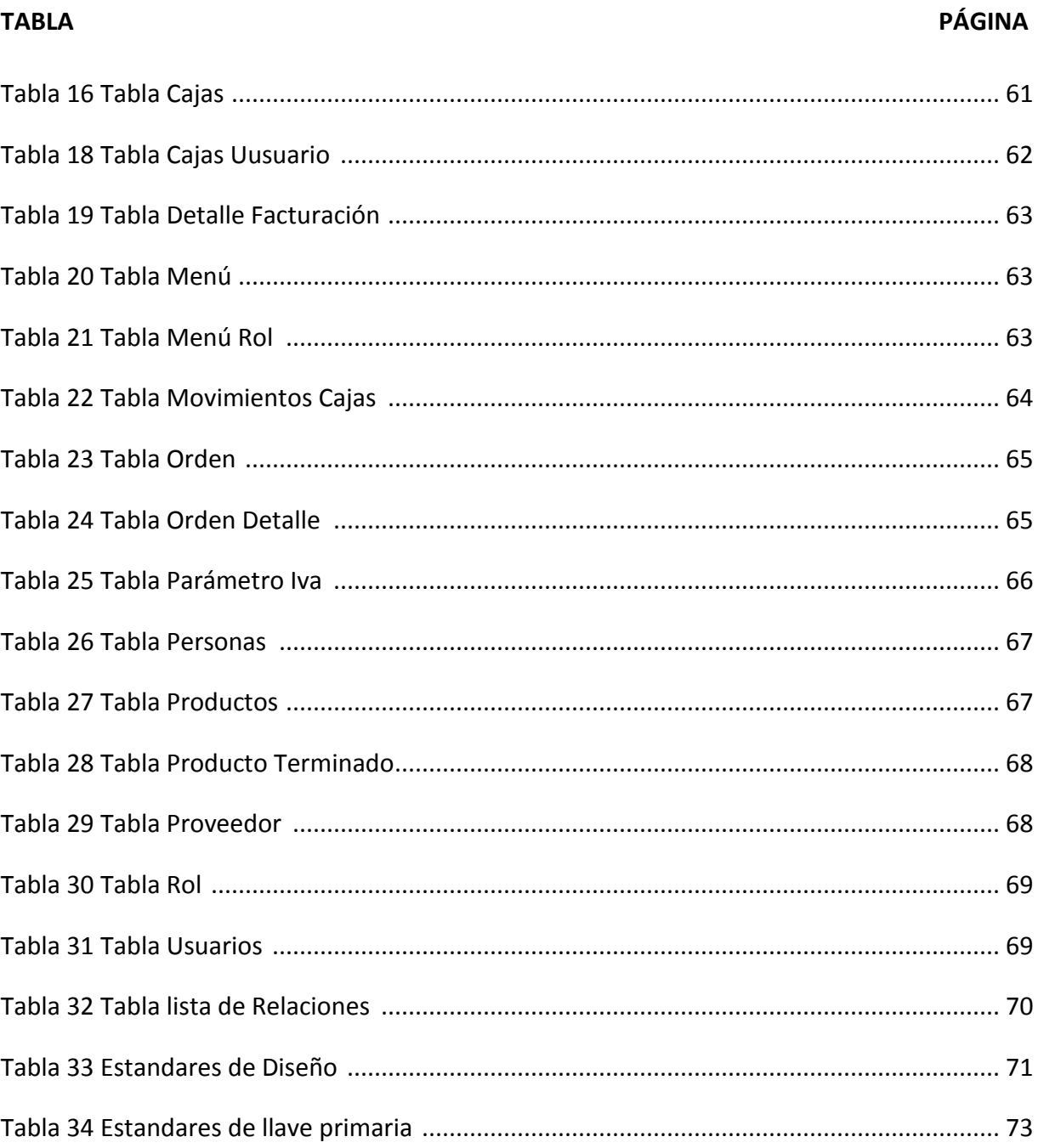

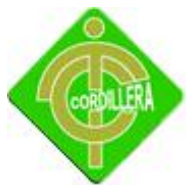

#### **INDICE DE GRAFICOS**

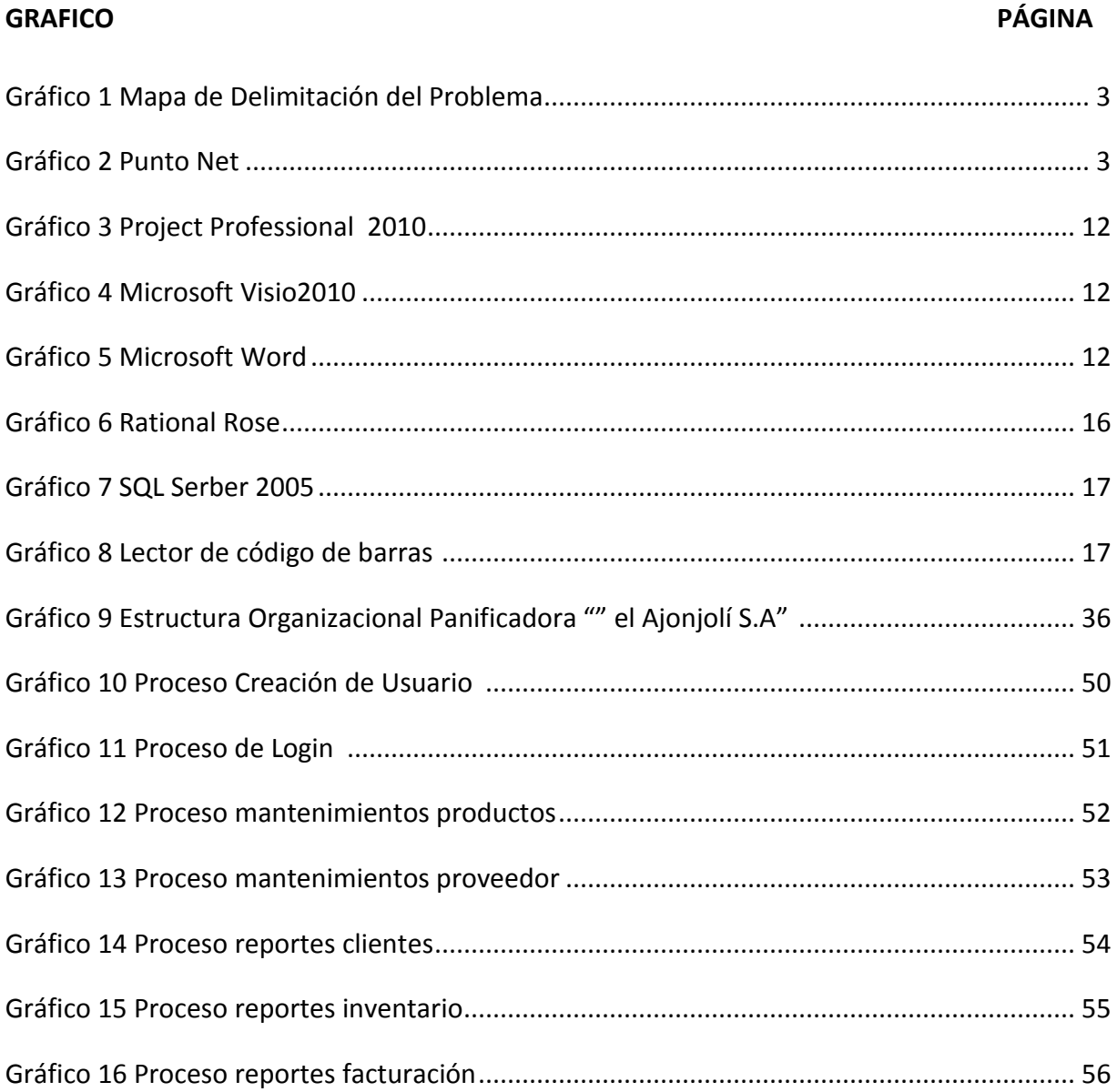

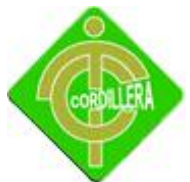

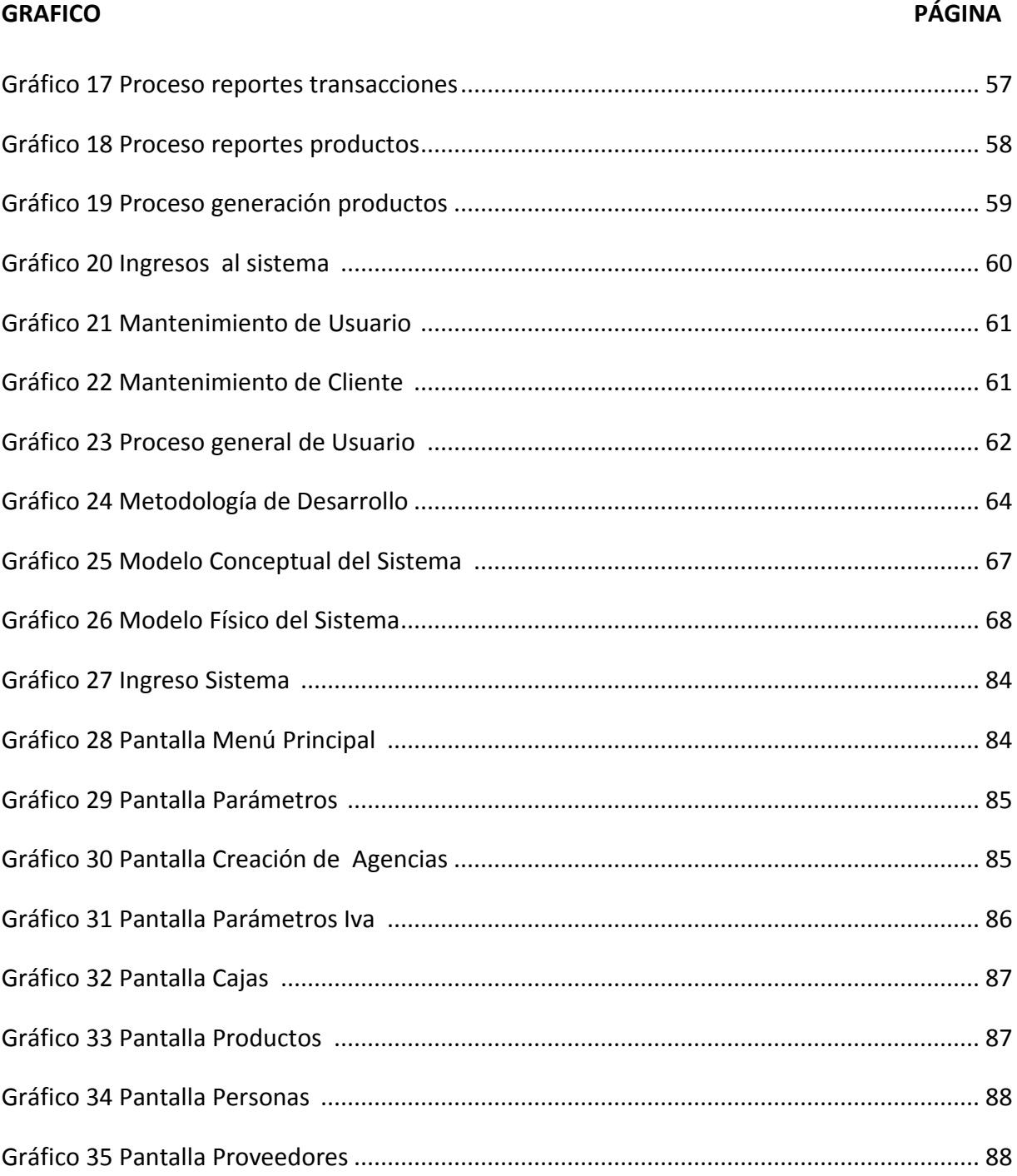

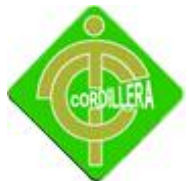

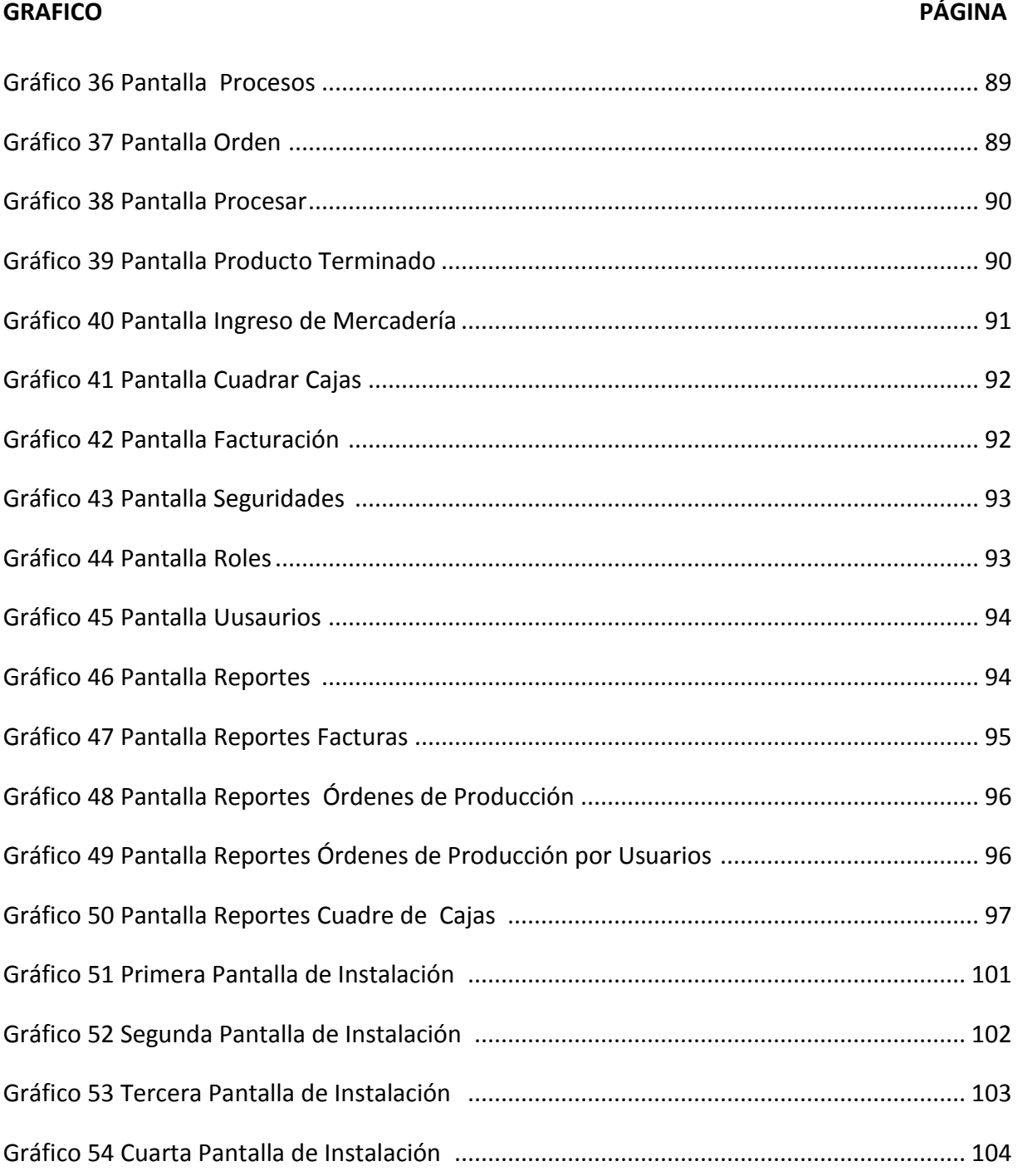

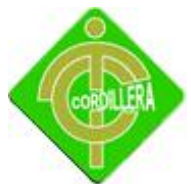

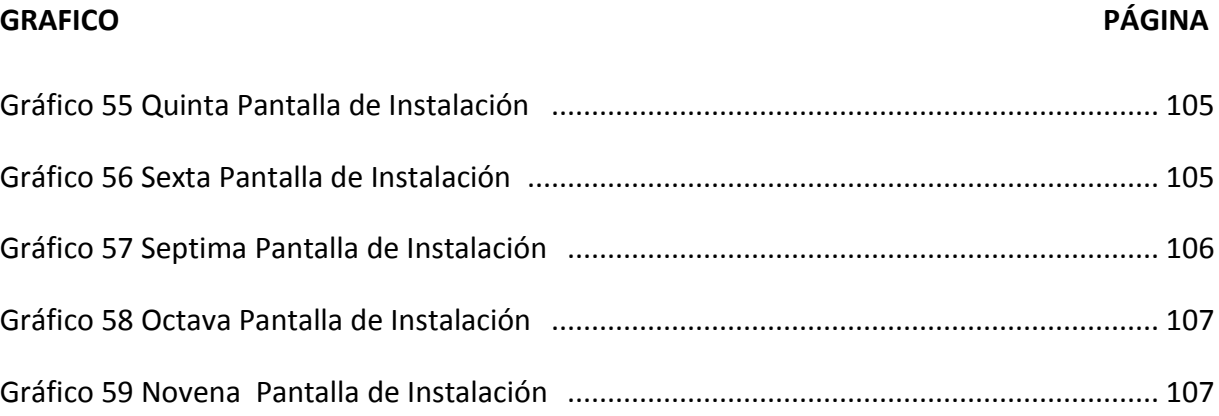

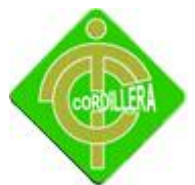

#### **RESUMEN EJECUTIVO**

El presente proyecto consiste en el análisis, desarrollo e implementación de un Sistema de Gestión Administrativa para la empresa Ajonjolí S.A.

Este documento tiene como objetivo explicar y detallar la validez del proyecto a implementarse en la institución mencionada como proyecto educativo previo a la obtención del título de Tecnólogo en Análisis de Sistemas avalado por la institución educativa "Instituto Tecnológico Cordillera".

Este va acompañado entre otros puntos de una justificación de ejecución del proyecto mediante una exhaustiva investigación sobre los requerimientos del usuario, de igual manera, también se considera pertinente un análisis textual de dicho proyecto, es decir, de los aspectos técnicos.

La correcta administración de un negocio es de mucha utilidad ya que así brindamos una mejor atención a nuestros clientes además que alargamos la relación con el cliente, puesto que al poder dotarles de servicios eficientes se convierte en una herramienta poderosa de marketing mediante la recomendación.

También es importante considerar la automatización del manejo de la información, el respaldo de información en bases de datos seguras con interfaces amigable al usuario e ingreso a sesiones de trabajo confiables.

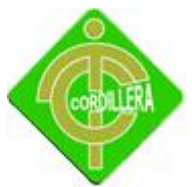

### **CAPÍTULO I**

### **EL PROBLEMA**

#### **1.1 Planteamiento del Problema.**

El llevar a cabo la administración de una pequeña empresa desde sus inicios, es una tarea sumamente agotadora e importante para su buen funcionamiento y su desarrollo, estas tareas serán los cimientos de una posible gran organización en un futuro, siempre y cuando las actividades que se realicen ofrezcan una visión y fortalezas necesarias para lograrlo.

Con el transcurso del tiempo la [tecnología](http://www.monografias.com/Tecnologia/index.shtml) avanza, las [empresas](http://www.monografias.com/trabajos11/empre/empre.shtml) y microempresas se sienten en la necesidad de adquirir tecnología para el mejoramiento de sus negocios, con el fin de garantizar un eficaz funcionamiento y así obtener una adaptación paralela de condiciones con las empresas líderes del [mercado.](http://www.monografias.com/trabajos13/mercado/mercado.shtml) Los procesos rutinarios realizados de forma manual procesan información lenta, llevarla a un sistema automatizado garantiza un mejor trato de la información.

Tomando en cuenta lo expuesto anteriormente y basándonos en la situación actual de la empresa Panificadora el Ajonjolí S.A, la misma que su principal actividad económica es la venta al por menor de pan y sus derivados, conociendo también que todos sus procesos administrativos no se encuentran automatizados, que no cuenta con información que sirva

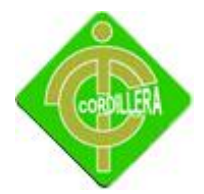

Para la toma de dediciones y en definitiva que no cuentan con tecnología alguna para el buen manejo de su administración, es importante adentrarnos en el funcionamiento actual de la empresa, para poder visualizar los procesos más importantes en la misma y de esta manera tener una idea más clara del problema al cual tratamos de hacer referencia. Cuando decimos que sus procesos administrativos no se encuentran automatizados, nos referimos a que no existe por el momento ninguna tecnología en la empresa con la cual se pueda llevar de forma optimizada los procesos de facturación, producción, inventario. Con lo indicado se puede decir que la parte administrativa es vulnerable a actos que no sumen al normal funcionamiento y que se apeguen a las metas y objetivos de la empresa. Todos los procesos antes mencionados se los hacen de forma manual, por no decir de forma casera y vemos que el problema tiene su génesis en lo expuesto en esta última parte. De igual forma cuando indicamos que la administración no tiene información que sirva para la toma de dediciones, apuntamos que la administración no cuenta con información, por no tener un sistema de información que provea de este activo tan importante para poder administrar peor aún proyectarse con respecto a la expansión del negocio.

Adentrándonos un poco más en detalle a cada uno de los procesos podemos especificar de forma más clara y especifica el problema que existe en cada uno de ellos, con respecto al inventario, se puede observar que por el momento no se realiza y no está definido para que se lo haga en un periodo específico, de igual forma se evidencia en lo que concierne a facturación, ya que no existe la entrega de facturas en sus transacciones a sus clientes y proveedores, el proceso de producción se lo hace sin tomar en cuenta el control de la cantidad de materia prima que se utiliza y sin realizar un inventario luego de la producción.

#### **1.2 Formulación del Problema.**

¿Con la implementación del sistema para la Gestión Administrativa en la empresa Panificadora el Ajonjolí S.A", mejorara la administración de la empresa?

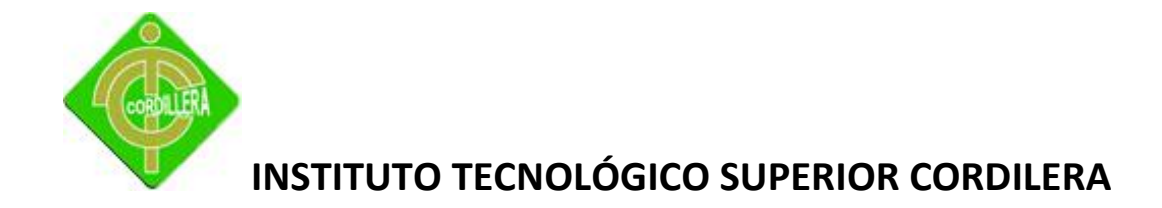

#### **1.3 Delimitación del Problema.**

La implementación de un sistema de gestión administrativa en la empresa Panificadora el Ajonjolí S.A", ubicado en la provincia de Pichincha, cantón Quito, parroquia Calderon, barrio San José de Moran, en las calles Carlos Mantilla s/n y calle 7, permitirá el normal funcionamiento en sus procesos.

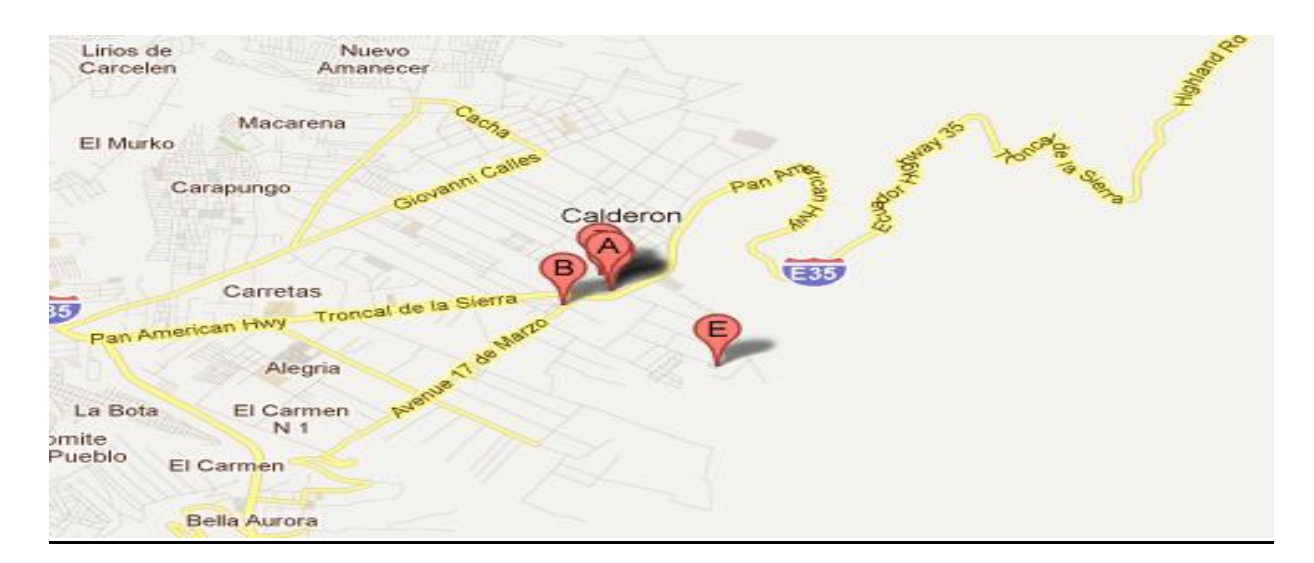

Mapa de Delimitación del Problema

Gráfico Nº 1

Fuente: Internet

#### **1.4 Objetivo General.**

Desarrollar e implementar un sistema de Gestión Administrativa en la empresa panificadora el Ajonjolí S.A. a fin de optimizar su administración.

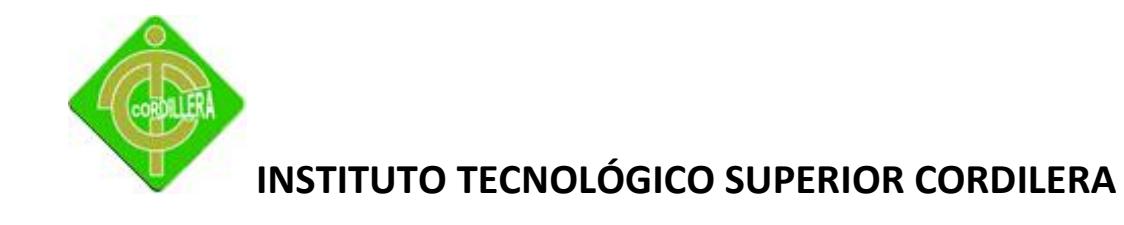

#### **1.5 Objetivos Específicos.**

- $\checkmark$  Modelar las reglas del negocio de la empresa en una herramienta especializada.
- $\checkmark$  Desarrollar el código fuente para el sistema utilizando una herramienta actualizada.
- $\checkmark$  Establecer un plan de pruebas previo a la implementación del sistema.
- $\checkmark$  Implementar el sistema en la empresa.
- $\checkmark$  Realizar cursos de [adiestramiento](http://www.monografias.com/trabajos/adpreclu/adpreclu.shtml) para el personal encargado del manejo del sistema automatizado.

#### **1.6 Justificación e Importancia**

Luego de haber identificado los problemas más relevantes, nos es fácil demostrar que con la implementación de un sistema para la gestión administrativa se podrá realizar de forma óptima todos los procesos involucrados, debido a que un sistema de información nos permite tener un control sobre todos los elementos de la empresa y todos sus recursos con los que cuenta, así se evitarían desperdicios o pérdidas de recursos materiales y demás. Si se tiene menos desperdicios y pérdidas se verán reflejados en los estados financieros de forma positiva para toda la organización.

Con el sistema se podrá tener el control sobre el inventario con el que se cuenta y así saber a todo momento que es lo que se tiene y que es lo que se necesita para producir y de igual forma para la venta. Con esto se obtendrá una mejora en el servicio a los clientes, un incremento en las ventas y mejor manejo y administración de los recursos económicos de la empresa.

De igual forma se podrá llevar un mejor control en la producción con la finalidad de tener datos exactos para la elaboración de cada uno de los productos que se elaboran en la empresa, puesto que en el sistema se podrá registrar la inversión en materia prima que se realizará para la producción de sus diferentes productos.

En la parte de cajas podremos optimizar la atención al cliente interno y externo en cada una de sus transacciones, puesto que con el sistema se podrá facturar de dos formas, con

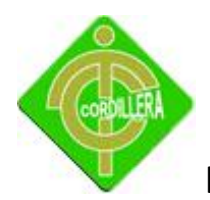

la utilización de un lector de código de barras y con la utilización del teclado. También existirá un cuadre de caja de forma diaria mediante el sistema, se podrá abrir y cerrar el día en el sistema.

Del análisis realizado podemos afirmar que es pertinente el desarrollo del proyecto, puesto que en la últimas jornadas se ha podido evidenciar un incremento en sus ventas de sus principales productos y de seguir con la tendencia mencionada se puede llegar a tener inconvenientes serios con el control de sus procesos. De igual forma se puede mencionar que es factible la creación del presente proyecto puesto que se cuenta con los conocimientos y herramientas necesarias para la culminación con éxito del mismo.

De acuerdo a lo expuesto se puede deducir claramente la relevancia de la creación de un sistema de gestión administrativa, el mismo que permitirá optimizar los tiempos de atención así como también la calidad de servicio a los clientes y proveedores, lógicamente su importancia radicará en la funcionalidad modular del Sistema de Administración basados todos ellos en las mejores prácticas vigentes al momento del desarrollo del sistema.

#### <span id="page-23-0"></span>**1.7 Alcance**

La elaboración del proyecto tendrá el siguiente alcance:

#### **Módulo de seguridad:**

El ingreso al sistema se realizará con usuario y contraseña entregados por el administrador del sistema, para esto se creara una pantalla de ingreso.

El ingreso al sistema se realizar según los perfiles y privilegios entregados al usuario.

Existirá la opción para que el usuario pueda cambiar la clave en cualquier momento.

#### **Módulo de Mantenimiento:**

La herramienta contará con un formulario para la creación de usuarios.

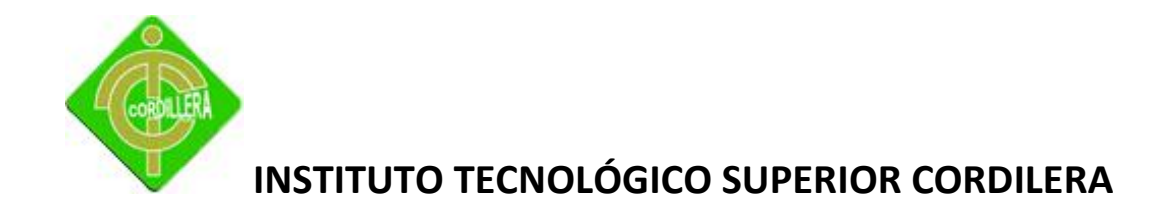

Se dispondrá de un formulario para la creación y asignación de roles.

Existirá un formulario para mantenimiento de proveedores.

Contaremos con un formulario para mantenimiento de clientes.

El sistema contará con un formulario para mantenimiento de productos.

#### **Módulo de Procesos:**

#### **Inventario**

- $\triangleright$  Control de Inventario
- $\triangleright$  Registro de Proveedores
- $\triangleright$  Registro de Productos por Categorías
- Alertas de Stock de Productos
- $\triangleright$  Baja de Productos

#### **Apertura de Cajas**

- Facturación por Lector Código de Barra
- Facturación por Digitación mediante Teclado
- $\triangleright$  Pago de Proveedores
- $\triangleright$  Cuadre de Cajas
- Cierre de Día (Automático)

#### **Producción de Pan y Pastelería**

- $\triangleright$  Registro de inversión de materia prima
- $\triangleright$  Registro de Materia Prima

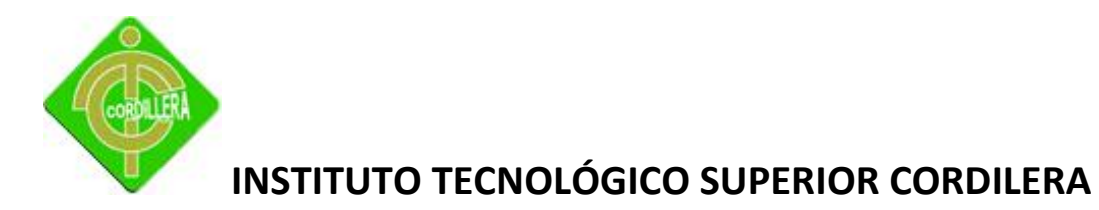

### Generación de diferentes Productos (Pan, Pastas, etc.) Descontando materia prima y pasando a producto final.

#### **Clientes**

- Registro de Personas (Finalidad de entregar facturas a nombre del cliente).
- Personas Aplican Descuento (Finalidad Otorgar Descuentos a Clientes Frecuentes y Familiares)

#### **Módulo de Reportes:**

- Existirá la opción para generar el reporte luego de cerrar el día.
- $\triangleright$  Reporte de inventarios.
- ▶ Reportes de facturación.

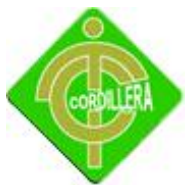

### **CAPÍTULO II**

#### **MARCO TEÓRICO**

#### <span id="page-26-2"></span><span id="page-26-1"></span><span id="page-26-0"></span>**2.1 Antecedentes**

Durante los últimos años se han multiplicado los estudios tendentes a analizar la información como factor clave para la toma de decisiones en las empresas, clave de la gestión empresarial, y eje conceptual sobre el que gravitan los sistemas de información empresariales.

Desde el punto de vista de la gestión empresarial el conocimiento del entorno, en un mundo cada vez más complejo y cambiante, origina una necesidad cada vez más acuciante de información para la toma de decisiones, tanto para atacar nuevos mercados, como para proteger a la empresa de agentes internos y externos que puedan vulnerar su estabilidad.

Un Sistema de Información realiza cuatro actividades básicas: Entrada, almacenamiento, procesamiento y salida de información. A continuación se definirán cada una de estas actividades:

Entrada de Información. La entrada es el proceso mediante el cual el Sistema de Información toma los datos que requiere para procesar la información.

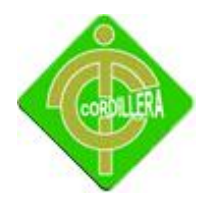

Almacenamiento de información. El almacenamiento es una de las actividades o capacidades más importantes que tiene una computadora, ya que a través de esta propiedad el sistema puede recordar la información guardada en la sesión o proceso anterior.

Procesamiento de Información. Es la capacidad del Sistema de Información para efectuar cálculos de acuerdo con una secuencia de operaciones preestablecida.

Salida de Información. La salida es la capacidad de un Sistema de Información para sacar la información procesada o bien datos de entrada al exterior.

#### <span id="page-27-0"></span>**2.2 Reseña Histórica**

La Panificadora El Ajonjolí S.A fue fundada en el año de 2001 por sus accionistas. Inicio con el arte de preparar pan, pasteles y postres, desde el primer momento contó con gran acogida y predilección de todos los clientes, lo que hicieron crecer hasta llegar a ser muy bien reconocida en el mercado como una de las mejores Pastelerías de la ciudad. Durante todo este tiempo se ha mantenido su sabor único y tradicional de calidad incomparable, en la actualidad cuenta con una gran capacidad de producción y con personal altamente motivado y en capacitación permanente.

#### **Misión**

Proveer a nuestros clientes con calidad, servicio y profesionalismo; productos de panadería pastelería, y refrigerios en general, manteniendo liderazgo con la colaboración iniciativa y creatividad de nuestro Recurso Humano.

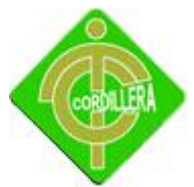

#### <span id="page-28-0"></span>**Visión**

Proveer satisfacción a nuestros clientes garantizando eficientemente la calidad de los productos, mediante conocimiento, trabajo en equipo, compromiso, optimización de los recursos, efectividad y mejoramiento continuo, logrando así una industria con proyección que ayude al desarrollo del país.

#### **2.3 Marco Referencial**

#### **2.3.1 Software**

En función de ampliar el conocimiento del problema y con la finalidad de realizar nuestra investigación acorde a con nuestros objetivos, en este punto ponemos a consideración las herramientas que utilizaremos con sus conceptos y funcionalidades para el normal desarrollo de nuestro proyecto.

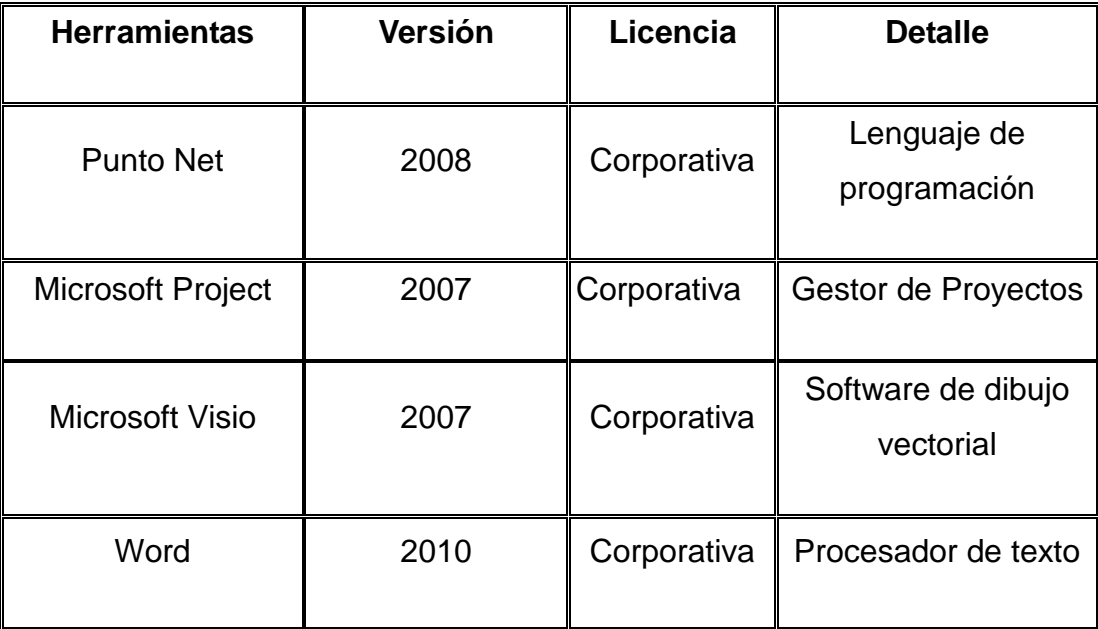

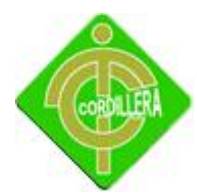

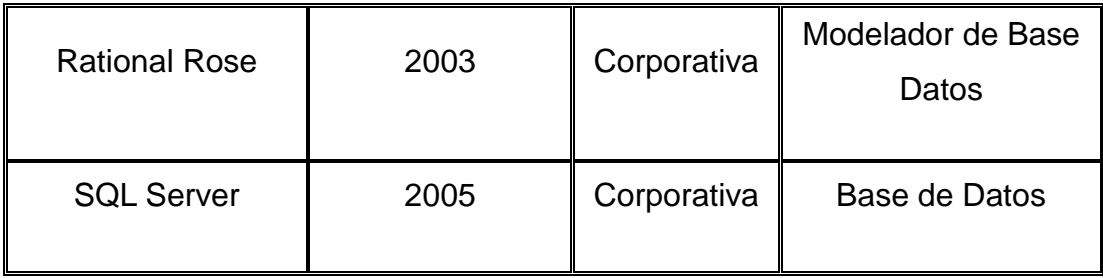

Herramientas de Software

Tabla Nº 1

Fuente: Wilson Molina

#### **Punto Net**

C# es un lenguaje orientado a objetos elegante y con seguridad de tipos que permite a los desarrolladores generar diversas aplicaciones sólidas y seguras que se ejecutan en .NET Framework. Puede utilizar este lenguaje para crear aplicaciones cliente para Windows tradicionales, servicios web XML, componentes distribuidos, aplicaciones cliente-servidor, aplicaciones de base de datos, y muchas tareas más. Visual C# 2008 proporciona un editor de código avanzado, diseñadores de interfaz de usuario prácticos, un depurador integrado y muchas otras herramientas para facilitar el desarrollo de aplicaciones basado en la versión 3.0 del lenguaje C#.

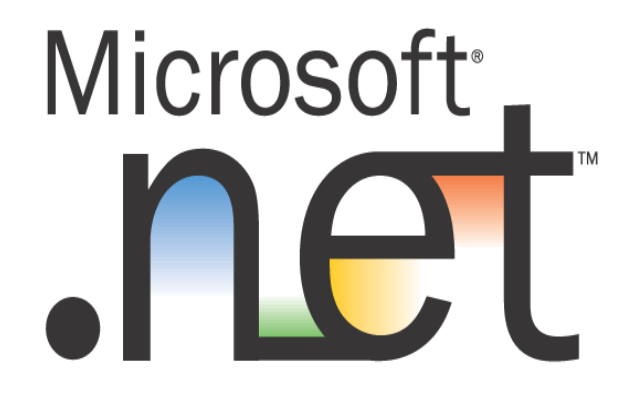

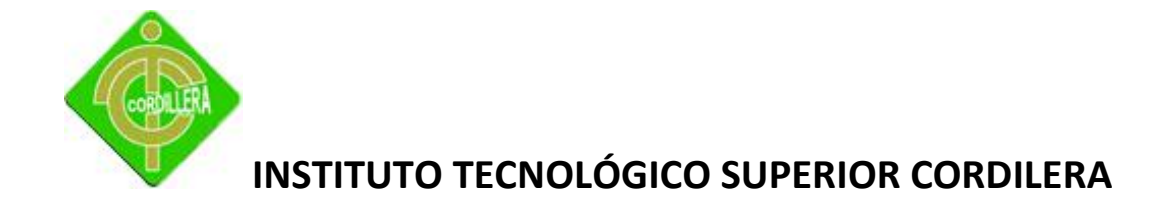

Punto Net.

Gráfico Nº 2

Fuente: Internet

#### **Microsoft Project**

Microsoft Project es un [software de administración de proyectos](http://es.wikipedia.org/wiki/Software_de_administraci%C3%B3n_de_proyectos) diseñado, desarrollado y comercializado por Microsoft para asistir a administradores de proyectos en el desarrollo de planes, asignación de recursos a tareas, dar seguimiento al progreso, administrar presupuesto y analizar cargas de trabajo.

El software Microsoft Office Project en todas sus versiones (la versión 2010 es la más reciente) es útil para la gestión de proyectos, aplicando procedimientos descritos en el PMBoK (Management Body of Knowledge) del [PMI](http://es.wikipedia.org/wiki/PMI) (Project Management Institute).

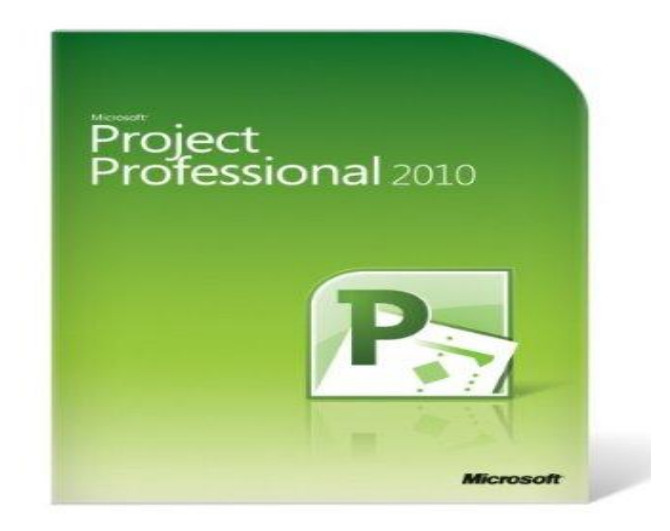

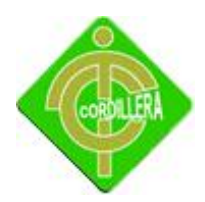

Project Professional 2010

Gráfico Nº 3

Fuente: Internet

#### **Microsoft Visio**

Microsoft Visio es un [software](http://es.wikipedia.org/wiki/Software) de dibujo vectorial para [Microsoft Windows,](http://es.wikipedia.org/wiki/Microsoft_Windows) las herramientas que lo componen permiten realizar diagramas de oficinas, diagramas de [bases de datos,](http://es.wikipedia.org/wiki/Bases_de_datos) diagramas de flujo de programas, [UML,](http://es.wikipedia.org/wiki/UML) y más, que permiten iniciar al usuario en los lenguajes de programación.

Aunque originalmente apuntaba a ser una aplicación para dibujo técnico para el campo de Ingeniería y Arquitectura; con añadidos para desarrollar diagramas de negocios, su adquisición por Microsoft implicó drásticos cambios de directrices de tal forma que a partir de la versión de Visio para Microsoft Office 2003 el desarrollo de diagramas para negocios pasó de añadido a ser el núcleo central de negocio, minimizando las funciones para desarrollo de planos de Ingeniería y Arquitectura que se habían mantenido como principales hasta antes de la compra. Una prueba de ello es la desaparición de la función "property line" tan útil para trabajos de agrimensura y localización de puntos por radiación, así como el suprimir la característica de ghost shape que facilitaba la ubicación de los objetos en dibujos técnicos. Al parecer Microsoft decidió que el futuro del programa residía en el mundo corporativo de los negocios y no en las mesas de dibujo de Arquitectos e Ingenieros compitiendo con productos como [AutoCad,](http://es.wikipedia.org/wiki/AutoCAD) DesignCad, Microstation, etc.

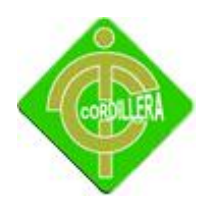

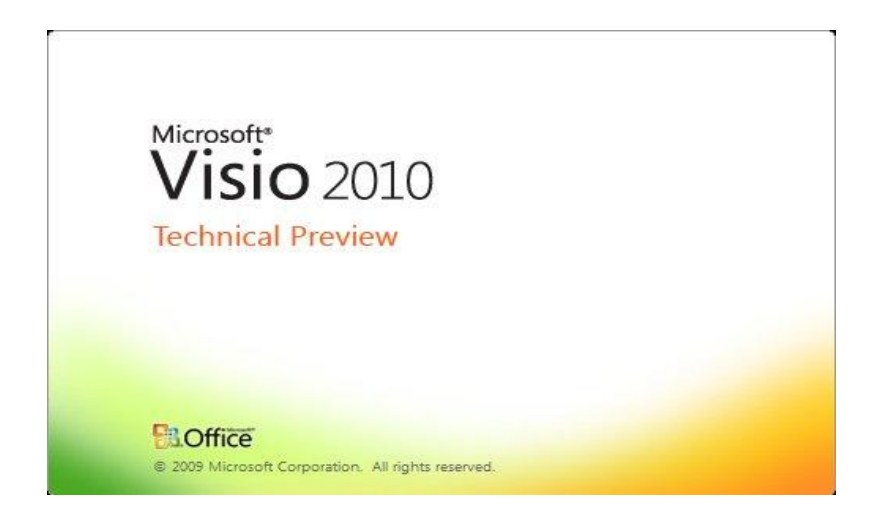

<span id="page-32-0"></span>Microsoft Visio 2010

Gráfico Nº 4

Fuente: Internet

#### **Microsoft Word**

Microsoft Word 2010 ofrece lo mejor para todas las situaciones: características mejoradas para crear documentos de calidad profesional, maneras más sencillas de colaborar con otros usuarios y acceso a los archivos desde casi cualquier lugar.

Word 2010 está diseñado para brindarle las mejores herramientas para dar formato a los documentos. Además le ayuda a organizar y a redactar documentos de manera más fácil y eficaz, así como a mantener los documentos a su alcance para que pueda plasmar sus mejores ideas en el momento y lugar en que se presenten.

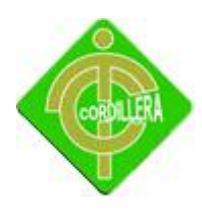

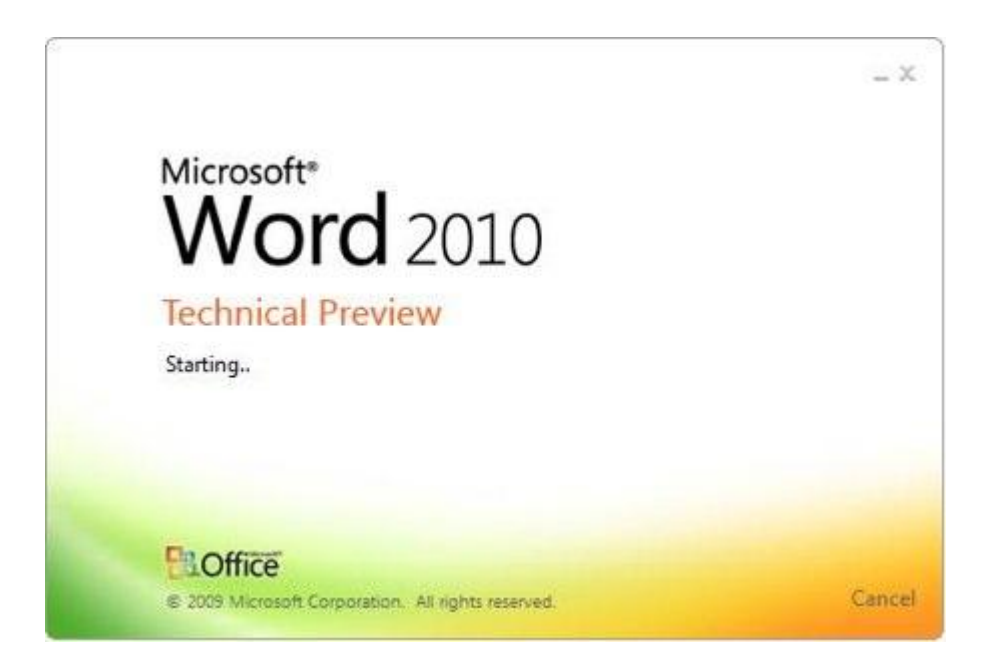

Microsoft Word

Gráfico Nº 5

Fuente: Internet

#### **[Rational Rose.](http://www.intercambiosvirtuales.org/software/rational-rose-enterprise-edition-suite-2003)**

Aplicacion para desarrollo de arquitectura base del Software. Ideal para Analistas que utilizan el Proceso Unificado de Desarrollo con herramientas UML (Lenguaje Unificado deModelado).

Rational Rose es una herramienta de desarrollo basada en modelos que se integra con las bases de datos y los IDE de las principales plataformas del sector. IBM Rational Rose Enterprise es uno de los productos más completos de la familia Rational Rose. Todos los productos de Rational Rose dan soporte a Unified Modeling Language (UML), pero no son compatibles con las mismas tecnologías de implementación.

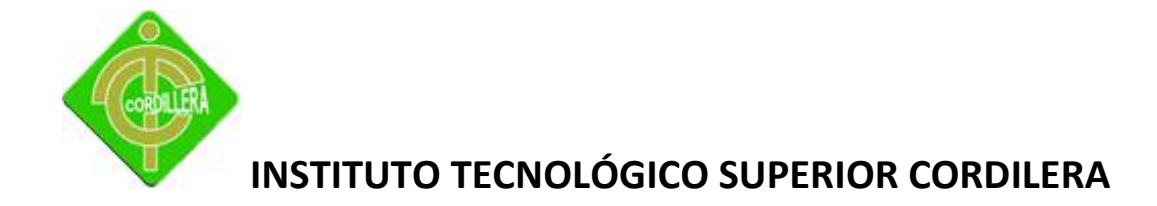

Rational Rose Enterprise es un entorno de modelado que permite generar código a partir de modelos Ada, ANSI C++, C++, CORBA, Java/J2EE, Visual C++ y Visual Basic. Al igual que todos los productos de Rational Rose, ofrece un lenguaje de modelado común que agiliza la creación del software.

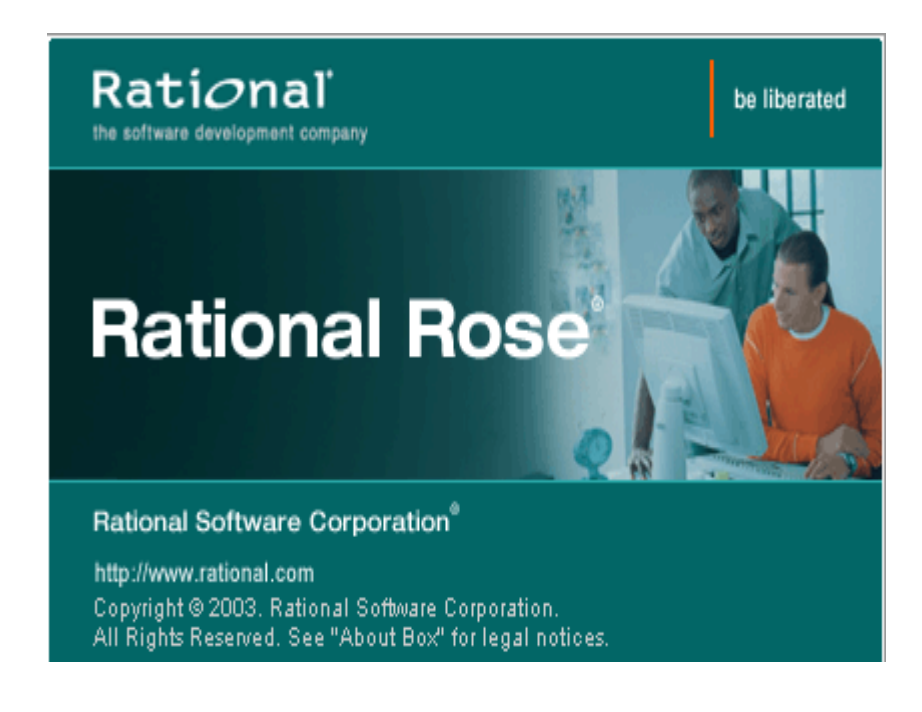

<span id="page-34-0"></span>[Rational Rose](http://www.intercambiosvirtuales.org/software/rational-rose-enterprise-edition-suite-2003)

Gráfico Nº 6

Fuente: Internet

#### **SQL Server 2005**

SQL Server 2005 es una plataforma global de base de datos que ofrece administración de datos empresariales con herramientas integradas de inteligencia empresarial (BI).

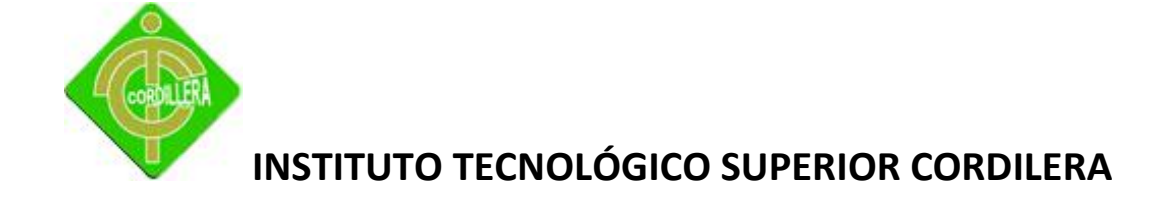

El motor de la base de datos SQL Server 2005 ofrece almacenamiento más seguro y confiable tanto para datos relacionales como estructurados, lo que le permite crear y administrar aplicaciones de datos altamente disponibles y con mayor rendimiento para utilizar en su negocio.

El motor de datos SQL Server 2005 constituye el núcleo de esta solución de administración de datos empresariales. Asimismo, SQL Server 2005 combina lo mejor en análisis, información, integración y notificación. Esto permite que su negocio cree y despliegue soluciones de BI rentables que ayuden a su equipo a incorporar datos en cada rincón del negocio a través de tableros de comando, escritorios digitales, servicios Web y dispositivos móviles.

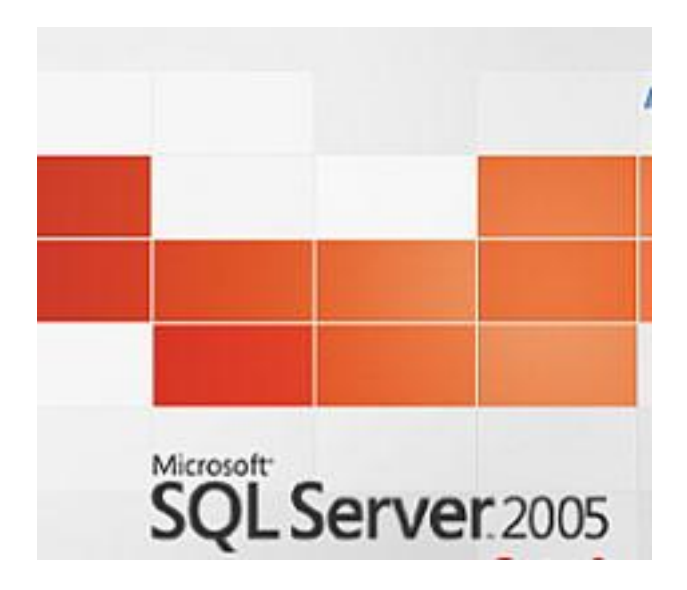

SQL Server 2005

Gráfico Nº 7

Fuente: Internet
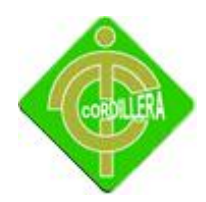

#### **2.3.2 Hardware.**

Con respecto al hardware ponemos a consideración las siguientes herramientas que utilizaremos para el buen funcionamiento del presente proyecto

### **Lector De Código De Barra Serie 800, Auto-id Scanner Barcode.**

El kit Wasp Freedom Scanner le proporciona libertad de movimiento gracias a su tecnología inalámbrica. Con él, podrá trasladar el escáner al inventario, en lugar de trasladar el inventario al escáner. Wasp Freedom Scanner emplea la tecnología Bluetooth™ que permite escanear códigos de barras y transmitir los datos en sentido ascendente hasta casi 50 metros, dependiendo del entorno. Escanee códigos de barras de 2,5 a 25 cm con nuestro potente sistema de escaneado CCD. Este completo kit se suministra con un escáner inalámbrico, la base de recarga/transmisión Bluetooth™, un cable de emulación de teclado PS2 para la base y una fuente de alimentación del cargador. Ideal para almacenes, plantas de fabricación, servicios en el terreno y entornos al por menor. El escáner inalámbrico Wasp WWS800 admite aplicaciones de Microsoft Windows.

### **Características y ventajas**

- $\geq$  Ofrece una distancia de transferencia de datos de 30,5 m y 50 m siempre que no haya obstáculos en la línea entre la base y la unidad.
- $\triangleright$  Admite velocidades de lectura elevadas.
- Es más resistente que otros escáneres.
- Permite una entrada rápida y precisa de datos de código de barras en aplicaciones DOS, Windows 9x, 2000, ME, XP y NT.
- $\triangleright$  Es compatible con caracteres de preámbulo y de postámbulo.

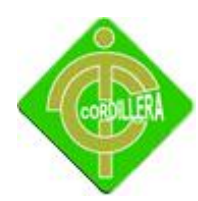

- Lee las simbologías de códigos de barras más populares:
- $\triangleright$  Code 39 (Standard / Full ASCII)
- $\triangleright$  Italy Pharmacode
- $\triangleright$  French Pharmacode
- $\triangleright$  Industrial 25
- $\triangleright$  Interleave 2 of 5
- $\triangleright$  Matrix 25
- $\triangleright$  Codabar (NW-7)
- UPCA (con o sin Addon)
- UPCE (con o sin Addon)
- $\triangleright$  EAN8 (con o sin Addon)
- $\triangleright$  EAN13 (con o sin Addon)
- $\triangleright$  Code 93
- $\triangleright$  Code 128
- $\triangleright$  EAN128
- $>$  MSI
- $\triangleright$  RSS14
- $\triangleright$  Telepen
- $\triangleright$  Plessey
- El kit incluye escáner inalámbrico, base, cable y fuente de alimentación del cargador.
- La base se conecta al equipo a través del puerto PS2.

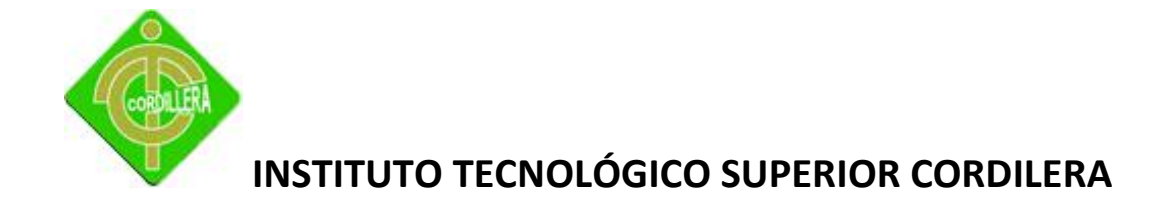

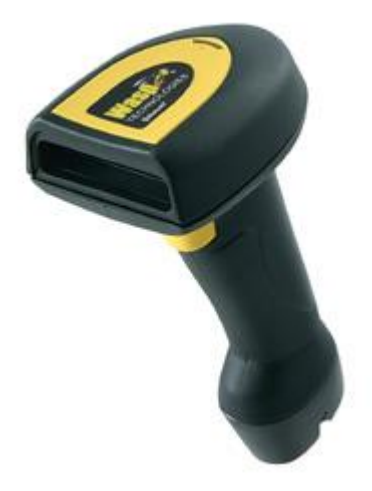

Lector De Código De Barra Serie 800, Auto-id Scanner Barcode.

Gráfico Nº 8

Fuente: Internet

### **2.3.3 Know How**

En relación al know How, a continuación detallamos los principales conocimientos que se debe tomar en cuenta para el desarrollo del siguiente proyecto. El desarrollador (también conocido como analista/programador) debe diseñar y desarrollar una aplicación para ordenadores, es decir, debe transcribir una necesidad en una solución informática escrita en lenguaje informático. Históricamente, el desarrollo de ordenadores ha estado a cargo de un gerente de proyectos quien describía las necesidades, siendo el analista el que se encargaba del modelado y el programador, de la codificación. El analista es para el programador lo que el diseño es para la producción. Es una profesión de diseño que implica la traducción de las necesidades de un cliente en instrucciones y la creación de un modelo informático. Las dos funciones de programador y diseñador se han fusionado gradualmente. Por

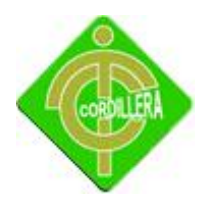

esta razón, se le da el nombre de analista/programador que es sinónimo de "desarrollador".

El trabajo de un desarrollador consiste en crear sobre aplicaciones existentes y modelar otras nuevas. Un analista/programador debe poseer conocimiento técnico específico de programación de software, particularmente en [programación](http://es.kioskea.net/contents/poo/poointro.php3) orientada [a objetos e](http://es.kioskea.net/contents/poo/poointro.php3) ingeniería de software. Se necesita experiencia en modelado UML. El desarrollador también debe tener dominio no sólo de un lenguaje de programación sino de varios, por ejemplo, FrameworkNET. Por último, es fundamental tener buen dominio de inglés. Sin importar el lugar del mundo donde trabaje, el desarrollador necesita buscar frecuentemente material escrito sobre temas técnicos y puede terminar trabajando con asociados en otros países.

### **2.4 Marco Legal**

El presente proyecto se ampara en la Constitución Del Ecuador, aprobada por la Asamblea Constituyente considerando las siguientes leyes que a continuación detallamos:

Resolución de la superintendencia de compañías la resolución No .04. Q.I.J. 001, expedida por el Superintendente de Compañías y publicada en el Registro Oficial No.289, que añade el numeral 1.7 al artículo uno del reglamento que contiene los requisitos para la presentación de los informes anuales de los administradores a las Juntas Generales, obliga a los administradores a constar en sus informes, el estado de cumplimiento de las normas sobre propiedad intelectual y derechos de autor entre las que se encuentra el software - por parte de la compañía.

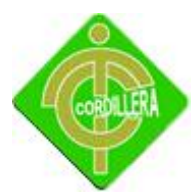

#### **REGLAMENTO DE FACTURACIÓN**

(Decreto No. 1011)

El D.E.1050, R.O. 232, 13-VII-99, aclara que desde la vigencia del presente reglamento, quedó derogado el anterior Reglamento de Facturación, constante el D.E. 401, R.O. 95, 26-VI-97. De los comprobantes de venta.

Art. 1.- Comprobantes de venta.- Para los fines de este Reglamento, se entiende por comprobante de venta todo documento que acredite la transferencia de bienes o la prestación de servicios. En consecuencia, quedan comprendidos bajo este concepto los siguientes documentos:

- $\triangleright$  Facturas
- Notas, o boletas de venta
- $\triangleright$  Liquidaciones de compra de bienes o prestación de servicios
- $\triangleright$  Tiquetes o vales emitidos por máquinas registradoras
- > Los autorizados referidos en el artículo 10 de este Reglamento
- $\triangleright$  Notas de crédito y notas de débito

Art. 2.- (Reformado por el Art. 1 del D.E. 1072, R.O. 236-S, 19-VII-99).- Obligación de emisión de comprobantes de venta.- Están obligados a emitir comprobantes de venta todos los sujetos pasivos de los impuestos a la renta, al valor agregado o a los consumos especiales, sean sociedades o personas naturales, incluyendo las sucesiones indivisas, obligados o no a llevar contabilidad, en los términos establecidos por la Ley de Régimen Tributario Interno.

Art. 6.- Facturas.- Se emitirán facturas en los siguientes casos:

Cuando las operaciones se realicen para transferir bienes o prestar servicios a sociedades o personas naturales que tengan derecho al uso de crédito tributario

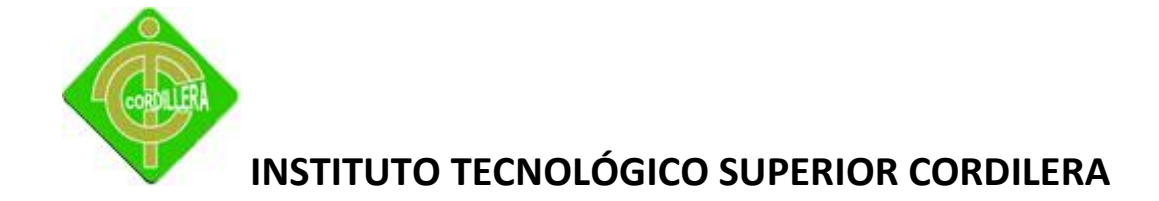

En operaciones de exportación.

Art. 15.- Información pre impresa común para las facturas, notas o boletas de venta, liquidaciones de compras de bienes a prestación de servicios.- Las facturas, notas o boletas de venta, liquidaciones de compra de bienes o prestación de servicios, deberán contener un número de serie y un número secuencial, el número de autorización de impresión otorgado por el Servicio de Rentas Internas y la denominación de documentos ("factura", "nota o boleta de venta" o "liquidación de compras o de servicios"), según corresponda. La autorización podrá ser retirada si los contribuyentes incumplen con cualquiera de sus obligaciones tributarias.

Se incluirán los siguientes datos de identificación del emisor:

- $\triangleright$  Número del Registro Único de Contribuyentes de la casa matriz, inclusive en los comprobantes emitidos por sucursales, agencias o puestos de venta;
- Apellidos y nombres, denominación o razón social, según consta en el Registro Único de Contribuyentes. Adicionalmente se deberá incluir el nombre comercial, si lo hubiere.
- $\triangleright$  Dirección de la casa matriz y de la sucursal, agencia, puesto de venta, entre otros, si hubiere.
	- Deberán constar, además, los siguientes datos de la imprenta o del establecimiento gráfico que efectuó la impresión:
	- $\triangleright$  Número de autorización de la imprenta o establecimiento gráfico, otorgado por el Servicio de Rentas Internas
	- Número de Registro Único de Contribuyentes

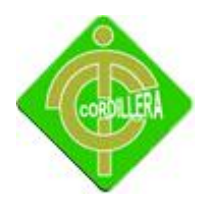

- $\triangleright$  Nombres y Apellidos o denominación o razón social. Adicionalmente podrá incluirse el nombre comercial
- $\triangleright$  Fecha de Impresión.
- $\triangleright$  El original del documento se entregará al adquirente o usuario y la copia al emisor o vendedor, debiendo constar la indicación correspondiente tanto en el original como en la copia. Para el caso de las facturas, en el resto de copias que se impriman por necesidad del emisor deberá consignarse, además, la leyenda "copia sin derecho a crédito tributario".

#### **Objeto del Derecho de Autor**

**Art. 8.** La protección del derecho de autor recae sobre todas las obras del ingenio, en el ámbito literario o artístico, cualquiera que sea su género, forma de expresión, mérito o finalidad. Los derechos reconocidos por el presente Título son independientes de la propiedad del objeto material en el cual está incorporada la obra y su goce o ejercicio no están supeditados al requisito del registro o al cumplimiento de cualquier otra formalidad.

Las obras protegidas comprenden, entre otras, las siguientes:

Libros, folletos, impresos, epistolarios, artículos, novelas, cuentos, poemas, crónicas, críticas, ensayos, misivas, guiones para teatro, cinematografía, televisión, conferencias, discursos, lecciones, sermones, alegatos en derecho, memorias y otras obras de similar naturaleza, expresadas en cualquier forma.

- $\triangleright$  Colecciones de obras, tales como antologías o compilaciones y bases de datos de toda clase, que por la selección o disposición de las materias constituyan creaciones intelectuales, sin perjuicio de los derechos de autor que subsistan sobre los materiales o datos;
- $\triangleright$  Proyectos, planos, maquetas y diseños de obras arquitectónicas y de ingeniería;

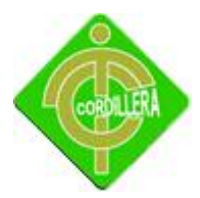

- $\triangleright$  Ilustraciones, gráficos, mapas y diseños relativos a la geografía, la topografía, y en general a la ciencia;
- $\triangleright$  Programas de ordenador; y,
- $\triangleright$  Adaptaciones, traducciones, arreglos, revisiones, actualizaciones y anotaciones; compendios, resúmenes y extractos; y, otras transformaciones de una obra, realizadas con expresa autorización de los autores de las obras originales, y sin perjuicio de sus derechos.

#### **De los Programas de Ordenador**

**Art. 28.** Los programas de ordenador se consideran obras literarias y se protegen como tales. Dicha protección se otorga independientemente de que hayan sido incorporados en un ordenador y cualquiera sea la forma en que estén expresados, ya sea en forma legible por el hombre (código fuente) o en forma legible por máquina (código objeto), ya sean programas operativos y programas aplicativos, incluyendo diagramas de flujo, planos, manuales de uso, y en general, aquellos elementos que conformen la estructura, secuencia y organización del programa.

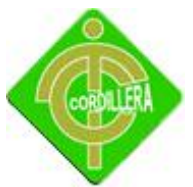

# **CAPÍTULO III**

# **INVESTIGACIÓN CIENTÍFICA**

# **3.1 Tipos de Investigación**

# **3.1.1 Investigación Cuantitativa**

Esta investigación es bastante aplicable al proyecto ya que nos permite un análisis y una síntesis de la información que la podemos obtener atreves de libros, escritos, documentos, manuales técnicos e inclusive la internet, mediante este proceso analítico sintético que realizamos a la información me permitirá poner en práctica los conceptos doctrinarios adquiridos en clase y otros con la experiencia para concentrarlos plataforma prototipo de ejecución materializando de esta manera el proceso de enseñanza, aprendizajes, la teoría y la práctica que nos permite conocer, interpretar, compartir y enfocar distintos criterios a fin de obtener de una manera práctica, conclusiones y recomendaciones que identifiquen en la formulación de hipótesis en hechos reales obtenidos atreves del desarrollo de sistemas informáticos.

### **3.1.2 Investigación Descriptiva**

La investigación descriptiva manteniendo como base el análisis de las cualidades o atributos del personal responsable que interviene en el sistema de gestión empresarial me permitirá validar cuidadosamente los procesos, procedimientos y tareas asignadas a cada uno de los individuos verificando tiempos de ejecución,

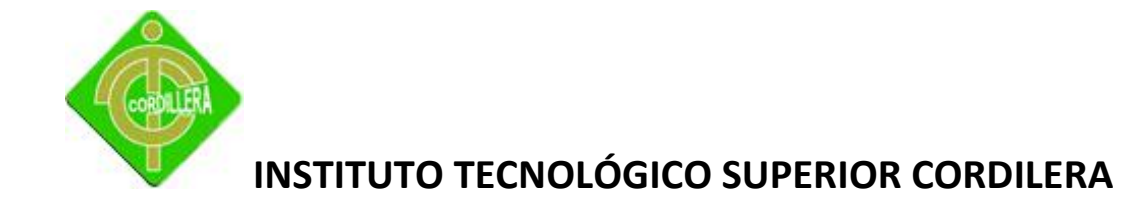

experiencia y habilidad en cada una de las actividades asignadas en sus respectivas responsabilidades.

Es muy importante la aplicación del tipo de investigación descriptiva porque de manera distinta del análisis laboral debemos analizar los procesos generales del negocio al que se dedica la empresa entendiéndose esto por la verificación minuciosa de inicios de información, transición de la información y finalmente donde termina la información, además me permitirá analizar el valor agregado que obtiene la misma y por lo tanto mantendrá indicadores especiales para la implementación de controles; cabe recalcar que nuestra real preocupación son los datos relacionados con el recurso humano, estos deberán ajustarse a los objetivos que persigue la empresa así como la seguridad, solidez y velocidad de respuesta del sistema a desarrollarse.

### **3.1.3 Investigación Explicativa**

Este tipo de investigación científica se aplica desde el punto de vista de análisis de la problemática que se desarrolla con aristas predominantes en interrogantes que tenemos q resolver previo al desglose analítico y sintético del Análisis Desarrollo e implementación de un sistema de gestión administrativa, el mismo que se tiene que relacionar con preguntas, por qué ocurrió un hecho y en qué condiciones se encuentra el mismo, para lo cual siempre será necesario verificar la causa que la produjo las circunstancias, el entorno donde se lo relaciono y los efectos, entendiéndose esto como, que puede causar a los impactos hacia la población que va a utilizar o va a dirigir el sistema en mención.

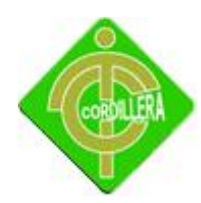

### **3.1.4 Investigación Bibliográfica-Documental**

Este tipo de investigación se aplica al proyecto ya que mediante el mismo permitió realizar un tipo de investigación analítica y sintética de libros, manuales técnicos, documentos, escritos los mismos que permitieron conocer , interpretar, comparar y compartir criterios y opiniones en el manejo y estructuración en los datos, realizar todo esto proceso llevar consigo el poder materializar los conceptos obtenidos en los documentos anteriormente mencionados y esquematizarlos en un diseño y modelo de datos que será la base de esencial pata la estructuración del modelo de negocios que tenga que construir para este posteriormente desarrollarlo y obtener un sistema de información, aquel tratamiento lo realizare en la información que obtenga atreves de la internet poniendo toda nuestra énfasis en las conceptualizaciones que me permitirá construir conclusiones y recomendaciones en el desarrollo del tema Análisis Desarrollo e implementación de un sistema de gestión administrativa: cabe recalcar que todo esto es con la finalidad de fomentar de mejor manera el proceso de la teoría con la integración con la práctica atrevés del desarrollo del sistema informático.

### **3.2 Métodos de Investigación**

### **3.2.1 Método Inductivo**

Este método de investigación que permite analizar de lo particular a lo general es de mucha aplicabilidad al proyecto ya que me permitirá analizar paso a paso el flujo de información que sigue los procesos y procedimientos establecidos en las reglas del negocio de la empresa, considerando que lo particular constituye para mí, el proyecto donde se origina la información y como ingresa la misma a su procesamiento, de acuerdo a esto podemos

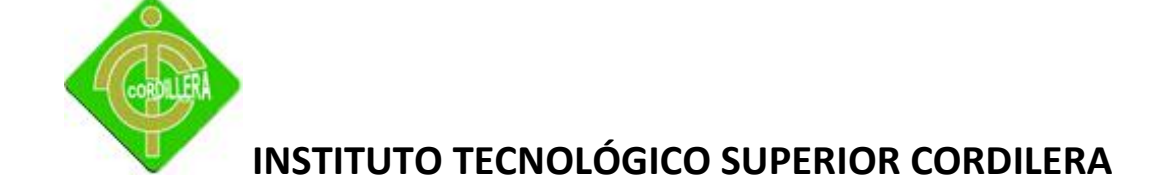

Determinar que dichos datos e información inicial son generados por los usuarios de los sistemas, al establecer el módulo de seguridad donde se maneja la autenticidad y password de cada usuario, posteriormente esta información pasa a ser evaluada y discriminada por una base de datos la misma que validara el ingreso o no al sistema.

Además también este método me facilitará el análisis de toda la información obtenida en los módulos de mantenimiento transacción del sistema a investigarse e implementarse, lo general de esta información lo materializaremos con los reportes en pantalla e impresora que se generen obteniendo datos que satisfagan a los procesos que maneja el proyecto "Sistema de gestión administrativa".

### **3.2.2 Método Deductivo**

Este método que inicia partiendo del establecimiento de una metodología para el desarrollo de mi proyecto permitirá el análisis y contenido de cada uno de los elementos que encierran este tipo de información, posteriormente la misma se podrá ir verificando en los distintos diagramas que tengo que materializar, lógicamente analizando la relación que existía entre los diferentes procesos y diferentes tareas hasta llegar a validar el origen de inicio de la información.

Por otro lado este método cumple su papel preponderante en el filtro de información que maneja el usuario, las interfaces del sistema y la base de datos, su característica principal de ir de lo general a lo particular facilita el análisis retrospectivo del método anteriormente analizado (inductivo) logrando concatenar las diferentes hojas de información que sigue los procesos de la empresa.

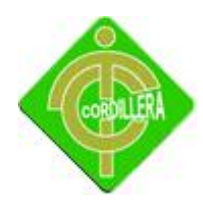

### **3.2.3 Método Inductivo-Sintético**

Este método de la investigación científica es muy aplicable en mi proyecto ya que el mismo me permitirá realizar un análisis detallado de los registros de los mantenimientos que el software almacena esto me ayudará a estructurar los procesos en base a lo mencionado además me ayudará a la generación de pautas necesarias a fin de ir estructurando, diseñando y construyendo paso a paso los hechos o fenómenos ocurridos en todo este proceso, cabe recalcar que también reflejara las causas que originan la problemática estudiada y además permitiendo que toda la información mediante el análisis y la síntesis sea depurada a fin de que la misma se vuelva veraz, confiable y reconocida con el tema que se está tratando.

### **3.2.4 Método Hipotético-Deductivo**

Este método tiene la aplicación en la generación de nuestros conocimientos atreves de otras establecidas y se da especialmente en la aplicación de lenguajes de programación ya que en el momento de generar código se presentaran errores de los cuales tendremos nuevas ideas en los establecimientos de un sistema o programa informático igualmente es de mucha aplicación en el ambiente de networking para el surgimiento de apuntes a equipos por parte de virus y personal mal intencionado los mismo que me a mantener y desarrollar nuevas tácticas y estrategias que de protección perimetral.

### **3.3 Técnicas de Recopilación de Información**

La técnica de recopilación de información nos permitirá determinar el flujo de información así como la manera de realizar los procesos del objeto de nuestro estudio, será un primer acercamiento para determinar las reglas del negocio de una manera práctica teniendo entre

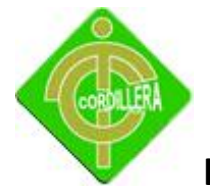

sus muchas ventajas el poder interactuar con el personal y aprovechar la experiencia de este que será de gran ayuda para el desarrollo de nuestro sistema también aprovecharemos esta técnica para ir definiendo las áreas de mayor conflicto e irnos planteando las posibles soluciones a breves rasgos, hay que tener en cuenta que la técnica de la observación se debe complementar con otras para tener un mejor resultado, más preciso y eficiente ya que por sí solo no aporta elementos suficientes para abarcar toda la información que se necesita para el desarrollo del proyecto.

### **3.3.1 Observación**

La técnica de observación es una técnica de investigación que consiste en observar personas, fenómenos, hechos, casos, objetos, acciones, situaciones, etc., con el fin de obtener determinada información necesaria para una investigación.

La técnica de observación se suele utilizar principalmente para observar el comportamiento de los consumidores; y, por lo general, al usar esta técnica, el observador se mantiene encubierto, es decir, los sujetos de estudio no son conscientes de su presencia.

Podemos utilizar esta técnica de manera natural, por ejemplo, observando conductas tal y como suceden en su medio natural; o en base a un plan estructurado, por ejemplo, creando situaciones en donde podamos observar el comportamiento de los participantes.

Para poder usar esta técnica, en primer lugar debemos determinar nuestro objetivo o razón de investigación y, en segundo lugar, determinar la información que vamos a recabar, la cual nos permita cumplir con nuestro objetivo.

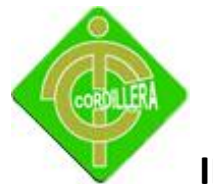

### **3.3.2 Entrevista**

Es muy necesaria para poder complementar mi trabajo de investigación referente al tema, está la mantendré inicialmente con el nivel afectivo a fin de poder abordar todos los requerimientos que éste nivel los necesita lo que me dará un mejor enfoque de los reportes que tendré que generar mi sistema para satisfacer las necesidades de los dueños y supervisores de la empresa , igual procedimiento lo tendré que realizar en los niveles técnico los cuales nos transmitirán las reales necesidades de creación de interfaces entre cada uno de los módulos que tenga que realizar, en la entrevista con este nivel es donde recobrare la mayor cantidad de información ya que de ello depende el soporte técnico que posteriormente se tendrá que realizar.

Otro actor importante a ser entrevistado es el nivel operativo de los cuales se recogerá y fundamentaré los procesos, procedimientos y tareas que tenga que automatizar, ya que este usuario es el que más permanece junto al sistema, deberá tomar mención a todos los requerimientos que el plantea. Con este enfoque global que mantenga en la entrevista a los diferentes niveles tendré una concepción más clara y precisa de toda la información que necesita ser procesada a fin de obtener los reportes de toma de decisiones de forma ágil veraz y precisa.

A continuación se detalla la entrevista realizada al dueño de la empresa, por tratarse de una empresa pequeña la misma persona se encuentra incluido en todos los niveles existentes, puesto que es la persona que más conoce de las necesidades del negocio.

32

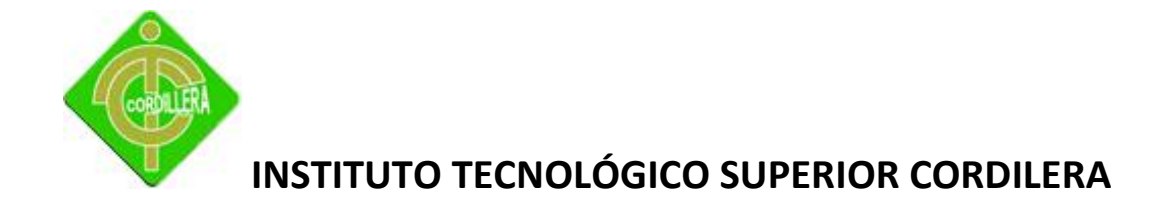

### **Pregunta A.**

¿Existe algún sistema con el cual lleva el control total de su negocio?

#### **Respuesta A.**

No, por el momento no existe ningún sistema con el cual pueda controlar todos los procesos de la panadería, únicamente se tiene algunos registros en una hoja de cálculo de Excel.

### **Conclusión A.**

Esta pregunta me permitió conocer la situación actual de la empresa con respecto a la tecnología y las herramientas que utilizan para el buen desenvolvimiento de la misma.

#### **Pregunta B.**

¿Cómo realiza el control de materia prima para la producción de sus principales productos elaborados?

#### **Respuesta B.**

Por el momento no se tiene ningún control de este proceso

### **Conclusión B.**

Con el resultado de esta pregunta me pude dar cuenta la necesidad que tiene el negocio de realizar el módulo de control de producción.

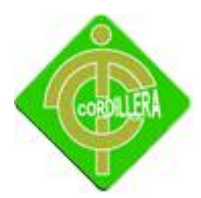

### **Pregunta C.**

¿Cómo realiza el cuadre del día al terminar una jornada laboral?

### **Respuesta C.**

Se lo realiza de forma manual verificando los productos que se encuentran disponibles para la venta.

### **Conclusión C.**

Tomando en cuenta la respuesta adquirida se evidencia que el negocio es vulnerable a la pérdida de sus productos y activos ya que no se tiene un control automatizado. Con el resultado de la pregunta se constata le necesidad de implementar en el sistema un proceso para cuadre automático del día.

### **Pregunta D.**

Como saben cuánto se vendió en el mes?

### **Respuesta D.**

Sumando manualmente las ventas diarias.

### **Conclusión D.**

Con la respuesta obtenida se pudo determinar que es necesaria la creación de un módulo de reportes con la finalidad de tener información real para la toma de decisiones.

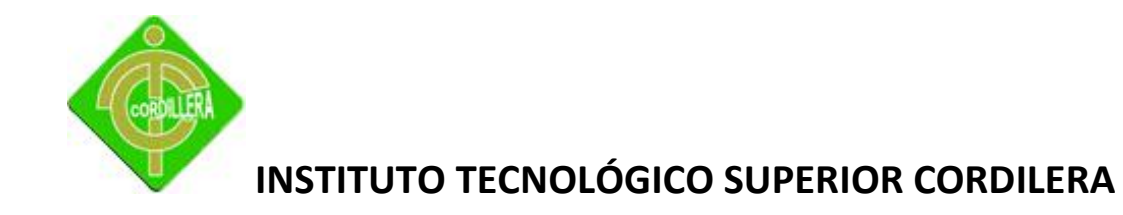

### **Pregunta E.**

Le gustaría contar con un sistema para la gestión administrativa en su empresa??

#### **Respuesta E.**

Claro que me gustaría tener un sistema que sea de apoyo al buen funcionamiento del negocio.

#### **Conclusión E.**

Considerando que el propietario de la empresa tiene una respuesta positiva ante la propuesta de contar con un sistema para su empresa, nos permitió involucrarnos un poco más sabiendo de la necesidad y compromiso que se podría obtener del dueño de la empresa con la finalidad de culminar el trabajo en éxito.

### **Pregunta F.**

Usted conoce todos los procesos existentes de su empresa ¿?

#### **Respuesta F.**

A lo largo de todos estos años al frente de la empresa he podido enriquecerme de todos los conocimientos que engloban al negocio tanto en la parte administrativa como en la elaboración de sus diferentes productos.

### **Conclusión F.**

Teniendo la seguridad que nuestra entrevista la estábamos haciendo a la persona más involucrada y con el background sobre el negocio, nos permitió ir puliendo algunos detalles para empezar con la investigación correspondiente.

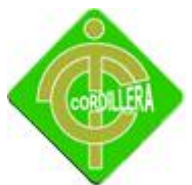

# **CAPÍTULO IV**

# **DESARROLLO DE LA PROPUESTA**

# **4.1 Diagnóstico Situacional**

En la empresa Panificadora "el Ajonjolí S.A" por el momento existe una computadora, la misma que se utiliza para las diferentes tareas que se realizan en la misma, y trabaja con Microsoft por lo que su arquitectura de hardware es de tipo CISC.

En sistema operativo que se encuentra instalado en el equipo es Windows Seven, se utiliza Microsoft office como herramienta de trabajo, como antivirus se utiliza el AVG.

# **4.2 Estructura Organizacional**

Al momento la empresa presenta el siguiente organigrama estructural.

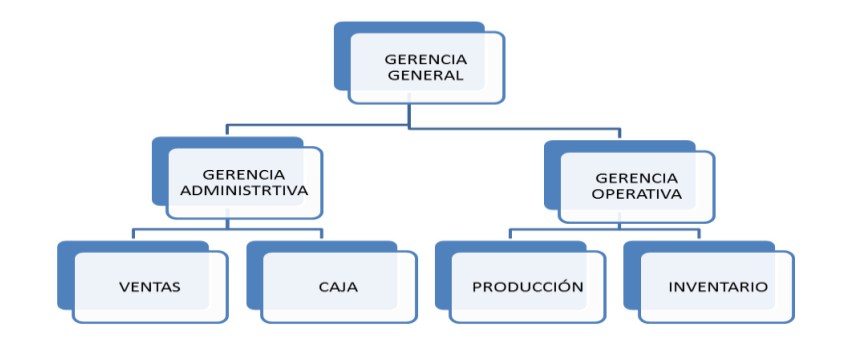

Estructura Organizacional Panificadora "el Ajonjolí S.A"

Gráfico Nº 9

Fuente: Wilson Molina

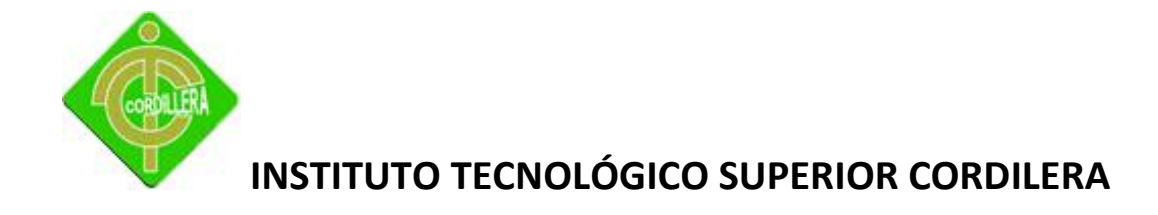

### **Gerente general**

Responsable de designar todas las posiciones gerenciales, realizar evaluaciones periódicas acerca del cumplimiento de las funciones de los diferentes departamentos, planear y desarrollar metas a corto y largo plazo junto con objetivos anuales y entregar las proyecciones de dichas metas para la aprobación de sus accionistas, crear y mantener buenas relaciones con los clientes, gerentes y proveedores para mantener el buen funcionamiento de la empresa.

### **Gerencia Administrativa**

Se encarga de planear, supervisar, coordinar, controlar y optimizar el desarrollo de todos los proyectos, programas y actividades relacionados con la administración de recursos humanos, financieros, contables, legales, los servicios administrativos la tesorería, la seguridad integral (física e industrial).

### **Gerencia Operativa**

Recepción, almacenaje y control de suministros, alimentos, materia prima, control, supervisión del personal a su cargo, verificación y control de herramientas, equipos, maquinas, y todo lo que haga falta para que la panadería se encuentre operativo. En conclusión es la persona que se encuentra tras bastidores pendiente de todo lo que haga falta para que el negocio no se detenga.

### **Ventas**

Persona preparada para dar soluciones a las necesidades de los clientes a los cuales asesore, aportar las mejores opciones que se encuentren en el entorno dando un valor agregado con relación a la competencia, basados en una cultura de innovación y diferenciándose del resto.

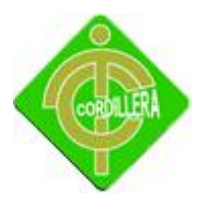

## **Cajas**

Es responsable de recibir los pagos de los clientes por los diferentes productos vendidos, entregando facturas de ser necesario, realizar pagos a los proveedores, atender a clientes en general.

## **Producción**

Encargado de elaborar los diferentes productos de panadería para atender, asesorar y orientar a la clientela y dueño del negocio, mantener las instalaciones en perfectas condiciones aplicando las técnicas de merchandising. Manipulación de productos teniendo en cuenta las medidas de higiene.

### **Inventario**

Garantizar que todos los movimientos físicos de la mercancía estén registrados en el sistema. Garantizar el control y administración de la documentación de respaldo de la mercancía. Registrar los detalles de la mercancía y los traslados de todos los productos que estén pendientes de entrega. Hacer reportes cíclicos de la mercancía y el inventario respectivo. Resolver inquietudes de los clientes acerca de los envíos de productos.

## **4.3 Infraestructura Informática**

### **4.3.1 Hardware**

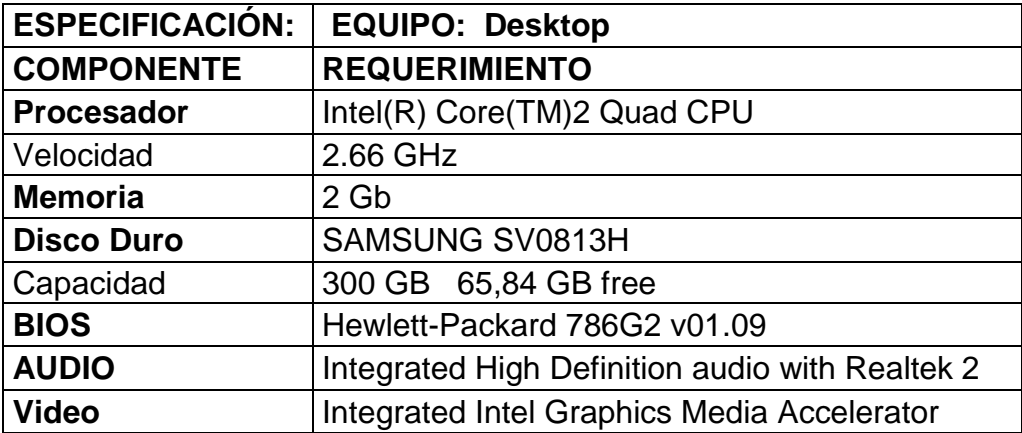

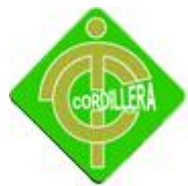

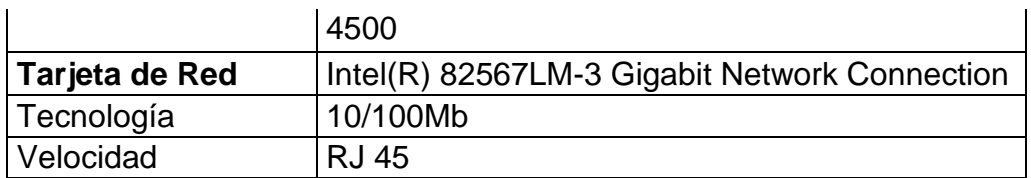

Detalle de Hardware

Tabla Nº 2

Fuente: Wilson Molina

### **4.3.2 Software**

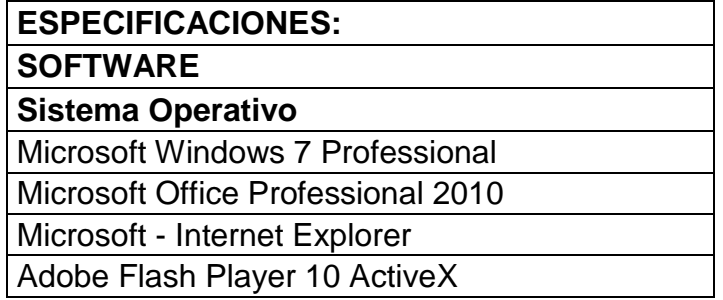

Detalle de Software

Tabla Nº 3

Fuente: Wilson Molina

# **4.3.3 Comunicaciones**

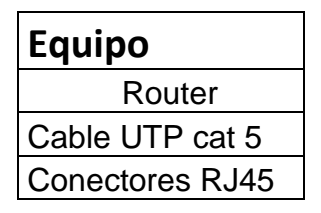

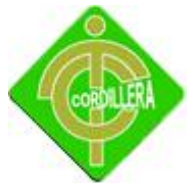

Tarjeta de Red

Detalle de Comunicaciones

Tabla Nº 4

Fuente: Wilson Molina

# **4.3.4 Recurso Humano Técnico**

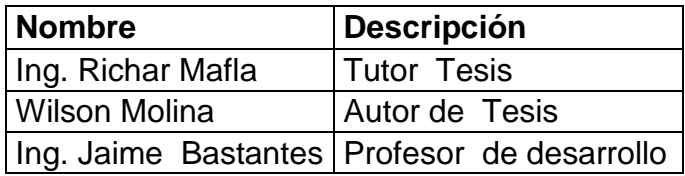

Recurso Humano Técnico

Tabla Nº 5

Fuente: Wilson Molina

# **4.4 Descripción de Alternativas**

Para poder satisfacer las necesidades de la institución se ha presentado varias alternativas para la ejecución del presente proyecto, con la finalidad de implementar el sistema son necesarias garantías, especificaciones técnicas, soporte, que pueden ofrecer cada uno de los oferentes los mismos que se detallan a continuación:

# **4.4.1 Alternativa Primera**

Enviada por la empresa desarrolladora Yormovi.

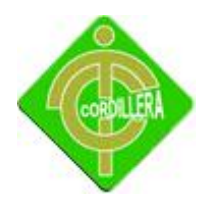

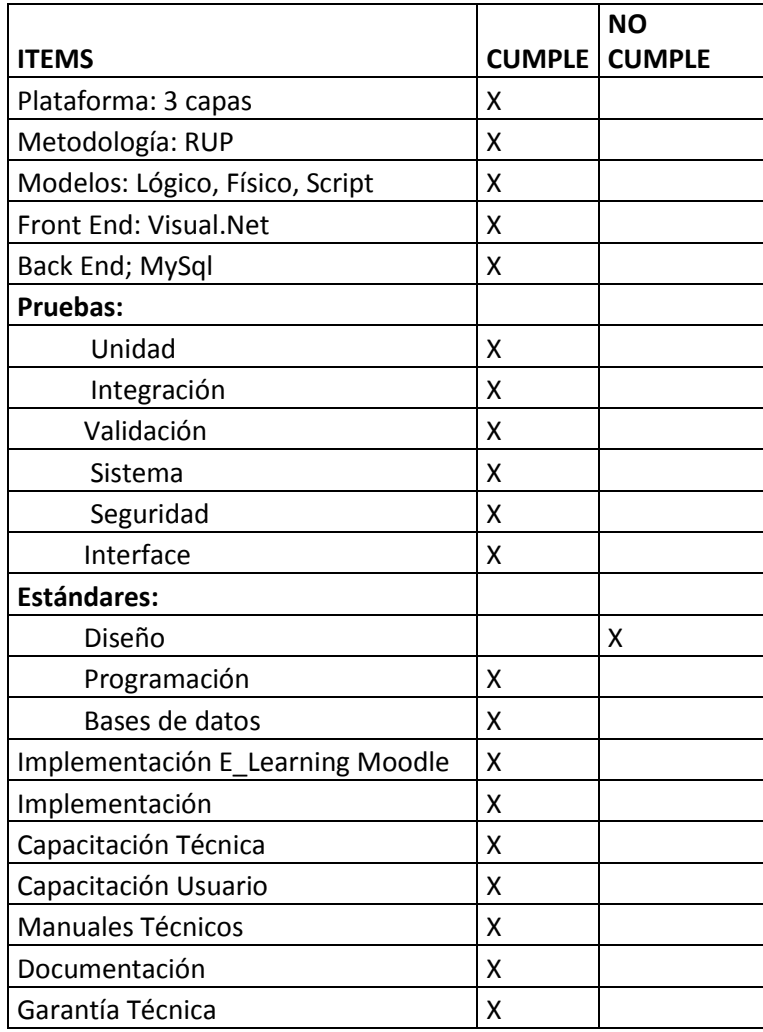

# Alternativa Primera

Tabla Nº 6

Fuente: Wilson Molina

# **Proforma:**

 $\checkmark$  Costo: \$3000

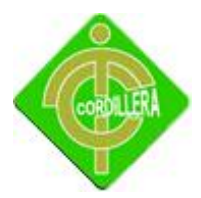

- $\checkmark$  Garantía: 5 meses
- $\checkmark$  Tiempo de entrega: 4 meses
- Entrega todo el código fuente
- $\checkmark$  Soporte técnico: 6 visitas

# **4.4.2 Alternativa Segunda**

Enviada por la empresa desarrolladora Sisgen .

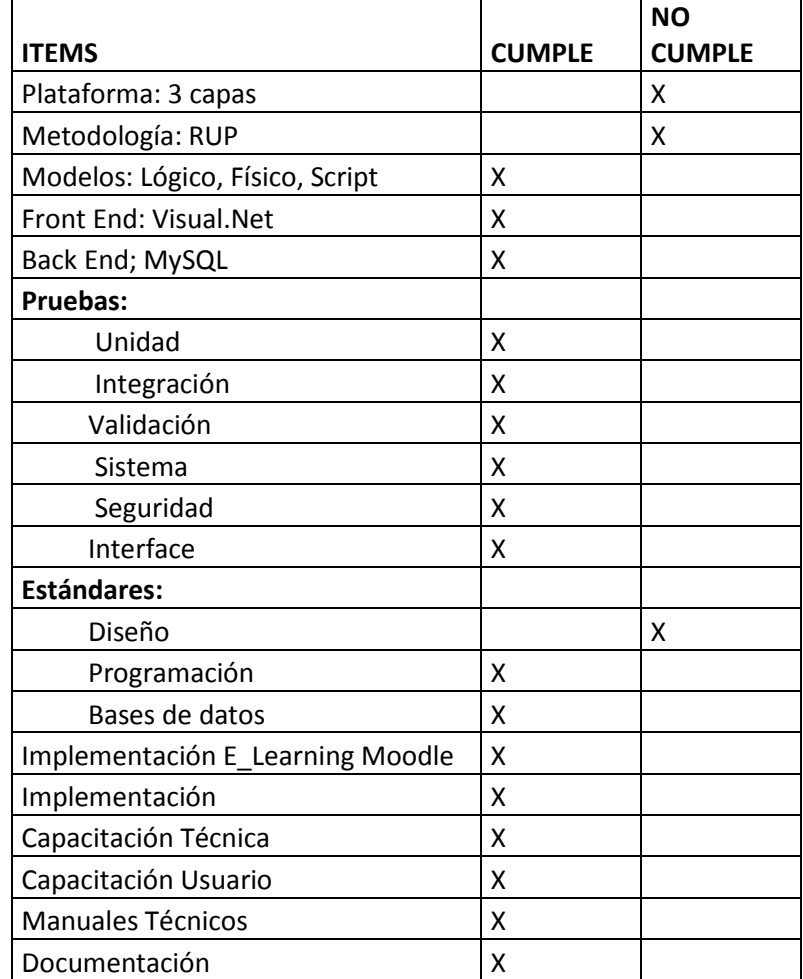

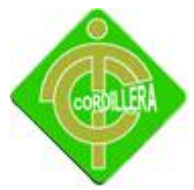

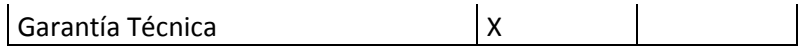

Alternativa Segunda

Tabla Nº 7

Fuente: Wilson Molina

### **Proforma:**

- $\checkmark$  Costo: \$4000
- $\checkmark$  Garantía: 6 meses
- $\checkmark$  Tiempo de entrega: 8 meses
- Entrega todo el código fuente
- $\checkmark$  Soporte técnico: 3 visitas

## **4.4.3 Alternativa Tercera**

Enviada por Wilson Molina.

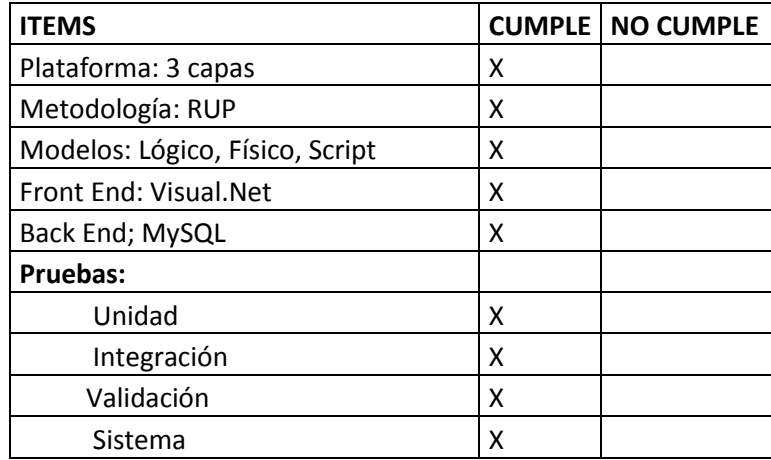

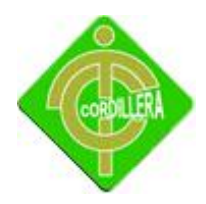

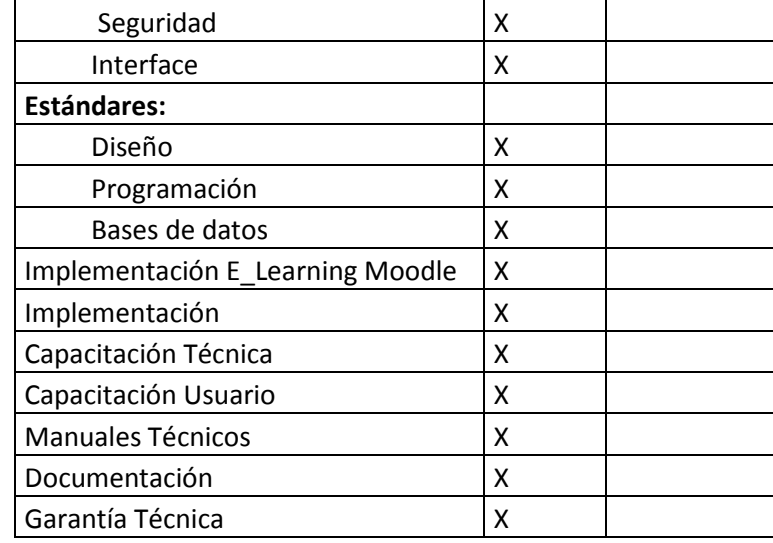

Alternativa Tercera

Tabla Nº 8

Fuente: Wilson Molina

## **Proforma:**

- $\checkmark$  Costo: \$0
- $\checkmark$  Garantía: 6 meses
- $\checkmark$  Tiempo de entrega: 6 meses
- Entrega todo el código fuente
- $\checkmark$  Soporte técnico: 6 visitas

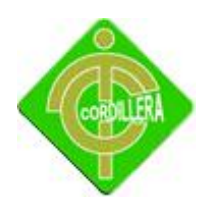

## **4.5 Evaluación y Selección de Alternativas**

Con la finalidad de poder evaluar las alternativas presentadas por las casas oferentes es necesario determinar factores de comparación y evaluación que me permitan discernir entre cada uno de los elementos que componen las diferentes alternativas: 70% a lo técnico, 20% a lo económico, 5% al soporte técnico y 5% a la garantía técnica.

Para poder determinar un valor cuantitativo a las especificaciones técnicas se ha diseñado pesos para cada uno de ellos y de acuerdo a su importancia serán evaluadas las diferentes alternativas.

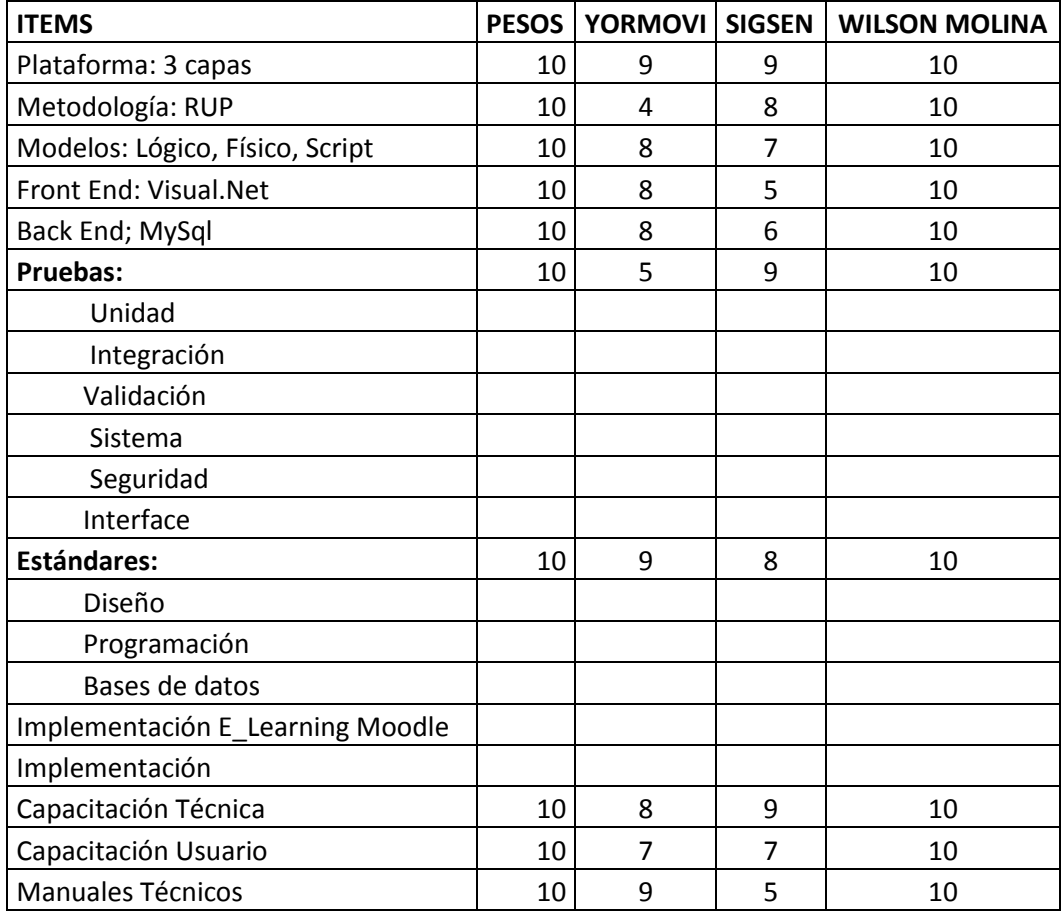

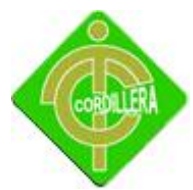

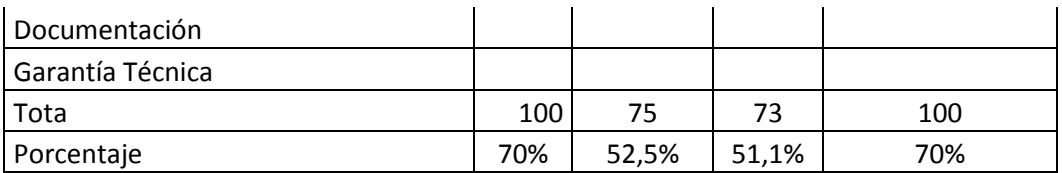

Evaluación Técnica

Tabla Nº 9

Fuente: Wilson Molina

# **4.5.2 Evaluación de Garantía Económica**

A continuación se muestra la evaluación de garantía económica de las distintas alternativas mencionadas, para la cual hemos tomado en cuenta un porcentaje del 20% si el costo es de cero a partir de este valor nos guiaremos para poder evaluar.

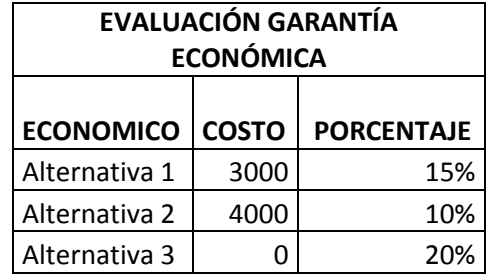

Evaluación de Garantía Económica

Tabla Nº 10

Fuente: Wilson Molina

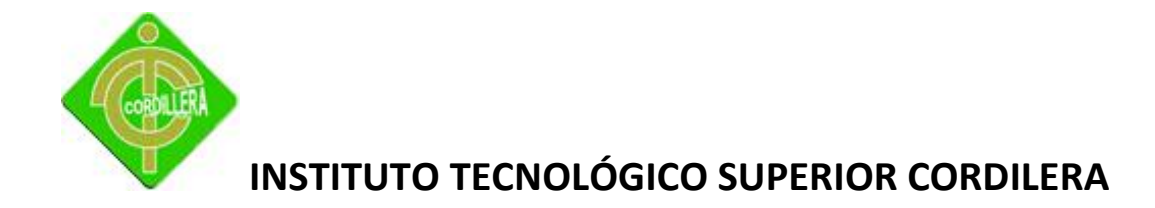

## **4.5.3 Evaluación de Garantía Técnica**

A continuación se muestra la evaluación de la garantía técnica de las distintas alternativas mencionadas, para poder evaluar hemos tomado en cuenta un porcentaje del 5% si la garantía técnica es de 6 meses, a partir de este valor se procederá a evaluar las alternativas.

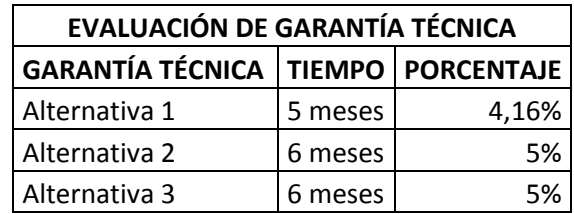

Evaluación de Garantía Técnica

Tabla Nº 11

Fuente: Wilson Molina

# **4.5.4 Evaluación de Soporte Técnico**

A continuación se muestra la evaluación del soporte técnico de las distintas alternativas mencionadas, para lo cual hemos tomado en cuenta un porcentaje del 5% si el soporte técnico es de 6 visitas, a partir de este se procederá a evaluar las alternativas.

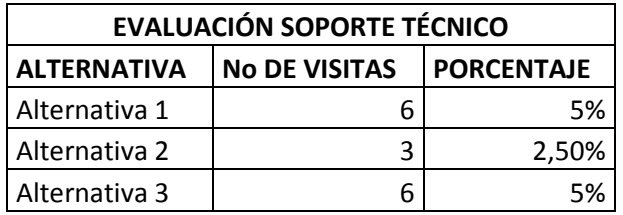

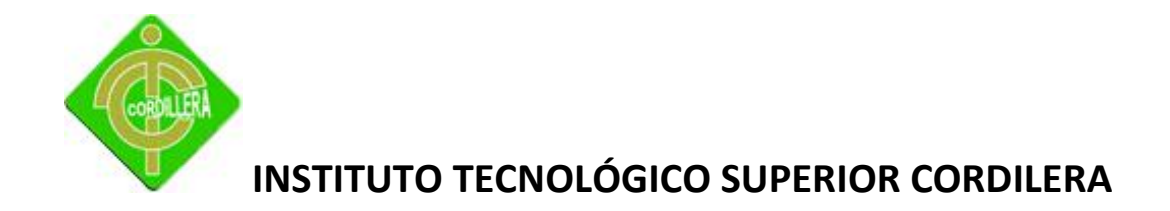

Evaluación de Soporte Técnico

Tabla Nº 12

Fuente: Wilson Molina

### **4.6 Factibilidad Técnica**

Luego de mostrar las diferentes alternativas que se pueden dar para desarrollar una aplicación de gestión administrativa en la empresa el Ajonjolí, se llega a optar por la mejor alternativa que la Empresa pueda tomar, con este fin se sacará los valores de la respectiva evaluación, con el fin de mostrar el mayor puntaje obtenido por cada una de las varias alternativas dadas.

Los resultados respectivos de acuerdo a la sumatoria de los valores fijados para cada uno de los parámetros establecidos están definidos en la siguiente tabla, con sus respectivos valores totales para mostrar la alternativa ganadora de acuerdo a sus mejores características, así tendremos que:

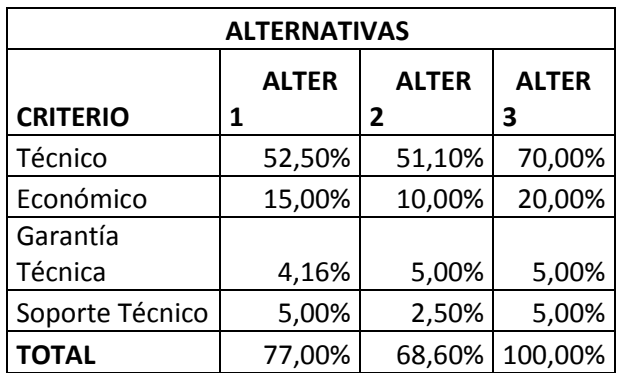

Determinación de la mejor Alternativa

Tabla Nº 13

Fuente: Wilson Molina

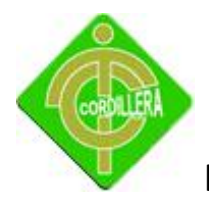

Como se puede observar en los totales de las evaluaciones de cada uno de las factibilidades Técnica, Económico, Garantía Técnica y Soporte Técnico, se observa que el valor total es sobre 100% en cada alternativa, por lo tanto la mejor alternativa es Desarrollar el sistema por parte del alumno del ITSCO para la empresa el "Ajonjolí "debido a que ofrece mayor flexibilidad en cuanto a mantenimiento, actualizaciones, rapidez en los procesos, mientras que en la factibilidad económica es favorable para la empresa, debido a que el licenciamiento, soporte técnico, implantación y actualizaciones tienen un costo cero logrando de esta manera adaptarse a los requerimientos tanto generales como particulares de la institución.

### **4.7 Descripción de Procesos**

Por medio de los procesos a continuación descritos se llevará un control más exacto y preciso en cuanto al manejo de la información ingresada en el sistema.

### **Creación de usuario**

El proceso de creación de un nuevo usuario inicia por el supervisor que solicita de creación de usuario al administrador del sistema quien es el encargado de crear los usuarios bajo las especificaciones existentes, para lo cual utiliza el módulo de administración de usuarios e ingresa los datos del mismo incluida la asignación de rol, cuando la creación del nuevo usuario a finalizado, se confirma la creación.

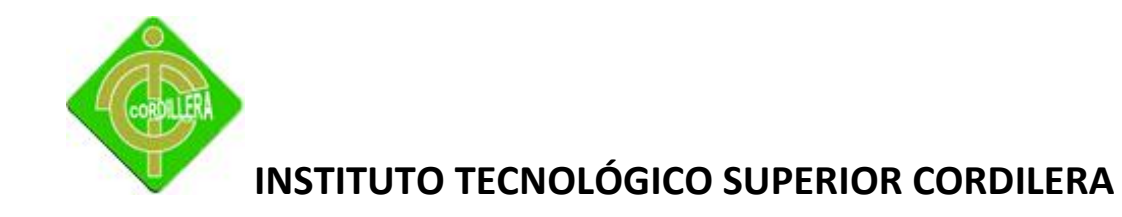

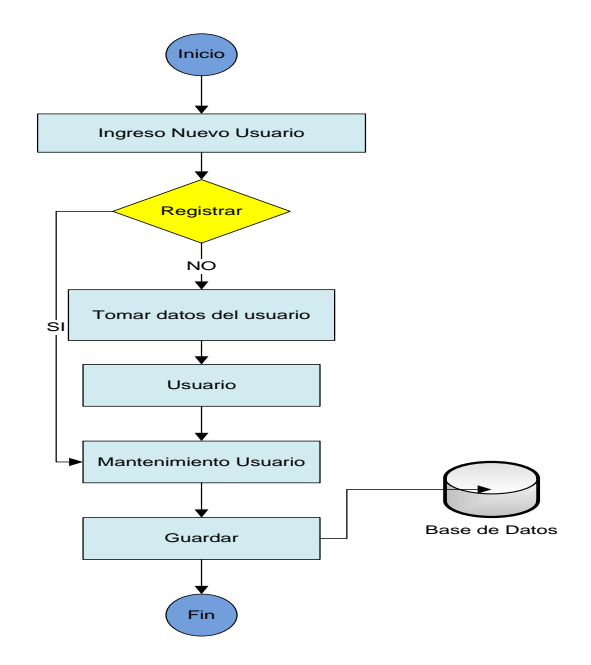

Proceso Creación de Usuario

Gráfico Nº 10

Fuente: Wilson Molina

# **Login**

El proceso de login se lo realiza de tal manera que el usuario ingresa a la pantalla principal del sistema la cual le solicitara un usuario contraseña de autentificación, el usuario debe ingresar los datos enviados previamente por el administrador del sistema, en el ingreso de datos el sistema comprobará el rol del usuario y le presentara la pantalla correspondiente.

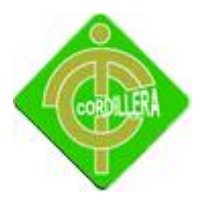

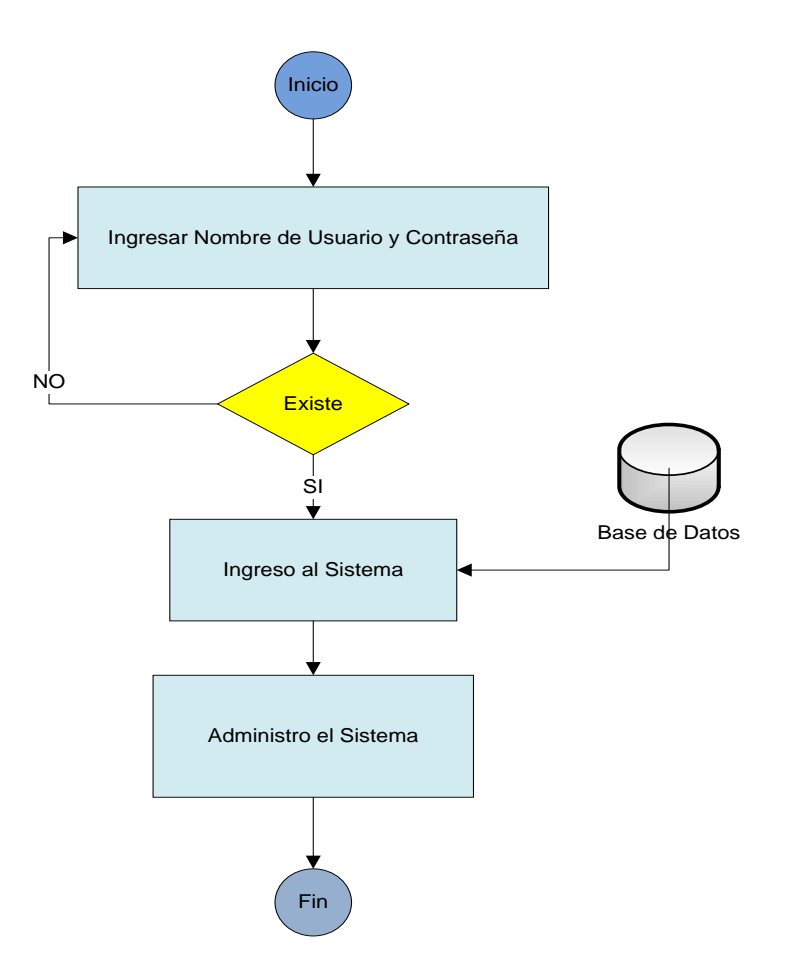

Proceso de Login

Gráfico Nº 11

Fuente: Wilson Molina

### **Mantenimiento de Productos.**

En este proceso el usuario deberá primero ingresar al sistema con su usuario y contraseña entregado por el administrador, para el posterior mantenimiento de productos utilizando el formulario realizado para tal efecto.

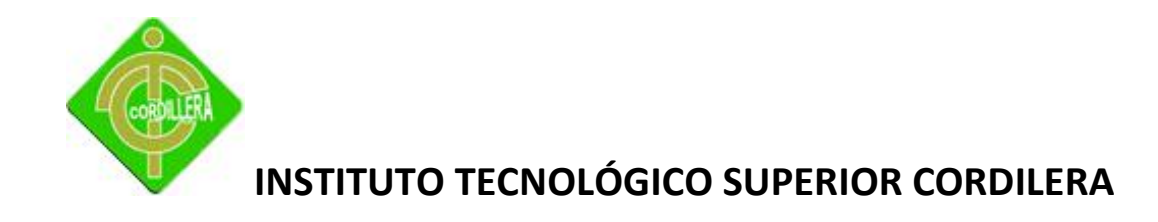

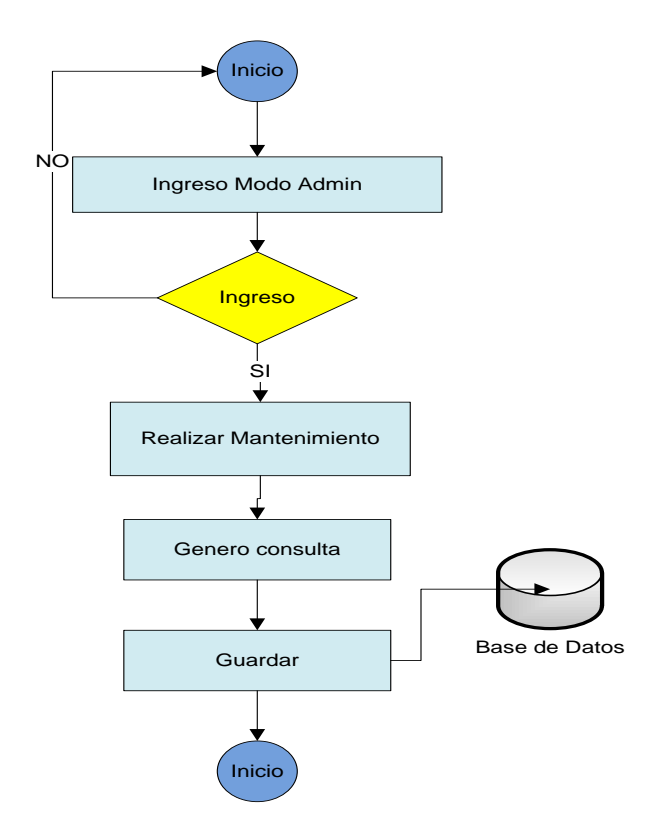

Proceso mantenimientos de Productos

Gráfico Nº 12

Fuente: Wilson Molina

## **Ingreso de un nuevo proveedor**

Para el ingreso de un nuevo proveedor primero deberemos ingresar la información en el formulario de persona ya que de ahí se traerá los datos para la creación de un nuevo proveedor.

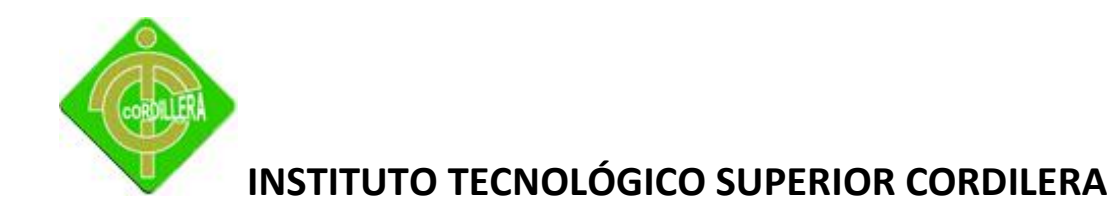

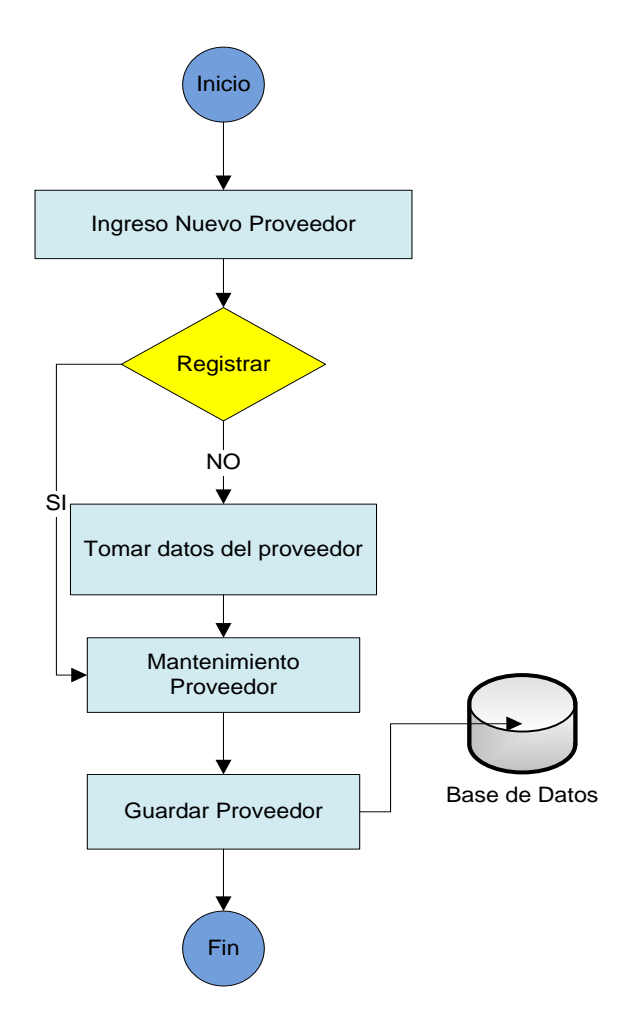

Proceso mantenimientos de Proveedor

Gráfico Nº 13

Fuente: Wilson Molina

### **Generar reporte de Clientes**

Para generar estos reportes únicamente lo podrán realizar las personas que dispongan de los privilegios previamente entregados por el administrador.
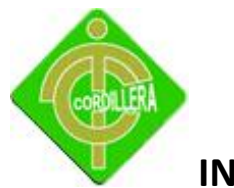

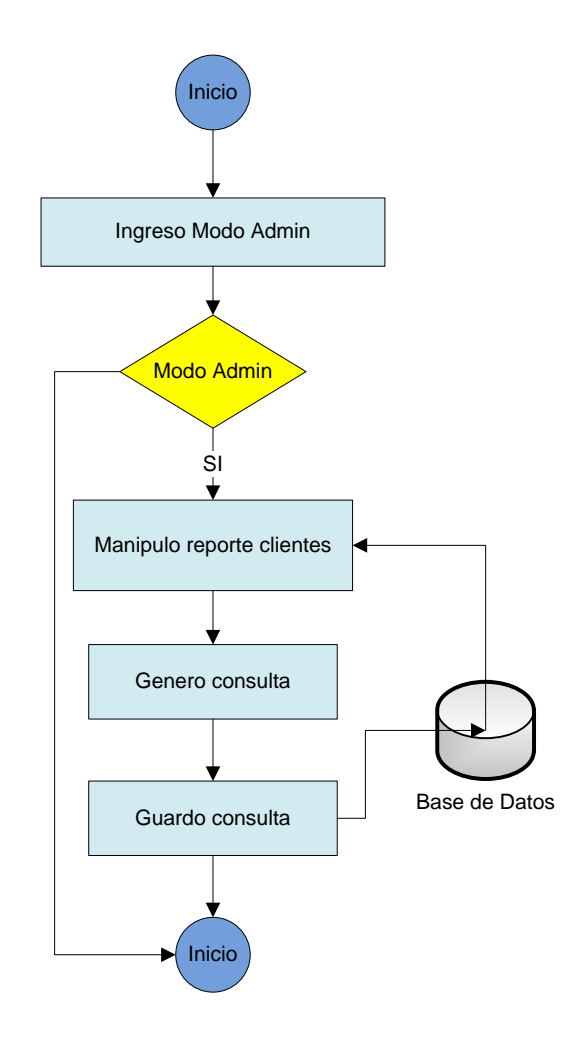

Proceso reporte clientes

Gráfico Nº 14

Fuente: Wilson Molina

#### **Generar reporte de inventario**

Para este proceso el usuario deberá ingresar con su usuario y contraseña previamente entregado por el administrador tomando en cuenta las tareas definidas para el colaborador de la empresa.

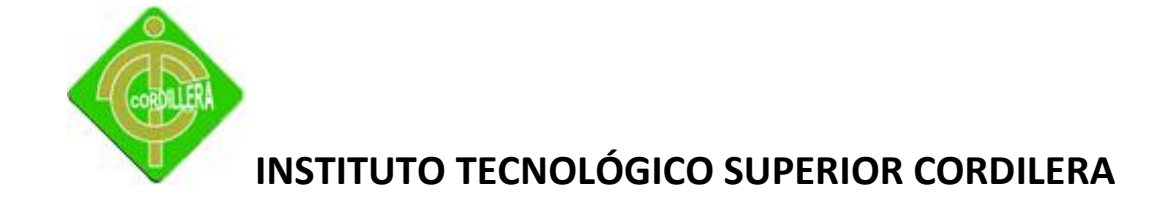

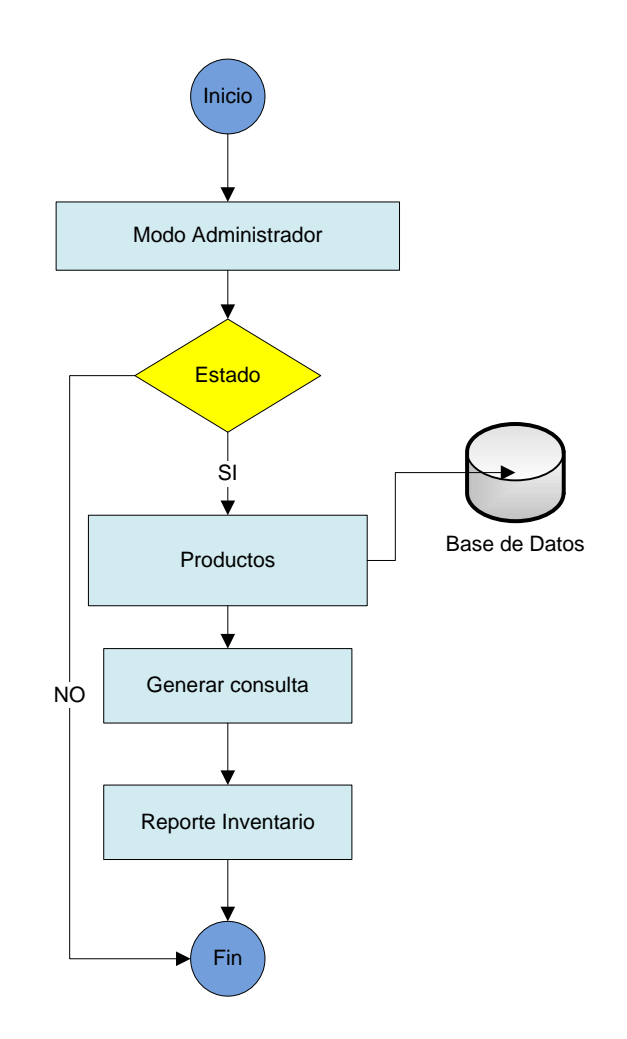

Proceso reporte de inventario

Gráfico Nº 15

Fuente: Wilson Molina

## **Generar reporte de Facturación**

Todos los usuarios que dispongan de los privilegios para la generación de este reporte podrán visualizar esta información, para esto deberán ingresar el número de facturas que desean verificar.

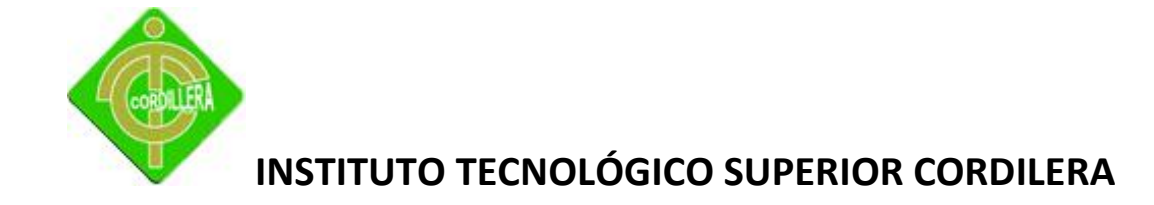

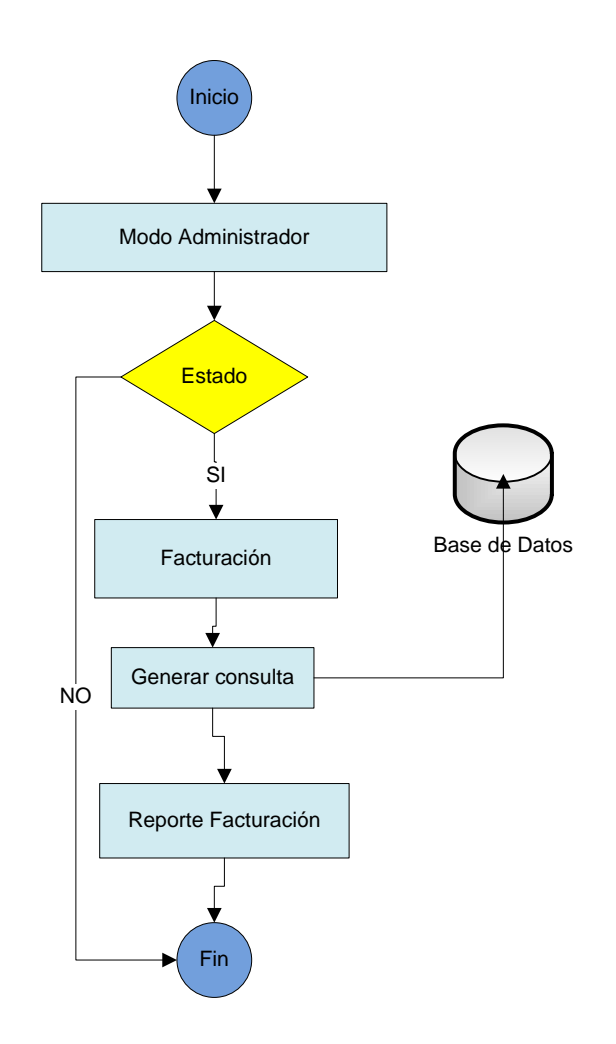

Proceso reporte Facturación

Gráfico Nº 16

Fuente: Wilson Molina

## **Generar reporte de Transacciones**

Para verificar las ventas realizadas debemos ingresarnos al sistema con la clave otorgada previamente por el Administrador.

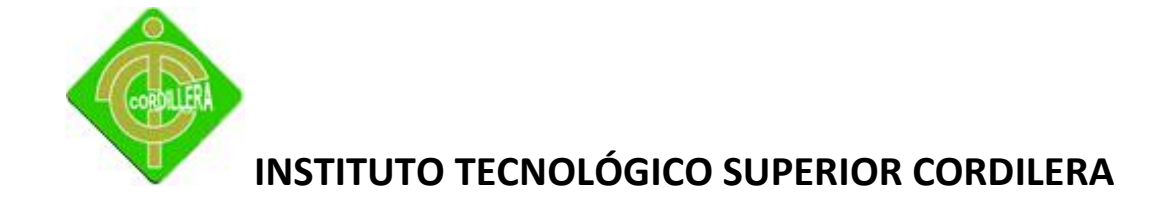

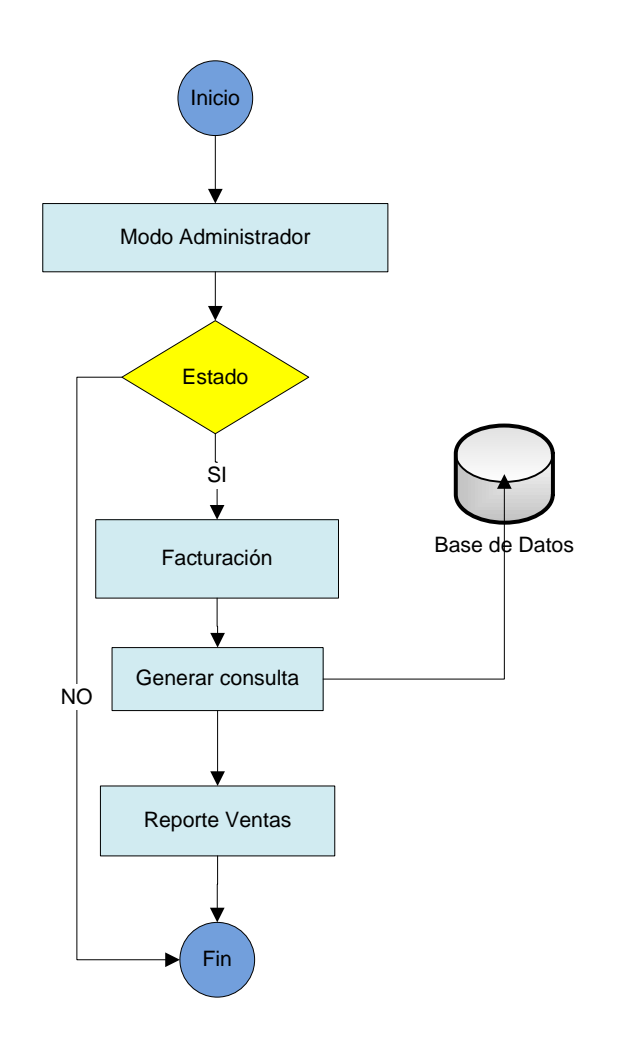

Proceso reporte Transacciones

Gráfico Nº 17

Fuente: Wilson Molina

#### **Proceso de Productos**

Para este proceso el usuario deberá ingresar con su usuario y contraseña previamente entregado por el administrador tomando en cuenta las tareas definidas para el colaborador de la empresa.

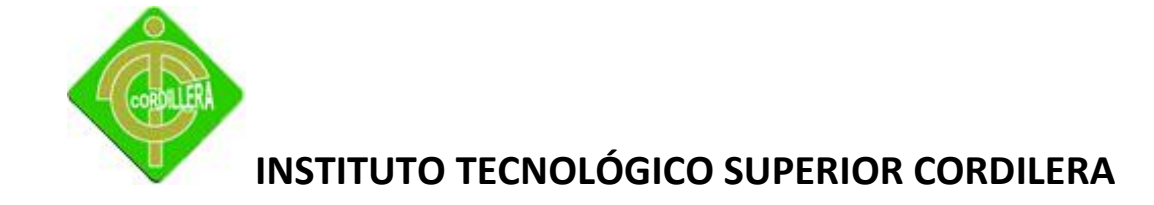

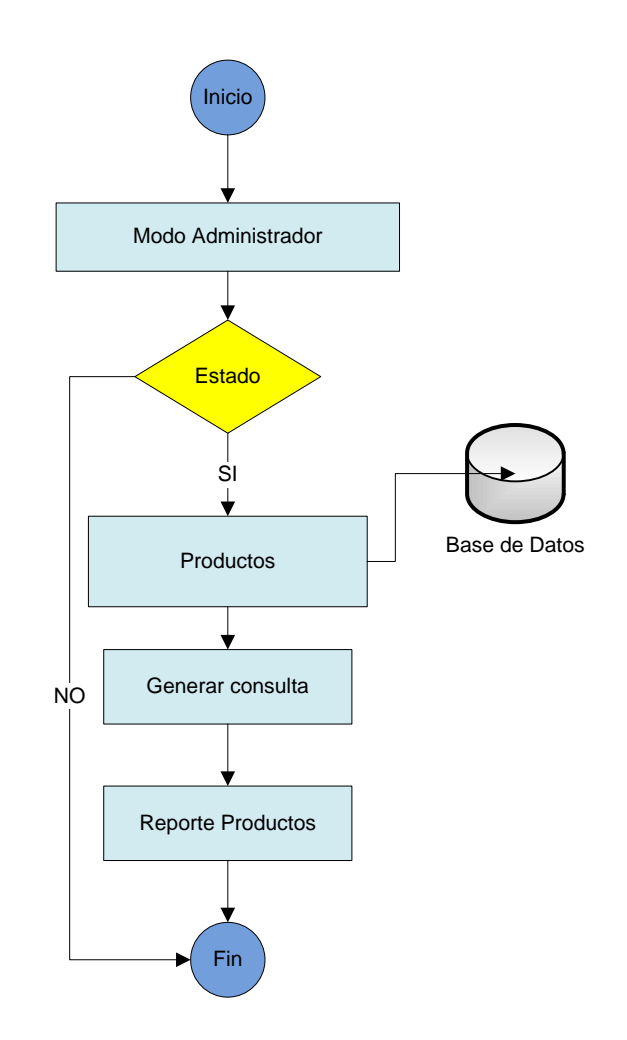

Proceso reporte productos

Gráfico Nº 18

Fuente: Wilson Molina

## **Proceso de generación de productos**

Para solicitar la elaboración de nuevos productos primero debemos crear una orden en la cual definimos la cantidad, descripción, fecha de la orden para luego pasar a la persona encargada de procesar esta orden.

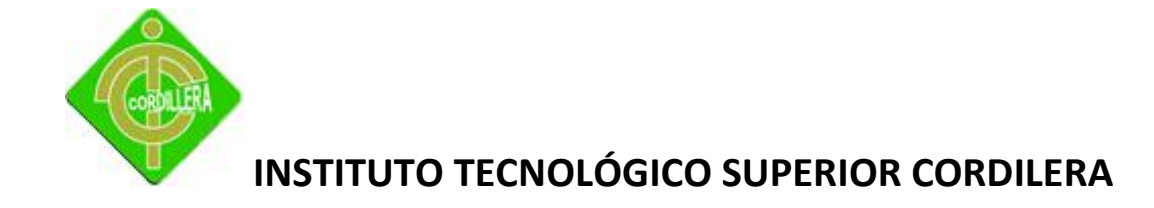

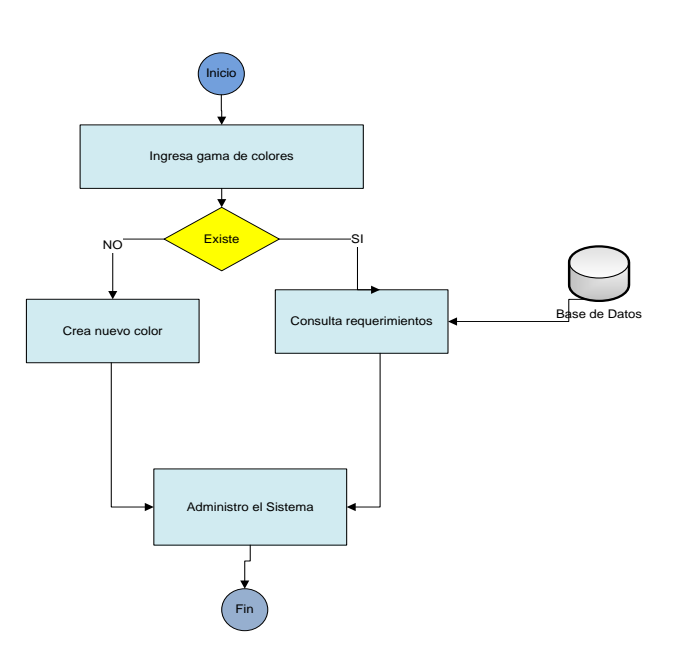

Proceso generación de productos

Gráfico Nº 19

Fuente: Wilson Molina

A continuación presentaos varios procesos que realiza el software, para lo cual lo demostramos mediante casos de uso para un mejor entendimiento de este tipo de modelamiento.

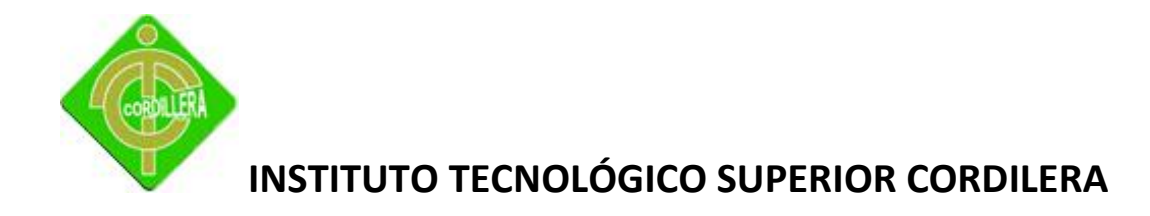

### **Ingreso al Sistema**

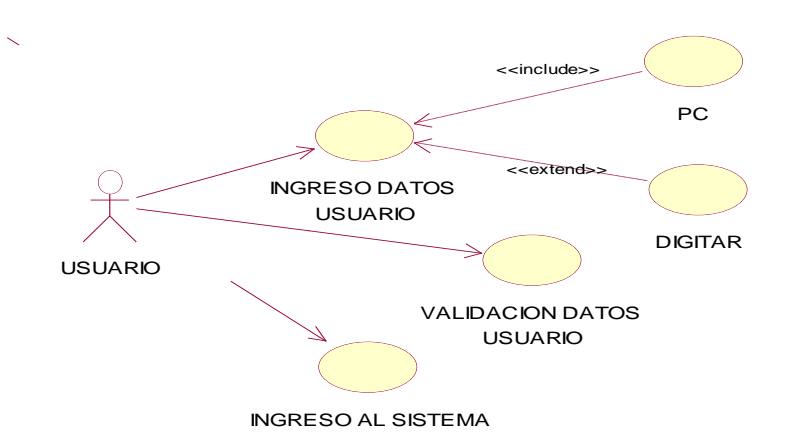

Ingreso al sistema

Gráfico Nº 20

Fuente: Wilson Molina

#### **Mantenimiento de Usuario**

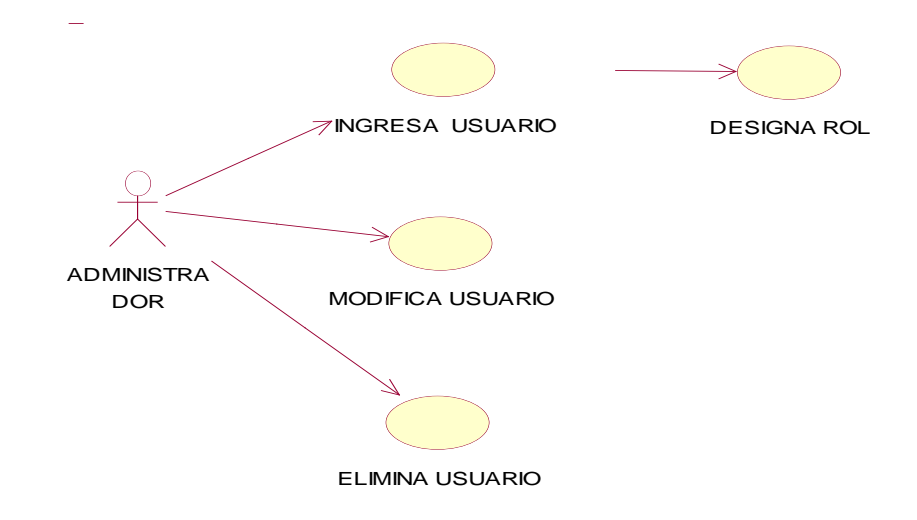

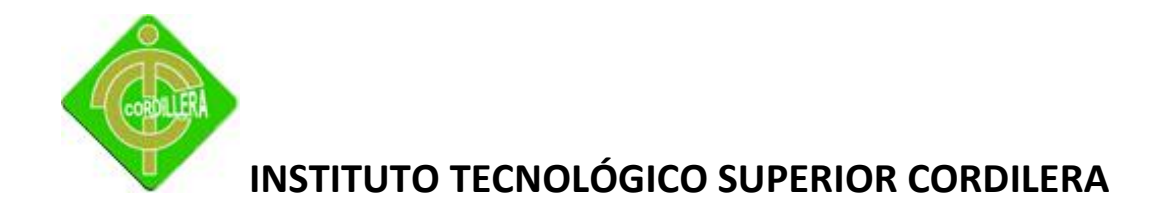

#### Mantenimiento de Usuario

Gráfico Nº 21

Fuente: Wilson Molina

### **Mantenimiento de cliente**

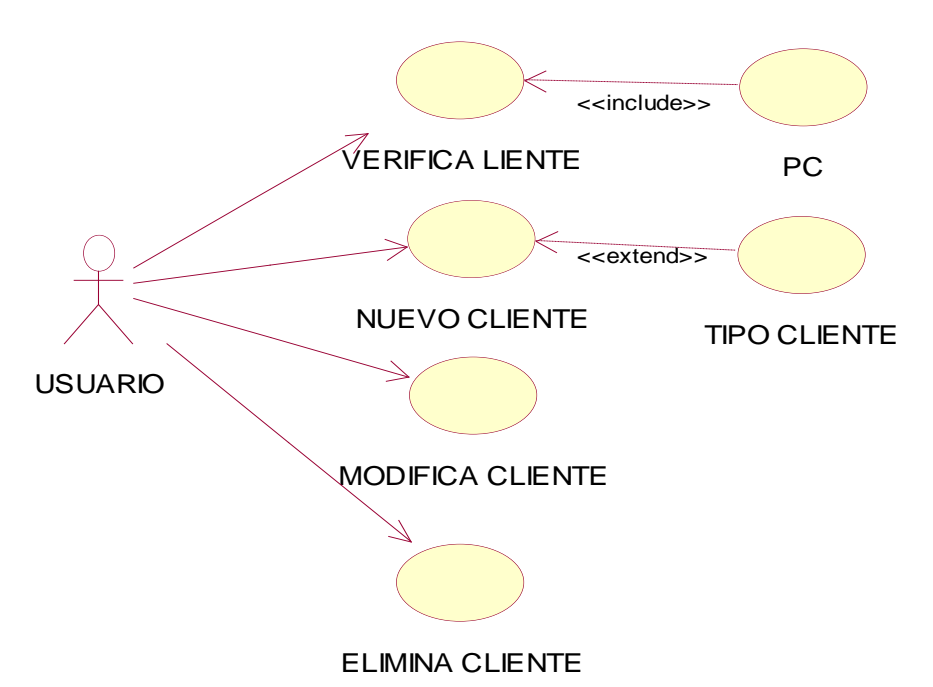

Mantenimiento de cliente

Gráfico Nº 22

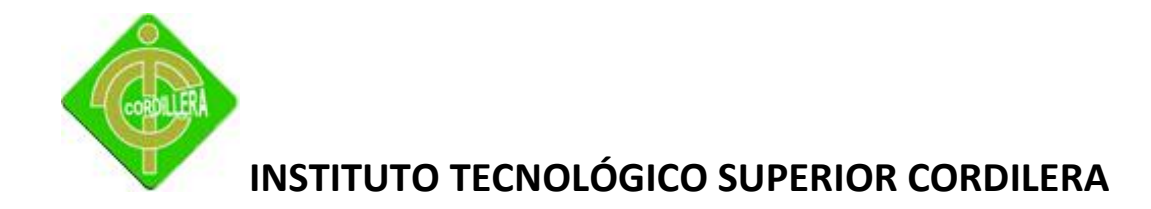

A continuación se realizará un análisis de las fases a seguir, mediante el Lenguaje de Modelación Unificado (UML).

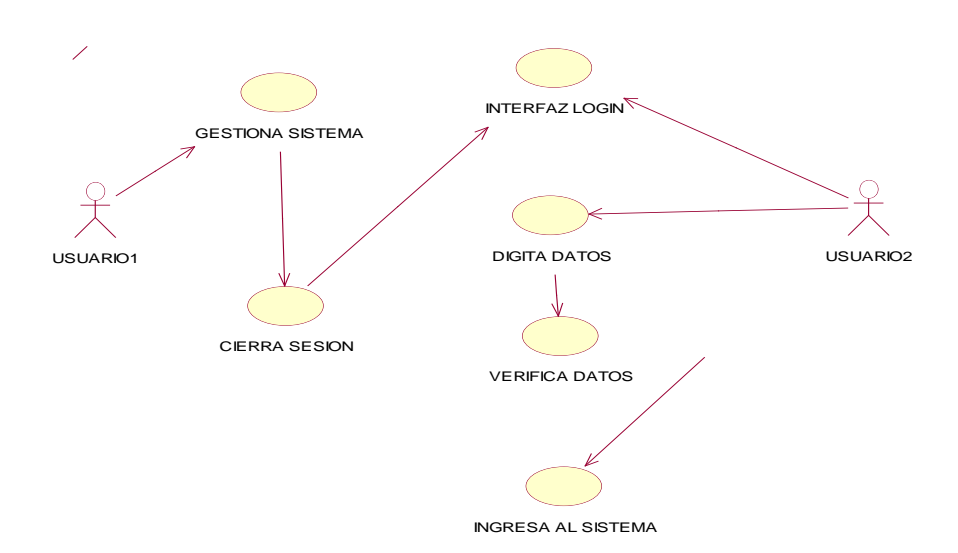

Proceso general de usuario

Gráfico Nº 23

Fuente: Wilson Molina

#### **4.8 Descripción de metodología de desarrollo**

El desarrollo de la presente aplicación está basado en (RUP) Proceso de Desarrollo de Software, entendiéndose como tal al conjunto de actividades necesarias para convertir los requisitos de un usuario en un sistema. El RUP se adapta a gran variedad de sistemas, áreas, tipos de organización y tamaños de proyecto, se basa en componentes interconectados a través de interfaces y utiliza el Lenguaje Unificado de Modelado (UML) para preparar todos los modelos de un sistema software.

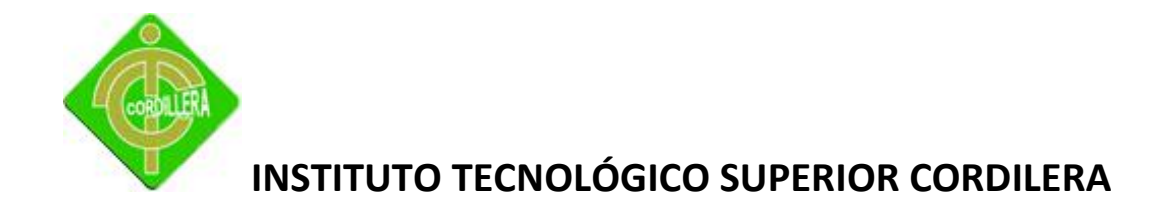

Las premisas del RUP son:

- $\checkmark$  Dirigido por casos de uso
- $\checkmark$  Centrado en la arquitectura
- $\checkmark$  Iterativo e Incremental

Desde este punto de vista la aplicación metodológica tiene aplicación directa en 4 fases las mismas que determinan el inicio y la finalización de cada uno de las iteraciones; justamente en estas fases que son inicio, elaboración, construcción y transición se tiene que ejecutar una serie de requerimientos que con la finalidad de modelar una base de datos están enfocados en la creación de diagramas que nos ayudaran a poder visualizar la reglas del negocio que se mantenga en el sistema de Gestión Administrativa.

Las fases anteriormente descritas tiene relación directa con los flujos de trabajo que se realizan en el desarrollo de cualquier software informático y que son requerimientos, análisis, diseño, implementación y pruebas lo que implica que cada uno de estos flujos de trabajo tenga mayor o menor importancia dependiendo la fase en la que se encuentre por tal motivo en la fase de inicio los requerimientos constituyen la materia prima fundamental en el Sistema de Gestión Administrativa ya que con los mismos permitirán realizar un análisis detallado de la in formación recabada, así como también la determinación de valores agregados que se necesita a fin de estructurar un diseño lógico y coherente también permitirá analizar el hardware necesario que tiene que soportar la aplicación de este sistema igualmente permitirá determinar qué tipos de validaciones son necesarias en las interfaces graficas de ingreso de información.

Igualmente permitirá poder visualizar directamente la información que corresponde a cada una de las capas de la estructuración del sistema; pudiendo tener una idea clara que información pertenece a la capa de presentación, lógica de negocio y acceso a datos esto se

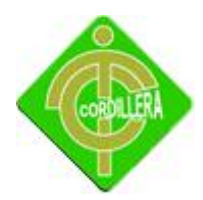

facilita en el análisis y la síntesis de todos los diagramas primarios que se tienes que realizar como: diagrama de casos de uso, diagrama de clases, diagramas iteración, diagrama de colaboración, y diagrama de flujo.

En esta misma parte de inicio el diseño comienza a cobrar importancia ya que me permitirá realizar un esbozo general del sistema, el flujo de trabajo de implementación y pruebas no tienen protagonismos.

En la fase de elaboración los requerimientos ya han entregado su valor agregado al análisis respectivo lo que implica que este último se constituye en la materia prima a fin de alcanzar un diseño lógico y físico del sistema; en este flujo de trabajo y en esta fase vamos a graficar los objetos con todos y cada uno de sus características es decir herencia, encapsulamiento ya que en el negocio de Panificación es necesario la aplicación de estas características por tal motivo las diferentes clases se las representara con la herencia respectiva en las tablas menurol, parametroiva, usuario, cajasusuario, movimientoscajas, cabecerafacturación, orden detallefactuiración, ordendetalle, productoterminado, producto y proveedor.

#### **4.8.1 Fases**

Las fases a través de las cuales se desarrolla el Proceso Unificado de Desarrollo se muestran en el Gráfico Nº 10 y lo acoplaremos e nuestro sistema respetando su arquitectura.

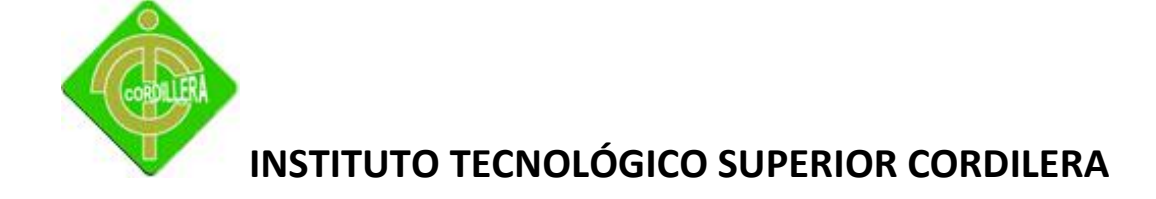

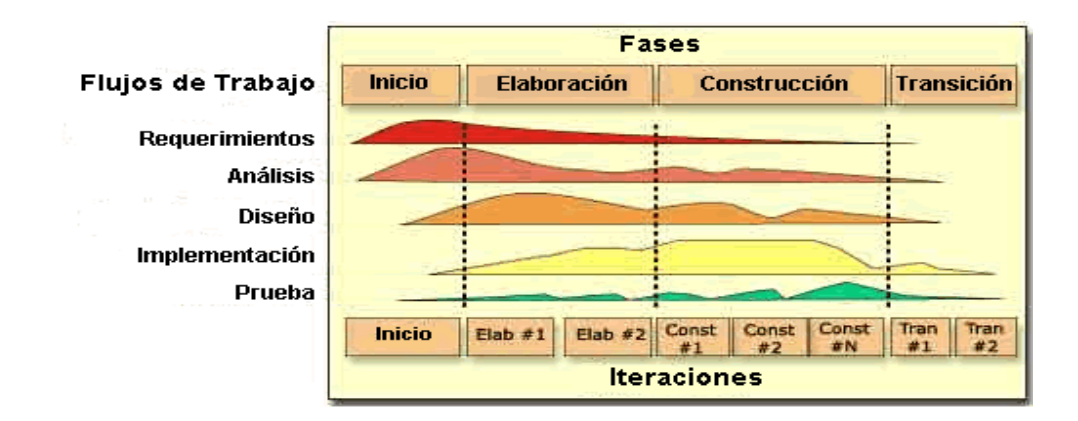

Metodología de desarrollo

Gráfico Nº 24

Fuente: Internet

#### **4.8.1.1 Fase de inicio**

Durante esta fase se realizó una descripción de nuestro sistema orientado al negocio de la empresa y con esto permitirnos detallar las funciones principales para los usuarios más importantes, de igual forma se pudo realizar un bosquejo del arquitectura de nuestro sistema con la finalidad de tener una idea más claro sobre los costos, tiempo y herramientas que deberíamos utilizar para la elaboración de nuestro sistema.

#### **4.8.1.2 Fase de elaboración**

En la fase de elaboración se desarrolló los casos de uso involucrados en nuestro sistema y la arquitectura, para con esto poder visualizar la relación entre la arquitectura y el sistema, identificando los diferentes modelos de casos de uso, puesto que la vista del modelo de implementación incluye componentes para probar

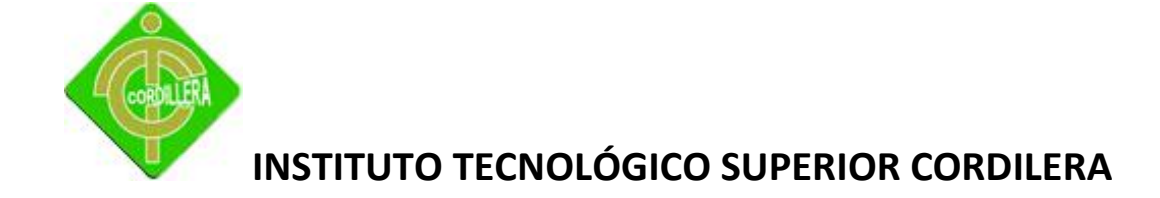

que la arquitectura es ejecutable. Durante esta fase del desarrollo, se realizaron los casos de uso más críticos que se identificaron en la fase de comienzo.

#### **4.8.1.3 Fase de construcción**

En la fase de construcción se inició con la creación del sistema considerando todos los casos de uso elaborados, se realizó la programación y diseño de nuestro sistema con la finalidad de poder entregar a los usuarios, para identificar defectos y poder depurarlos y solucionarlos en la fase de transición.

#### **4.8.1.4 Fase de transición**

Considerando la presente metodología (RUP), en nuestro proyecto fuimos presentando a los usuarios más importantes las primeras versiones de nuestro sistema para que nos reporten defectos y deficiencias con la finalidad de corregirlas.

#### **4.9 Modelo Conceptual**

El modelo conceptual se orienta la descripción de las estructuras de datos y restricciones de integridad. Se usan fundamentalmente durante la etapa de Análisis de un problema dado y están orientados a representar los elementos que intervienen en ese problema y sus relaciones, frecuentemente contiene datos que todavía no han sido contemplados en la base de datos física, se trata de obtener el esquema conceptual de la base de datos a partir de la lista descriptiva de objetos y asociaciones identificadas en la organización durante el análisis.

Para nuestro proyecto se definió las entidades que a continuación las podemos visualizar en el gráfico 11, tomando como un ejemplo a la tabla persona entre unas de la más importante.

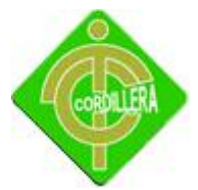

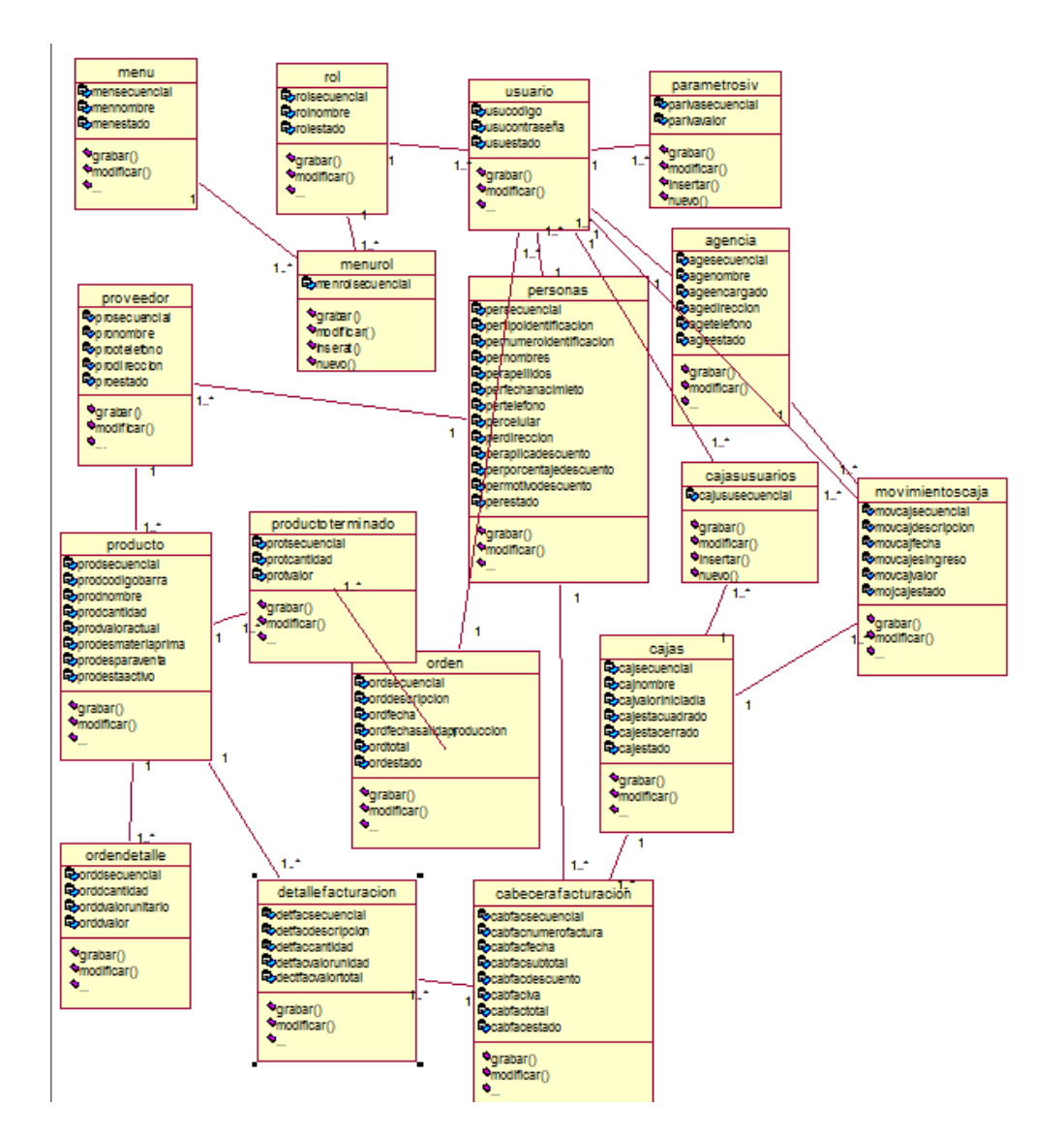

#### Modelo Conceptual del Sistema

Gráfico Nº 25

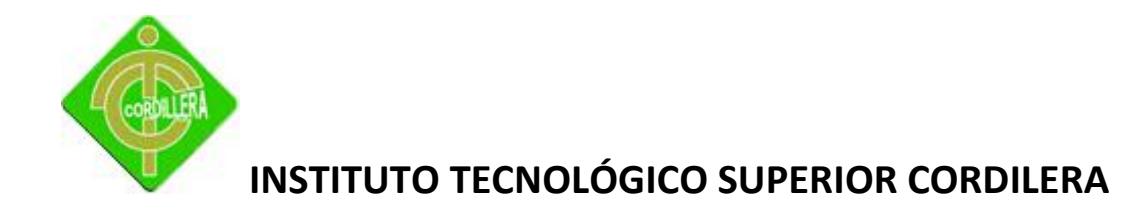

#### **4.10 Modelo Físico**

El paso de un modelo lógico a uno físico requiere un profundo entendimiento del manejador

de bases de datos que se desea emplear, incluyendo características como:

- $\checkmark$  Conocimiento a fondo de los tipos de objetos (elementos) soportados
- $\checkmark$  Detalles acerca del indexamiento, integridad referencial, restricciones, tipos de datos, etc
- $\checkmark$  Detalles y variaciones de las versiones
- Parámetros de configuración
- $\checkmark$  Data Definition Language (DDL)

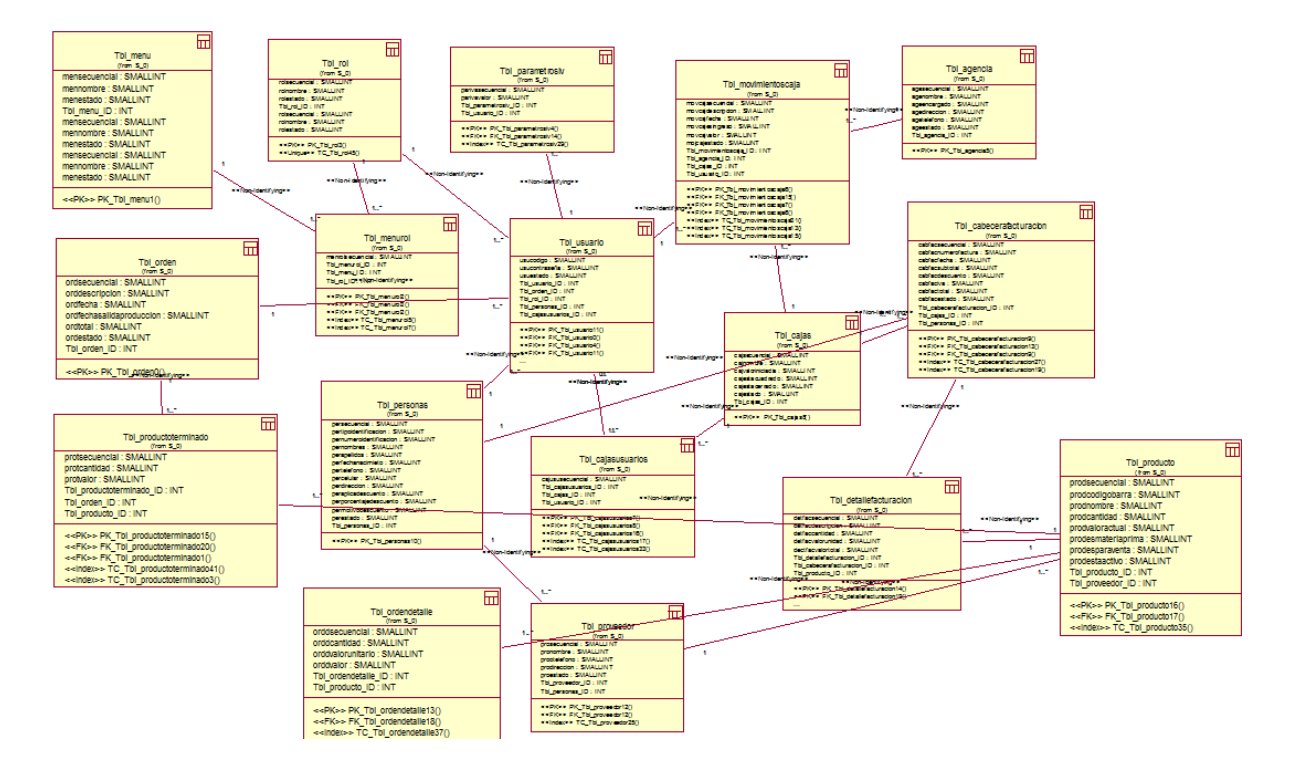

#### Modelo Físico del Sistema

Gráfico Nº 26

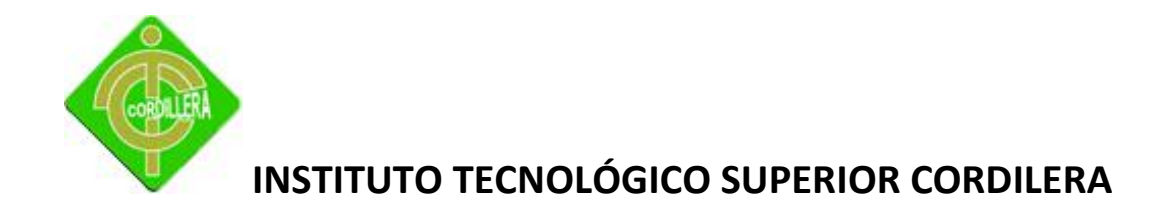

#### **4.11 Diccionario de Datos**

Un diccionario de datos es una herramienta de importancia para el administrador de la base de datos, es un catálogo accesible para el usuario de datos relacionados. Con la base de datos.

Con el término de diccionario de datos suele darse a una utilería de software más general que un catálogo. Los sistemas de diccionario de datos sirven para mantener información relativa de componentes, la documentación y los usuarios del sistema, así como otra información pertinente para la administración del sistema, para generarlo se debe dar detalle a cada tabla, campo, atributo y luego generar un reporte.

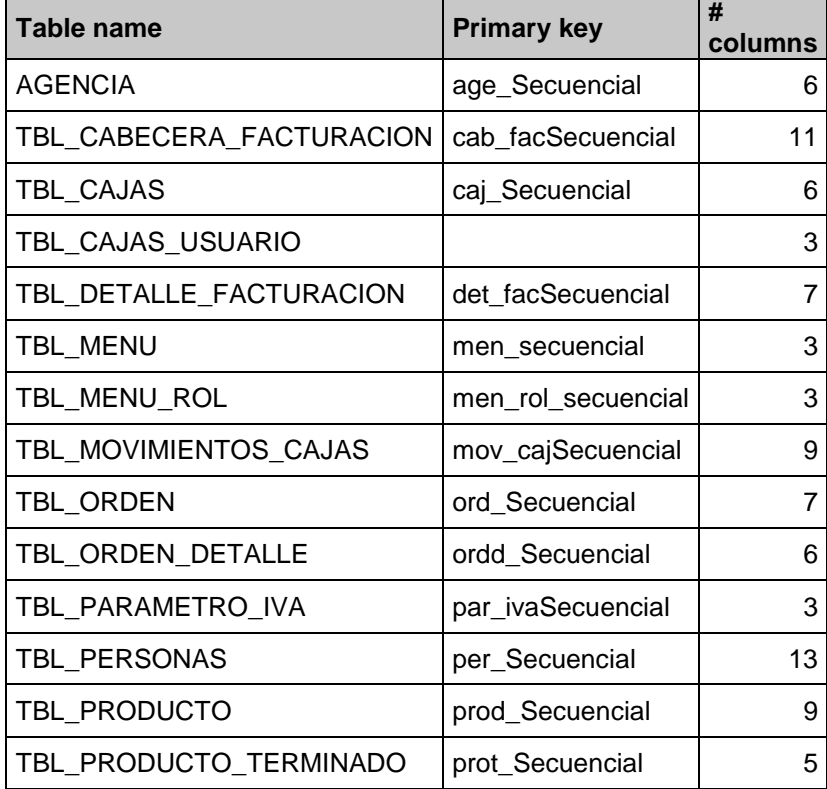

#### **Reporte de Tablas**

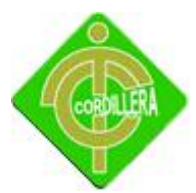

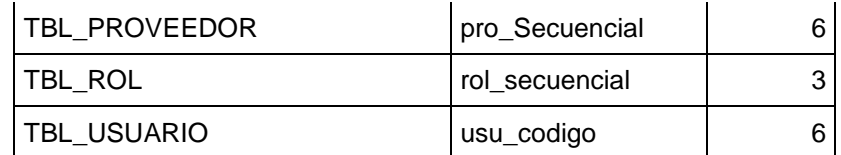

Reporte de Tablas del Modelos del Sistema

Tabla Nº 14

Fuente: Wilson Molina

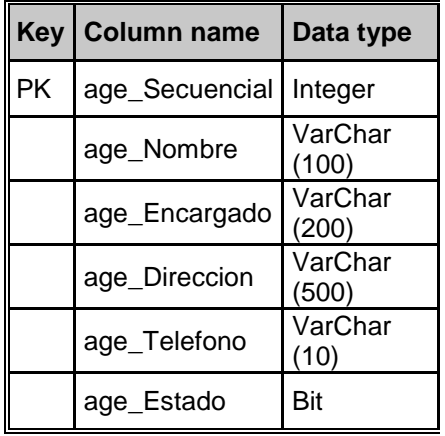

## **TBL\_AGENCIA**

Tabla Agencia

Tabla Nº 15

Fuente: Wilson Molina

## **TBL\_CABECERA\_FACTURACION**

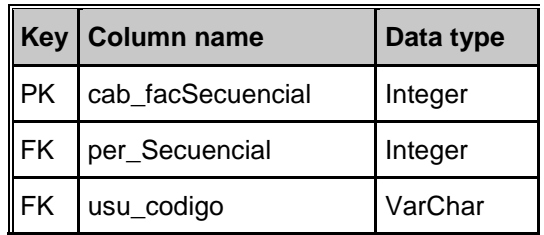

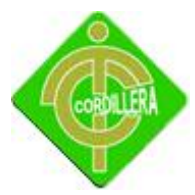

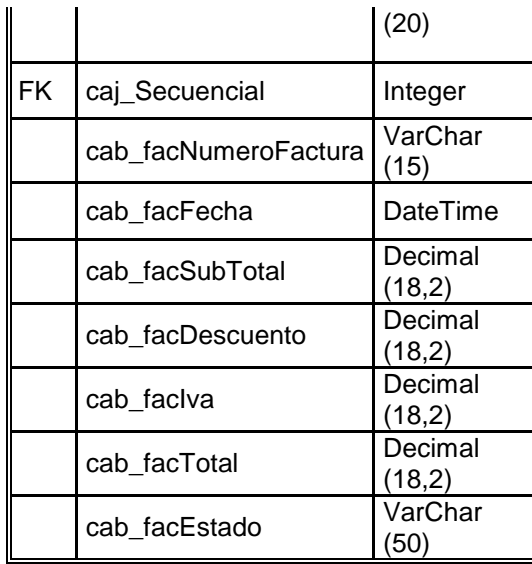

Tabla Cabecera Facturación

Tabla Nº 16

Fuente: Wilson Molina

## **TBL\_CAJAS**

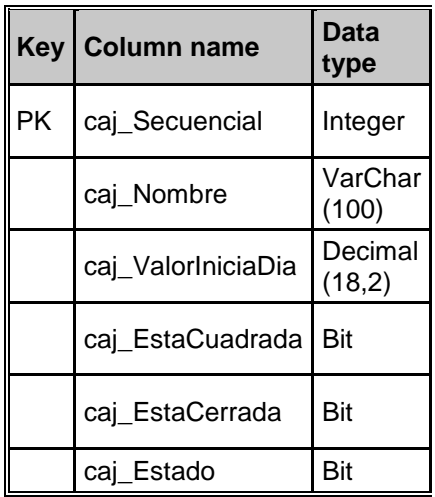

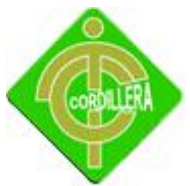

Tabla Cajas

Tabla Nº 17

Fuente: Wilson Molina

#### **TBL\_CAJAS\_USUARIO'**

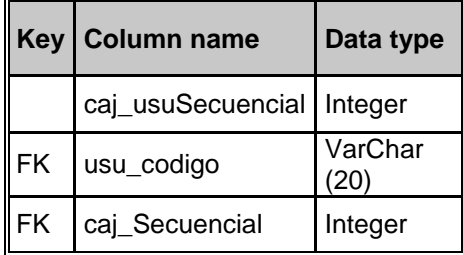

Tabla Cajas Usuario

Tabla Nº 18

Fuente: Wilson Molina

 $\overline{a}$ 

## **TBL\_DETALLE\_FACTURACION'**

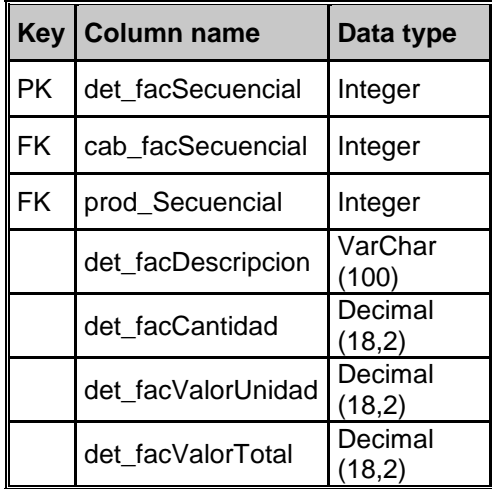

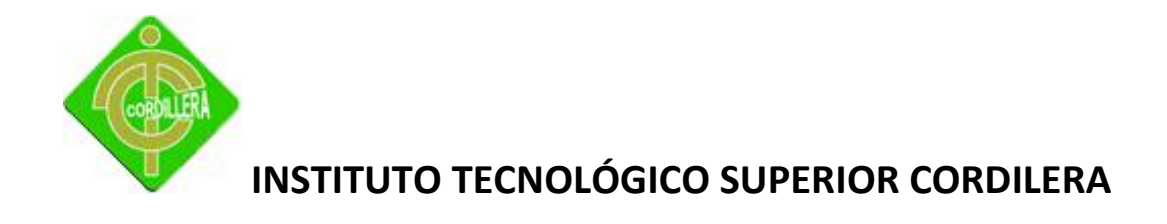

Tabla Detalle Facturación

Tabla Nº 19

Fuente: Wilson Molina

#### **'TBL\_MENU'**

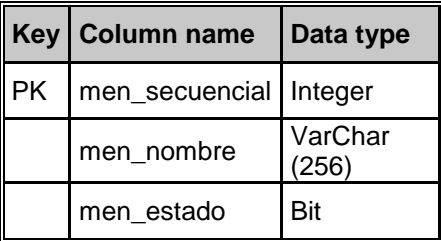

Tabla Menú

Tabla Nº 20

Fuente: Wilson Molina

## **TBL\_MENU\_ROL'**

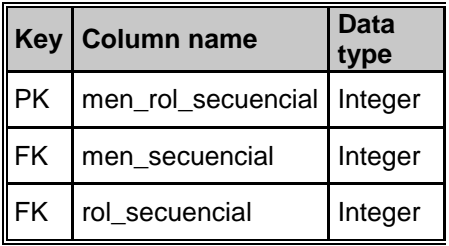

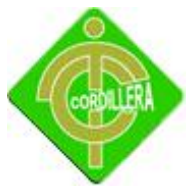

Tabla Menú Rol

Tabla Nº 21

Fuente: Wilson Molina

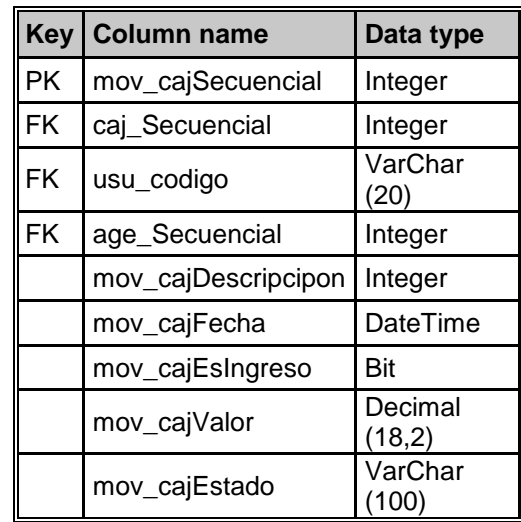

#### **TBL\_MOVIMIENTOS\_CAJAS**

Tabla Movimientos Cajas

Tabla Nº 22

Fuente: Wilson Molina

### **TBL\_ORDEN**

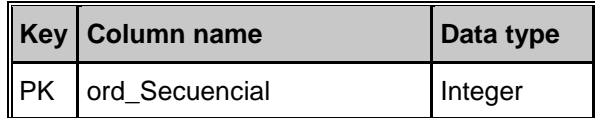

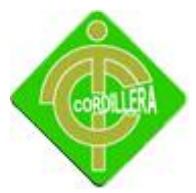

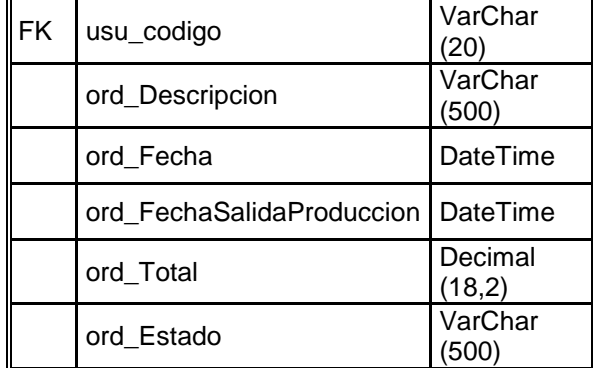

Tabla Orden

Tabla Nº 23

Fuente: Wilson Molina

## **TBL\_ORDEN\_DETALLE**

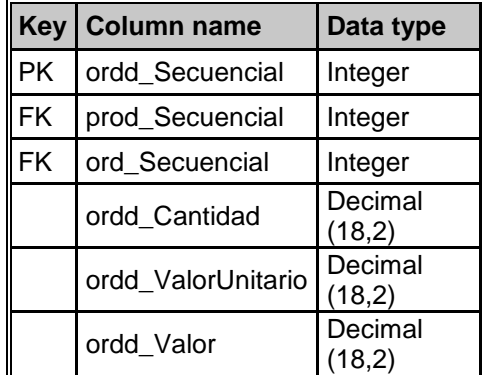

Tabla Orden Detalle

Tabla Nº 24

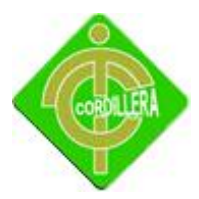

## **TBL\_PARAMETRO\_IVA**

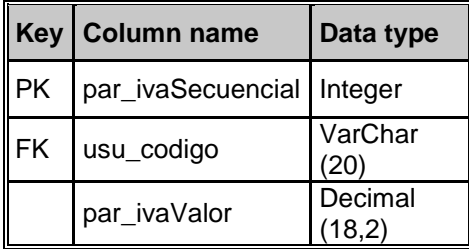

Tabla Parámetro Iva

Tabla Nº 25

Fuente: Wilson Molina

#### **TBL\_PERSONAS**

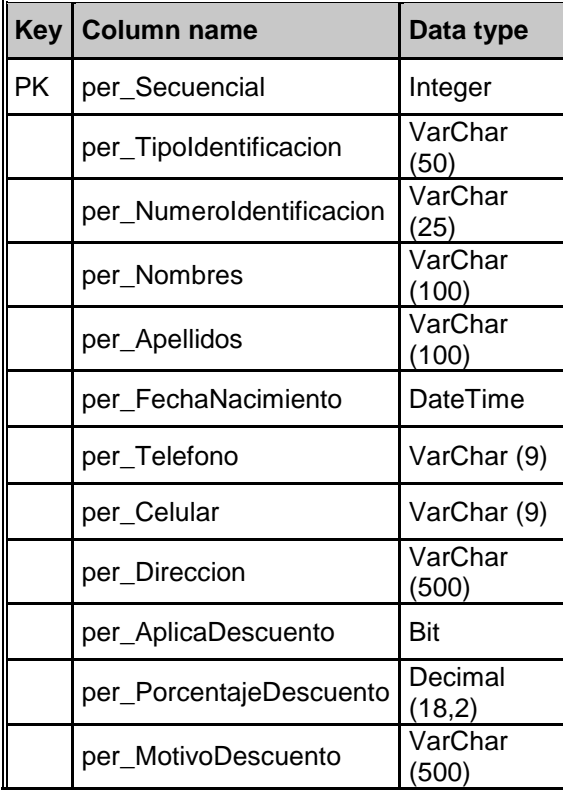

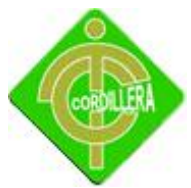

per\_Estado Bit

Tabla Personas

Tabla Nº 26

Fuente: Wilson Molina

#### **TBL\_PRODUCTO**

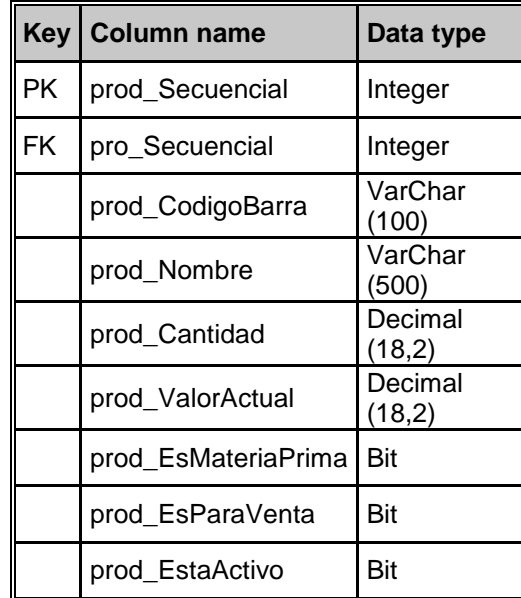

Tabla Productos

Tabla Nº 27

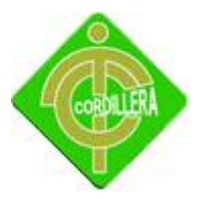

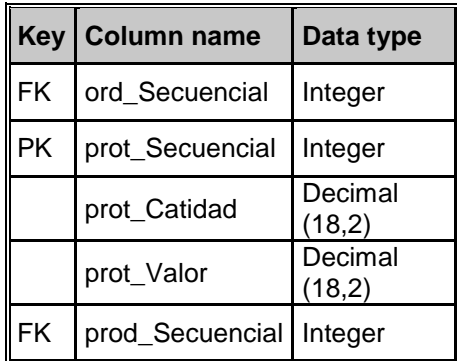

## **TBL\_PRODUCTO\_TERMINADO**

Tabla Producto Terminado

Tabla Nº 28

Fuente: Wilson Molina

#### **TBL\_PROVEEDOR**

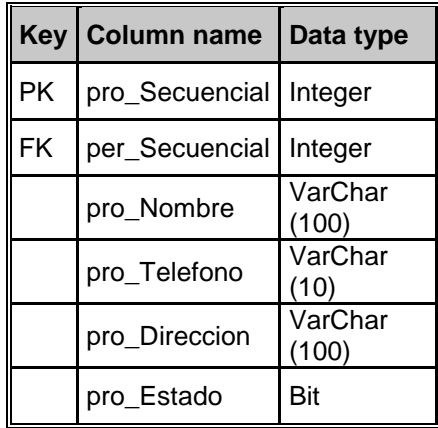

Tabla Proveedor

Tabla Nº 29

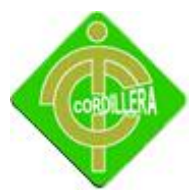

## **TBL\_ROL**

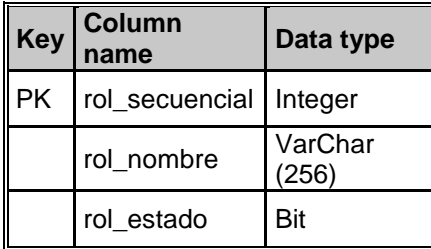

Tabla Rol

Tabla Nº 30

Fuente: Wilson Molina

#### **TBL\_USUARIO**

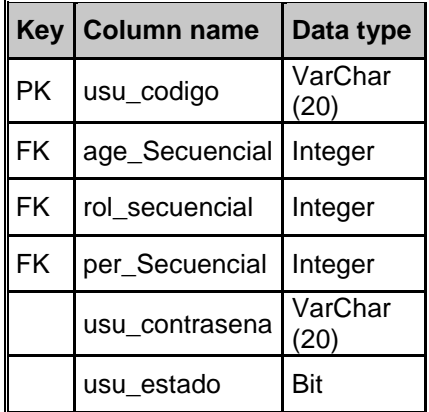

Tabla Usuario

Tabla Nº 31

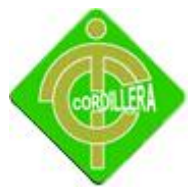

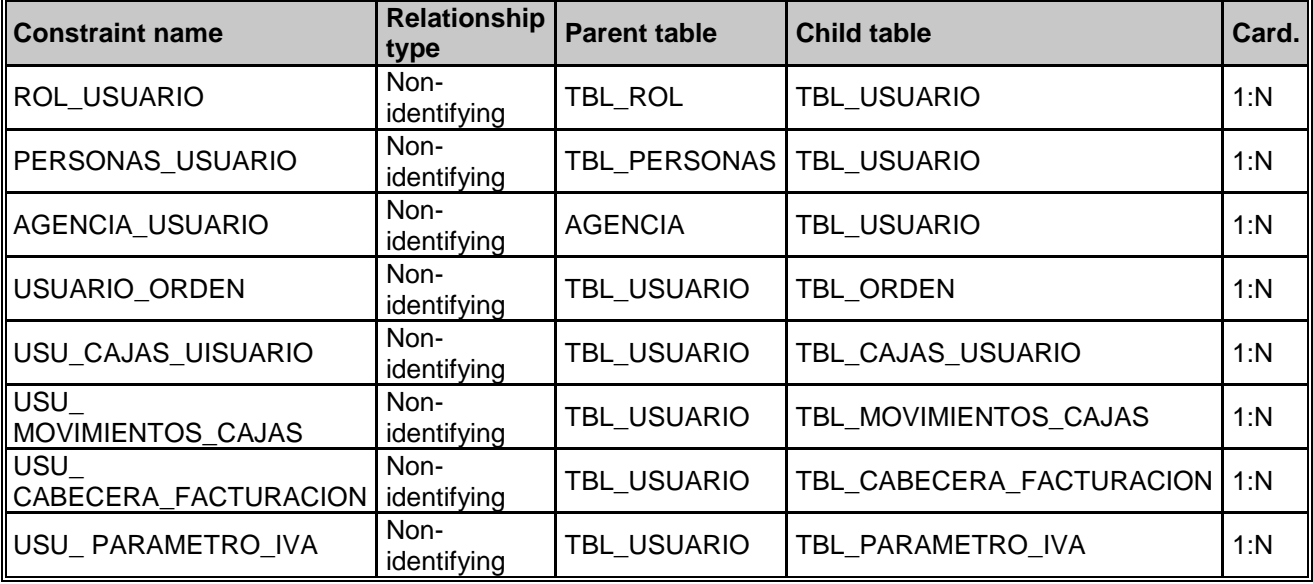

## **Lista de Relaciones**

Tabla Lista de Relaciones

Tabla Nº 32

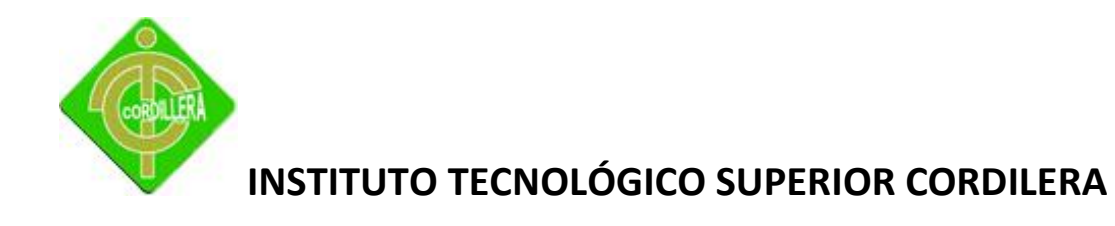

#### **4.12 Estándares**

Herramientas para el Diseño. Para el modelamiento de la Base de Datos y sus respectivos diagramas (Físico y Lógico), se va utilizar la herramienta Rational Rose; ya que esta es una herramienta especializada para este tipo de desarrollo y con la cual se va a tener un concepto más claro y conciso acerca de la creación de la base de datos.

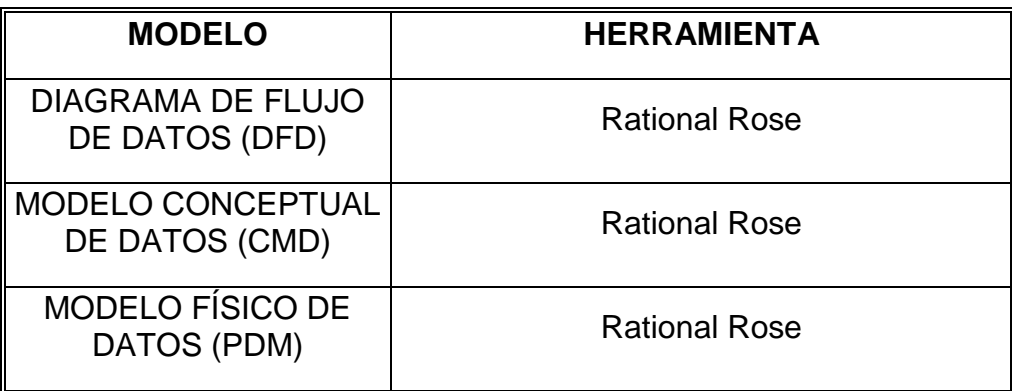

Estándares de Diseño

Tabla Nº 33

Fuente: Wilson Molina

## **Nomenclatura (Normalización)**

Para el modelamiento de la Base de Datos se basó en la normalización que se rige para la creación de la base de datos, con esto se logró que la Base de Datos cuente con Dependencia y además con cuatro Reglas Formales las mismas que nos permiten controlar lo siguiente:

- $\triangleright$  Redundancia de datos
- Que no exista error en el momento de actualizar las tablas
- $\triangleright$  Proteger la integridad de los datos

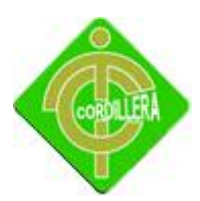

- Que cada columna tenga un nombre único
- $\triangleright$  No exista duplicidad en los datos
- Todos los datos de una columna deben de ser del mismo tipo

Mediante esta normalización se procedió a realizar el modelamiento de la Base de Datos bajo la siguiente nomenclatura:

#### **Tablas**

Para nombrar a las tablas se utilizará la palabra que identifica la tabla por ejemplo la tabla de personas seria "PERSONAS", si este nombre se compone de dos o más nombres se separan cada nombre con el signo guión bajo " \_ ", como se muestra en el siguiente ejemplo:

> TBL\_PERSONAS TBL\_MENU\_ROL

#### **Atributos**

Para nombrar los campos que se utiliza en las diferentes tablas de la base, se describe con una palabra o 3 letras el nombre del campo separado por guión bajo " \_ " del nombre de la tabla, como se muestra en el ejemplo de la tabla PRODUCTOS.

pro\_Nombre

pro\_Telefono

#### **Relaciones**

Para nombrar a las relaciones se utilizará las palabras que identifican la relación seguido del nombre de la entidad 1, separado por guión bajo " \_ " del nombre de la entidad 2, o puede ser las 3 primeras letras de la entidad como se muestra en el ejemplo:

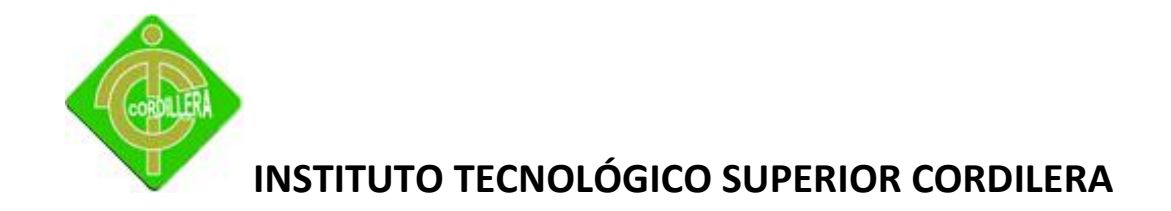

#### ROL\_USUARIO

#### USU\_ MOVIMIENTOS\_CAJAS

## **Llave Primaria**

Para nombrar a la clave primaria que tiene cada tabla o entidad únicamente se utilizó el secuencial o código, ejemplo:

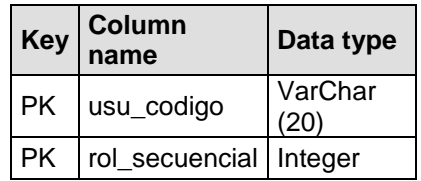

Estándares de llave primaria

Tabla Nº 34

Fuente: Wilson Molina

#### **Identificador**

El identificar de cada tabla o identidad será su clave primaria

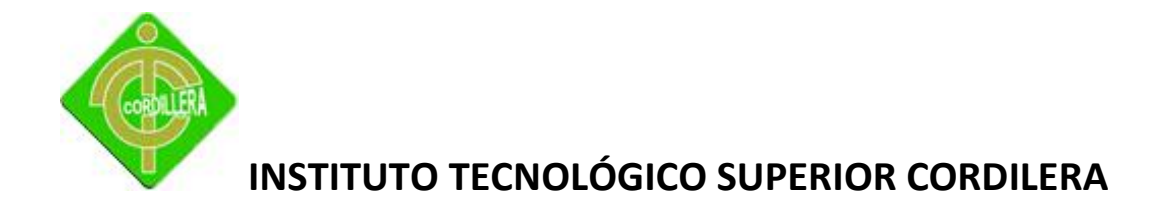

#### **4.13 Pantallas**

### **4.13.1 Ingreso sistema**

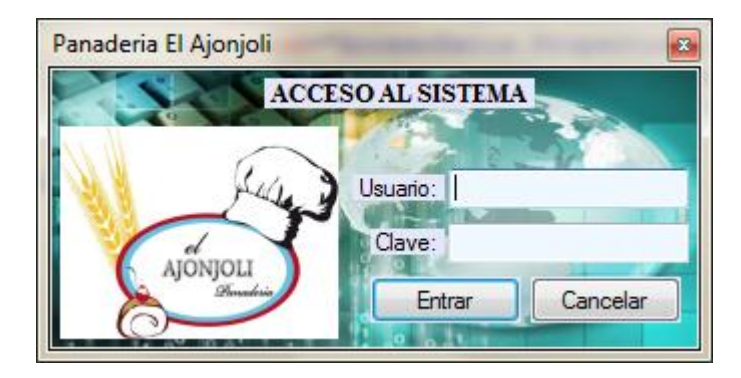

Pantalla de Ingreso al Sistema

Gráfico Nº 27

Fuente: Wilson Molina

## **4.13.2 Menú Principal**

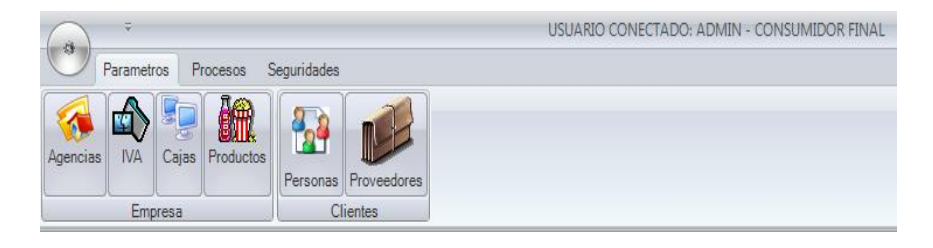

Pantalla Menú Principal

Gráfico Nº 28

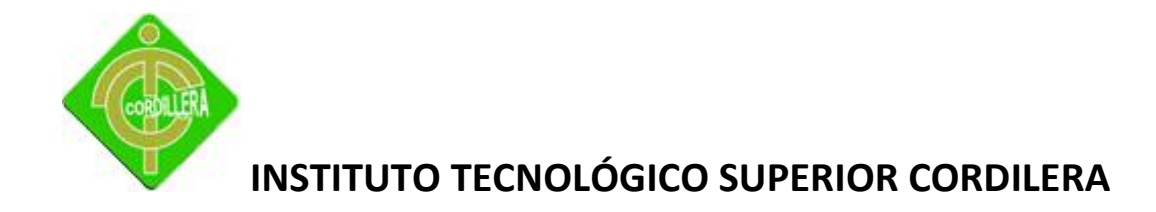

#### **4.13.3 Parámetros**

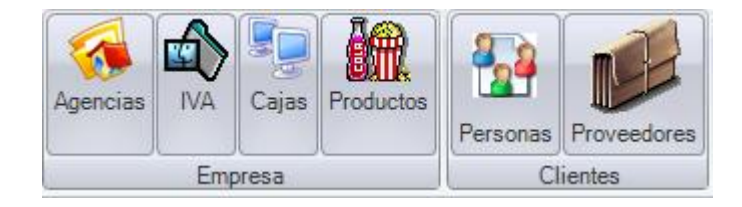

Pantalla Parámetros

Gráfico Nº 29

Fuente: Wilson Molina

## **4.13.3.1 Creación de Agencias**

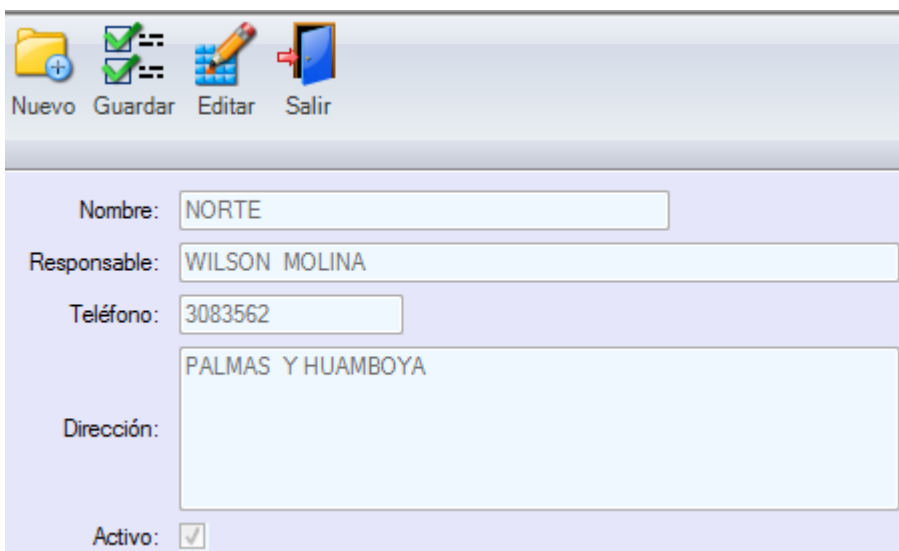

Pantalla Creación de Agencias

Gráfico Nº 30

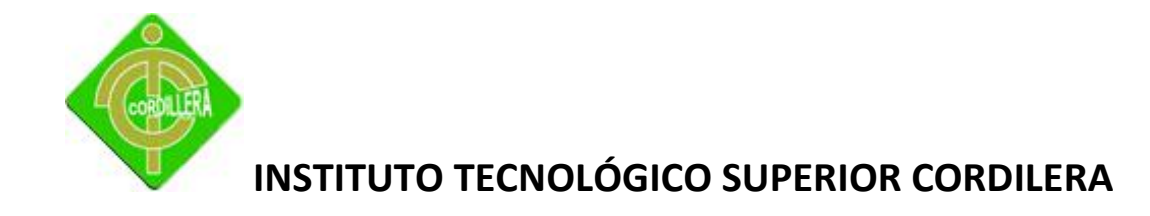

## **4.13.3.2 Parámetros Iva.**

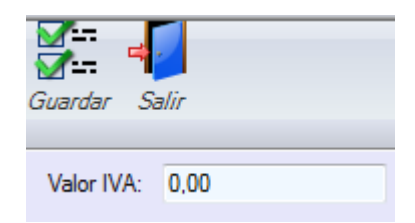

Pantalla Parámetros Iva

Gráfico Nº 31

Fuente: Wilson Molina

## **4.13.3.3 Cajas**

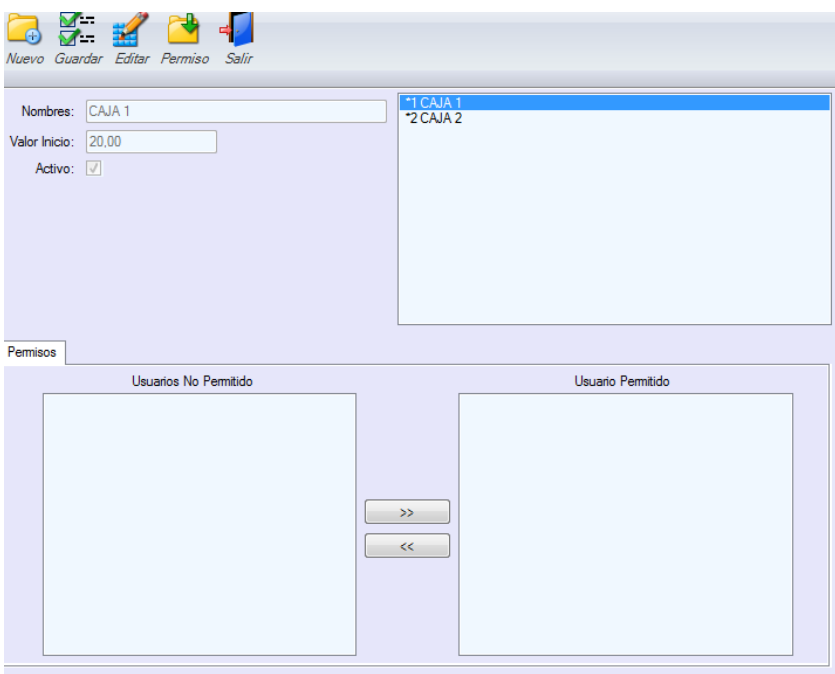

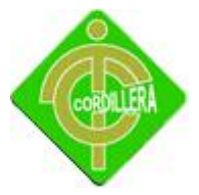

Pantalla Cajas

Gráfico Nº 32

Fuente: Wilson Molina

## **4.13.3.4 Productos**

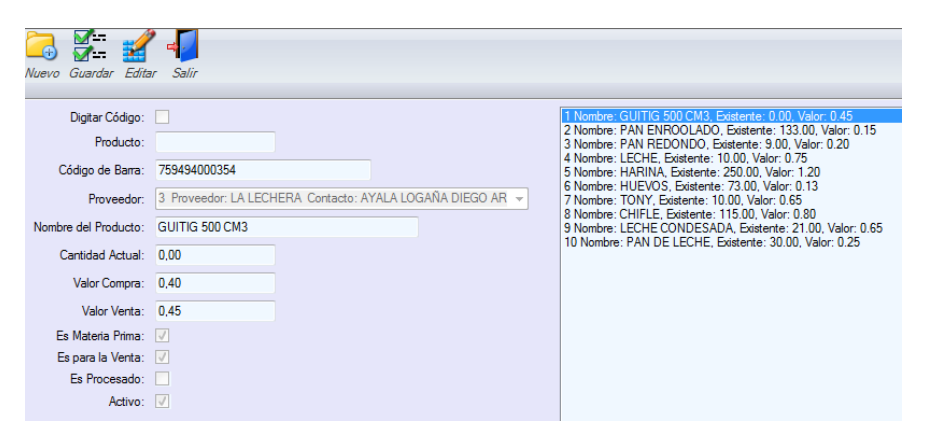

Pantalla Productos

Gráfico Nº 33

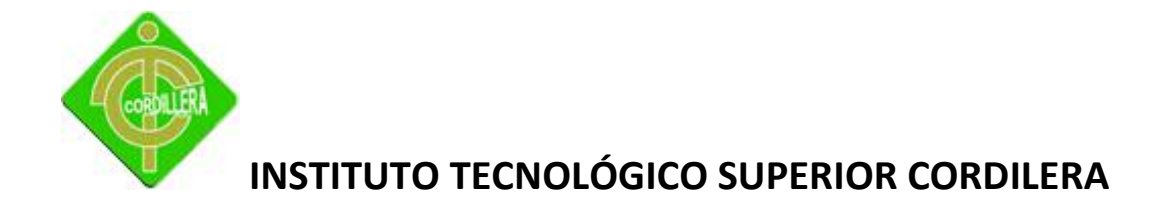

## **4.13.3.5 Personas**

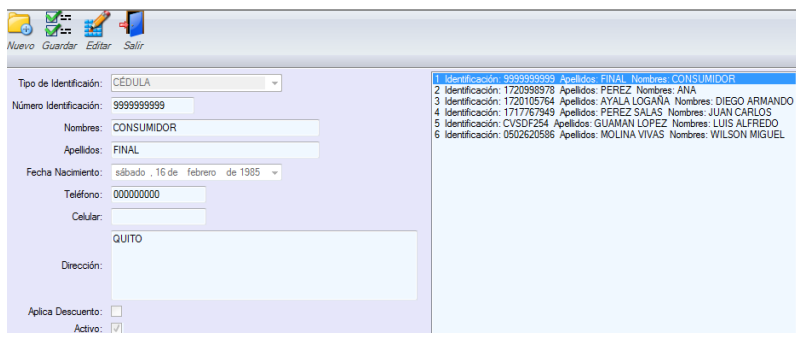

Pantalla Personas

Gráfico Nº 34

Fuente: Wilson Molina

## **4.13.3.6 Proveedores**

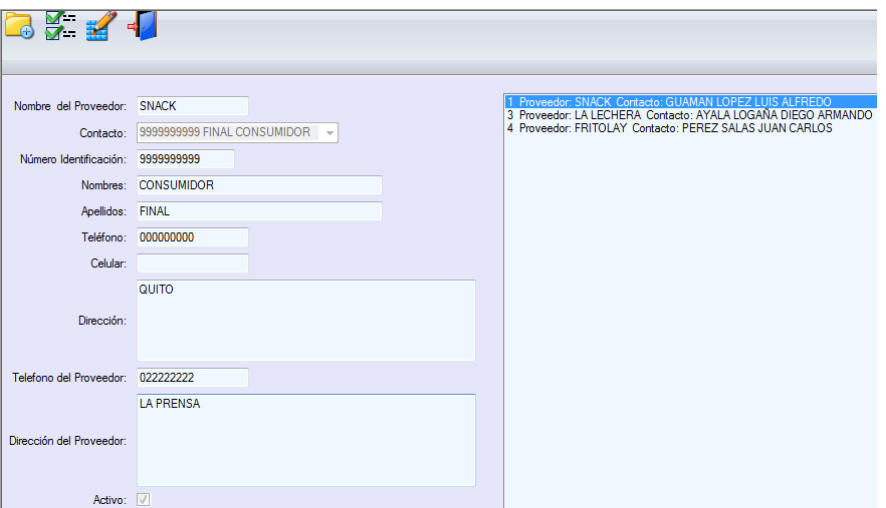

Pantalla Proveedores

Gráfico Nº 35

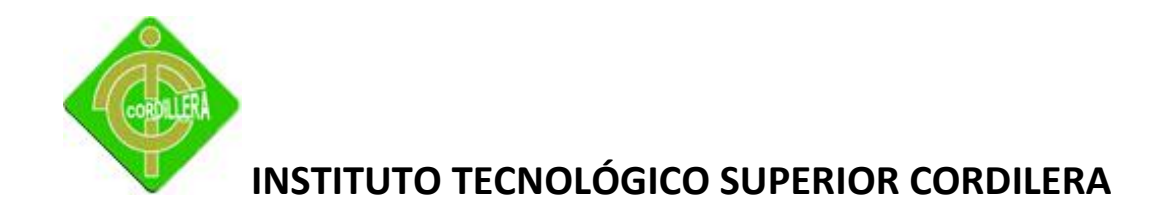

#### **4.13.4 Procesos**

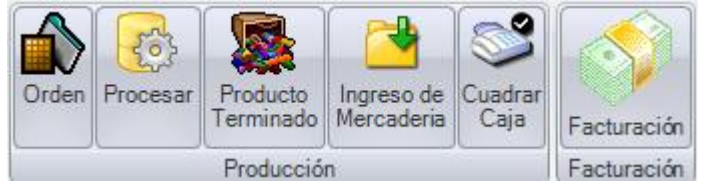

Pantalla Procesos

Gráfico Nº 36

Fuente: Wilson Molina

## **4.13.4.1 Orden**

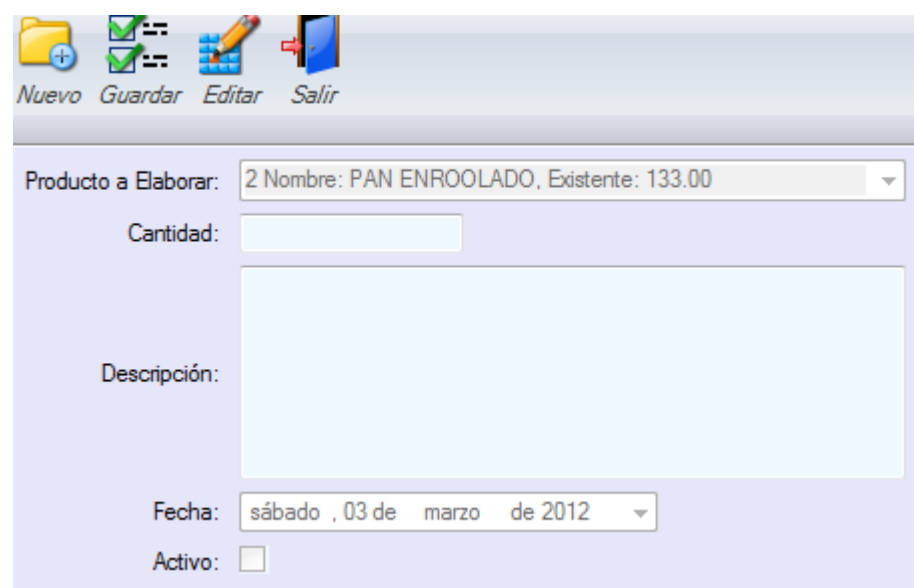

#### Pantalla Orden

Gráfico Nº 37
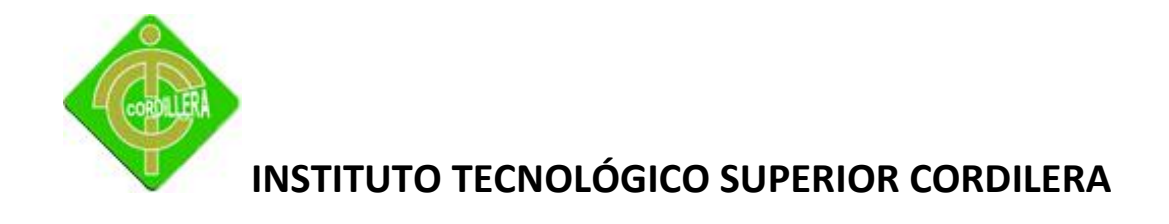

## **4.13.4.2 Procesar**

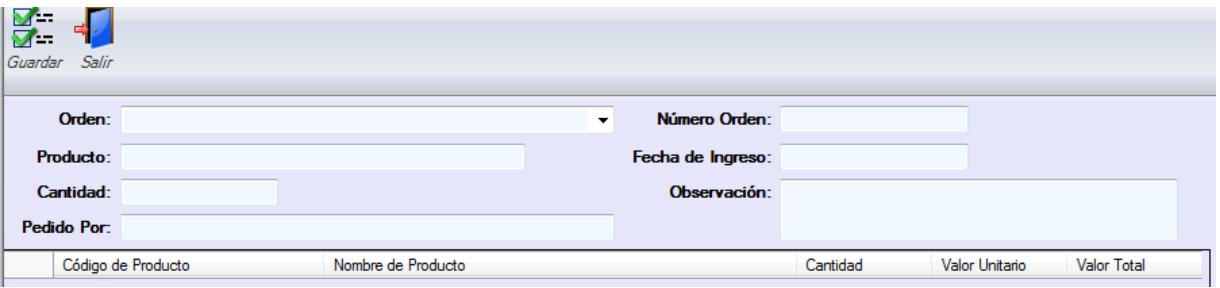

Pantalla Procesar

Gráfico Nº 38

Fuente: Wilson Molina

## **4.13.4.3 Producto Terminado**

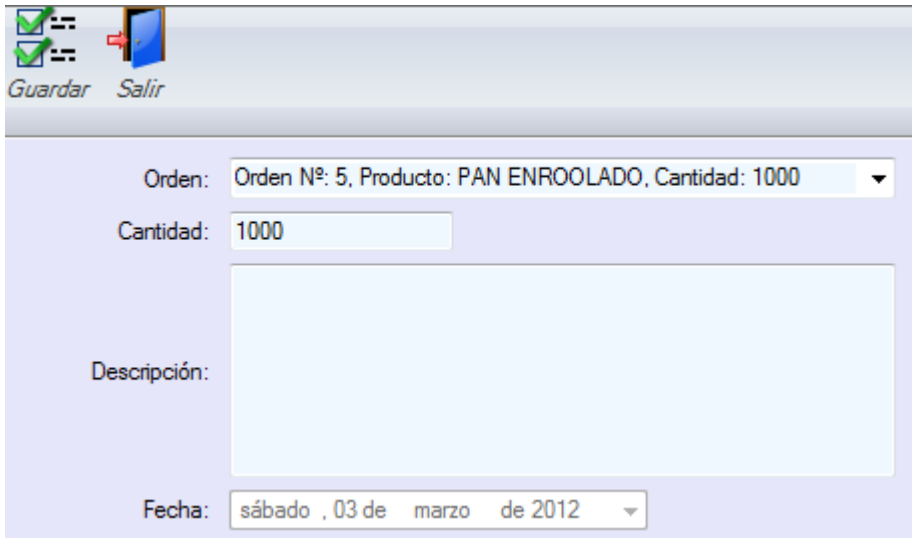

Pantalla Producto Terminado

Gráfico Nº 39

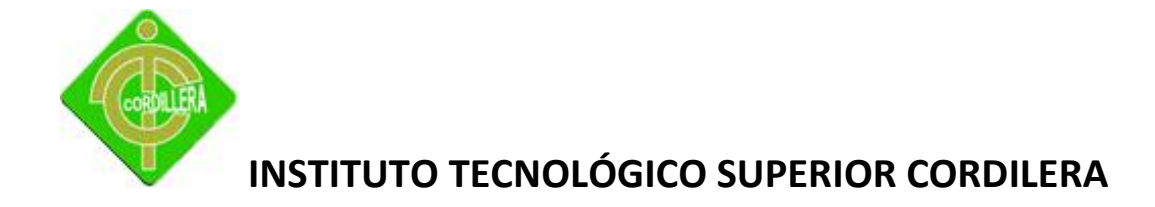

# **4.13.4.4 Ingreso de Mercadería**

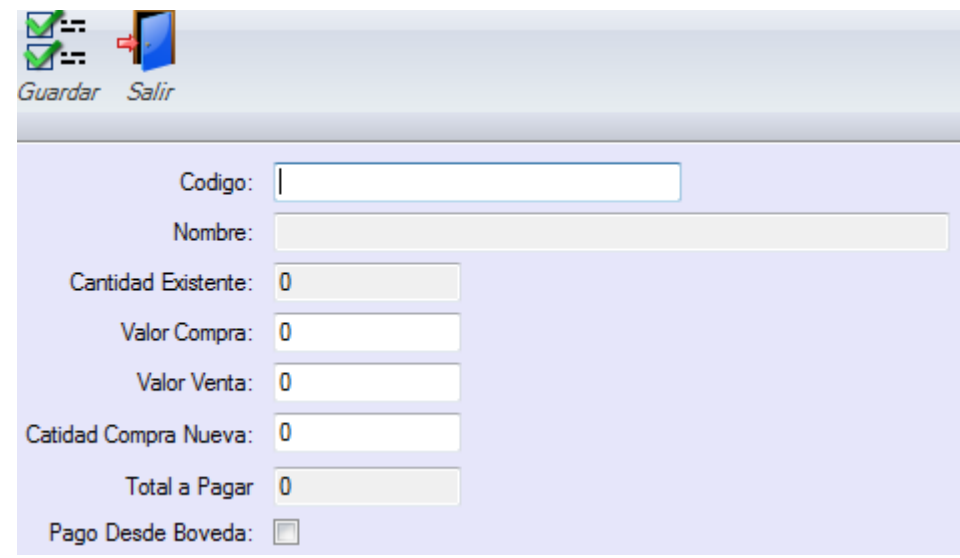

Pantalla Ingreso de Mercadería

Gráfico Nº 40

Fuente: Wilson Molina

# **4.13.4.5 Cuadrar Cajas.**

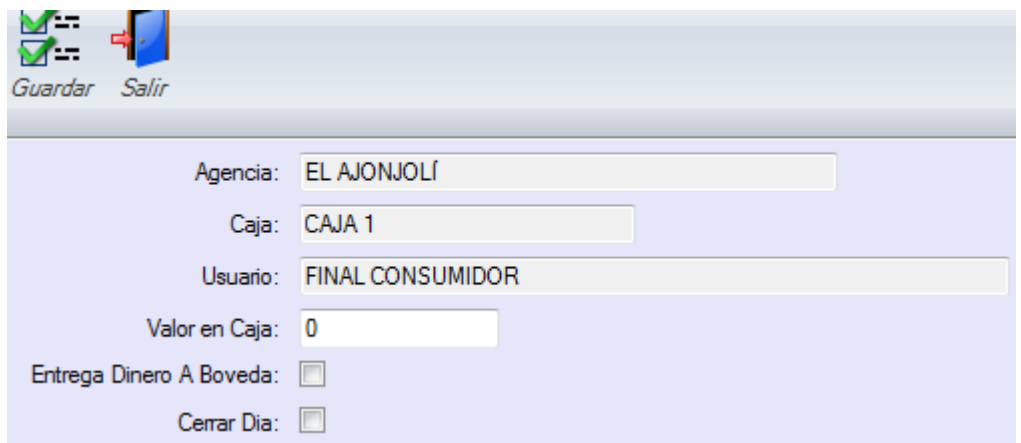

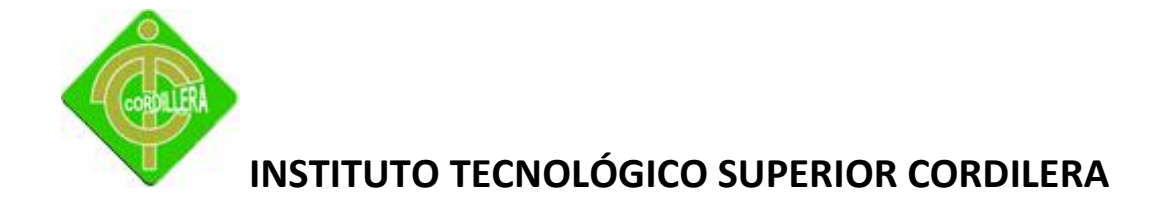

Pantalla Cuadrar Cajas

Gráfico Nº 41

Fuente: Wilson Molina

# **4.13.4.6 Facturación**

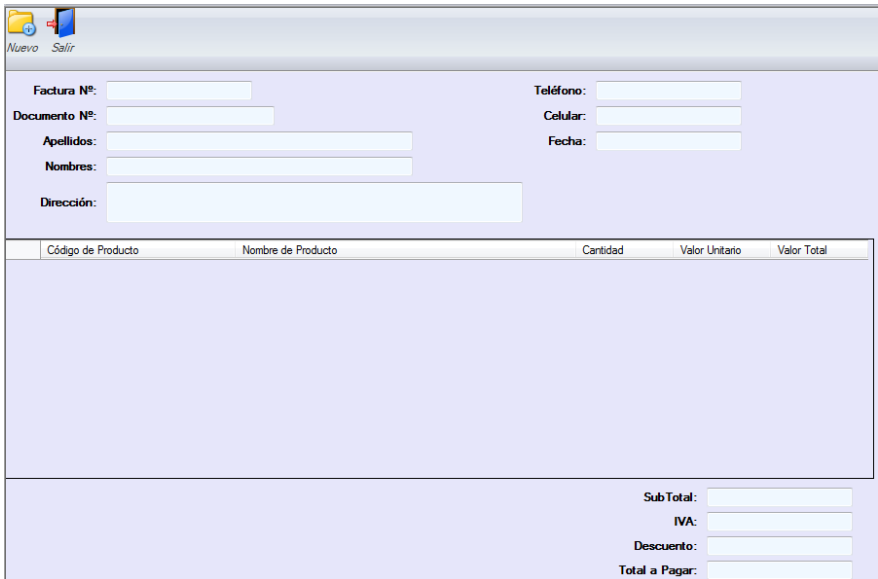

Pantalla Facturación

Gráfico Nº 42

Fuente: Wilson Molina

# **4.13.5 Seguridades.**

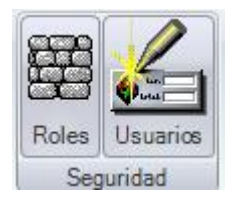

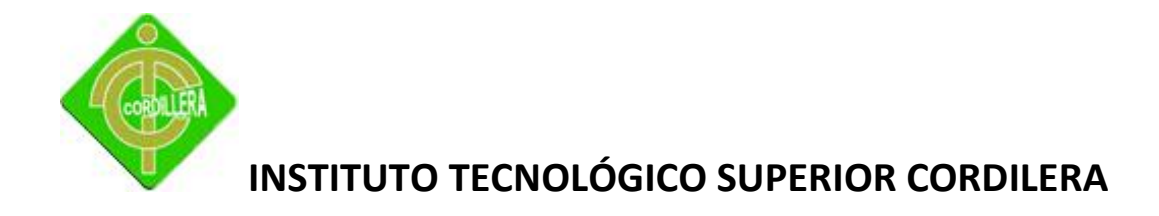

Pantalla Seguridades

Gráfico Nº 43

Fuente: Wilson Molina

# **4.13.5.1 Roles.**

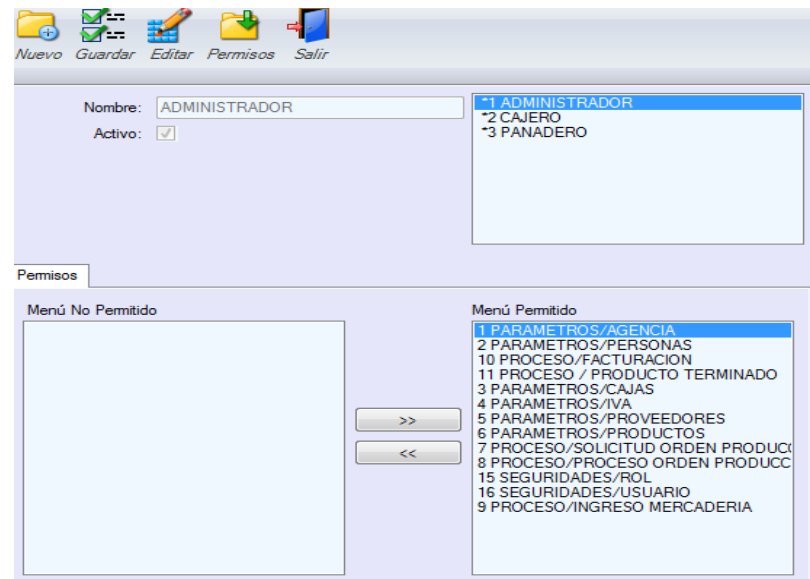

Pantalla Roles

Gráfico Nº 44

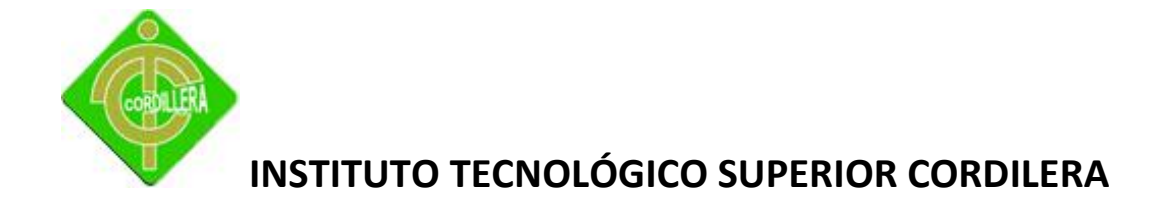

# **4.13.5.2 Usuarios**

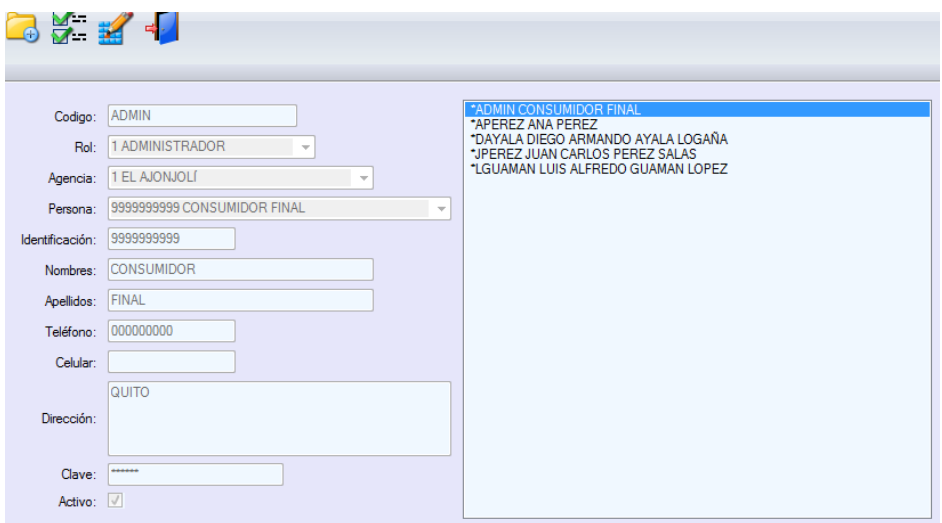

## Pantalla Usuarios

Gráfico Nº 45

Fuente: Wilson Molina

# **4.13.6 Reportes**

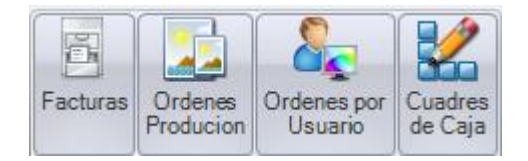

Pantalla Reportes

Gráfico Nº 46

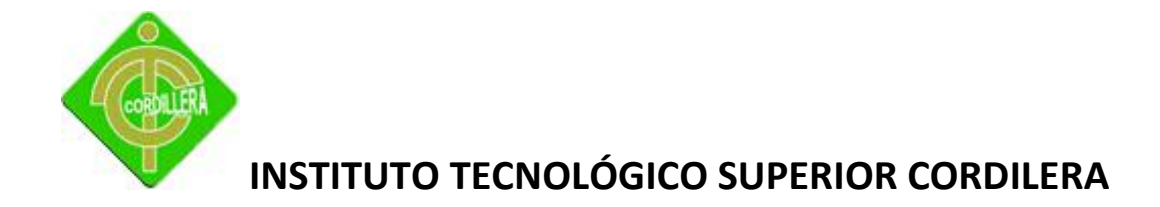

# **4.13.6.1 Reportes de Facturas.**

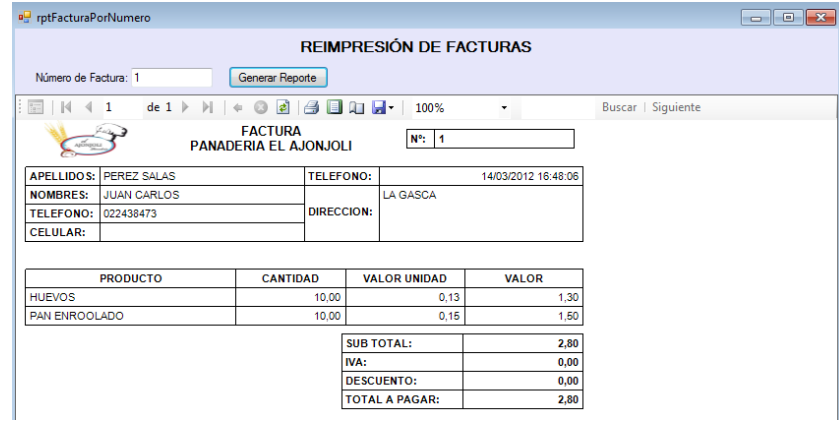

Pantalla Reportes Facturas

Gráfico Nº 47

Fuente: Wilson Molina

## **4.13.6.2 Reportes Ordenes de Producción**

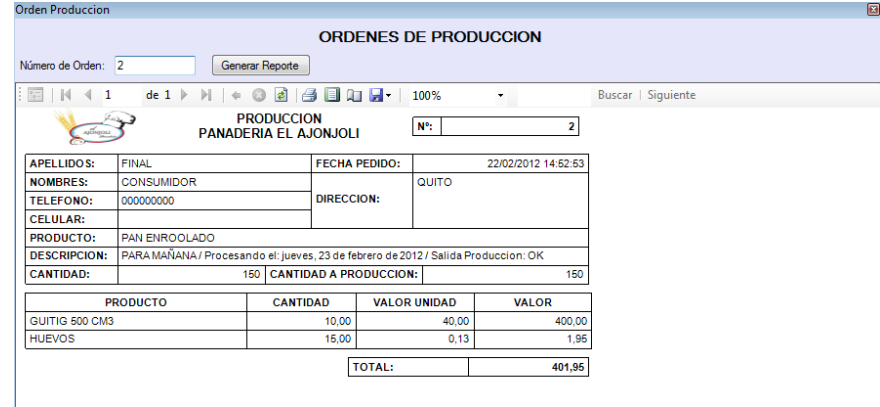

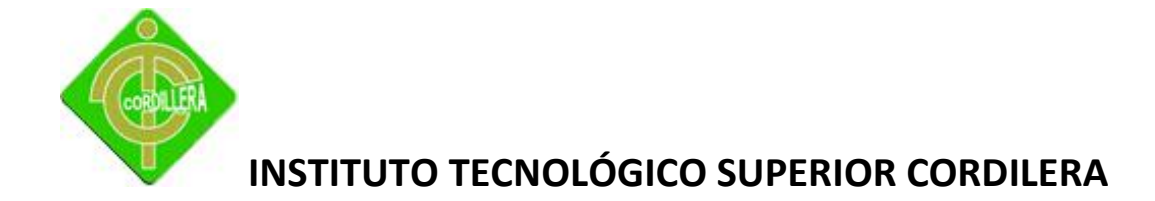

Pantalla Reportes Órdenes de Producción

Gráfico Nº 48

Fuente: Wilson Molina

# **4.13.6.3 Reportes Ordenes de Producción por usuario.**

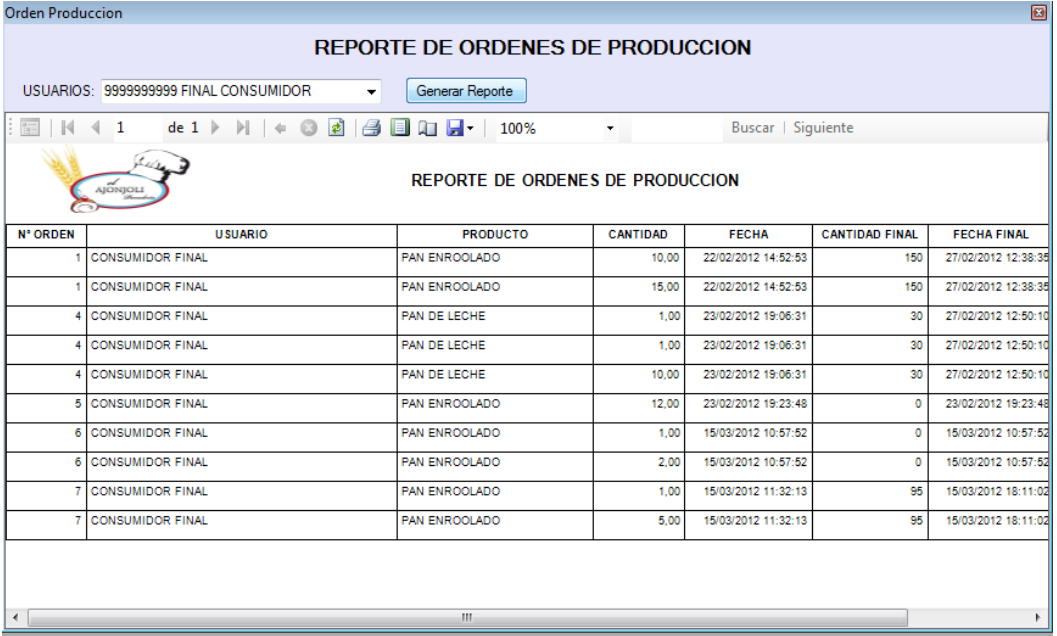

Pantalla Reportes Órdenes de Producción por usuarios.

Gráfico Nº 49

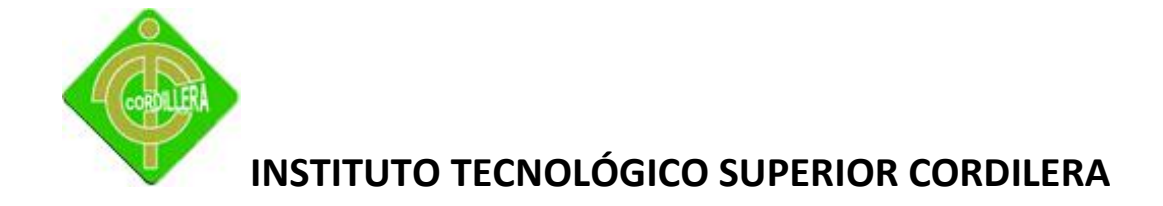

## **4.13.6.3 Reportes cuadre de cajas.**

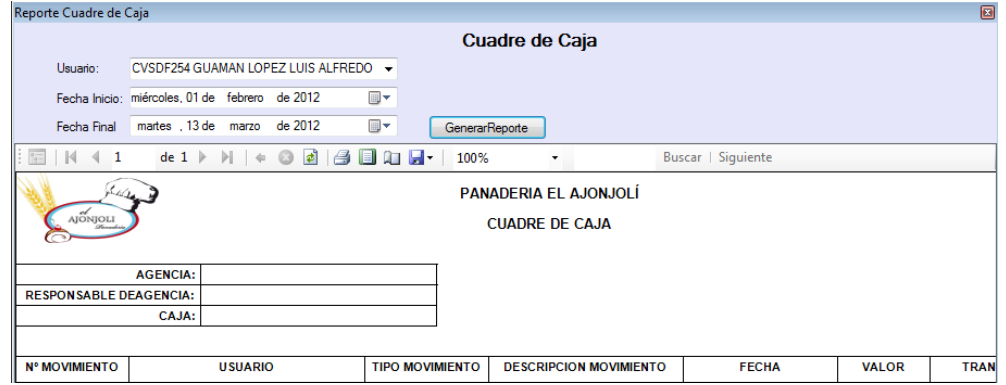

Pantalla Reportes cuadre de cajas.

Gráfico Nº 50

Fuente: Wilson Molina

## **4.14 Pruebas y Depuración**

Se ha considerado realizar pruebas de los siguientes procesos:

## **4.14.1Seguridades.**

Para las pruebas en este proceso se ha definido la creación de tres roles específicos , los mismos que detallamos a continuación:

- $\checkmark$  Administrador
- $\checkmark$  Cajero
- $\checkmark$  Panadero

Con estos roles o privilegios iremos interactuando con el sistema de manera que podamos otorgar a los diferentes usuarios estos roles para de esta forma ir evaluando su funcionamiento y normal funcionamiento.

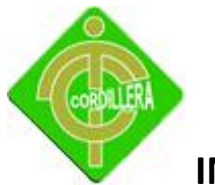

### **4.14.2Parámetros.**

En este proceso de igual forma ingresaremos a cada uno de sus subprocesos para determinar la consistencia al momento de alimentar a las base de datos de información, a continuación detallamos lo realizado en cada subproceso.

### **4.14.2.1 Agencias.**

Al momento de escoger el botón nuevo se ingresó información en sus campos: nombres, responsables, teléfonos, dirección, estado y se pudo constatar que se encuentra funcionando de forma correcta ya que se pudo guardar la información ingresada y de igual manera editar la agencia creada para esta tarea.

#### **4.14.2.2 Iva.**

Se procedió a ingresar valores en el campo Valor Iva para verificar su funcionamiento y luego grabamos el valor ingresado, de igual forma se verifico el icono de cerrar, el mismo que se encuentra funcionando correctamente.

### **4.14.2.3 Cajas.**

Para realizar las pruebas se procedió con la creación de dos cajas; CAJA 1 y CAJA 2, con la finalidad de asignar usuarios para la asignación de las cajas antes creadas y poder determinar el normal funcionamiento del proceso, de manera similar a los proceso anteriores se comprobó el funcionamiento de sus botones: nuevo, guardar, editar, asignar permisos a rol y para finalizar el botón salir.

#### **4.14.2.4 Productos.**

En este proceso se puedo realizar las pruebas necesarias para el ingreso de productos de sus dos formas: Primero ingresando mediante el teclado y luego con el lector de código de barras comprobando la funcionalidad en su totalidad. Se pudo también realizar pruebas en sus botones: nuevo, guardar, editar y salir.

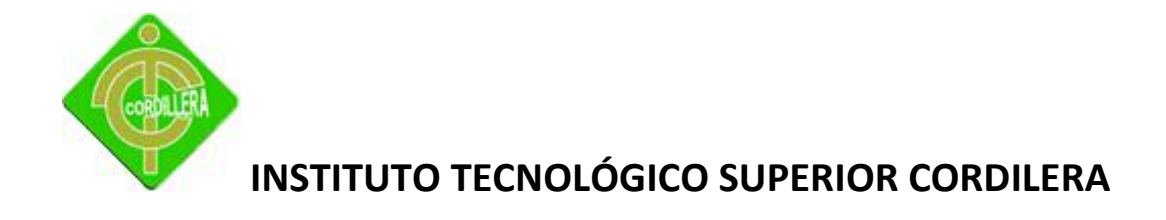

#### **4.14.2.5 Personas.**

Con la creación de nuevas personas, en el formulario creado para alimentar a la base de datos se pudo realizar las pruebas pertinentes de este proceso. A continuación se señala los campos en los cuales se actualiza la información: Tipo de Identificación, Número de Identificación, Nombres, Apellidos, Fecha Nacimiento, Teléfono, Celular, Dirección, Aplica Descuento y estado. Por otro lado se comprobó los botones existentes en este proceso: Nuevo, Guardar, editar y Cerrar.

#### **4.14.2.6 Clientes.**

Para constatar el funcionamiento de nuevos clientes se ingresó datos en los campos que a continuación detallo: Nombre del Proveedor, Contacto, Número De Identificación, Nombres, Apellidos, Teléfono, Celular, Dirección, Teléfono del Proveedor, Dirección del Proveedor y Estado, también constatamos que los botones: Nuevo, guardar, editar y cerrar se encuentra funcionado de forma eficiente tal cual fue el requerimiento del dueño de la empresa.

#### **4.14.3 procesos.**

Los proceso del negocio de igual forma tiene su importancia a la hora de realizar las pruebas previo a la salida a producción del Sistema , de tal forma que a continuación detallaremos de forma más específica lo realizado para cumplir con esta parte tan importante del Sistema en cada uno de los subprocesos.

#### **4.14.3.1Orden.**

Con la finalidad de comprobar este proceso se creó varias órdenes de elaboración de productos ingresando información en los campos: Producto a Elaborar, Cantidad, Descripción, fecha y estado. Con esto se pudo certificar que todos y cada uno de los campos se encuentran validados de forma correcta, también se comprobó que los botones creados ; nuevo, guardar , editar y cerrar se encuentra cumpliendo la función para lo cual fueron creados.

#### **4.14.3.2 Procesar.**

Para comprobar el normal funcionamiento de este proceso se realizó de las dos formas existentes, ingresando los códigos de los productos mediante teclado y utilizando el lector del código de barras y se pudo comprar su funcionamiento es correcto. De la misma manera se ingresó información en todos los campos existentes: Orden, Producto, Cantidad, Pedido por, Número

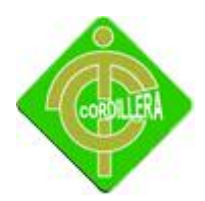

Orden, Fecha de Ingreso, Observación y se constató su funcionalidad. Par este caso únicamente se validó sus dos botones existentes: Guardar y Cerrar.

### **4.14.3.3 Ingreso de Mercadería.**

Se ingresó información en todos sus campos: Código, Nombre, Cantidad Existente, Valor Compra, Valor Venta, Cantidad Compra Nueva y Total a Pagar. Con lo expuesto anteriormente se pudo evaluar qué el formulario se encuentra funcionado de forma correcta, de las misma manera se procedió a guardar las mercaderías utilizadas y con esto certificamos la programación de los dos botones existentes: Guardar y Cerrar.

#### **4.14.3.4 Facturación.**

Se realizó la validación con la generación de varias facturas ingresando información en los campos y comprobando que sus cálculos se encuentran funcionando correctamente, para esto se realizó los cálculos de forma manual y poder acotejar con la información del sistema, se pudo constatar que el proceso funciona de acuerdo a lo establecido en los requerimientos.

#### **4.14.4 Reportes.**

Para las pruebas en este proceso se lo realizó de forma general ejecutando cada uno de los reportes existentes y cuadrando de forma manual para constatar la integridad de la información impresa.

#### **4.15 Instalación del Sistema.**

Para la instalación de nuestro sistema, previamente se debe tener las herramientas necesarias en el computador que se encontrará como servidor. A continuación detallamos cada una de estas.

- $\triangleright$  Motor de bases de datos.
- $\triangleright$  Visual estudio 2008.
- $\triangleright$  Sql server 2005.
- $\triangleright$  Framework 3.5

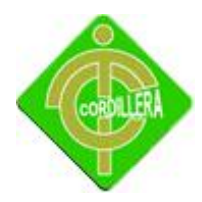

A continuación presentamos paso a paso lo que se debe hacer para la instalación del sistema, considerando que se ha creado un instalador para tal proceso.

Primero debemos copiar la carpeta de nombre Gestión administrativa para luego pegar en el disco C.

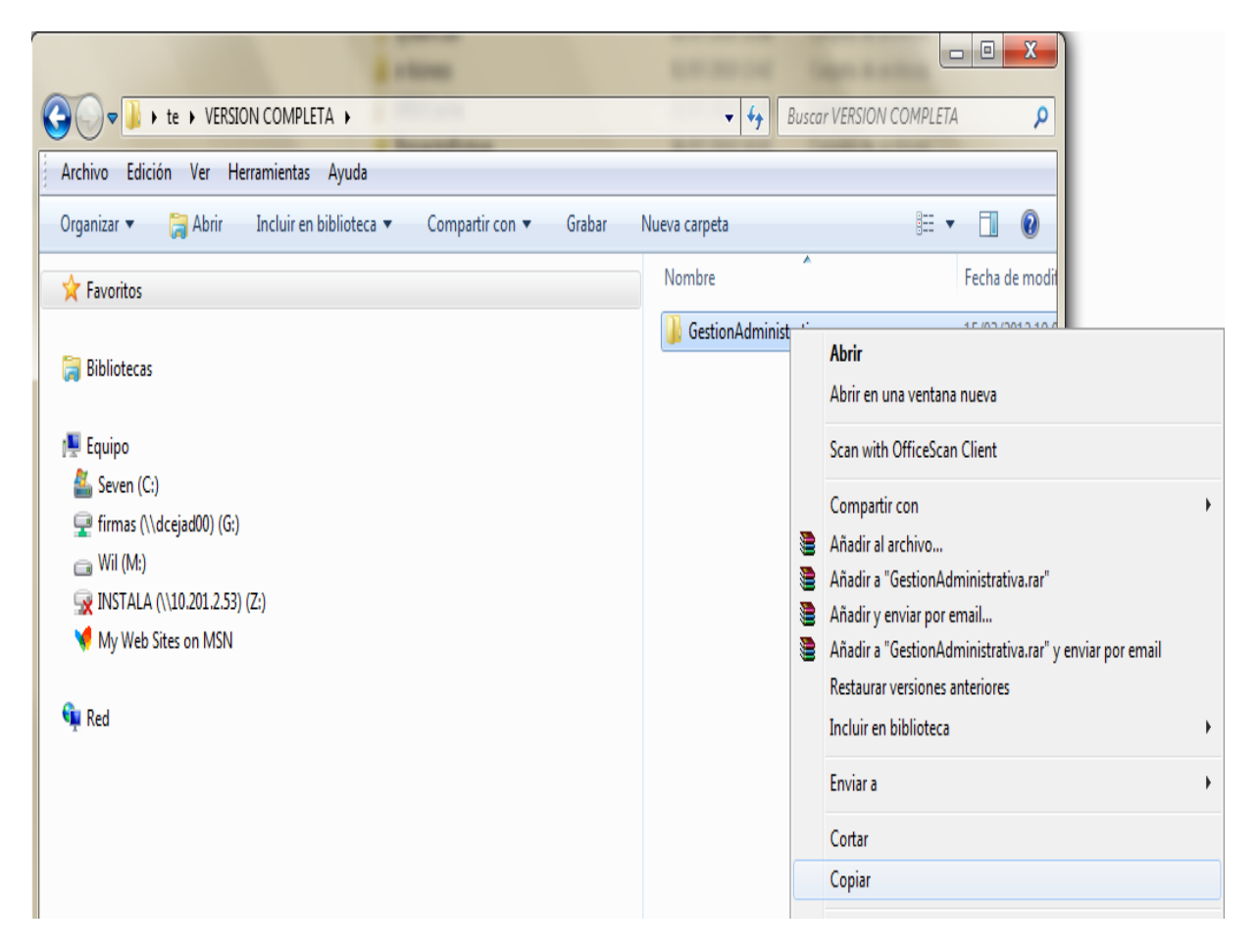

### Primera pantalla de instalación

Gráfico Nº 51

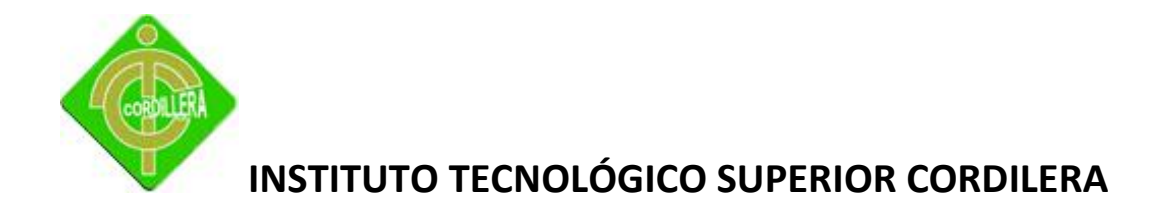

Como segundo paso se procede a pegar la carpeta en la dirección señalada anteriormente.

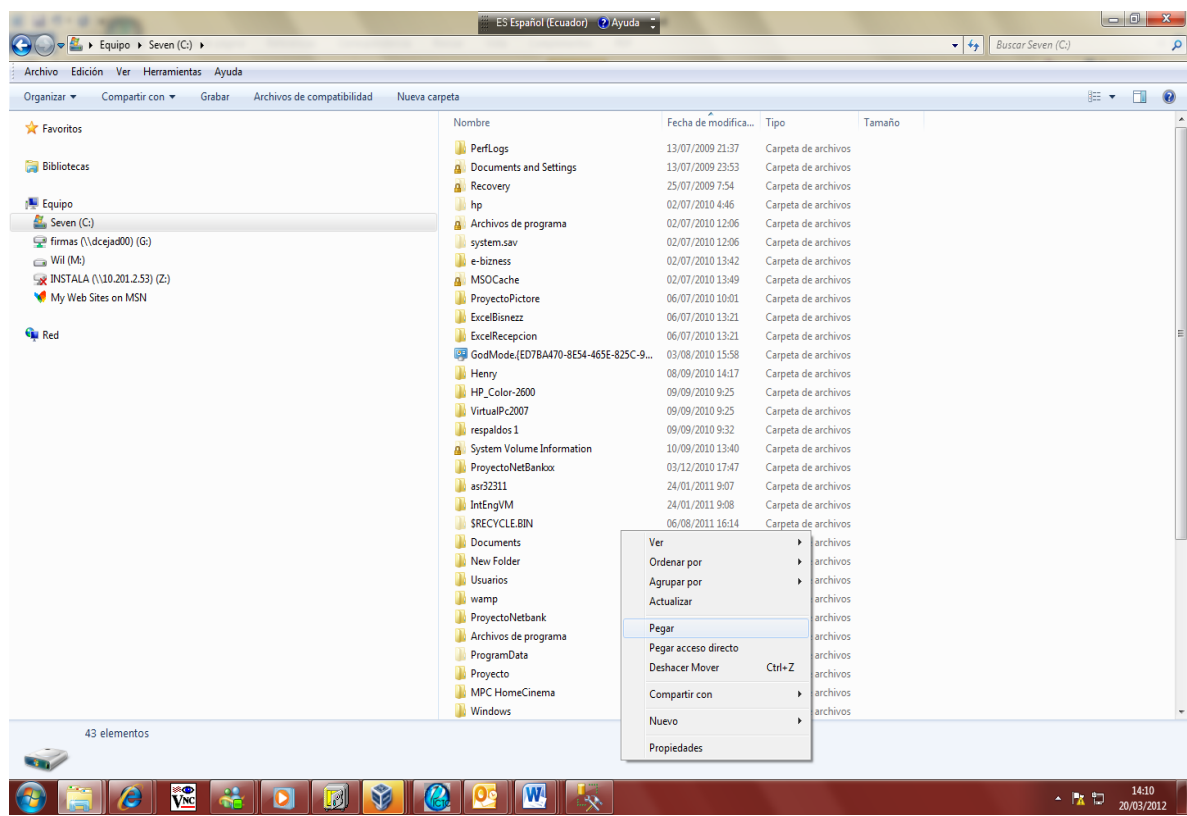

Segunda pantalla de instalación

Gráfico Nº 52

Fuente: Wilson Molina

Cuando ya se encuentra la carpeta en el disco c procedemos a abril la subcarpeta que contiene el instalador.

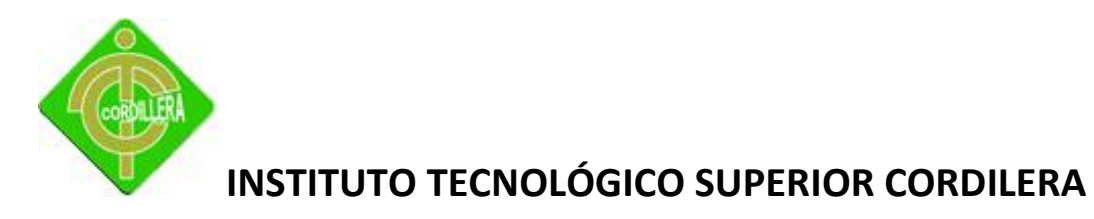

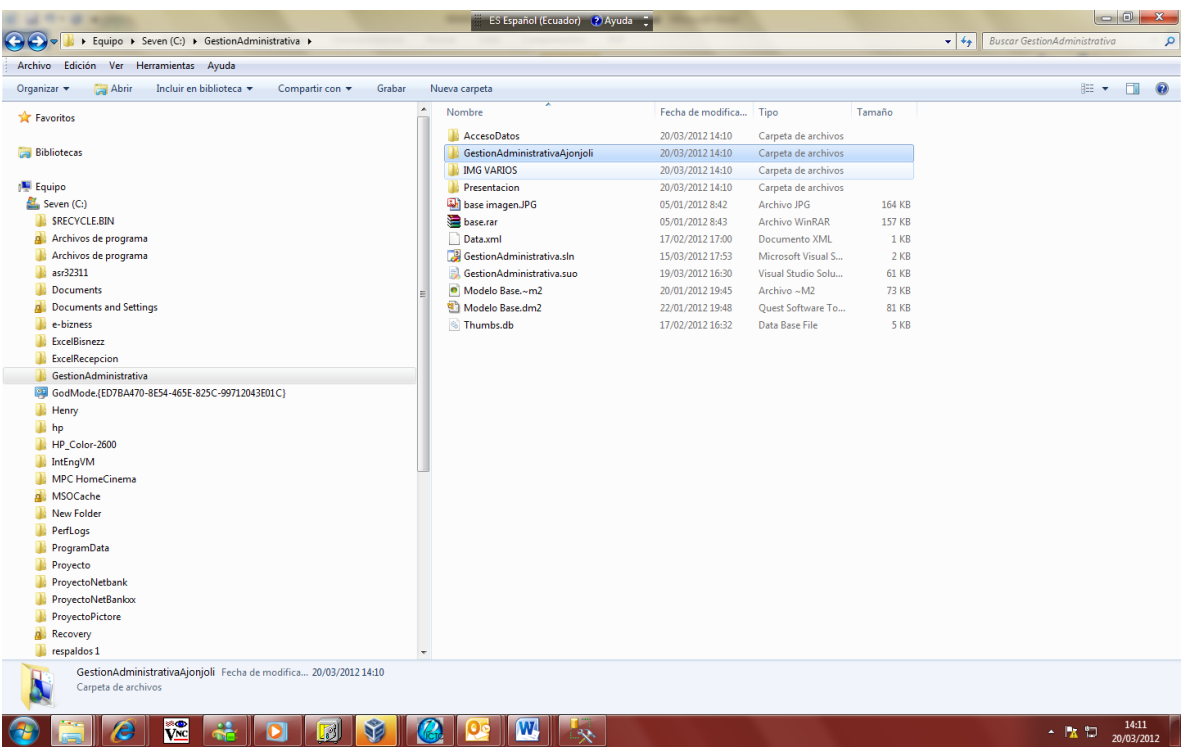

Tercera pantalla de instalación

Gráfico Nº 53

Fuente: Wilson Molina

Ingresamos a la carpeta Debug en la cual se encuentra el ejecutable.

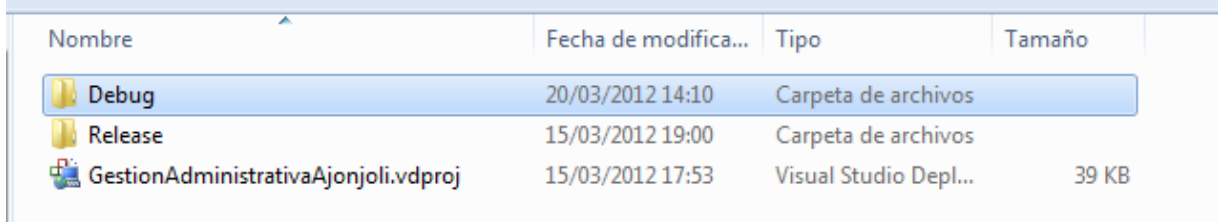

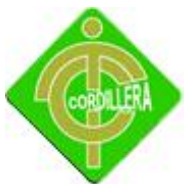

Cuarta pantalla de instalación

Gráfico Nº 54

Fuente: Wilson Molina

Damos doble clic en el instalador y se empieza la instalación.

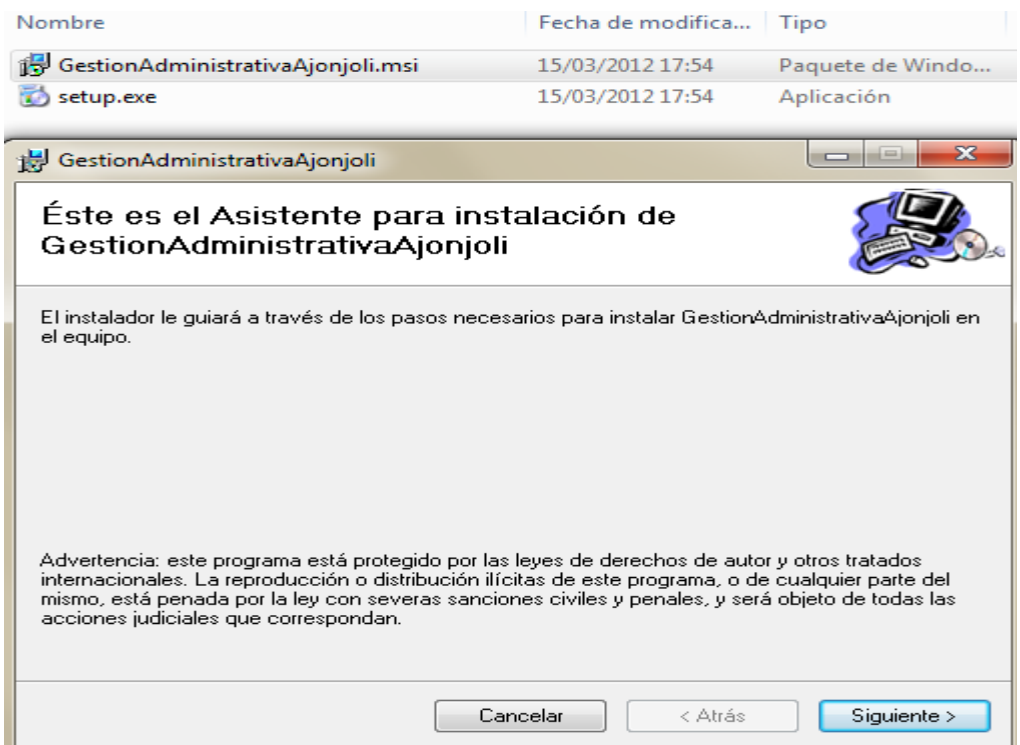

Quinta pantalla de instalación

Gráfico Nº 55

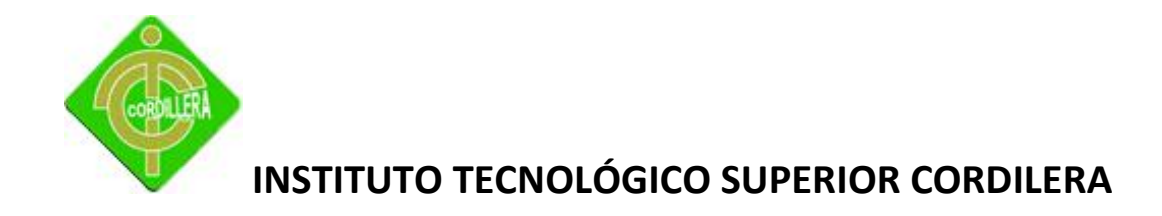

Escogemos la opción siguiente ara continuar con la instalación.

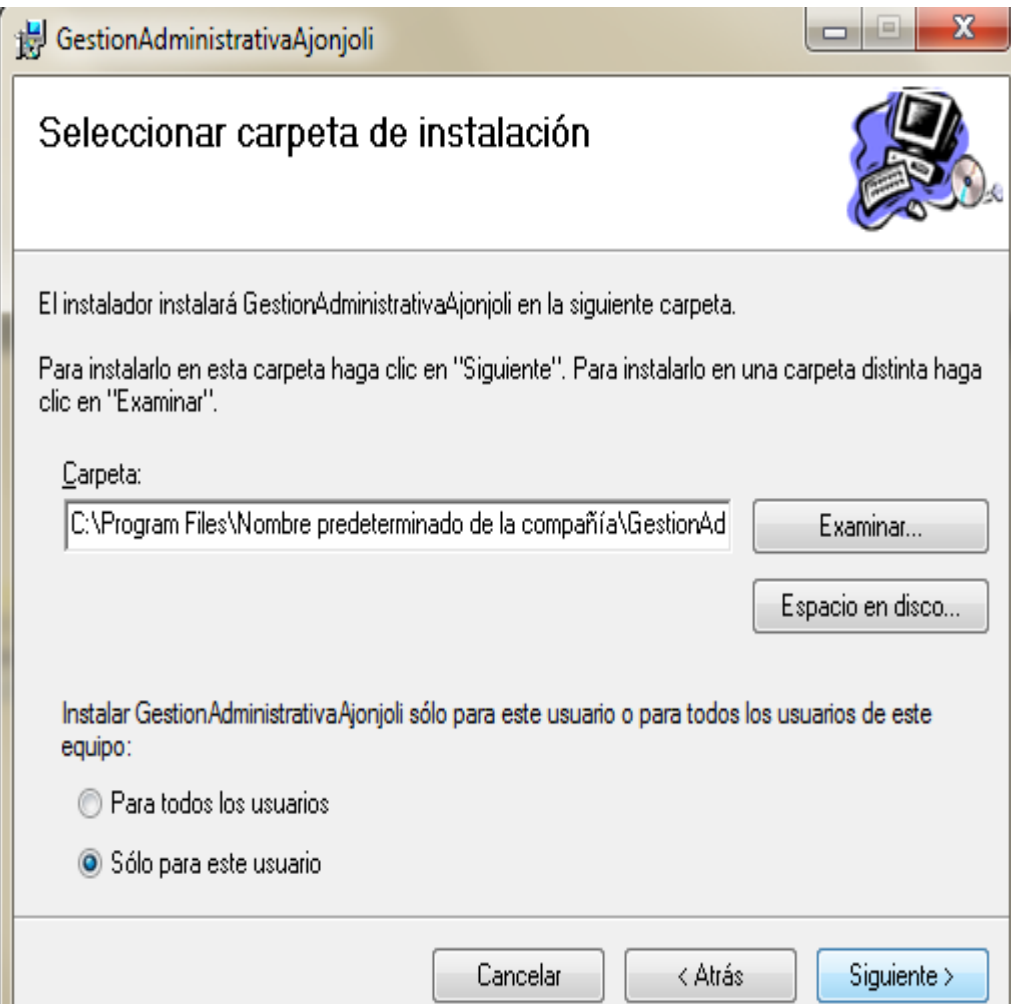

## Sexta pantalla de instalación

Gráfico Nº 56

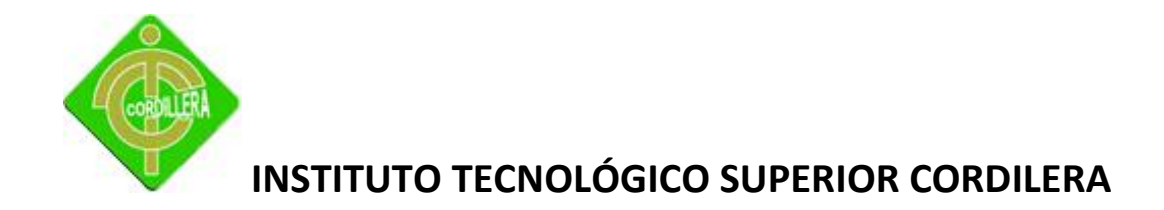

Damos un clic en siguiente para finalizar con la instalación

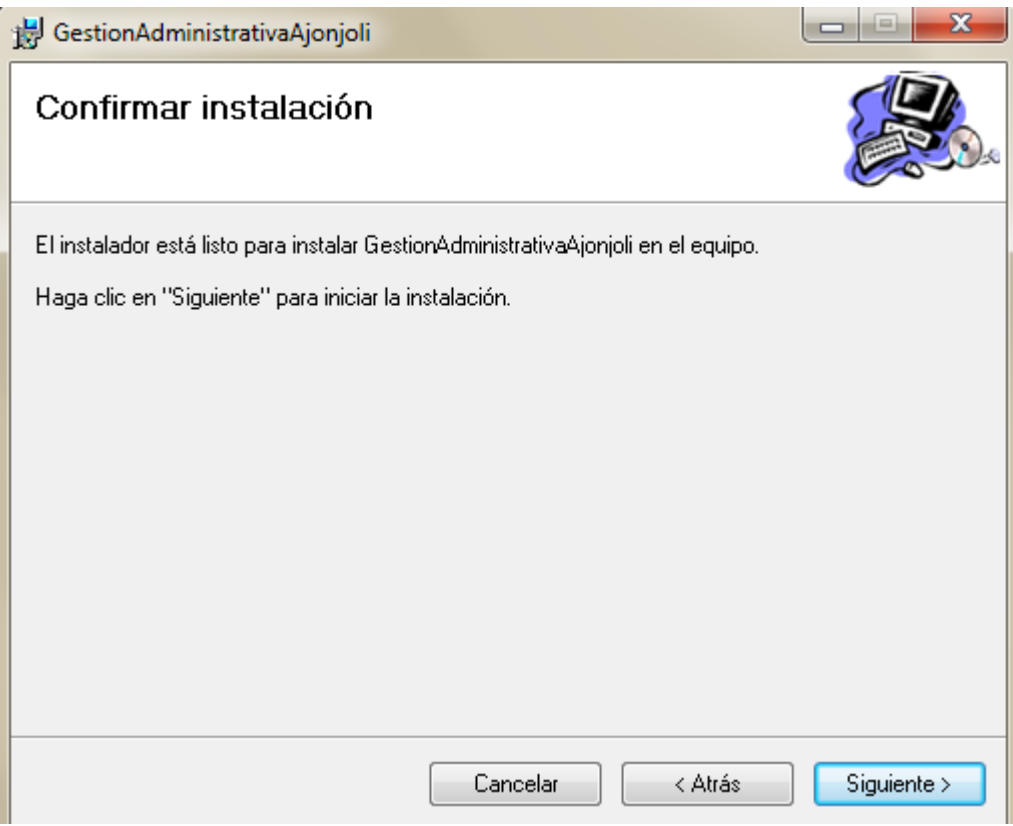

Séptima pantalla de instalación

Gráfico Nº 57

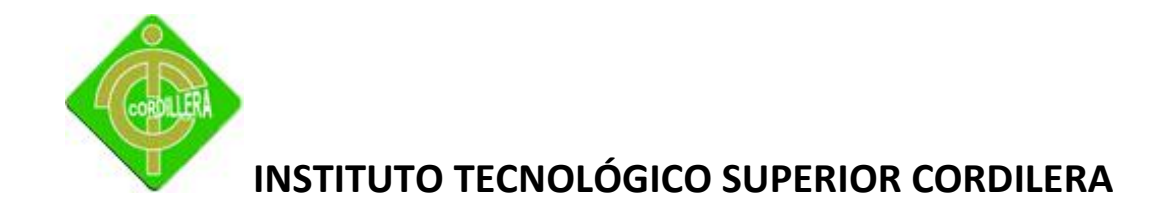

Para verificar que todo se encuentre correcto nos vamos al escritorio para constatar que se encuentre el acceso directo con el nombre del sistema "Gestión Administrativa"

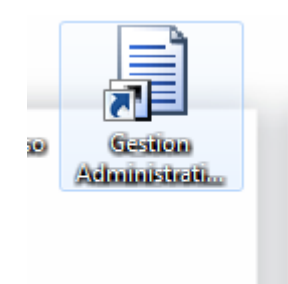

Octavo pantalla de instalación

Gráfico Nº 58

Fuente: Wilson Molina

Para finalizar damos doble clic en el acceso directo y se presenta la pantalla en la cual deberemos ingresar el usuario y clave asignados.

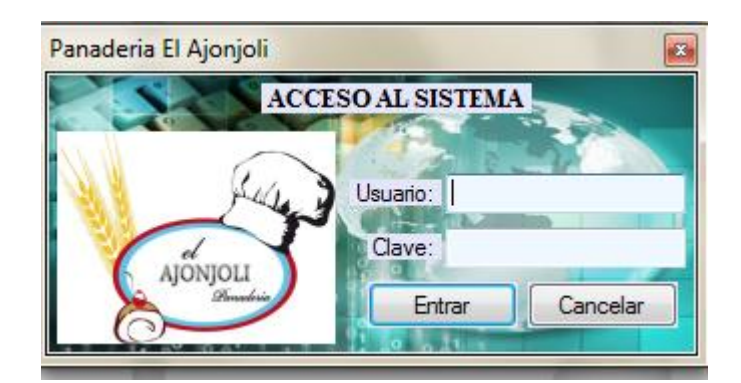

Novena pantalla de instalación

Gráfico Nº 59

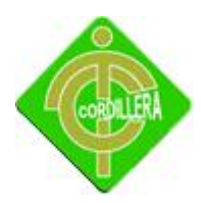

#### **4.16 Recopilación y Carga de Datos**

Para cargar los datos en la aplicación debemos tomar en cuenta el lugar donde se encontraba la información antes de implementar el sistema, sea el caso que la información se encuentre en otro gestor de base de datos o en escuetos libros de MS Excel, se procederá a realizar la respectiva migración, en este caso los registros de equipos de la institución se encuentran en archivos de MS Excel, esto implica que se debe ingresar toda la información de forma manual; cabe indicar que la responsabilidad de la carga de datos es totalmente del dueño del sistema.

#### **4.17 Pruebas y Depuración Final en Funcionamiento**

La información que se encontraba en archivos de MS Excel, ahora se encuentra alojada de manera segura en nuestra base de datos, este momento podemos constatar que el comportamiento de la aplicación es la esperada ya que al realizar las diferentes pruebas se identifica agilidad y seguridad en la transmisión de la información, cumpliendo las condiciones impuestas al inicio de la fase por la empresa.

#### **4.18 Puesta en Marcha del Sistema**

Para que la aplicación empiece a funcionar es importante contar con la colaboración del personal que utilizará la aplicación, es especial del administrador del sistema que en este caso es el deño de la Panificadora, con quien se eliminarán los datos o información inservible de agentes creados en la fase de pruebas, a continuación se creará los usuarios con los diferentes roles que finalmente serán los únicos en acceder al sistema. Una vez asignados los usuarios, el administrador podrá ingresar y asignar las tareas que crea convenientes.

#### **4.19 Capacitación al Usuario Final**

La capacitación al usuario es un procedimiento fundamental para que la organización no tenga inconvenientes de funcionamiento del sistema en producción. Para llevar a cabo la capacitación al

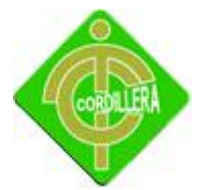

usuario final que en este caso es el dueño de la Panificadora, se tomara en cuenta los siguientes puntos:

### **4.19.1 Preparación**

- $\checkmark$  Establecimiento del objetivo, alcance y pre-requisitos del curso taller.
- $\checkmark$  Identificación y conocimiento del grupo y participantes al evento de capacitación.
- $\checkmark$  Presentación, ajustes y aprobación del contenido temático e instructores.
- $\checkmark$  Formalización del evento: Reservación y orden de servicio, fechas, horarios y agenda.
- $\checkmark$  Definición y aprobación de facilidades, material de trabajo (Carpeta / CD) y videos.

### **4.19.2 Organización**

- Reservación del lugar e instalaciones para el desarrollo del curso taller.
- $\checkmark$  Planificación, equipo de cómputo y software.
- $\checkmark$  Confirmación de inicio del evento de capacitación.

### **4.19.3 Desarrollo**

- $\checkmark$  Presentación del equipo de instructores, agenda, objetivo y alcance del taller.
- $\checkmark$  Entrega de material de trabajo (Carpeta / CD) y si aplica, asignación de equipo.
- $\checkmark$  Desarrollo del curso taller con base en agenda y contenido temático, incluyendo la revisión de casos de éxito, situaciones, prácticas, ejercicio, dinámicas, videos y demás elementos.

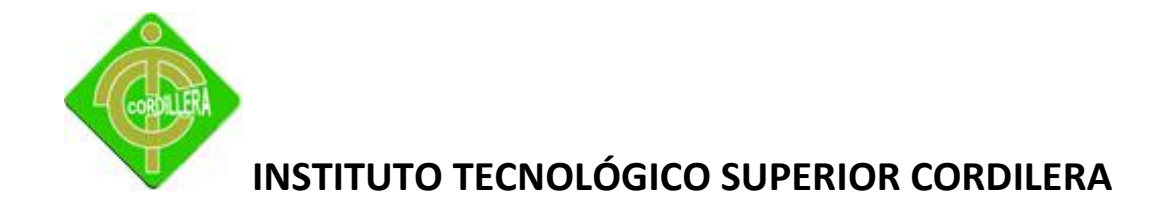

## **4.19.4 Aplicación**

- $\checkmark$  Desarrollo de prácticas y revisión de casos reales, propios de la empresa.
- $\checkmark$  Documentación y emisión de resultados y recomendaciones, producto del taller.

## **4.19.5 Evaluación**

Evaluación de los participantes, a través de resolutivos al final del evento de capacitación, reafirmando conceptos teóricos y resolviendo si aplica prácticas o situaciones reales.

## **4.19.6 Cierre y Seguimiento**

- $\checkmark$  Emisión de conclusiones, memorias del taller (si aplica) y cierre formal del evento.
- $\checkmark$  Seguimiento y monitoreo de los resultados y aplicación del curso taller.

### **4.20 Capacitación al Personal Técnico**

El personal técnico para el caso de la Panificadora son los dueños del negocio ya que por su tamaño no dispone de un departamento de sistemas , estas personas permanente requiere de una capacitación intensiva que les permita ejecutar sus tareas efectivamente, puesto que la aplicación estará disponible únicamente para el dueño de la empresa , la capacitación técnica de la aplicación se lo realizara directamente al dueño del sistema quien a su vez será administrador del sistema.

Esta capacitación se la realizara en una reunión personal, con el que se procederá de la misma manera que la capacitación al usuario final, adicional a esto se dispondrá de la ayuda de un manual técnico y ejemplos directos de funcionamiento.

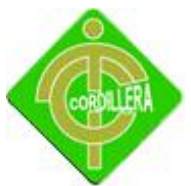

# **CAPÍTULO V**

# **PRINCIPALES IMPACTOS**

### **5.1 Científico**

El desarrollo de este proyecto tiene un gran impacto científico ya que en el transcurso de la investigación se ha estudiado y posteriormente implementado un software que tiene mucha demanda a nivel local, pero que no se encuentra explotado en su totalidad por las empresas de desarrollo de software del país, por otro lado esto permite a la institución obtener el soporte necesario, además del compromiso con la institución de seguir implementando nuevas características al sistema a medida que el negocio crece.

### **5.2 Educativo**

El sistema de Gestión Administrativa para la empresa Ajonjolí es una aplicación con la cual nos permitió relacionar diferentes áreas de estudio principalmente la Administrativa, Operativa, Técnica, etc. Con esto se puedo tener una idea más clara de que nuestra área la de Sistemas se puede involucrar en todas la áreas de investigación ya que cada una ellas en algún momento requieren de los conocimientos adquiridos considerando nuestro perfil académico. Por otro lado con el desarrollo del sistema se ha podido consolidar los conocimientos adquiridos durante todo el tiempo de estudio en los diferentes niveles.

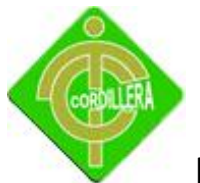

### **5.3 Técnico**

Con el adiestramiento de las principales herramientas de modelamiento y desarrollo de software a lo largo de la etapa estudiantil en las aulas, no hubo ningún inconveniente en la aplicación de las mismas al momento de llevar a cabo el desarrollo del software, al contrario fueron de mucha ayuda para la culminación exitosa del sistema de Gestión Administrativa.

### **5.4 Tecnológico**

El impacto tecnológico fue receptado principalmente por la empresa ya que con la implementación de una herramienta con la cual se puede llevar de mejor manera sus procesos hace que día a día la institución se apegue a la utilización de hardware y software de punto utilizado en el mercado de la Panificación, también podemos citar que cada uno de los trabajadores de la empresa se involucrarán con la utilización del sistema de tal forma que podemos tener la seguridad de que el impacto será generalizado en la institución.

### **5.5 Empresarial**

EL sistema desarrollado permitirá a le empresa visualizar desde un punto de vista técnico las transacciones que se realizan a diario en la empresa y con esto tomar decisiones amparados en reportes generados desde el sistema, desde esta perspectiva el impacto que recepta le empresa es de forma general ya que consolida sus proceso de forma positiva y con esto se podrá atender de manera eficiente a sus clientes , logrando con esto una mejor imagen y fidelización con los mismos.

### **5.6 Social**

Con la implementación de este sistema en la institución auspiciante es muy probable que se necesite contratar profesionales para que realicen mantenimiento frecuente a los equipos necesarios para el funcionamiento del mismo, por lo que se incentivara nuevas fuentes de empleo logrando así un gran impacto social en los Ecuatorianos.

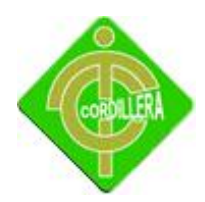

#### **5.7 Económico**

La empresa auspiciante tendrá un gran beneficio económico con la implementación del sistema de Gestión Administrativa ya que evitará perdidas de dinero puesto que se ha creado un módulo de cajas, con cierre del día, se podrá verificar la mercadería que se tiene y lo que se vende diariamente, con todo esto se controlará de mejor manera los proceso que involucran el manejo de dinero, adicional a esto las interrupciones operativas disminuirán considerablemente aumentando la producción de la empresa y contribuyendo al crecimiento económico nacional.

#### **5.8 Conclusiones**

La metodología de investigación científica me permitió determinar la utilización de métodos y herramientas que facilitaron la obtención de resultados cuantitativos que facilitaron determinar procedimientos y procesos en la estructuración de la toma de decisiones del proyecto realizado.

La aplicabilidad de los pasos que se siguen en ingeniería de software fueron determinantes ya que mediante el análisis me permitieron discernir todo el flujo de información que se ejecuta en la institución Ajonjolí, y así mismo poder diseñar adecuadamente los procesos, sus relaciones, las bases de datos, y sus objetos a fin de poder obtener una organización metódica y bien estructurada del sistema realizado.

Es lógico suponer que en un entorno de desarrollo de software tengamos que realizar las verificaciones de rigor con las pruebas de campo, exigidas en el desarrollo de un software o sistema informático como son validaciones de sistemas, validaciones de usuarios, pruebas de relacionamiento entre bases de datos mediante la ejecución de script, creación de tablas y secuencias, que ayuden con el buen desempeño del sistema en su totalidad.

El beneficio que se obtendrá al realizar el sistema de Gestión Administrativa se basa en mejorar la atención a los clientes internos y externos de una forma segura y confiable, entregando un servicio

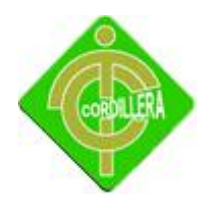

que cumplan con los requisitos establecidos, logrando satisfacer las necesidades del usuario y convirtiendo a la empresa en líderes en su línea de negocio.

Conocer las reglas del negocio Me permitió definir métodos y procedimientos acordes con la realidad en los procesos enseñanza-aprendizaje, lo que se complementó con la validación de los mismos en el campo, por tanto el tema implementación de un sistema de Gestión Administrativa abarcó sin lugar a dudas todas aquellas tareas que co-ayudan en cada uno de los procesos.

Los conocimientos adquiridos en el Instituto Tecnológico Superior Cordillera me permitieron consolidar las teorías pragmáticas en herramientas de ejecución practicas utilizando lenguajes de programación (conocimientos teóricos de redes, ensamblaje y mantenimiento de hardware y software), y bases de conocimientos en todo el entorno informático. Lo que definió en una concatenación de ideas lógicamente estructuradas y enlazadas, hacia la consecución de un objetivo general: Analizar, Desarrollar e Implementar un sistema de Gestión Administrativa a fin de optimizar los procesos y recursos.

#### **5.9 Recomendaciones**

Es importante que este análisis se lo implemente y se lo controle periódicamente, ya que a través de esta investigación nos permite determinar la utilización de herramientas y procedimientos para obtener un flujo de información más detallada de los procesos que realiza la empresa a fin de lograr un adecuado uso del software con el cual se puede controlar los procesos en la empresa, que servirá de mucho al momento de obtener datos que permitan ver la evolución de las diferentes áreas.

Una vez implantado nuestro prototipo se debería llevar a cabo una evaluación continua y establecerlo como un sistema para que en el futuro les ayude en un mejor desempeño para la empresa en su totalidad y pueda sobresalir en las diferentes áreas cumpliendo nuevas metas para continuar innovándose y ser competitivo.

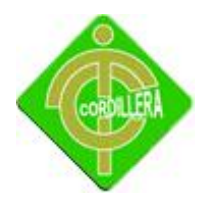

Todo trabajo de investigación debe sustentarse con una metodología, métodos y herramientas de investigación científica, para ser utilizada no solo en desarrollo o implementación de proyectos sino en la vida diaria, me gustaría que se impartiera la materia de investigación científica para que mis compañeros que vienen atrás mío sepan la importancia de conocer estas herramientas y como usarlas.

Todas las empresas deben tener un manual de procesos y procedimientos de acuerdo a sus estándares en el mercado a fin de poder organizar y tener en claro las reglas del negocio y poder determinar la problemática del negocio. Esto ayudara a que en un futuro se siga con la implementación que iniciamos y a que si algún profesional quisiera mejorar el sistema parta desde los procedimientos ya creados.

Es necesario que la empresa sea persistente en su propósito de mejorar su proceso de servicio al cliente interno, ya que existen una infinidad de detalles que obstaculizan la gestión del mismo. Esta persistencia debe ser motivada por los directivos, escuchando siempre a su personal con el fin de que ellos se sientan como parte del plan estratégico para la evolución de la empresa, con esto el personal va a cumplir con sus actividades de una mejor manera.

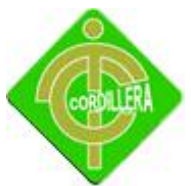

# **CAPÍTULO VI**

# **BIBLIOGRAFIA**

**Tema: Bases** de Datos **Nombre del Autor:** José Hernandez Orallo **Nombre del libro:** Introducción a la minería de datos (2004)

**Tema:** Bases de Datos. **Nombre del Autor:** Silber Schatz. **Nombre del libro:** Fundamentos de Bases de datos (2002)

**Tema:** Desarrollo del Sistema. **Nombre del Autor:** Microsoft. **Nombre del libro:** Introducción a Visual C # (2008)

**Tema:** Diseño del Sistema. **Nombre del Autor:** Lette Gurdy. **Nombre del libro**: Microsoft Expression Blend Bible(200)

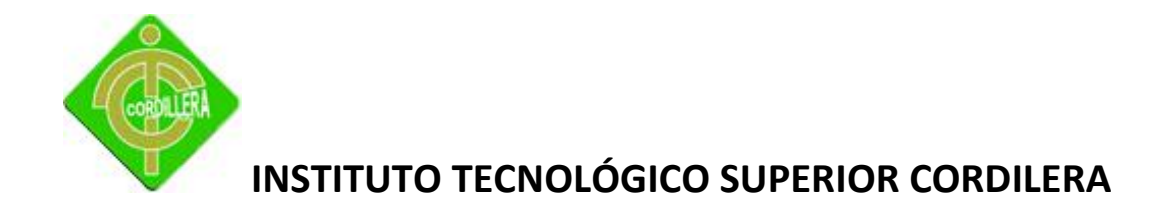

# **NETGRAFIA**

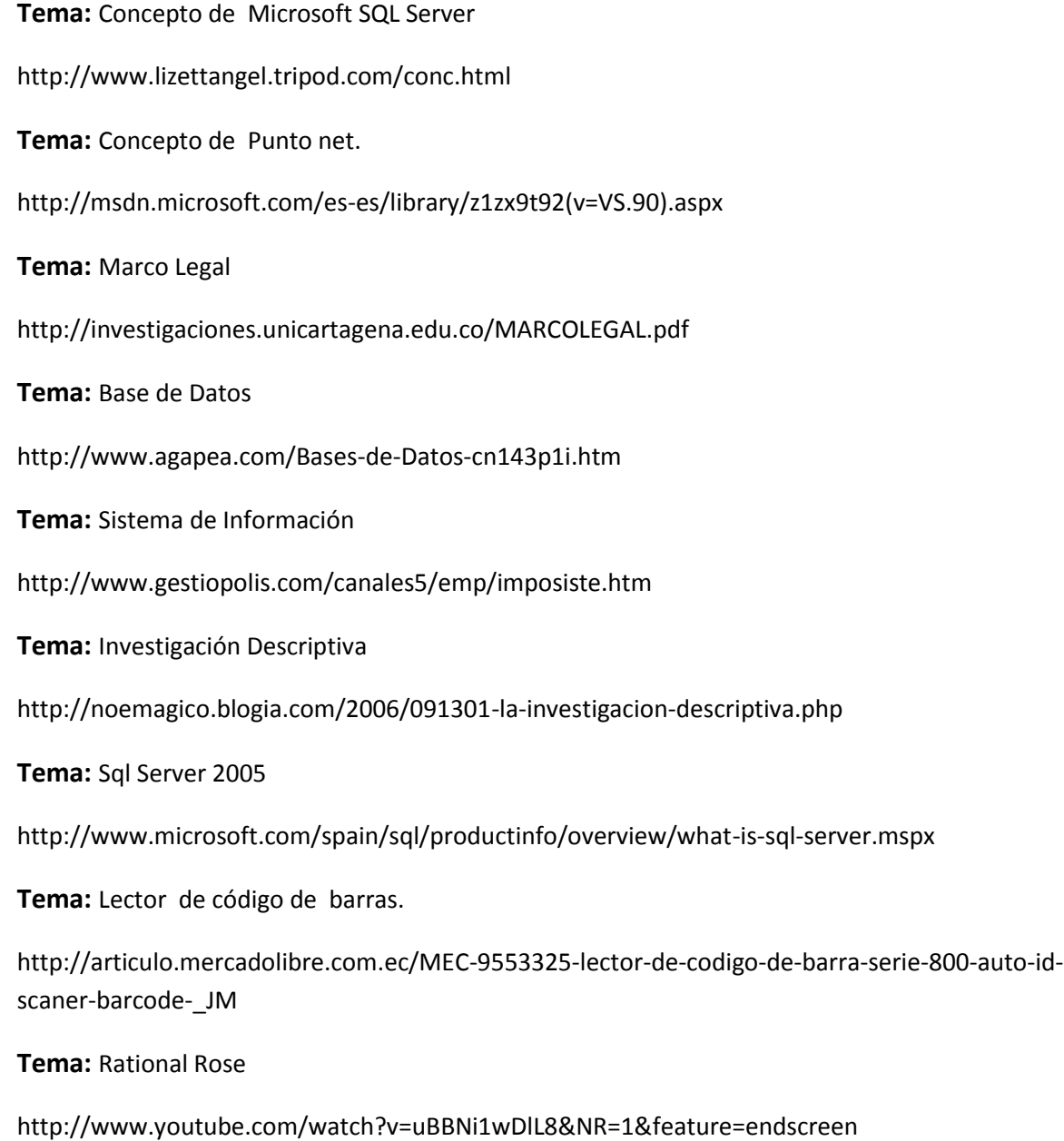

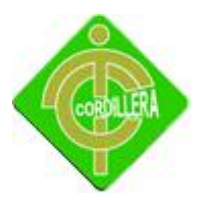

**ANEXOS**

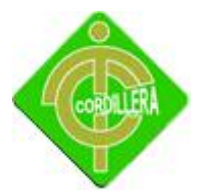

**Anexo 1**

Manual de Usuario

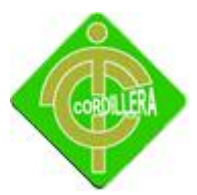

## **Manual de Usuario Sistema de Gestión Administrativa**

### **1.- Introducción**

En este documento se describirá los objetivos e información clara y concisa de cómo utilizar el sistema de Gestión Administrativa y su funcionamiento.

El objetivo del sistema es brindar facilidad a la empresa y mejorar sus procesos y de igual manera en el ingreso de clientes, proveedores, productos, generación de reportes será de mucha importancia consultar este manual, ya que los guiará paso a paso en el manejo de las funciones con el fin de comprender sus utilidades.

### **2.- Objetivo de este Manual**

El objetivo primordial de este manual es ayudar al usuario a utilizar el sistema de Gestión Administrativa, obteniendo información necesaria para poder despejar todas las dudas existentes:

- $\checkmark$  Guía para acceder al sistema.
- $\checkmark$  Conocer cómo utilizar el sistema, mediante una descripción detallada e ilustrada de las opciones.

Conocer el alcance de toda la información por medio de una explicación detallada e ilustrada de cada una de las pantallas que lo conforman.

### **3.- Dirigido a**

Este manual está orientado a los usuarios finales involucrados en la etapa de utilización del sistema, es decir a los colaboradores y accionistas de la empresa.

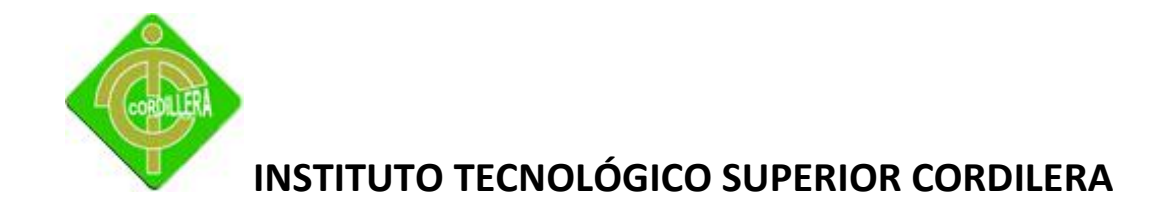

En este manual explicaremos el ingreso y la utilización de los formularios más importantes de cada uno de sus módulos.

### **4.- Ingreso a la aplicación**

Para el ingreso al sistema previamente el colaborador deberá contar con un usuario y contraseña asignada por el Administrador del Sistema, en este caso el dueño de la empresa. Luego digitará el usuario en el campo Usuario y la clave en el campo clave, para después colocarse en el botón entrar.

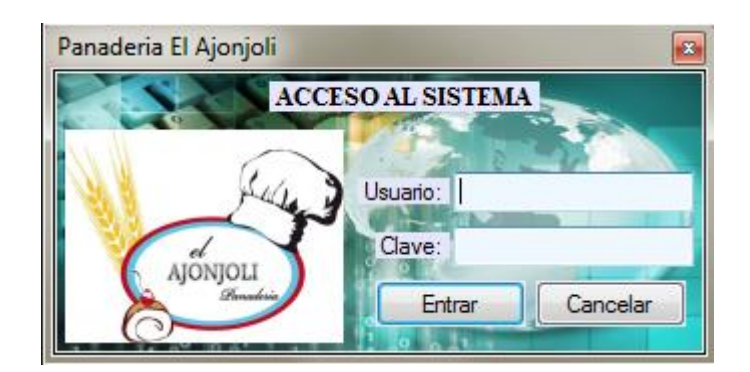

### **5.- Crear Roles.**

Cuando se requiera crear un nuevo rol deberemos colocarnos en el menú principal y escoger primero la opción Seguridades, para después optar por la opción Roles. En el campo nombre ingresaremos el nombre del nuevo rol y escogeremos el estado con el cual se creará el nuevo rol.

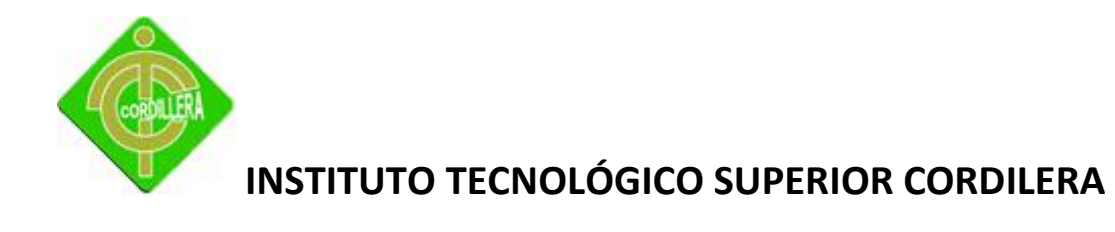

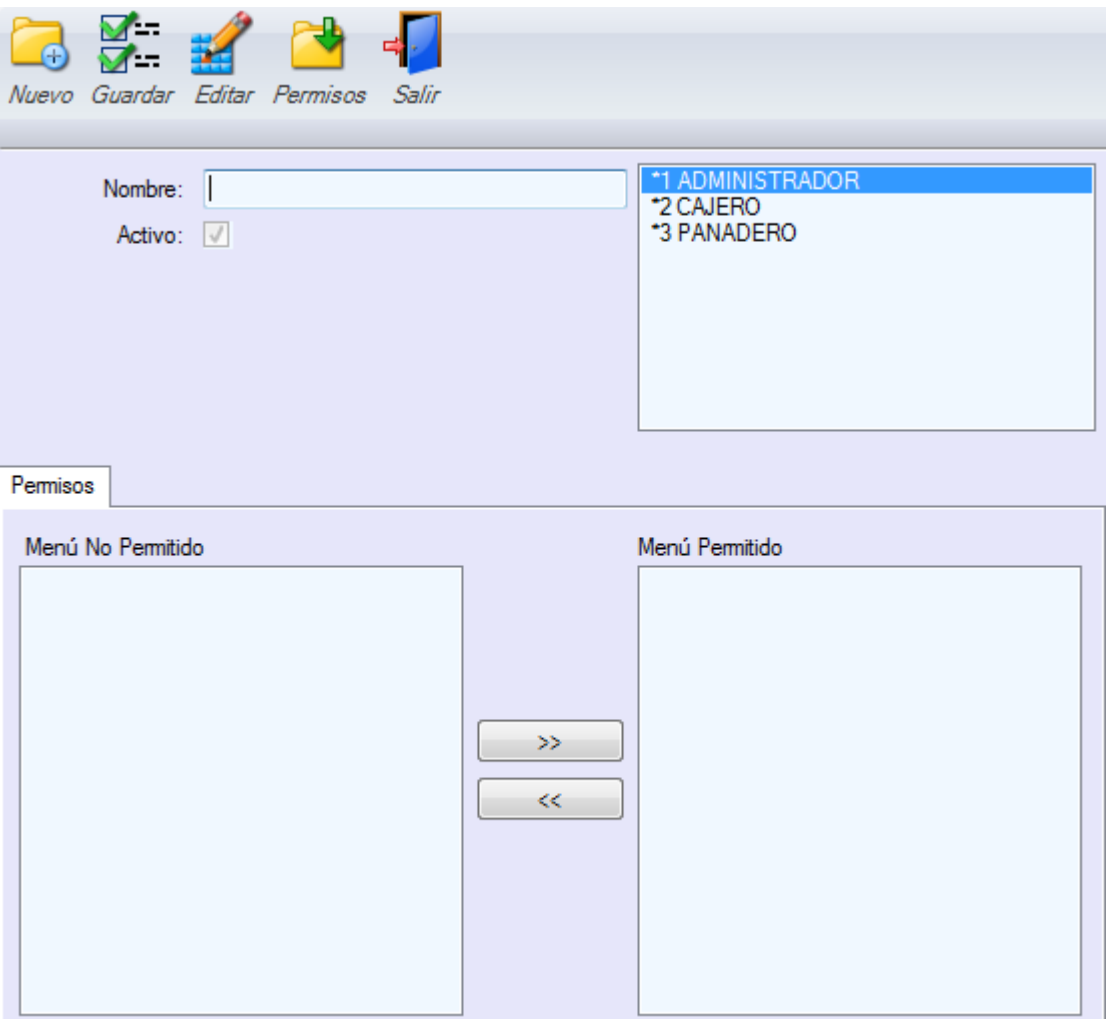

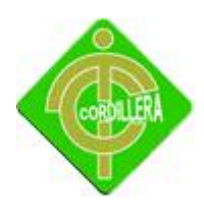

### **6.- Crear Usuarios.**

De la misma manera para la creación de un nuevo usuario escogeremos la opción Seguridades para luego ingresar al formulario que nos permitirá la creación de un nuevo usuario. Cuando ya nos encontremos en la pantalla señalada daremos un clic en el botón nuevo y de esta manera empezaremos con el ingreso de la información, es muy importante que los datos del nuevo usuario se hayan ingresado en su totalidad en el formulario personas ya que la información es tomada desde este formulario. En cuanto ingresemos todos los campos requeridos deberemos dar un clic en el botón guardar y con esto se almacenara la información del nuevo usuario en la base de datos.

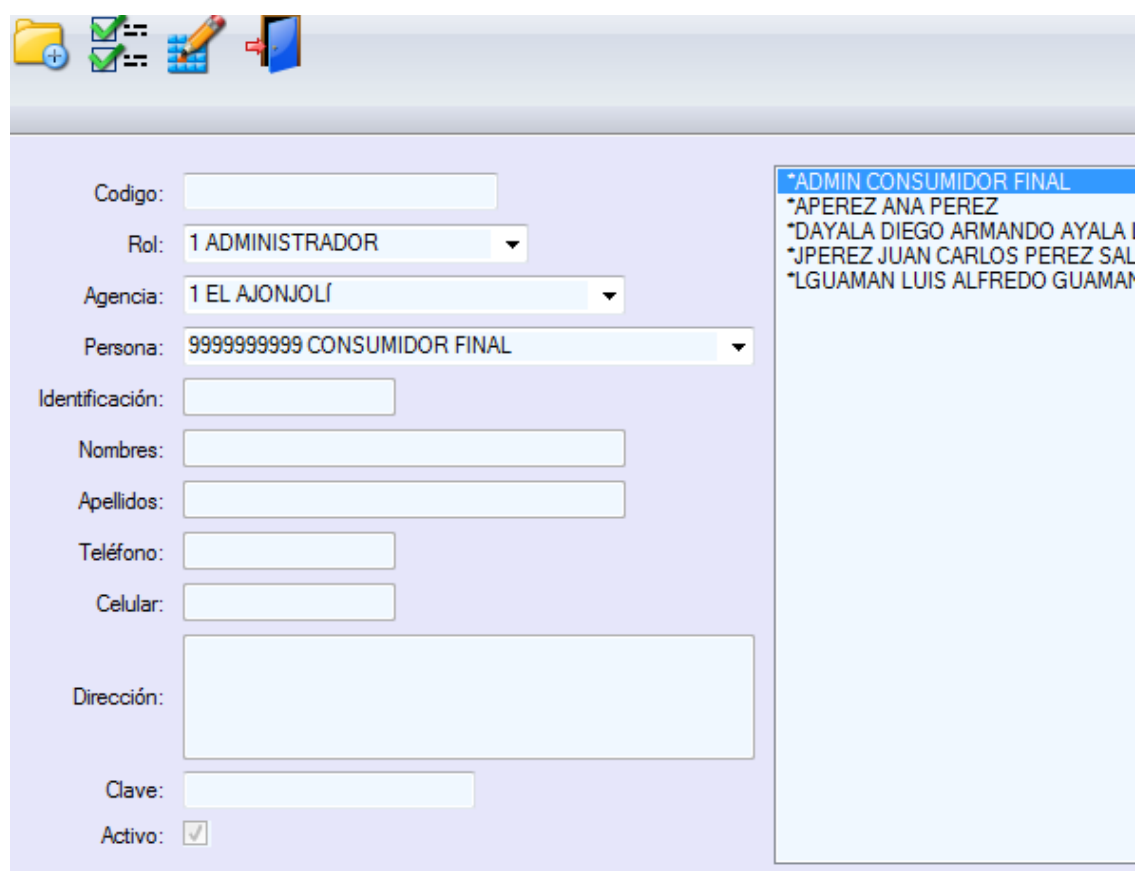

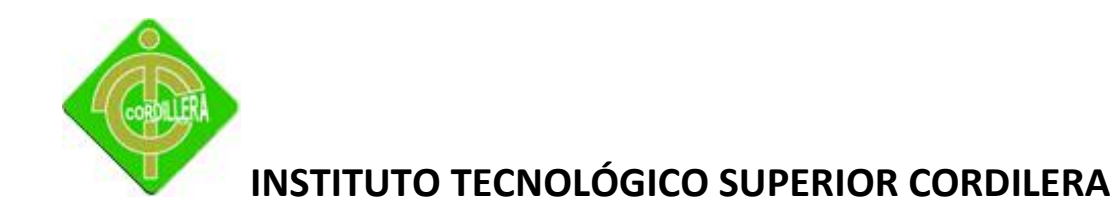

### **7.- Crear Agencias.**

Con el crecimiento de la empresa surgirá la necesidad de la creación de una nueva agencia con la finalidad de atender de una mejor manera a sus clientes y descongestionar la agencia Matriz. A continuación explicaremos paso a paso como crear una nueva agencia en el sistema ingresando cada uno de sus campos.

En el menú principal escogeremos la opción Parámetros y luego optaremos por Agencias, nos aparecerá un formulario en el cual ingresaremos nombre, responsable, teléfono , dirección y activaremos el campo de estado para que la nueva agencia sea creada como activa, guardaremos la nueva agencia y el proceso se finalizará

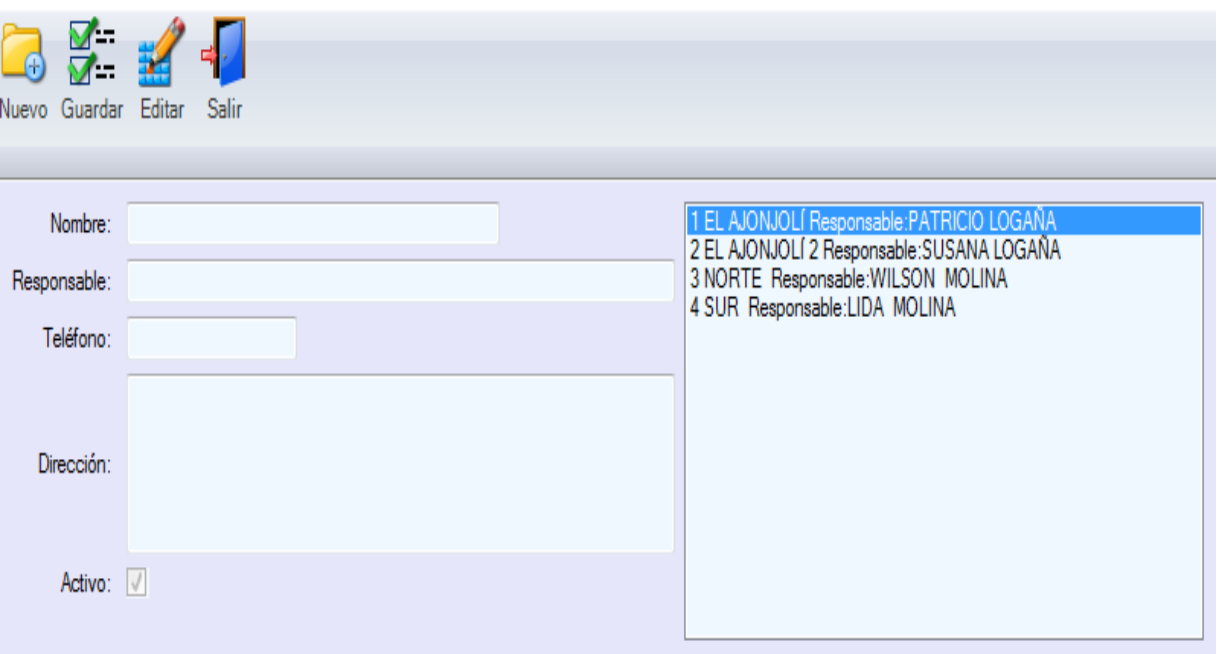

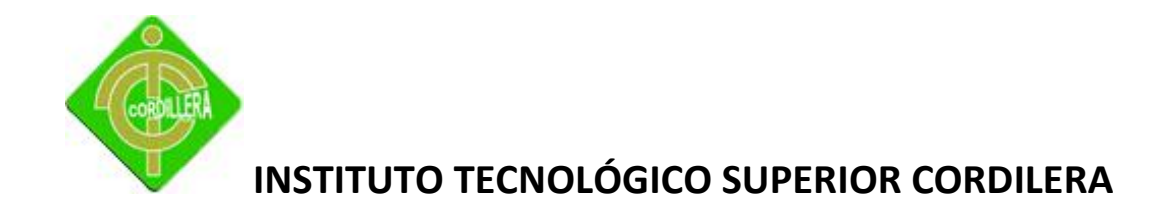

### **8.- Crear producto terminado.**

En el módulo de procesos uno de los más importantes es la creación de un producto terminado, a continuación indicaremos la información que se debe ingresar en el formulario realizado para un nuevo producto terminado.

En el menú principal del sistema escogeremos procesos y luego producto terminado, con esto estaremos listos para escoger la orden que es ingresado en el formulario correspondiente, cantidad, descripción y la fecha es tomado de forma automática, guardamos y salimos.

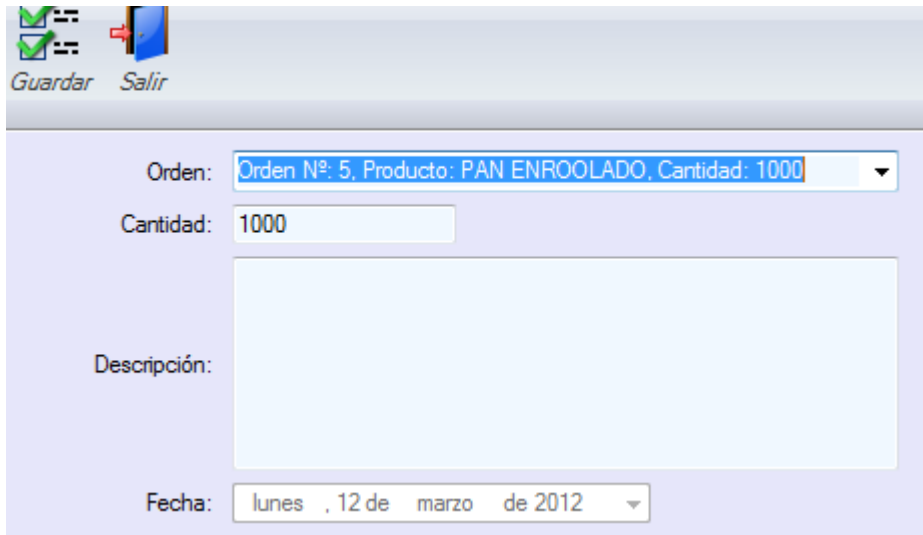
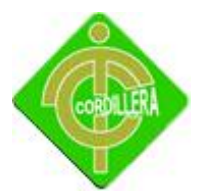

**Anexo 2**

Manual Técnico

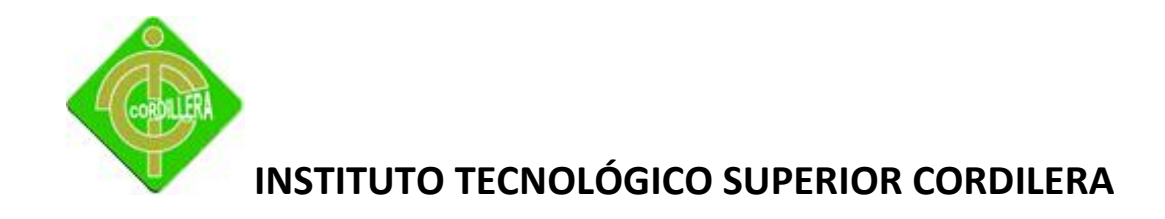

#### **Manual Técnico sistema Gestión Administrativa**

A continuación presentamos paso a paso lo que se debe hacer para la instalación del sistema, considerando que se ha creado un instalador para tal proceso.

Primero debemos copiar la carpeta de nombre Gestión administrativa para luego pegar en el disco C.

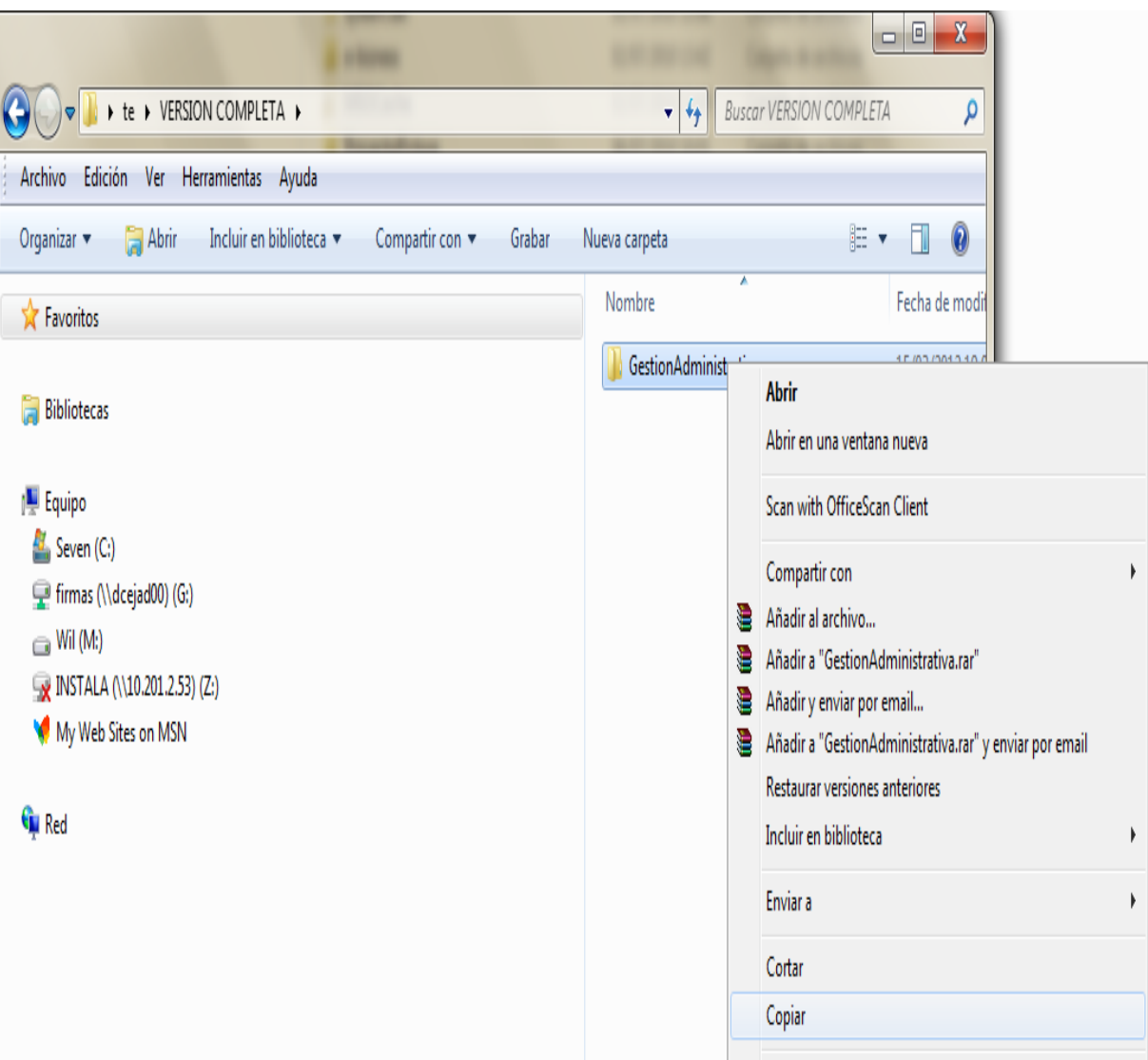

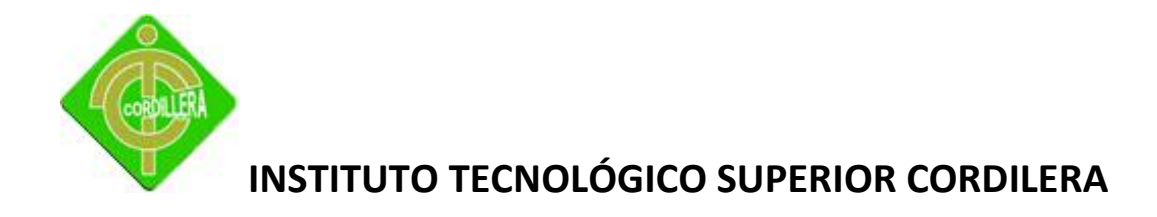

Como segundo paso se procede a pegar la carpeta en la dirección señalada anteriormente.

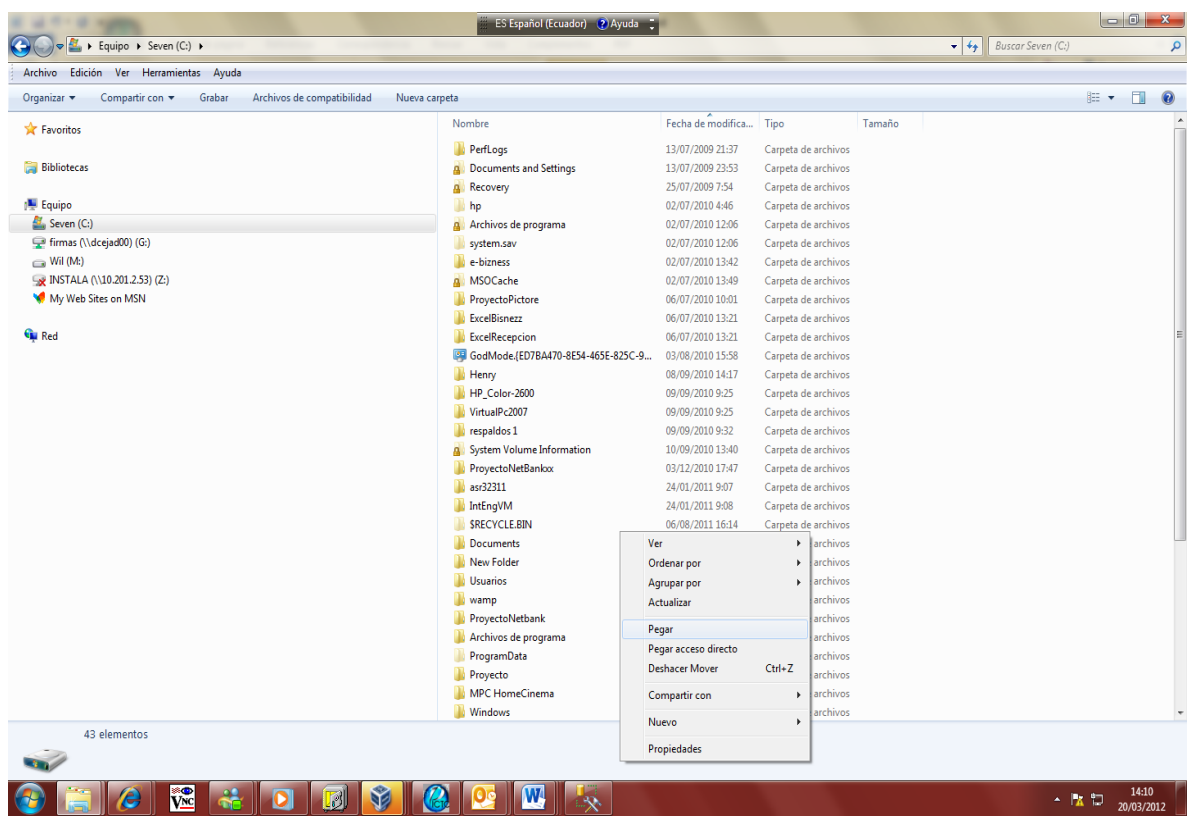

Cuando ya se encuentra la carpeta en el disco c procedemos a abril la subcarpeta que contiene el instalador.

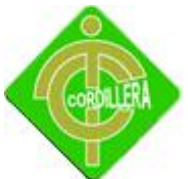

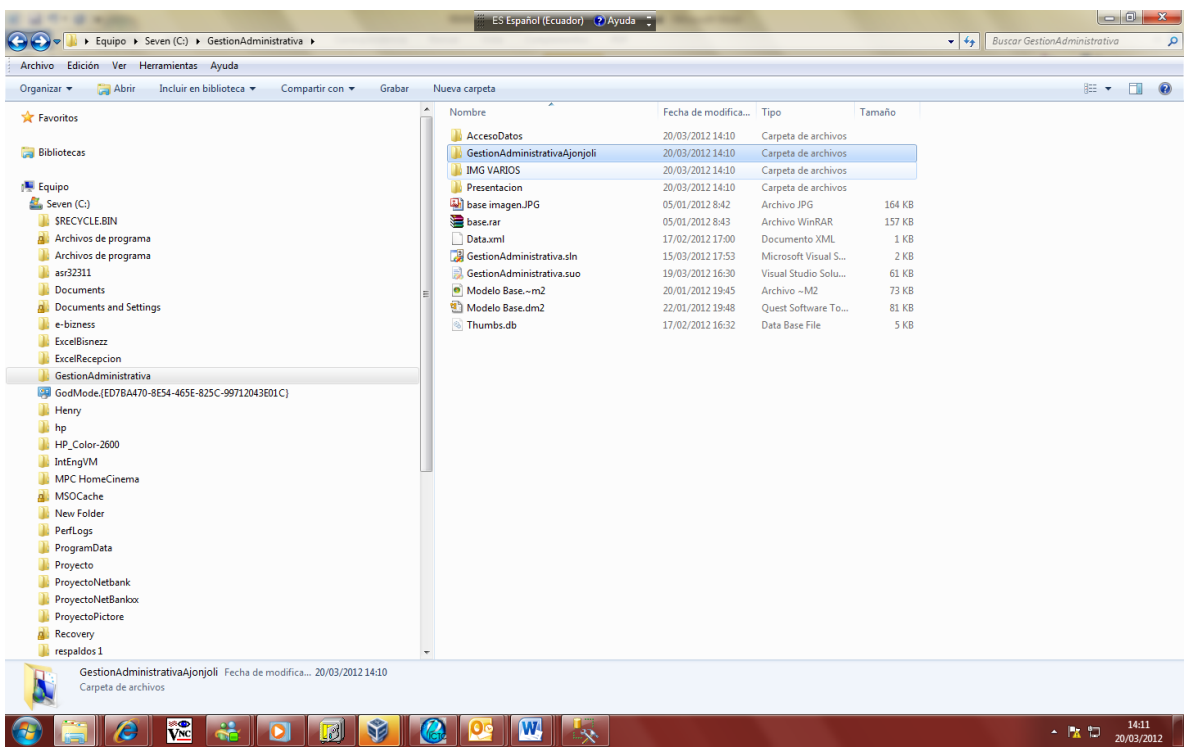

#### Ingresamos a la carpeta Debug en la cual se encuentra el ejecutable.

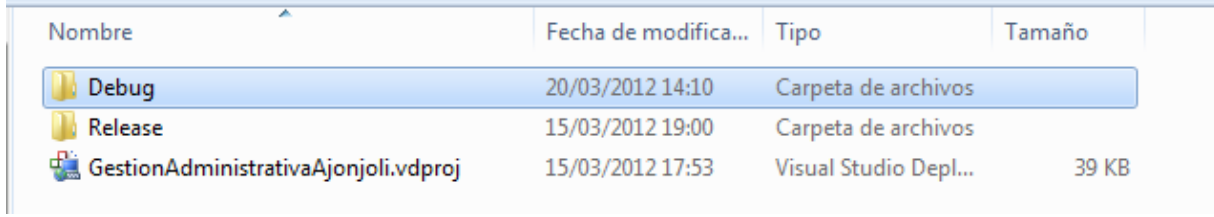

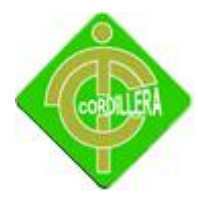

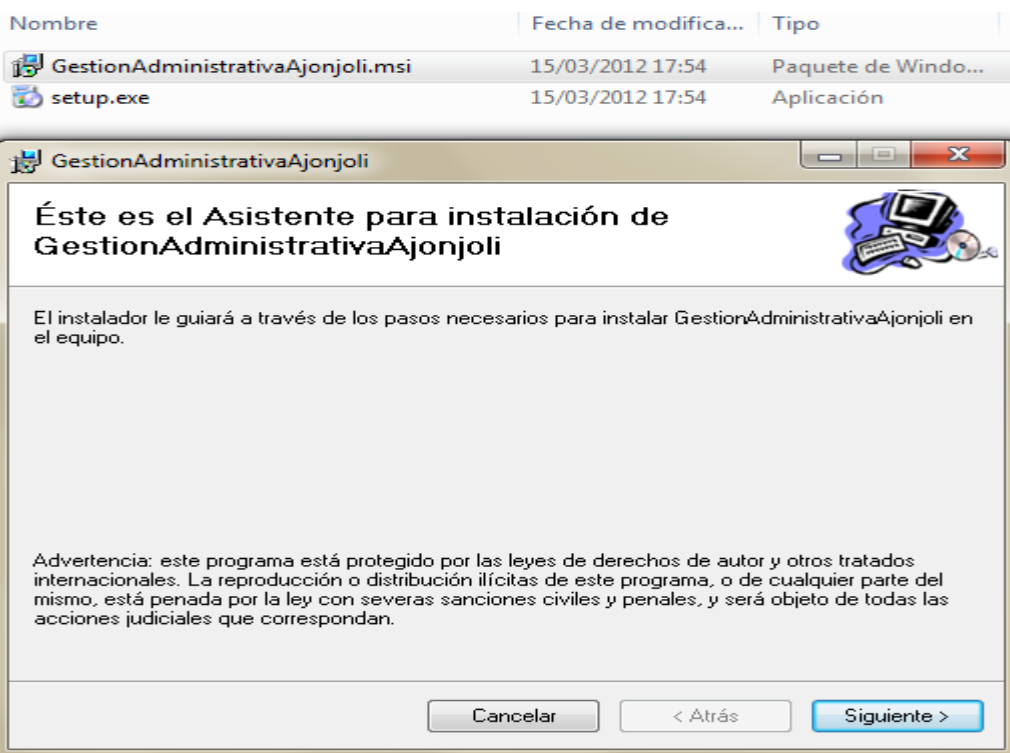

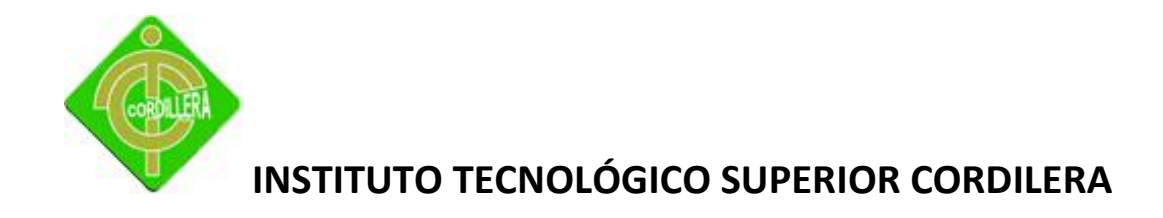

Escogemos la opción siguiente ara continuar con la instalación.

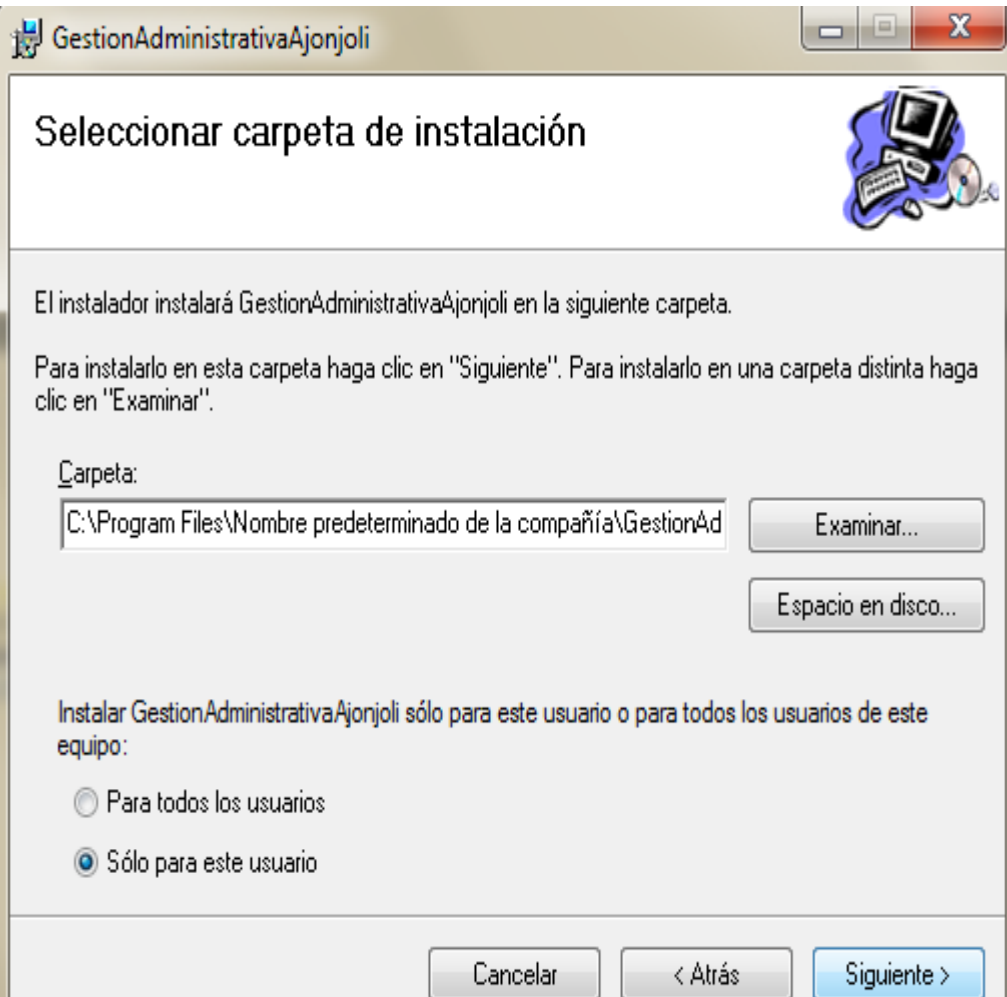

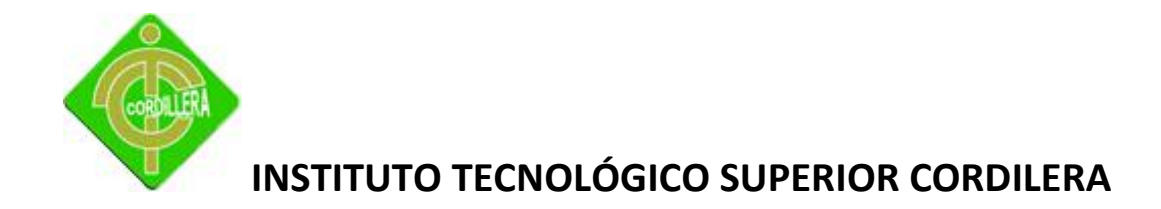

Damos un clic en siguiente para finalizar con la instalación

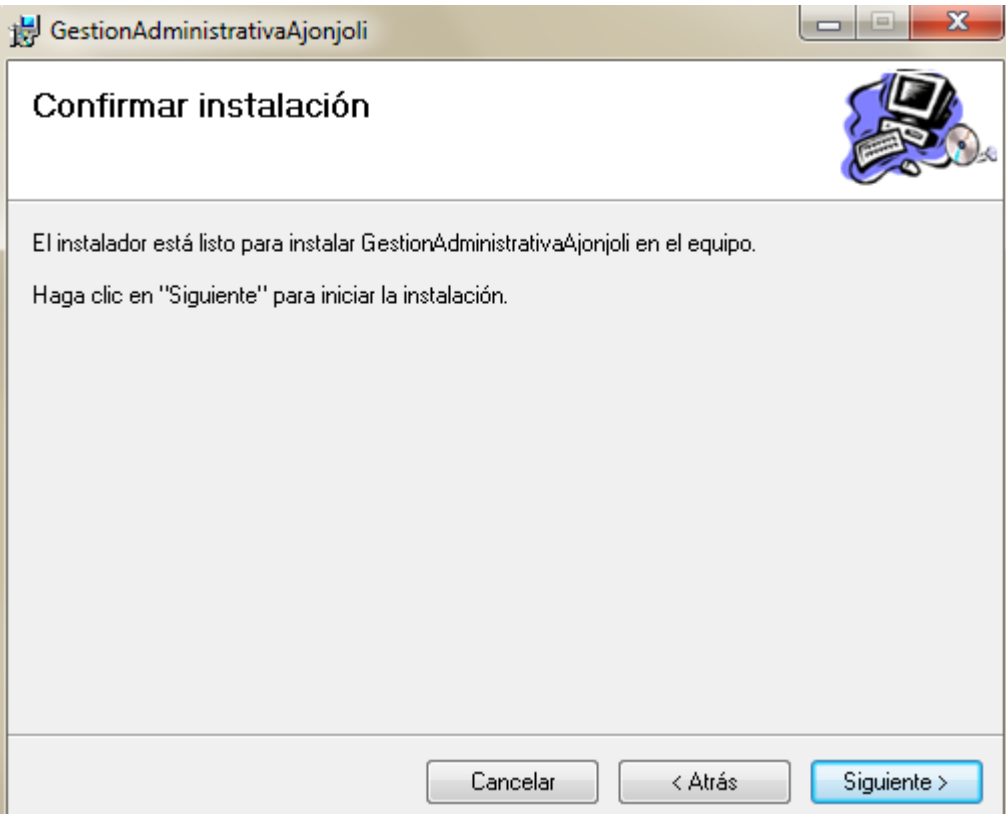

Para verificar que todo se encuentre correcto nos vamos al escritorio para constatar que se encuentre el acceso directo con el nombre del sistema "Gestión Administrativa"

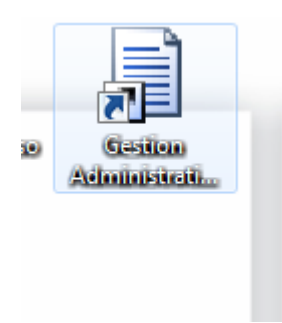

Para finalizar damos doble clic en el acceso directo y se presenta la pantalla en la cual deberemos ingresar el usuario y clave asignados.

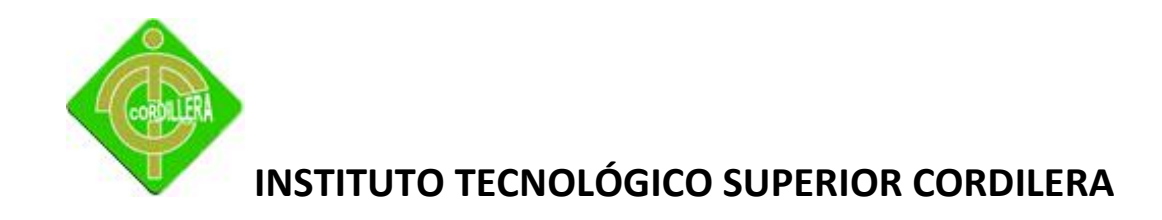

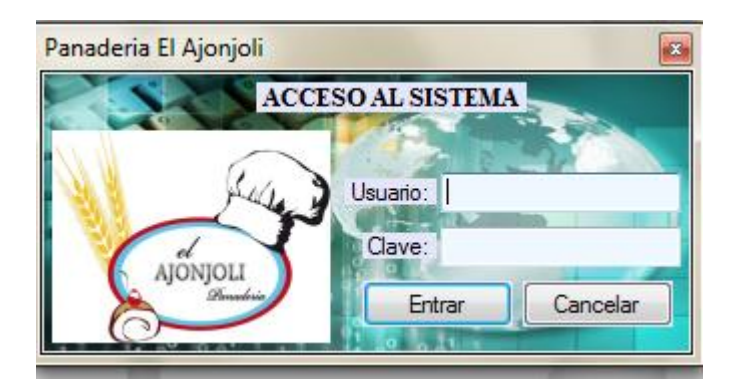

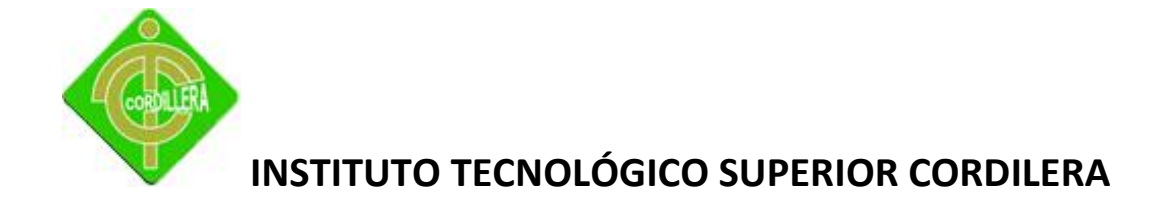

#### **Código Fuente**

#### **Acceso al Sistema**

```
using System;
using System.Collections.Generic;
using System.ComponentModel;
using System.Data;
using System.Drawing;
using System.Linq;
using System.Text;
using System.Windows.Forms;
using AccesoDatos;
using System.Xml;
namespace Presentacion
{
     public partial class frmAcceso : Form
     {
         public frmAcceso()
\{ InitializeComponent();
 }
         int Intentos = 0;
         GestionAdministrativaDataContext dc = new
GestionAdministrativaDataContext();
        FBSSettings se = new FBSSettings();
        int agencia = 0;
        int caja = 0;
        private void btnIngresar Click(object sender, EventArgs e)
         {
             try
 {
                 XmlDocument xDoc = new XmlDocument();
                 xDoc.Load("C:/WINDOWS/Data.xml");
                 XmlNodeList personas = 
xDoc.GetElementsByTagName("configuration");
                 XmlNodeList lista =
((XmlElement)personas[0]).GetElementsByTagName("FBSSettings");
```

```
 foreach (XmlElement nodo in lista)
```
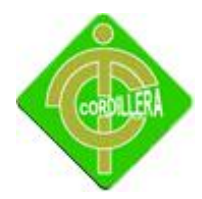

```
135
 {
                  agencia = 
Convert.ToInt32(nodo.GetAttribute("agencia"));
                  caja = Convert.ToInt32(nodo.GetAttribute("caja"));
 }
 }
           catch
 {
               Intentos++;
               MessageBox.Show("Este Equipo no esta configurado 
Correctamente...", "Error de Autentificación Intentos Fallidos:" + 
Intentos, MessageBoxButtons.OK, MessageBoxIcon.Error);
              if (Intentos >= 3)
 {
                  Application.Exit();
 }
               return;
 }
           try
 {
              var usuario = dc.TBL USUARIO.Single(a => a.usu codigo ==
txtusuario.Text && a.usu_contrasena == txtContrasena.Text);
               if (usuario.usu_estado == false || 
                 usuario.AGENCIA.age Estado == false ||
                 usuario.TBL ROL.rol estado == false ||
                 usuario.TBL PERSONAS.per Estado == false)
 {
                  Intentos++;
                 MessageBox.Show("El Usuario esta Inactivo Comuniquese 
\n con el Adnimistrador....", "Error de Autentificación Intentos 
Fallidos:" + Intentos, MessageBoxButtons.OK, MessageBoxIcon.Error);
                  if (Intentos >= 3)
                  {
                      Application.Exit();
 }
                  return;
 }
              var permisos = dc.TBL MENU ROL.
                 Where(a => a.rol secuencial ==
usuario.TBL ROL.rol secuencial);
               frmMenu frm = new frmMenu();
               foreach (var item in permisos)
 {
                 if (item.TBL MENU.men secuencial == 1)
```
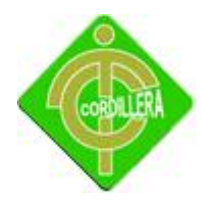

```
{
                      frm.btnAgencias.Visible = true;
                     frm.rbbEmpresa.Visible = true;
                      frm.tabParametros.Visible = true;
 }
                 if (item.TBL MENU.men secuencial == 2)
                 {
                      frm.btnPersonas.Visible = true;
                     frm.rbbClientes.Visible = true;
                      frm.tabParametros.Visible = true;
 }
                 if (item.TBL MENU.men secuencial == 3)
                 {
                      frm.btnCajas.Visible = true;
                     frm.rbbEmpresa.Visible = true;
                      frm.tabParametros.Visible = true;
 }
                 if (item.TBL MENU.men secuencial == 4)
                 {
                      frm.btnParametroIva.Visible = true;
                      frm.rbbEmpresa.Visible = true;
                      frm.tabParametros.Visible = true;
 }
                 if (item.TBL MENU.men secuencial == 5)
                 {
                      frm.btnProveedores.Visible = true;
                     frm.rbbClientes.Visible = true;
                     frm.tabParametros.Visible = true;
 }
                 if (item.TBL MENU.men secuencial == 6)
                 {
                      frm.btnProducto.Visible = true;
                      frm.rbbEmpresa.Visible = true;
                     frm.tabParametros.Visible = true;
 }
                 if (item.TBL MENU.men secuencial == 7)
                 {
                      frm.btnSolicitudOrden.Visible = true;
                      frm.rbbProduccion.Visible = true;
                     frm.tabProcesos.Visible = true;
 }
                 if (item.TBL MENU.men secuencial == 8)
 {
                      frm.btnProcesoOrden.Visible = true;
                     frm.rbbProduccion.Visible = true;
                     frm.tabProcesos.Visible = true;
 }
```
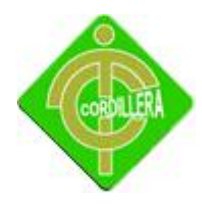

```
if (item.TBL MENU.men secuencial == 9)
 {
                      frm.btnIngresoMercaderia.Visible = true;
                     frm.rbbProduccion.Visible = true;
                     frm.tabProcesos.Visible = true;
 }
                  if (item.TBL MENU.men secuencial == 10)
{
                      frm.btnFacturacion.Visible = true;
                     frm.rbbFacturacion.Visible = true;
                     frm.tabProcesos.Visible = true;
 }
                  if (item.TBL MENU.men secuencial == 11)
{
                      frm.btnSalidaProduccion.Visible = true;
                     frm.rbbProduccion.Visible = true;
                     frm.tabProcesos.Visible = true;
 }
                  if (item.TBL MENU.men secuencial == 11)
                  {
                      frm.btnCuadreCajas.Visible = true;
                     frm.rbbProduccion.Visible = true;
                     frm.tabProcesos.Visible = true;
 }
                  if (item.TBL MENU.men secuencial == 15)
                  {
                      frm.btnRoles.Visible = true;
                     frm.ribbonBar2.Visible = true;
                      frm.tabSeguridad.Visible = true;
 }
                  if (item.TBL MENU.men secuencial == 16)
                  {
                      frm.btnUsuario.Visible = true;
                     frm.ribbonBar2.Visible = true;
                      frm.tabSeguridad.Visible = true;
 }
 }
               frm.usuario = usuario.usu_codigo;
              frm.nombre = usuario.TBL \overline{\text{PERSONAS}}.\text{per}\xspace Nombres + " " +
usuario.TBL PERSONAS.per Apellidos;
               frm.agencia = agencia;
              frm.caja = caja;
```
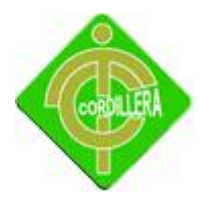

```
 frm.Show();
               this.Visible = false;
 }
           catch
 {
               Intentos++;
               MessageBox.Show("El Usuario y/o Clave no son los 
Correctos....", "Error de Autentificación Intentos Fallidos:" + 
Intentos, MessageBoxButtons.OK, MessageBoxIcon.Error);
              if (Intentos >= 3)
 {
                  Application.Exit();
 }
 }
        }
       private void frmAcceso Load(object sender, EventArgs e)
\{Intentos = 0;
 }
        private void pictureBox1_Click(object sender, EventArgs e)
        {
        }
    }
}
```
#### **Crear Agencia.**

```
using System;
using System.Collections.Generic;
using System.ComponentModel;
using System.Data;
using System.Drawing;
using System.Linq;
using System.Text;
using System.Windows.Forms;
using AccesoDatos;
namespace Presentacion
{
     public partial class frmAgencia : Form
     {
```
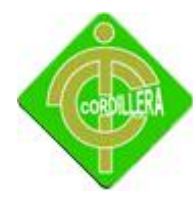

```
 GestionAdministrativaDataContext dc = new
GestionAdministrativaDataContext();
         clsValidacion validacion = new clsValidacion();
         public frmAgencia()
\{ InitializeComponent();
         }
        private void frmAgencia Load(object sender, EventArgs e)
         {
             cargarDatos();
            btnGuardar.Tag = "";
            lstAgencias SelectedValueChanged(sender, e);
         }
         private void cargarDatos()
\{ lstAgencias.DataSource = dc.AGENCIA.
                Select(a => a.age Secuencial + " " + a.age Nombre + "
Responsable:" + a.age_Encargado);
         }
        private void btnNuevo Click(object sender, EventArgs e)
\{ limpiarCajas();
             desbloquearFormulario();
             btnGuardar.Tag = "Nuevo";
         }
         private void desbloquearFormulario()
\{ txtDireccion.Enabled = true;
            txtNombre.Enabled = true;
            txtResponsable.Enabled = true;
            txtTelefono.Enabled = true;
             chkActivo.Enabled = false;
         }
         private void limpiarCajas()
\{ txtDireccion.Clear();
            txtNombre.Clear();
            txtResponsable.Clear();
            txtTelefono.Clear();
            chkActivo.Checked = true;
         }
```
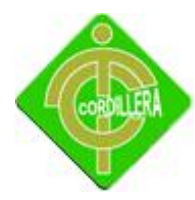

```
private void btnGuardar Click(object sender, EventArgs e)
\{ if (!validaFormulario())
 {
               MessageBox.Show("Debe llenar los siguientes campos 
obligatorios:\n *Nombre\n *Responsable\n *Dirección","Error en el 
Formulario", MessageBoxButtons.OK, MessageBoxIcon.Error);
               return;
 }
            if (btnGuardar.Tag.ToString() == "Nuevo")
 {
               int secuencial = 0;
               try
 {
                  secuencial = dc.AGENCIA.Max(a => a.aqe Secuencial); }
                catch
 {
                  secuencial = 0;
  }
               secuencial++;
              AGENCIA nuevo = new AGENCIA();
               nuevo.age_Nombre = txtNombre.Text;
               nuevo.age_Direccion = txtDireccion.Text;
              nuevo.age Encargado = txtResponsable.Text;
               nuevo.age_Estado = chkActivo.Checked;
               nuevo.age_Telefono = txtTelefono.Text;
               nuevo.age_Secuencial = secuencial;
               dc.AGENCIA.InsertOnSubmit(nuevo);
               dc.SubmitChanges();
               MessageBox.Show("Datos Almacenados Correctamente...", 
"Informativo", MessageBoxButtons.OK, MessageBoxIcon.Information);
 }
            if (btnGuardar.Tag.ToString() == "Editar")
 {
              var agencia = buscarItem();
                agencia.age_Nombre = txtNombre.Text;
                agencia.age_Direccion = txtDireccion.Text;
               agencia.age Encargado = txtResponsable.Text;
                agencia.age_Estado = chkActivo.Checked;
                agencia.age_Telefono = txtTelefono.Text;
               dc.SubmitChanges();
               MessageBox.Show("Datos se Actualizaron Correctamente...", 
"Informativo", MessageBoxButtons.OK, MessageBoxIcon.Information);
 }
```

```
 cargarDatos();
```
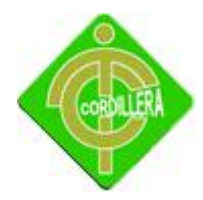

```
 btnGuardar.Tag = "";
            bloquearFormulario();
         }
        private bool validaFormulario()
         {
           bool ok = false; if (txtDireccion.Text != "" && txtNombre.Text != "" && 
txtResponsable.Text != "")
 {
                ok = true;
 }
            return ok;
        }
        private void bloquearFormulario()
\{ txtDireccion.Enabled = false;
            txtNombre.Enabled = false;
            txtResponsable.Enabled = false;
            txtTelefono.Enabled = false;
            chkActivo.Enabled = false;
        }
        private AGENCIA buscarItem()
\{var agencia = dc.AGENCIA.Single(a => a.age Secuencial + " " +
a.age Nombre + " Responsable:" + a.age Encargado ==
lstAgencias.SelectedValue.ToString());
            return agencia;
         }
       private void btnEditar Click(object sender, EventArgs e)
\{ desbloquearFormularioParaEditar();
            btnGuardar.Tag = "Editar";
 }
         private void desbloquearFormularioParaEditar()
\{ txtDireccion.Enabled = true;
            txtNombre.Enabled = true;
            txtResponsable.Enabled = true;
            txtTelefono.Enabled = true;
            chkActivo.Enabled = true;
         }
       private void lstAgencias SelectedValueChanged(object sender,
```

```
EventArgs e)
```
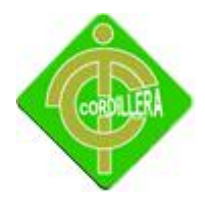

```
\{ bloquearFormulario();
            var agencia = buscarItem();
             txtDireccion.Text = agencia.age_Direccion;
             txtNombre.Text = agencia.age_Nombre;
             txtResponsable.Text = agencia.age_Encargado;
             txtTelefono.Text = agencia.age_Telefono;
             chkActivo.Checked = agencia.age_Estado;
         }
        private void txtResponsable KeyPress(object sender,
KeyPressEventArgs e)
         {
             validacion.texto(sender, e);
         }
         private void txtTelefono_KeyPress(object sender, KeyPressEventArgs
e)
         {
             validacion.numero(sender, e);
         }
        private void btnSalir Click(object sender, EventArgs e)
         {
             this.Close();
 }
     }
}
```
#### **Proceso de Cajas.**

```
using System;
using System.Collections.Generic;
using System.ComponentModel;
using System.Data;
using System.Drawing;
using System.Linq;
using System.Text;
using System.Windows.Forms;
using AccesoDatos;
namespace Presentacion
{
     public partial class frmCajas : Form
     {
         public frmCajas()
```
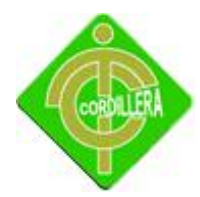

 $\{$ 

```
 InitializeComponent();
        }
        GestionAdministrativaDataContext dc = new
GestionAdministrativaDataContext();
        clsValidacion valida = new clsValidacion();
        private void CargarDatos()
\{lstCajas.DataSource = dc.TBL CAJAS.Select(a => " *" +
a.caj Secuencial + " " + a.caj Nombre);
 }
        private void GuardarDatos(string tag)
\{if (taq == "Nuevo") {
              int secuencial = 0;
               try
 {
                 secuencial = dc.TBL CAJAS.Max(a => a.caj Secuencial);
                 secuencial++;
 }
               catch
 {
                 secuencial = 1; }
              TBL CAJAS nuevo = new TBL CAJAS();
               nuevo.caj_Estado = chkActivo.Checked;
              nuevo.caj Nombre = txtNombre. Text;
               nuevo.caj_Secuencial = secuencial;
               nuevo.caj_ValorIniciaDia = 
decimal.Parse(txtValorInicio.Text);
               nuevo.caj_EstaCerrada = false;
               nuevo.caj_EstaCuadrada = false;
              nuevo.caj UltimaFechaCierre = DateTime.Today.AddDays(-1);
              dc.TBL CAJAS.InsertOnSubmit(nuevo);
               try
 {
                  dc.SubmitChanges();
                 MessageBox.Show("Datos Guardados con Éxito...");
 }
               catch
 {
                  MessageBox.Show("No se Pudo Guardar los Datos...");
 }
```
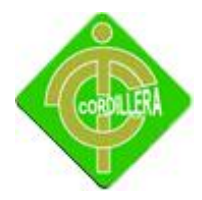

```
144
 }
           if (tag == "Actualizar")
 {
               var caja = buscarItemSelecionado();
               caja.caj_Nombre = txtNombre.Text;
               caja.caj_Estado = chkActivo.Checked;
               caja.caj_ValorIniciaDia = 
decimal.Parse(txtValorInicio.Text);
               try
 {
                  dc.SubmitChanges();
                 MessageBox.Show("Datos Actualizados con Éxito...");
 }
               catch
 {
                  MessageBox.Show("No se Pudo Actualizar los Datos...");
 }
 }
           CargarDatos();
           btnGuardar.Tag = "";
        }
        private string validaFormulario()
\{ string valor = "";
           if (txtNombre.Text != "" && txtValorInicio.Text != "0")
 {
              valor = "OK"; }
           else
 {
               valor = "Datos Incompletos Por Favor Llene el 
Formulario...";
 }
           return valor;
        }
        private TBL_CAJAS buscarItemSelecionado()
\{var caja = dc.TBL CAJAS.Single(a => " *" + a.caj Secuencial + "
" + a.caj_Nombre == lstCajas.SelectedValue.ToString());
          return caja;
        }
        private void HabilitarCajasTextoEdicion()
\{ txtNombre.Enabled = true;
           txtValorInicio.Enabled = true;
```
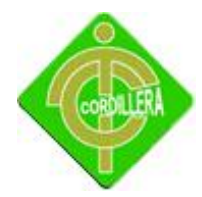

```
 chkActivo.Enabled = true;
         }
        private void BloquearCajasTexto()
\{ txtNombre.Enabled = false;
            txtValorInicio.Enabled = false;
            chkActivo.Enabled = false;
         }
         private void HabilitarCajasTexto()
         {
            txtNombre.Enabled = true;
            txtValorInicio.Enabled = true;
            chkActivo.Enabled = false;
         }
        private void LimpiarCajasTexto()
\{ txtNombre.Clear();
            txtValorInicio.Text = "0";
            chkActivo.Checked = true;
        }
       private void frmCajas Load(object sender, EventArgs e)
         {
           this. Width = 731;
            this.Height = 300;
            CargarDatos();
            BloquearCajasTexto();
         }
       private void btnNuevo Click(object sender, EventArgs e)
\{this. Width = 731;
            this.Height = 300;
            LimpiarCajasTexto();
            HabilitarCajasTexto();
            btnGuardar.Tag = "Nuevo";
         }
       private void btnGuardar Click(object sender, EventArgs e)
         {
             if (validaFormulario() == "OK")
 {
                GuardarDatos(btnGuardar.Tag.ToString());
                BloquearCajasTexto();
```
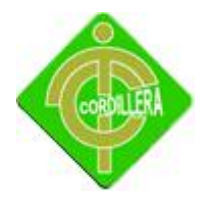

e)

```
 }
            else
 {
               MessageBox.Show(validaFormulario());
 }
        }
       private void btnEditar Click(object sender, EventArgs e)
\{this. Width = 731; this.Height = 300;
            HabilitarCajasTextoEdicion();
            btnGuardar.Tag = "Actualizar";
        }
       private void btnSalir Click(object sender, EventArgs e)
\{ this.Close();
 }
       private void lstCajas SelectedValueChanged(object sender, EventArgs
        {
            try
 {
               this.Width = 731;
               this.Height = 300;
               btnGuardar.Tag = "";
               BloquearCajasTexto();
              var caja = buscarItemSelecionado();
               txtNombre.Text = caja.caj_Nombre;
               chkActivo.Checked = caja.caj_Estado;
              txtValorInicio.Text = caja.c\bar{a}j ValorIniciaDia.ToString();
 }
            catch
\{ }
        }
        private void btnAsignarPermisos_Click(object sender, EventArgs e)
        {
           this. Width = 731;this. Height = 604;
           CargarDatosPermisos();
        }
        private void CargarDatosPermisos()
        {
```
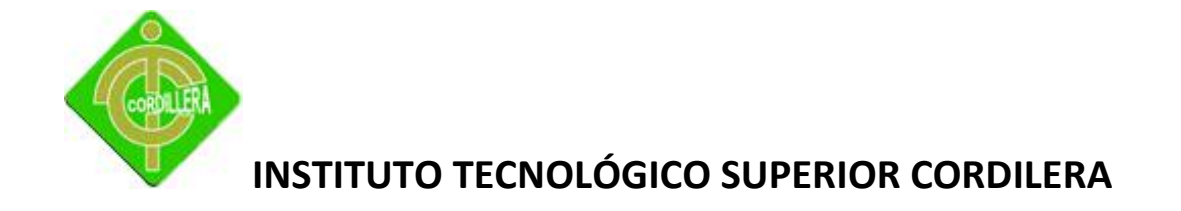

```
 lstNoPermitido.Items.Clear();
 lstPermitido.DataSource = null;
```

```
var menuNoPermitido = dc.TBL USUARIO.Where(a => a.usu estado ==
true && a.TBL ROL.rol secuencial == 2).Select(a => a);
           var rol = dc.TBL CAJAS.Single(a => " *" + a.caj Secuencial + "
" + a.caj Nombre == lstCajas. SelectedValue. ToString());
           var menuPermitido = dc.TBL CAJAS USUARIO.Where(a =>
a.caj Secuencial == rol.caj Secuencial).Select(a => a);
           var menuPermitidoCargar = dc.TBL CAJAS USUARIO.Where(a =>
a.caj Secuencial == rol.caj Secuencial).Select(a => a.usu codigo + " " +
a.TBL USUARIO.TBL PERSONAS.per Apellidos + " " +
a.TBL_USUARIO.TBL_PERSONAS.per_Nombres);
            lstPermitido.DataSource = menuPermitidoCargar;
            foreach (var noPermitido in menuNoPermitido)
 {
                bool existe = false;
                foreach (var permitido in menuPermitido)
 {
                    if (noPermitido.usu_codigo == permitido.usu_codigo)
                   {
                       existe = true;
 }
 }
                if (!existe)
 {
                   lstNoPermitido.Items.Add(noPermitido.usu_codigo + " " + 
noPermitido.TBL_PERSONAS.per_Apellidos + " " + 
noPermitido.TBL_PERSONAS.per_Nombres);
 }
 }
        }
       private void btnAgregar Click(object sender, EventArgs e)
\{ try
 {
                int secuencial = 0;
              var pasarPermitido = dc.TBL USUARIO.Single(a =>
a.usu codigo + " " + a.TBL PERSONAS.per Apellidos + " " +
a.TBL_PERSONAS.per_Nombres == lstNoPermitido.SelectedItem.ToString());
               var rol = dc.TBL CAJAS.Single(a => " *" + a.caj Secuencial
+ " " + a.caj Nombre == lstCajas.SelectedValue.ToString());
                try
```

```
 {
                secuencial = dc.TBL CAJAS USUARIO.Max(a =>a.caj usuSecuencial);
```
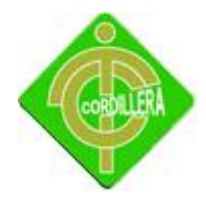

```
 secuencial++;
 }
                catch
 {
                   secuencial = 1;
 }
               TBL CAJAS USUARIO nuevo = new TBL CAJAS USUARIO();
                nuevo.usu_codigo = pasarPermitido.usu_codigo;
               nuevo.caj Secuencial = rol.caj Secuencial;
               nuevo.caj usuSecuencial = secuencial;
               dc.TBL CAJAS USUARIO.InsertOnSubmit(nuevo);
                dc.SubmitChanges();
                CargarDatosPermisos();
 }
            catch
 {
                MessageBox.Show("Seleccione el Menu que Desea Agregar...", 
"Información", MessageBoxButtons.OK, MessageBoxIcon.Information);
 }
        }
       private void btnQuitar Click(object sender, EventArgs e)
        {
            try
 {
               var menu = dc.TBL USUARIO.Single(a => a.usu codigo + " " +
a.TBL PERSONAS.per Apellidos + "\overline{''} + a.TBL PERSONAS.per Nombres ==
lstPermitido.SelectedValue.ToString());
               var rol = dc.TBL CAJAS.Single(a => " *" + a.caj Secuencial
+ " " + a.caj Nombre == lstCajas.SelectedValue.ToString());
                var menuRol = dc.TBL_CAJAS_USUARIO.Single(a => a.usu_codigo 
+ " " + a.TBL_USUARIO.TBL_PERSONAS.per_Apellidos + " " + 
a.TBL USUARIO.TBL PERSONAS.per Nombres ==
lstPermitido.SelectedValue.ToString() && a.caj_Secuencial == 
rol.caj_Secuencial);
               dc.TBL CAJAS USUARIO.DeleteOnSubmit(menuRol);
                dc.SubmitChanges();
                CargarDatosPermisos();
 }
            catch
 {
                MessageBox.Show("Seleccione el Menu que Desea Quitar...", 
"Información", MessageBoxButtons.OK, MessageBoxIcon.Information);
           }
        }
```
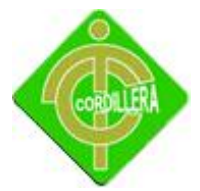

```
 }
}
```
#### **Proceso Cuadre de Cajas.**

```
using System;
using System.Collections.Generic;
using System.ComponentModel;
using System.Data;
using System.Drawing;
using System.Linq;
using System.Text;
using System.Windows.Forms;
using AccesoDatos;
namespace Presentacion
{
     public partial class frmCuadreCajas : Form
     {
         public string coidgoUsuario = "ADMIN";
         public int secuencialCaja = 1;
         public int secuencialAgencia = 1;
         public frmCuadreCajas()
         {
             InitializeComponent();
         }
        GestionAdministrativaDataContext dc = new
GestionAdministrativaDataContext();
         clsValidacion valida = new clsValidacion();
        private void frmCuadreCajas Load(object sender, EventArgs e)
\{ cargarDatos();
         }
         private void cargarDatos()
\{var agencia = dc.AGENCIA.Single(a => a.age Secuencial ==
secuencialAgencia);
```
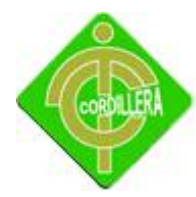

```
var caja = dc.TBL CAJAS.Single(a => a.caj Secuencial ==
secuencialCaja);
            var usuario = dc.TBL USUARIO.Single(a => a.usu codigo ==
coidgoUsuario);
             txtAgencia.Text = agencia.age_Nombre;
             txtCaja.Text = caja.caj_Nombre;
             txtUsuario.Text = usuario.TBL_PERSONAS.per_Apellidos + " " + 
usuario.TBL PERSONAS.per Nombres;
 }
        private void btnGuardar Click(object sender, EventArgs e)
\{ try
 {
                 if (decimal.Parse(txtCantidad.Text) >= 0)
 {
                    var agencia = dc.AGENCIA.Single(a => a.age Secuencial== secuencialAgencia);
                    var caja = dc.TBL CAJAS.Single(a => a.caj Secuencial ==
secuencialCaja);
                    var usuario = dc.TBL USUARIO.Single(a => a.usu codigo
== coidgoUsuario);
                     DateTime fecha = 
DateTime.Now.Date;//caja.caj_UltimaFechaCierre.AddDays(1).Date;
                     var movimientos = dc.TBL_MOVIMIENTOS_CAJAS.
                        Where(a \Rightarrow a.mov cajFecha.Date ==
caja.caj_UltimaFechaCierre.AddDays(1).Date &&
                                  a.age_Secuencial == secuencialAgencia &&
                                 a, caj Secuencial == secuencialCaja &&
                                 a.usu_codigo == coidgoUsuario &&
                                 a.mov_cajEstado != "Contabilizado" &&
                                  a.mov_cajDescripcipon != "Inicio 
Automatico"&&
                                 a.mov cajAfectaBoveda == false
                                 ).
                                 Select(a => a);
                     decimal valorMovimientos = 0;
                     var movimientoInicio = dc.TBL_MOVIMIENTOS_CAJAS.
                        Single(a \Rightarrow a.mov\_cajFecha.Date ==caja.caj_UltimaFechaCierre.AddDays(1).Date &&
                                     a.age_Secuencial == secuencialAgencia 
\& \& a.caj_Secuencial == secuencialCaja &&
                                    a.mov_cajDescripcipon == "Inicio 
Automatico" &&
```
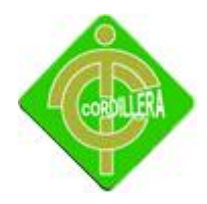

a.mov\_cajAfectaBoveda == false &&

```
a.mov cajEstado == "Iniciado");
                valorMovimientos = movimientoInicio.mov_cajValor;
               foreach (var item in movimientos)
 {
                   if (item.mov_cajEsIngreso)
 {
                      valorMovimientos = valorMovimientos + 
item.mov_cajValor;
 }
                  if (!item.mov_cajEsIngreso)
 {
                      valorMovimientos = valorMovimientos -
item.mov_cajValor;
 }
 }
               bool cajaCuadrada = false;
                if (decimal.Parse(txtCantidad.Text) == 
valorMovimientos)
{
                   cajaCuadrada = true;
 }
               else
               {
                   if (MessageBox.Show("La valor ingresado no 
concuerda con el valor de transacciones...\nDesea Continuar y cerrar la 
caja con faltante o sobrante de dinero...?", "Error", 
MessageBoxButtons.YesNo, MessageBoxIcon.Error) == DialogResult.No)
{
                      return;
 }
                   else
{
                      cajaCuadrada = false;
 }
 }
                foreach (var item in movimientos)
{
                  item.mov cajEstado = "Contabilizado";
                  dc.SubmitChanges();
 }
               if (chkEntregaDineroABoveda.Checked)
               {
```
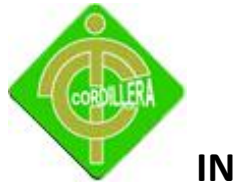

```
 }
                 else
 {
                    TBL MOVIMIENTOS CAJAS nuevo = new
TBL MOVIMIENTOS CAJAS();
                     nuevo.age_Secuencial = secuencialAgencia;
                    nuevo.caj Secuencial = secuencialCaja;
 }
                  movimientoInicio.mov_cajEstado = "Contabilizado";
                  dc.SubmitChanges();
 }
              MessageBox.Show("Datos Guardados con Exito...", 
"Informacón", MessageBoxButtons.OK, MessageBoxIcon.Information);
 }
           catch
 {
 }
       }
      private void btnSalir Click(object sender, EventArgs e)
       {
           this.Close();
       }
    }
}
```
#### **Proceso de factura.**

```
using System;
using System.Collections.Generic;
using System.ComponentModel;
using System.Data;
using System.Drawing;
using System.Linq;
using System.Text;
using System.Windows.Forms;
using AccesoDatos;
namespace Presentacion
{
     public partial class frmFactura : Form
     {
         public string usuario = "";
         public int caja = 0;
```
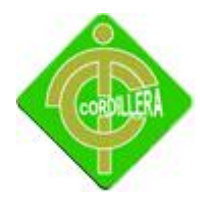

```
 public int agencia = 0;
         public frmFactura()
\{ InitializeComponent();
 }
        decimal iva = 0;
         decimal descuento = 0;
         GestionAdministrativaDataContext dc = new
GestionAdministrativaDataContext();
         clsValidacion valida = new clsValidacion();
        private void dataGridView1 CellEndEdit(object sender,
DataGridViewCellEventArgs e)
         {
              try
 {
                  if (dataGridView1.CurrentCell.ColumnIndex == 0)
 {
                      try
                      {
                           var producto = dc.TBL_PRODUCTO.
                              Single(a => (a.prod cd CodigoBarra ==dataGridView1.CurrentCell.Value.ToString() || a.prod_Codigo == 
dataGridView1.CurrentCell.Value.ToString()) && a.prod EsParaVenta == true
&& a.prod_EstaActivo == true);
                           string codigo = producto.prod_Codigo + 
producto.prod_CodigoBarra;
                           bool existe = false;
                          for (int i = 0; i < dataGridView1.Rows.Count - 1;
i++) {
if the contract of the contract of the contract of the contract of the contract of the contract of the contract of the contract of the contract of the contract of the contract of the contract of the contract of the contrac
(dataGridView1.Rows[i].Cells[0].Value.ToString() == codigo)
 {
                                   existe = true;
 }
 }
                           if (existe)
                          {
dataGridView1.Rows.Remove(dataGridView1.Rows[dataGridView1.CurrentCell.RowI
ndex]);
                               MessageBox.Show("El Producto esta 
duplicado...", "Información", MessageBoxButtons.OK, MessageBoxIcon.Error);
                               dataGridView1.Rows.Add();
```
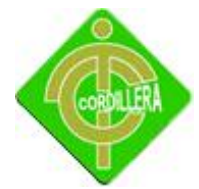

```
 dataGridView1.CurrentCell = 
dataGridView1.Rows[dataGridView1.CurrentCell.RowIndex + 
1].Cells["codigoProducto"];
                           return;
 }
dataGridView1.Rows[dataGridView1.CurrentCell.RowIndex].Cells["nombreProduct
o"].Value = producto.prod Nombre;
dataGridView1.Rows[dataGridView1.CurrentCell.RowIndex].Cells["valorUnitario
"].Value = producto.prod_ValorVenta;
dataGridView1.Rows[dataGridView1.CurrentCell.RowIndex].Cells["cantidad"].Va
lue = 0;dataGridView1.Rows[dataGridView1.CurrentCell.RowIndex].Cells["cantidad"].Re
adOnly = false;dataGridView1.Rows[dataGridView1.CurrentCell.RowIndex].Cells["valorTotal"].
Value = 0;
                       dataGridView1.CurrentCell = 
dataGridView1.Rows[dataGridView1.CurrentCell.RowIndex].Cells["cantidad"];//
dataGridView1[2, dataGridView1.CurrentCell.RowIndex];
 }
                   catch
{
                       MessageBox.Show("El Producto no existe...", 
"Información", MessageBoxButtons.OK, MessageBoxIcon.Error);
dataGridView1.Rows.Remove(dataGridView1.Rows[dataGridView1.CurrentCell.RowI
ndex]);
                       dataGridView1.Rows.Add();
                       dataGridView1.CurrentCell = 
dataGridView1.Rows[dataGridView1.CurrentCell.RowIndex + 
1].Cells["codigoProducto"];
                        return;
 }
 }
                if (dataGridView1.CurrentCell.ColumnIndex == 2)
 {
                    var producto = dc.TBL_PRODUCTO.
                          Single(a => (a.prodc.CodigoBarra ==dataGridView1.Rows[dataGridView1.CurrentCell.RowIndex].Cells["codigoProduct
o"].Value.ToString() || a.prod Codigo ==
dataGridView1.Rows[dataGridView1.CurrentCell.RowIndex].Cells["codigoProduct
```
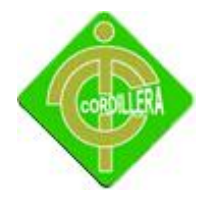

```
o"].Value.ToString()) && a.prod_EsParaVenta == true && a.prod_EstaActivo == 
true);
                     if (producto.prod_Cantidad < 
decimal.Parse(dataGridView1.Rows[dataGridView1.CurrentCell.RowIndex].Cells[
"cantidad"].Value.ToString()))
{
dataGridView1.Rows[dataGridView1.CurrentCell.RowIndex].Cells["cantidad"].Va
lue = 0; MessageBox.Show("No existe cantidad suficiente del 
producto...", "Error", MessageBoxButtons.OK);
 }
dataGridView1.Rows[dataGridView1.CurrentCell.RowIndex].Cells["valorTotal"].
Value =
decimal.Parse(dataGridView1.Rows[dataGridView1.CurrentCell.RowIndex].Cells[
"valorUnitario"].Value.ToString()) * 
decimal.Parse(dataGridView1.Rows[dataGridView1.CurrentCell.RowIndex].Cells[
"cantidad"].Value.ToString());
if the contract of the contract of the contract of the contract of the contract of the contract of the contract of the contract of the contract of the contract of the contract of the contract of the contract of the contrac
(decimal.Parse(dataGridView1.Rows[dataGridView1.CurrentCell.RowIndex].Cells
["cantidad"].Value.ToString()) > 0)
{
                          dataGridView1.Rows.Add();
                         dataGridView1.CurrentCell = 
dataGridView1.Rows[dataGridView1.CurrentCell.RowIndex + 
1].Cells["codigoProducto"];
 }
                    decimal subtotal = 0;
                     for (int i = 0; i < dataGridView1. Rows. Count; i++)
{
                          if (dataGridView1.Rows[i].Cells["cantidad"].Value 
!= null)
{
                              subtotal = subtotal + 
decimal.Parse(dataGridView1.Rows[i].Cells["valorTotal"].Value.ToString()); 
 }
 }
                     txtSubTotal.Text = subtotal.ToString();
                    txtIva.Text = ((subtotal * iva) / 100).Tostring();
                    txtDescuento.Text = ((subtotal * descuento) / 
100).ToString();
                     txtTotalPagar.Text = ((subtotal + 
decimal.Parse(txtIva.Text)) - decimal.Parse(txtDescuento.Text)).ToString();
 }
```
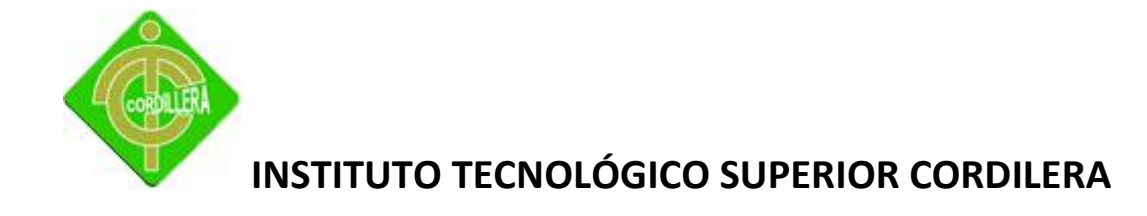

```
 }
            catch
 {
           }
        }
       private void frmFactura Load(object sender, EventArgs e)
        {
            btnGuardar.Visible = false; 
        }
       private void btnNuevo Click(object sender, EventArgs e)
\{ btnGuardar.Visible = true;
            dataGridView1.Rows.Clear();
            dataGridView1.Rows.Add();
            txtDocumento.Focus();
            try
 {
               iva = dc.TBL_PARAMETRO_IVA.Single(a => a.par_ivaSecuencial 
== 1).par_ivaValor;
 }
            catch
 {
              iva = 0; }
            int numeroFactura=0;
            try
 {
              numeroFactura = dc.TBL CABECERA FACTURACION.Max(a =>
a.cab facSecuencial);
 }
            catch
 {
               numeroFactura = 0;
 }
            numeroFactura++;
            txtNumeroFactura.Text = numeroFactura.ToString();
            txtApellidos.Clear();
            txtCelular.Clear();
            txtDescuento.Clear();
            txtDireccion.Clear();
            txtDocumento.Clear();
            txtFecha.Clear();
            txtIva.Clear();
           txtNombre.Clear();
            txtSubTotal.Clear();
```
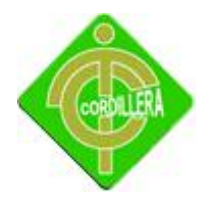

txtTelefono.Clear();

```
 txtTotalPagar.Clear();
        }
       private void txtDocumento KeyPress(object sender, KeyPressEventArgs
e)
        {
          if (e.KeyChar == (char) (Keys.Enter)) {
               try
 {
                 var persona = dc.TBL PERSONAS.Single(a =>
a.per NumeroIdentificacion == txtDocumento.Text);
                  txtApellidos.Text = persona.per_Apellidos;
                 txtCelular.Text = persona.per_Celular;
                 txtDirection.Text = persona.per Director;txtFecha.Text = DateTime.Now.ToShortDateString();
                 txtNumber.Fext = persona.per\ Nombres;txtTelefono.Text = persona.per_Telefono;
                 decimal subtotal = 0;
                 if (persona.per_AplicaDescuento == true)
{
                      descuento = persona.per_PorcentajeDescuento.Value;
 }
                  for (int i = 0; i < dataGridView1. Rows. Count; i++)
{
                      if (dataGridView1.Rows[i].Cells["cantidad"].Value 
!= null)
{
                          subtotal = subtotal + 
decimal.Parse(dataGridView1.Rows[i].Cells["valorTotal"].Value.ToString());
 }
 }
                  txtSubTotal.Text = subtotal.ToString();
                 txtIva.Text = ((subtotal * iva) / 100).Tostring();txtDescuento.Text = ((subtotal * descuento) / 
100).ToString();
                  txtTotalPagar.Text = ((subtotal + 
decimal.Parse(txtIva.Text)) - decimal.Parse(txtDescuento.Text)).ToString();
                  dataGridView1.Focus();
 }
               catch
 {
                  MessageBox.Show("No existe la persona..", 
"Informativo", MessageBoxButtons.OK, MessageBoxIcon.Error); 
 }
```
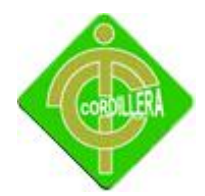

```
 }
        }
       private void btnGuardar Click(object sender, EventArgs e)
\{bool ok = false; try
 {
               var persona = dc.TBL PERSONAS.Single(a =>
a.per NumeroIdentificacion == txtDocumento.Text);
                if (txtNumeroFactura.Text != "" && dataGridView1.Rows.Count 
> 0 && dataGridView1.Rows[0].Cells[0].Value != null & 
dataGridView1.Rows[0].Cells[2].Value != null)
 {
                   ok = true;
 }
 }
            catch
 {
                MessageBox.Show("Faltan datos en la factura", 
"Informativo", MessageBoxButtons.OK, MessageBoxIcon.Error);
                return;
 }
            if (ok)
 {
                try
 {
                  var persona = dc.TBL PERSONAS.Single(a =>
a.per NumeroIdentificacion == txtDocumento.Text);
                   TBL CABECERA FACTURACION nuevo = new
TBL CABECERA FACTURACION();
                   nuevo.cab_facDescuento = 
decimal.Parse(txtDescuento.Text);
                   nuevo.cab_facEstado = "Facturado";
                   nuevo.cab facFecha = DateTime.Now;
                   nuevo.cab facIva = decimal.Parse(txtIva.Text);
                  nuevo.cab<sup>-f</sup>acNumeroFactura = txtNumeroFactura.Text;
                   nuevo.cab_facSecuencial = 
int.Parse(txtNumeroFactura.Text);
                   nuevo.cab_facSubTotal = 
decimal.Parse(txtSubTotal.Text);
                  nuevo.cab facTotal = decimal.Parse(txtTotalPagar.Text);
                    nuevo.per_Secuencial = persona.per_Secuencial;
                  nuevo.usu_codigo = usuario;
                  nuevo.caj Secuencial = caja;
```
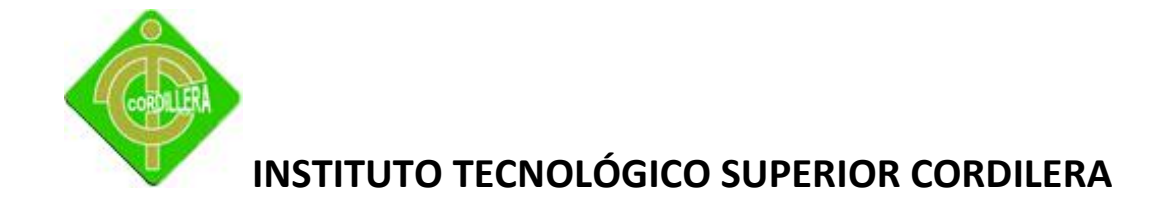

```
dc.TBL CABECERA FACTURACION.InsertOnSubmit(nuevo);
                    dc.SubmitChanges();
                    //TBL DETALLE FACTURACION nuevoDetalle = new
TBL DETALLE FACTURACION();
                     //nuevoDetalle.cab_facSecuencial = 
int.Parse(txtNumeroFactura.Text);
                     //nuevoDetalle.det_facCantidad
                    for (int i = 0; i < dataGridView1. Rows. Count - 1; i++)
{
                         try
                        {
                             int secuencialDetalle = 0;
try that the state of the state of the state of the state of the state of the state of the state of the state o
 {
                                 secuencialDetalle = 
dc.TBL DETALLE FACTURACION.Max(a => a.det facSecuencial);
 }
                            catch
                            {
                                secuencialDetalle = 0;
 }
                            secuencialDetalle++;
                            TBL DETALLE FACTURACION nuevoDetalle = new
TBL DETALLE FACTURACION();
                             nuevoDetalle.cab_facSecuencial = 
int.Parse(txtNumeroFactura.Text);
                             nuevoDetalle.det_facCantidad = 
decimal.Parse(dataGridView1.Rows[i].Cells[2].Value.ToString());
                             nuevoDetalle.det_facDescripcion = 
dataGridView1.Rows[i].Cells[1].Value.ToString();
                             nuevoDetalle.det_facSecuencial = 
secuencialDetalle;
                             nuevoDetalle.det_facValorTotal = 
decimal.Parse(dataGridView1.Rows[i].Cells[4].Value.ToString());
                             nuevoDetalle.det_facValorUnidad = 
decimal.Parse(dataGridView1.Rows[i].Cells[3].Value.ToString());
                             var producto = dc.TBL_PRODUCTO.
                                   Single(a => (a.prodc CodiqoBarra =dataGridView1.Rows[i].Cells[0].Value.ToString() || a.prod_Codigo == 
dataGridView1.Rows[i].Cells[0].Value.ToString()) && a.prod EsParaVenta ==
true && a.prod EstaActivo == true);
                             nuevoDetalle.prod_Secuencial = 
producto.prod_Secuencial;
```
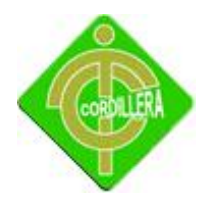

```
dc.TBL DETALLE FACTURACION.InsertOnSubmit(nuevoDetalle);
                          dc.SubmitChanges();
                         producto.prod_Cantidad = producto.prod_Cantidad 
- decimal.Parse(dataGridView1.Rows[i].Cells[2].Value.ToString());
                          dc.SubmitChanges();
 }
                      catch
                      {
                          MessageBox.Show("Erro al Guardar los Datos...", 
"Error", MessageBoxButtons.OK, MessageBoxIcon.Error);
                          return;
 }
 }
 }
               catch
 {
                   MessageBox.Show("Erro al Guardar los Datos...", 
"Error", MessageBoxButtons.OK, MessageBoxIcon.Error);
                  return;
 }
              int secuencialMocimientoCaja = 0;
               try
 {
                   secuencialMocimientoCaja = 
dc.TBL MOVIMIENTOS CAJAS.Max(a => a.mov cajSecuencial);
 }
               catch
 {
                  secuencialMocimientoCaja = 0;
 }
               secuencialMocimientoCaja++;
              TBL MOVIMIENTOS CAJAS nuevoMovimiento = new
TBL MOVIMIENTOS CAJAS();
               nuevoMovimiento.age_Secuencial = agencia;
              nuevoMovimiento.cajSecuencial = caja;
               nuevoMovimiento.mov_cajDescripcipon = "Factura Nº: " + 
txtNumeroFactura.Text + " Cliente: " + txtDocumento.Text;
               nuevoMovimiento.mov_cajEsIngreso = true;
               nuevoMovimiento.mov_cajEstado = "Facturado";
               nuevoMovimiento.mov_cajFecha = DateTime.Now;
               nuevoMovimiento.mov_cajSecuencial = 
secuencialMocimientoCaja;
               nuevoMovimiento.mov_cajValor = 
decimal.Parse(txtTotalPagar.Text);
               nuevoMovimiento.usu_codigo = usuario;
              nuevoMovimiento.mov cajAfectaBoveda = false;
```
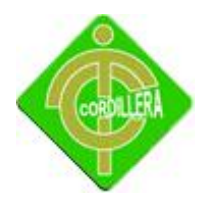

dc.TBL MOVIMIENTOS CAJAS.InsertOnSubmit(nuevoMovimiento); dc.SubmitChanges();

```
 btnGuardar.Visible = false;
```

```
 if (MessageBox.Show("Desea Imprimir la Factura..?", 
"Informativo", MessageBoxButtons.YesNo, MessageBoxIcon.Question) == 
DialogResult.Yes)
 {
                    rptFacturacion frm = new rptFacturacion();
                    //frm.MdiParent = this;
                  frm.lblNumero.Text = txtNumeroFactura.Text;
                   frm.ShowDialog(); 
 }
                else
{
                   MessageBox.Show("Datos Guardados con Exito...", 
"Informativo", MessageBoxButtons.OK, MessageBoxIcon.Information);
 }
                txtApellidos.Clear();
                txtCelular.Clear();
                txtDescuento.Clear();
                txtDireccion.Clear();
                txtDocumento.Clear();
                txtFecha.Clear();
                txtIva.Clear();
                txtNombre.Clear();
                txtSubTotal.Clear();
                txtTelefono.Clear();
                txtTotalPagar.Clear();
                txtNumeroFactura.Clear();
 }
            else
 {
                MessageBox.Show("Faltan datos en la factura", 
"Informativo", MessageBoxButtons.OK, MessageBoxIcon.Error);
 }
        }
       private void btnSalir Click(object sender, EventArgs e)
        {
            this.Close();
        }
```
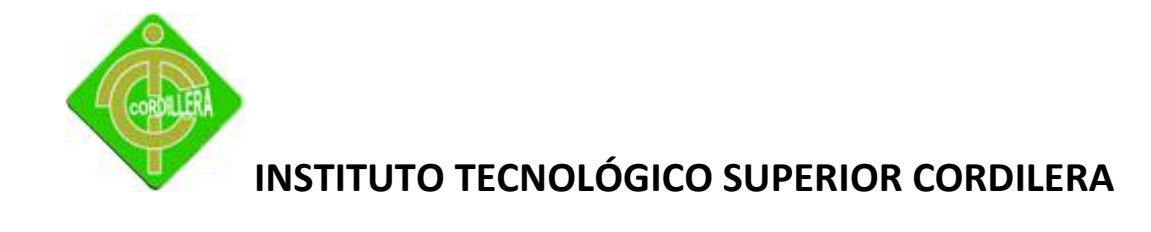

```
Proceso Mercadería.
```
}

}

{

```
using System;
using System.Collections.Generic;
using System.ComponentModel;
using System.Data;
using System.Drawing;
using System.Linq;
using System.Text;
using System.Windows.Forms;
using AccesoDatos;
namespace Presentacion
    public partial class frmIngresoMercaderia : Form
     {
        GestionAdministrativaDataContext dc = new
GestionAdministrativaDataContext();
        clsValidacion valida = new clsValidacion();
        public string usuario = "";
       public int caja = 0;
        public int agencia = 0;
        public frmIngresoMercaderia()
         {
            InitializeComponent();
         }
        private void frmIngresoMercaderia_Load(object sender, EventArgs e)
         {
         }
       private void txtCodigo KeyPress(object sender, KeyPressEventArgs e)
\{ if (e.KeyChar == (char)(Keys.Enter))
 {
                try
 {
                    if (txtCodigo.Text != "")
{
```
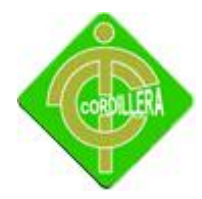

```
var producto = dc.TBL PRODUCTO.Single(a =>
(a.prod_CodigoBarra == txtCodigo.Text || a.prod_Codigo == txtCodigo.Text) 
&& a.prod_EsProcesado == false && a.prod_EstaActivo == true);
                       txtCantidadExistente.Text = 
producto.prod_Cantidad.ToString();
                       txtNombre.Text = producto.prod_Nombre;
                        txtVAlorCompra.Text = 
producto.prod_ValorCompra.ToString();
                        txtValorVenta.Text = 
producto.prod_ValorVenta.ToString();
                       txtCantidaCompraNueva.Text = "0";
                       txtTotalPage,Text = "0"; calcular();
 }
                   else
                   {
                       MessageBox.Show("El Producto no Existe...", 
"Informativo", MessageBoxButtons.OK, MessageBoxIcon.Error);
                      txtCodiqo.Text = ""; txtCantidadExistente.Text = "0";
                      txtNombre.Text = "";
                      txtVAlorCompra.Text = "0";
                      txtValorVenta.Text = "0";
                       txtCantidaCompraNueva.Text = "0";
                       txtTotalPage.r.Text = "0";return;
 }
 }
                catch
{
                   txtCodigo.Text = "";
                   txtCantidadExistente.Text = "0";
                   txtNombre.Text = "";
                  txtVAlorCompra.Text = "0";
                   txtValorVenta.Text = "0";
                  txtCantidaCompraNueva.Text = "0";
                  txtTotalPage,Text = "0"; MessageBox.Show("El Producto no Existe...", 
"Informativo", MessageBoxButtons.OK, MessageBoxIcon.Error);
 }
 }
        }
        private void calcular()
\{ try
 {
```
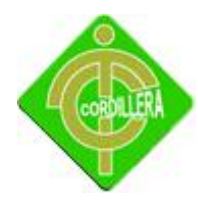

```
 txtTotalPagar.Text = (decimal.Parse(txtVAlorCompra.Text) * 
decimal.Parse(txtCantidaCompraNueva.Text)).ToString();
 }
            catch
 {
 }
        }
        private void txtVAlorCompra_TextChanged(object sender, EventArgs e)
        {
            calcular();
 }
        private void txtValorVenta_TextChanged(object sender, EventArgs e)
\{ calcular();
 }
        private void txtCantidaCompraNueva_TextChanged(object sender, 
EventArgs e)
\{ calcular();
        }
       private void btnGuardar Click(object sender, EventArgs e)
        {
            try
 {
                if (txtCodigo.Text != "")
{
                  var producto = dc.TBL PRODUCTO.Single(a =>
(a.prod_CodigoBarra == txtCodigo.Text || a.prod_Codigo == txtCodigo.Text) 
&& a.prod_EsProcesado == false && a.prod_EstaActivo == true);
                   producto.prod_ValorVenta = 
decimal.Parse(txtValorVenta.Text);
                    producto.prod_ValorCompra = 
decimal.Parse(txtVAlorCompra.Text);
                    producto.prod_Cantidad = producto.prod_Cantidad + 
decimal.Parse(txtCantidaCompraNueva.Text);
                   dc.SubmitChanges();
                    int secuencialMocimientoCaja = 0;
                   try
                   {
                       secuencialMocimientoCaja = 
dc.TBL MOVIMIENTOS CAJAS.Max(a => a.mov cajSecuencial);
 }
```
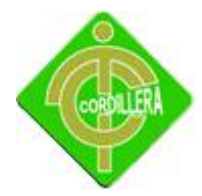

```
 catch
                    {
                        secuencialMocimientoCaja = 0;
 }
                    secuencialMocimientoCaja++;
                    TBL MOVIMIENTOS CAJAS nuevoMovimiento = new
TBL MOVIMIENTOS CAJAS();
                     nuevoMovimiento.age_Secuencial = agencia;
                   nuevoMovimiento.caj_Secuencial = caja;
                    nuevoMovimiento.mov_cajDescripcipon = "Ingreso 
Mercaderia Producto: " + txtCodigo.Text + " Cantidad Compra Nueva: " + 
txtCantidaCompraNueva.Text;
                    nuevoMovimiento.mov_cajEsIngreso = false;
                   nuevoMovimiento.mov_cajEstado = "Pagado";
                    nuevoMovimiento.mov_cajFecha = DateTime.Now;
                   nuevoMovimiento.mov_cajSecuencial = 
secuencialMocimientoCaja;
                    nuevoMovimiento.mov_cajValor = 
decimal.Parse(txtTotalPagar.Text);
                    nuevoMovimiento.usu_codigo = usuario;
                   nuevoMovimiento.mov_cajAfectaBoveda = 
chkPagoDesdeBoveda.Checked;
dc.TBL MOVIMIENTOS CAJAS.InsertOnSubmit(nuevoMovimiento);
                    dc.SubmitChanges();
                    if (chkPagoDesdeBoveda.Checked)
                    {
                        var agenciaEncontrada = dc.AGENCIA.Single(a => 
a.age Secuencial == agencia);
                         agenciaEncontrada.age_SaldoBoveda = 
agenciaEncontrada.age_SaldoBoveda - decimal.Parse(txtTotalPagar.Text);
                        dc.SubmitChanges();
 }
                    MessageBox.Show("Datos Guardados con Exito...", 
"Informativo", MessageBoxButtons.OK, MessageBoxIcon.Information);
                     txtCodigo.Text = "";
                   txtCantidadExistente.Text = "0";
                   txtNombre.Text = "";
                    txtVAlorCompra.Text = "0";
                    txtValorVenta.Text = "0";
                   txtCantidaCompraNueva.Text = "0";
                   txtTotalPagar.Text = "0";
 }
                 else
```
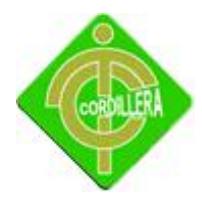

```
 {
                    MessageBox.Show("El Producto no Existe...", 
"Informativo", MessageBoxButtons.OK, MessageBoxIcon.Error);
                    txtCodigo.Text = "";
                   txtCantidadExistente.Text = "0";
                   txtNombre.Text = "";
                    txtVAlorCompra.Text = "0";
                   txtValorVenta.Text = "0";
                   txtCantidaCompraNueva.Text = "0";
                   txtTotalPagar.Text = "0";
                   return;
 }
 }
            catch
 {
               txtCodiqo.Text = ""; txtCantidadExistente.Text = "0";
                txtNombre.Text = "";
                txtVAlorCompra.Text = "0";
                txtValorVenta.Text = "0";
                txtCantidaCompraNueva.Text = "0";
                txtTotalPagar.Text = "0";
                MessageBox.Show("El Producto no Existe...", "Informativo", 
MessageBoxButtons.OK, MessageBoxIcon.Error);
 }
        }
       private void btnSalir Click(object sender, EventArgs e)
        {
            this.Close();
        }
    }
}
```
#### **Proceso Producción.**

```
using System;
using System.Collections.Generic;
using System.ComponentModel;
using System.Data;
using System.Drawing;
using System.Linq;
using System.Text;
```
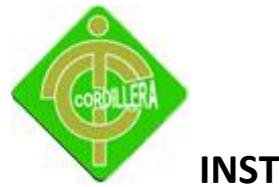

```
using System.Windows.Forms;
using AccesoDatos;
namespace Presentacion
{
     public partial class frmOrdenProduccion : Form
     {
         public string usuario = "";
         public frmOrdenProduccion()
         {
             InitializeComponent();
         }
         GestionAdministrativaDataContext dc = new
GestionAdministrativaDataContext();
        clsValidacion valida = new clsValidacion();
         //Eventos Creados
         private void bloquearCajasTexto()
\{ chkActivo.Enabled = false;
            txtCantidad.ReadOnly = true;
             txtDescripcion.ReadOnly = true;
             cboProducto.Enabled = false; 
         }
         private void habilitarCajasTexto(string accion)
\{ chkActivo.Enabled = true;
            txtCantidad.ReadOnly = false;
             txtDescripcion.ReadOnly = false;
             cboProducto.Enabled = true;
             if (accion == "Nuevo")
 {
                 chkActivo.Enabled = false;
 }
         }
         private void lipiarCajasTexto()
\{ try
 {
                 cboProducto.SelectedIndex = 0;
                 txtCantidad.Clear();
                 txtDescripcion.Clear();
                txtCantidad.Text = "0"; chkActivo.Checked = true;
                 dtpFechaIngreso.Value = DateTime.Now;
```
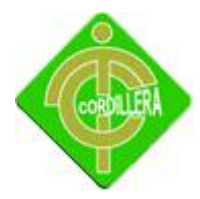

```
 btnGuardar.Visible = true;
                btnEditar.Visible = true;
 }
            catch
 {
                MessageBox.Show("No existen productos a elaborarse...", 
"Información", MessageBoxButtons.OK, MessageBoxIcon.Information);
                btnGuardar.Visible = false;
                btnEditar.Visible = false;
 }
        }
        private void cargarDatos()
        {
            lstOrden.DataSource = dc.TBL_ORDEN.
               Where (a \Rightarrow a. ord Estado == "Ingresado").
Select(a => "* " + a.ord Secuencial + " Pedido: " +
a.ord Catidad + " " + a.TBL PRODUCTO.prod Nombre + " Fecha Ingreso: " +
a.ord Fecha + " Por: " + a.TBL USUARIO.TBL PERSONAS.per Apellidos + " " +
a.TBL_USUARIO.TBL_PERSONAS.per_Nombres);
            cboProducto.DataSource = dc.TBL_PRODUCTO.
               Where(a => a.prod EstaActivo == true &a a.prod EsProcesado
== true).
                Select(a => a.prod_Secuencial + " Nombre: " + a.prod_Nombre 
+ ", Existente: " + a.prod_Cantidad);
        }
        private bool validaFormulario()
        {
            bool ok = false;
            if (txtCantidad.Text != "0")
 {
                ok = true;
 }
            return ok;
 }
        //Eventos Propios de Punto Net
        private void frmOrdenProduccion_Load(object sender, EventArgs e)
        {
            btnGuardar.Tag = "";
            bloquearCajasTexto();
            cargarDatos();
        }
       private void btnNuevo Click(object sender, EventArgs e)
\{
```
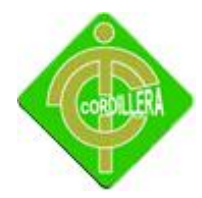

```
 btnGuardar.Tag = "Nuevo";
            lipiarCajasTexto();
           habilitarCajasTexto(btnGuardar.Tag.ToString());
            txtDescripcion.Focus();
        }
       private void btnEditar Click(object sender, EventArgs e)
        {
            if (btnGuardar.Tag.ToString() != "Nuevo")
 {
               btnGuardar.Tag = "Editar";
               habilitarCajasTexto(btnGuardar.Tag.ToString());
 }
            else
 {
               MessageBox.Show("Seleccione un elemento de la lista y luego 
precione el botn de Editar", "Información", MessageBoxButtons.OK,
MessageBoxIcon.Warning);
           }
        }
       private void btnGuardar Click(object sender, EventArgs e)
        {
            if (!validaFormulario())
 {
               MessageBox.Show("Debe llenar los siguientes campos 
obligatorios:\n *Còdigo de Barra\n * Nombre del Producto\n *Valor de 
Producto debe ser mayor a 0", "Error en el Formulario", 
MessageBoxButtons.OK, MessageBoxIcon.Error);
               return;
 }
            if (btnGuardar.Tag.ToString() == "Nuevo")
 {
               int secuencial = 0;
               try
{
                  secuencial = dc.TBL ORDEN.Max(a => a.ord Secuencial);
 }
               catch
 {
                  secuencial = 0;
 }
               secuencial++;
              TBL ORDEN nuevo = new TBL ORDEN();
               nuevo.prod_Secuencial = dc.TBL_PRODUCTO.
```
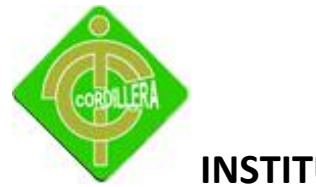

```
Single(a => a.prod Secuencial + " Nombre: " +
a.prod Nombre + ", Existente: " + a.prod Cantidad ==
cboProducto.SelectedValue.ToString()).prod_Secuencial;
               nuevo.ord Catidad = int.Parse(txtCantidad.Pext);
                nuevo.ord_Descripcion = txtDescripcion.Text;
                nuevo.ord_Estado = "Ingresado";
                nuevo.ord_Fecha = dtpFechaIngreso.Value;
                nuevo.ord_FechaSalidaProduccion = dtpFechaIngreso.Value;
                nuevo.ord_Secuencial = secuencial;
                nuevo.ord_Total = 0;
                nuevo.usu_codigo = usuario;
               dc.TBL ORDEN.InsertOnSubmit(nuevo);
                dc.SubmitChanges();
                if (MessageBox.Show("Desea Imprimir la Orden..?", 
"Informativo", MessageBoxButtons.YesNo, MessageBoxIcon.Question) == 
DialogResult.Yes)
{
                    rptCabeceraOrden frm = new rptCabeceraOrden();
                   //frm.MdiParent = this;
                   frm.lblNumeroOrden.Text = secuencial.ToString();
                   frm.ShowDialog();
 }
                else
 {
                    MessageBox.Show("Datos Grabados con Éxito...", 
"Información", MessageBoxButtons.OK, MessageBoxIcon.Information);
 }
 }
            if (btnGuardar.Tag.ToString() == "Editar")
 {
                var orden = dc.TBL_ORDEN.
               Single(a => "* " + a.ord Secuencial + " Pedido: " +
a.ord Catidad + " " + a.TBL PRODUCTO.prod Nombre + " Fecha Ingreso: " +
a.ord Fecha + " Por: " + a.TBL USUARIO.TBL PERSONAS.per Apellidos + " " +
a.TBL USUARIO.TBL PERSONAS.per Nombres ==
lstOrden.SelectedValue.ToString());
                orden.TBL_PRODUCTO = dc.TBL_PRODUCTO.
                   Single(a => a.prod Secuencial + " Nombre: " +
a.prod Nombre + ", Existente: " + a.prod Cantidad ==
cboProducto.SelectedValue.ToString());
                orden.ord_Catidad = int.Parse(txtCantidad.Text);
                orden.ord_Descripcion = txtDescripcion.Text;
                orden.usu_codigo = usuario;
                if (!chkActivo.Checked)
 {
```
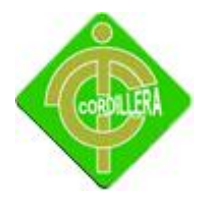

```
 if (MessageBox.Show("Deseas Anular la Orden...?", 
"Información", MessageBoxButtons.YesNo, MessageBoxIcon.Information) == 
DialogResult.Yes)
{
                       orden.ord_Estado = "Anulado";
 }
 }
               dc.SubmitChanges();
                if (MessageBox.Show("Desea Imprimir la Orden..?", 
"Informativo", MessageBoxButtons.YesNo, MessageBoxIcon.Question) == 
DialogResult.Yes)
{
                   rptCabeceraOrden frm = new rptCabeceraOrden();
                   //frm.MdiParent = this;
                  frm.lblNumeroOrden.Text = 
orden.ord_Secuencial.ToString();
                   frm.ShowDialog();
 }
               else
{
                   MessageBox.Show("Datos Actualizados con Éxito...", 
"Información", MessageBoxButtons.OK, MessageBoxIcon.Information);
 }
 }
            bloquearCajasTexto();
            cargarDatos();
            btnGuardar.Tag = "";
        }
       private void lstOrden SelectedValueChanged(object sender, EventArgs
e)
        {
            try
 {
               var orden = dc.TBL_ORDEN.
              Single(a => " * " + a.ord Secuencial + " Pedido: " +
a.ord Catidad + " " + a.TBL PRODUCTO.prod Nombre + " Fecha Ingreso: " +
a.ord_Eecha + " Por: " + a.TBL USUARIO.TBL PERSONAS.per Apellidos + " " +
a.TBL_USUARIO.TBL_PERSONAS.per_Nombres ==
lstOrden.SelectedValue.ToString());
                txtCantidad.Text = orden.ord_Catidad.ToString();
                txtDescripcion.Text = orden.ord_Descripcion;
                dtpFechaIngreso.Value = orden.ord_Fecha;
                chkActivo.Checked = true;
```
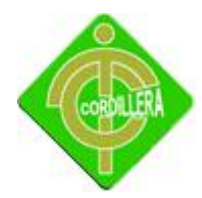

```
cboProducto.Text = orden.prod Secuencial + " Nombre: " +
orden.TBL PRODUCTO.prod Nombre + ", Existente: " +
orden.TBL_PRODUCTO.prod_Cantidad;
                btnGuardar.Tag = "";
               bloquearCajasTexto();
 }
            catch
 {
 }
        }
        private void txtCantidad_KeyPress(object sender, KeyPressEventArgs
e)
        {
            valida.numero(sender, e);
        }
       private void btnSalir Click(object sender, EventArgs e)
\{ this.Close();
        }
```
}

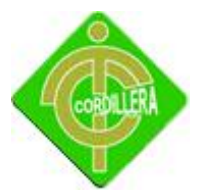

**Anexo 3**

Cuadro de presupuesto económico

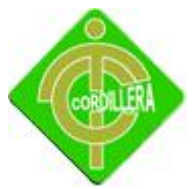

#### **CUADRO DE PRESUPUESTO**

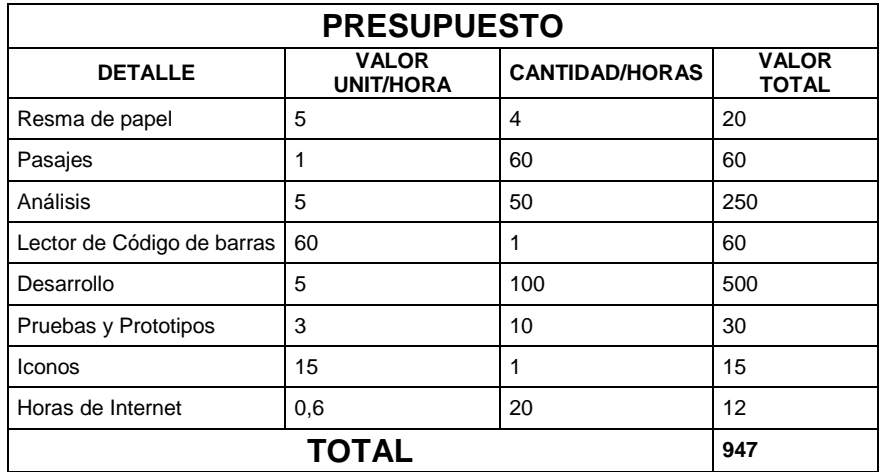

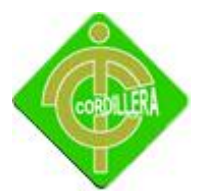

**Anexo 4**

Cronograma de Actividades

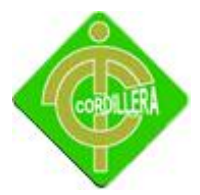

**Anexo 5**

Glosario

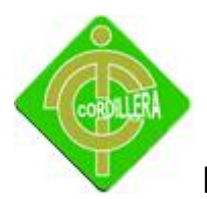

**Clase.-** una clase es una construcción que se utiliza como un modelo (o plantilla) para crear [objetos](http://es.wikipedia.org/wiki/Objeto_(programaci%C3%B3n)) de ese tipo.

**Cliente Interno.-** Son aquellas personas dentro de la Empresa, que por su ubicación en el puesto de trabajo, sea operativo, administrativo o ejecutivo, recibe de otros algún producto o servicio, que debe utilizar para alguna de sus labores.

**Cliente Externo.-** Es aquel que no pertenece a la Empresa u Organización y va a solicitar un servicio o a comprar un producto.

**Código fuente.-** El código fuente de un [programa informático](http://es.wikipedia.org/wiki/Programa_inform%C3%A1tico) (o [software\)](http://es.wikipedia.org/wiki/Software) es un conjunto de [líneas de texto](http://es.wikipedia.org/wiki/L%C3%ADnea_de_c%C3%B3digo_fuente) que son las instrucciones que debe seguir la [computadora](http://es.wikipedia.org/wiki/Computadora) para ejecutar dicho programa. Por tanto, en el código fuente de un programa está descrito por completo su funcionamiento. El código fuente de un programa está escrito por un [programador](http://es.wikipedia.org/wiki/Programador) en algún [lenguaje de programación,](http://es.wikipedia.org/wiki/Lenguaje_de_programaci%C3%B3n) pero en este primer estado no es directamente ejecutable por la computadora, sino que debe ser traducido a otro lenguaje (el [lenguaje máquina](http://es.wikipedia.org/wiki/Lenguaje_m%C3%A1quina) o [código objeto\)](http://es.wikipedia.org/wiki/C%C3%B3digo_objeto) que sí pueda ser ejecutado por el [hardware](http://es.wikipedia.org/wiki/Hardware) de la computadora. Para esta traducción se usan los llamados [compiladores,](http://es.wikipedia.org/wiki/Compilador) [ensambladores,](http://es.wikipedia.org/wiki/Ensamblador) [intérpretes](http://es.wikipedia.org/wiki/Int%C3%A9rprete_(inform%C3%A1tica)) y otros sistemas de traducción.

**Gestor de Base de Datos.-** Un sistema gestor de base de datos se define como el conjunto de programas que administran y gestionan la información contenida en una base de datos. Ayuda a realizar las siguientes acciones:

- $\checkmark$  Definición de los datos
- $\checkmark$  Mantenimiento de la integridad de los datos dentro de la base de datos
- $\checkmark$  Control de la seguridad y privacidad de los datos
- $\checkmark$  Manipulación de los datos

**Hardware.-** Corresponde a todas las partes tangibles de un [sistema informático;](http://es.wikipedia.org/wiki/Sistema_inform%C3%A1tico) sus componentes son: eléctricos, electrónicos, electromecánicos y mecánicos.

**Hnow How.-** (del [inglés](http://es.wikipedia.org/wiki/Idioma_ingl%C3%A9s) saber-cómo) o Conocimiento Fundamental es una forma de [transferencia de tecnología.](http://es.wikipedia.org/wiki/Transferencia_tecnol%C3%B3gica) Es una expresión [anglosajona](http://es.wikipedia.org/wiki/Idioma_ingl%C3%A9s) utilizada en los últimos tiempos en el [comercio internacional](http://es.wikipedia.org/wiki/Comercio_internacional) para denominar los conocimientos preexistentes no siempre

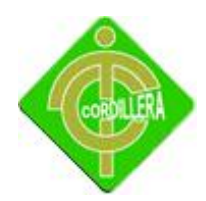

académicos, que incluyen: técnicas, información secreta, teorías e incluso datos privados (como clientes o proveedores).

**Interface de Usuario.-** La interfaz de usuario es el medio con que el usuario puede comunicarse con una máquina, un equipo o una [computadora,](http://es.wikipedia.org/wiki/Computadora) y comprende todos los puntos de contacto entre el [usuario](http://es.wikipedia.org/wiki/Usuario) y el equipo. Normalmente suelen ser fáciles de entender y fáciles de accionar.

**Lector de código de barras.-** Un lector de códigos de barras es un escáner que por medio de un láser lee un código de barras y emite el número que muestra el código de barras.

**Metodología RUP.-** El Proceso Unificado de Rational (Rational Unified Process en inglés, habitualmente resumido como RUP) es un proceso de desarrollo de software y junto con el Lenguaje Unificado de Modelado [UML,](http://es.wikipedia.org/wiki/UML) constituye la metodología estándar más utilizada para el análisis, implementación y documentación de sistemas orientados a objetos.

**Motor de Base de Datos.-** El Motor de base de datos es el servicio principal para almacenar, procesar y proteger los datos. El Motor de base de datos proporciona acceso controlado y procesamiento de transacciones rápido para cumplir con los requisitos de las aplicaciones consumidoras de datos más exigentes de su empresa.

**NET Framework.-** NET Framework, es un componente de software que puede ser o es incluido en los [sistemas operativos](http://www.alegsa.com.ar/Dic/sistema%20operativo.php) [Microsoft Windows.](http://www.alegsa.com.ar/Dic/windows.php) Provee soluciones pre-codificadas para requerimientos comunes de los programas y gestiona la ejecución de programas escritos específicamente para este framework.

**Objeto.-** Un objeto se define como la unidad que en [tiempo de ejecución](http://es.wikipedia.org/wiki/Tiempo_de_ejecuci%C3%B3n) realiza las tareas de un [programa,](http://es.wikipedia.org/wiki/Programa_(computaci%C3%B3n)) también a un nivel más básico se define como la [instancia](http://es.wikipedia.org/wiki/Instancia_(programaci%C3%B3n)) de una [clase.](http://es.wikipedia.org/wiki/Clase_(inform%C3%A1tica))

**Poo.-** La programación orientada a objetos o POO (OOP según sus siglas en inglés) es un [paradigma de programación](http://es.wikipedia.org/wiki/Paradigma_de_programaci%C3%B3n) que usa [objetos](http://es.wikipedia.org/wiki/Objetos_(programaci%C3%B3n_orientada_a_objetos)) y sus interacciones, para diseñar aplicaciones y

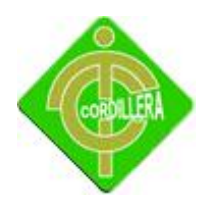

programas [informáticos.](http://es.wikipedia.org/wiki/Inform%C3%A1tica) Está basado en varias técnicas, incluyendo [herencia,](http://es.wikipedia.org/wiki/Herencia_(inform%C3%A1tica)) [abstracción,](http://es.wikipedia.org/wiki/Abstracci%C3%B3n_(inform%C3%A1tica)) [polimorfismo](http://es.wikipedia.org/wiki/Polimorfismo_(inform%C3%A1tica)) y [encapsulamiento.](http://es.wikipedia.org/wiki/Encapsulamiento_(inform%C3%A1tica))

**Rational Rose.-** Herramienta de desarrollo basada en modelos que se integra con las bases de datos y los IDE de las principales plataformas.

**Sistema de Información.-** Un sistema de información (SI) es un conjunto de elementos orientados al tratamiento y administración de [datos](http://es.wikipedia.org/wiki/Dato) e [información,](http://es.wikipedia.org/wiki/Informaci%C3%B3n) organizados y listos para su uso posterior.

**Software.-** Se conoce como software al equipamiento lógico o soporte lógico de un [sistema](http://es.wikipedia.org/wiki/Sistema_inform%C3%A1tico)  [informático;](http://es.wikipedia.org/wiki/Sistema_inform%C3%A1tico) comprende el conjunto de los componentes lógicos necesarios que hacen posible la realización de tareas específicas.

**Uml.-** UML es un popular lenguaje de modelado de sistemas de [software.](http://www.alegsa.com.ar/Dic/software.php) Se trata de un lenguaje gráfico para construir, documentar, visualizar y especificar un sistema de software. Entre otras palabras, UML se utiliza para definir un sistema de software.

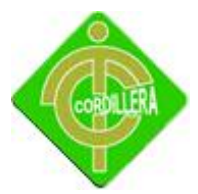

**Anexo 6**

Carta de Entrega recepción del Sistema

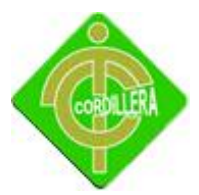